# ClearQuest API Reference

support@rational.com http://www.rational.com

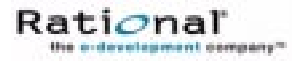

#### **IMPORTANT NOTICE**

#### DISCLAIMER OF WARRANTY

Rational Software Corporation makes no representations or warranties, either express or implied, by or with respect to anything in this guide, and shall not be liable for any implied warranties of merchantability or fitness for a particular purpose or for any indirect, special or consequential damages.

#### COPYRIGHT NOTICE

ClearQuest, copyright 1997-2000 Rational Software Corporation. All rights reserved.

No part of this publication may be reproduced, stored in a retrieval system or transmitted, in any form or by any means, photocopying, recording or otherwise, without prior written consent of Rational Software Corporation. No patent liability is assumed with respect to the use of the information contained herein. While every precaution has been taken in the preparation of this book, Rational Software Corporation assumes no responsibility for errors or omissions. This publication and features described herein are subject to change without notice.

The program and information contained herein are licensed only pursuant to a license agreement that contains use, reverse engineering, disclosure and other restrictions; accordingly, it is "Unpublished — rights reserved under the copyright laws of the United States" for purposes of the FARs.

#### RESTRICTED RIGHTS LEGEND

Use, duplication, or disclosure by the U.S. Government is subject to restrictions set forth in DFARS 227.7202-1(a) and 227.7202-3(a) (1995), DFARS 252.227-7013(c)(1)(ii) (Oct 1988), FAR 12.212(a) 1995, FAR 52.227-19, or FAR 52.227-14, as applicable.

#### **TRADEMARKS**

Rational, ClearQuest, ClearCase, Purify, and Visual Quantify are U. S. registered trademarks of Rational Software Corporation.

All other products or services mentioned in this guide are covered by the trademarks, service marks, or product names as designated by the companies who market those products.

#### PATENTS

Purify is covered by one or more of U.S. Patent Nos. 5,193,180 and 5,335,344 and 5,535,329. Purify is licensed under Sun Microsystems Inc.'s U.S. Pat. No. 5,404,499. Other U.S. and foreign patents pending.

Printed in the U.S.A.

CLEARQUEST API

## **Contents**

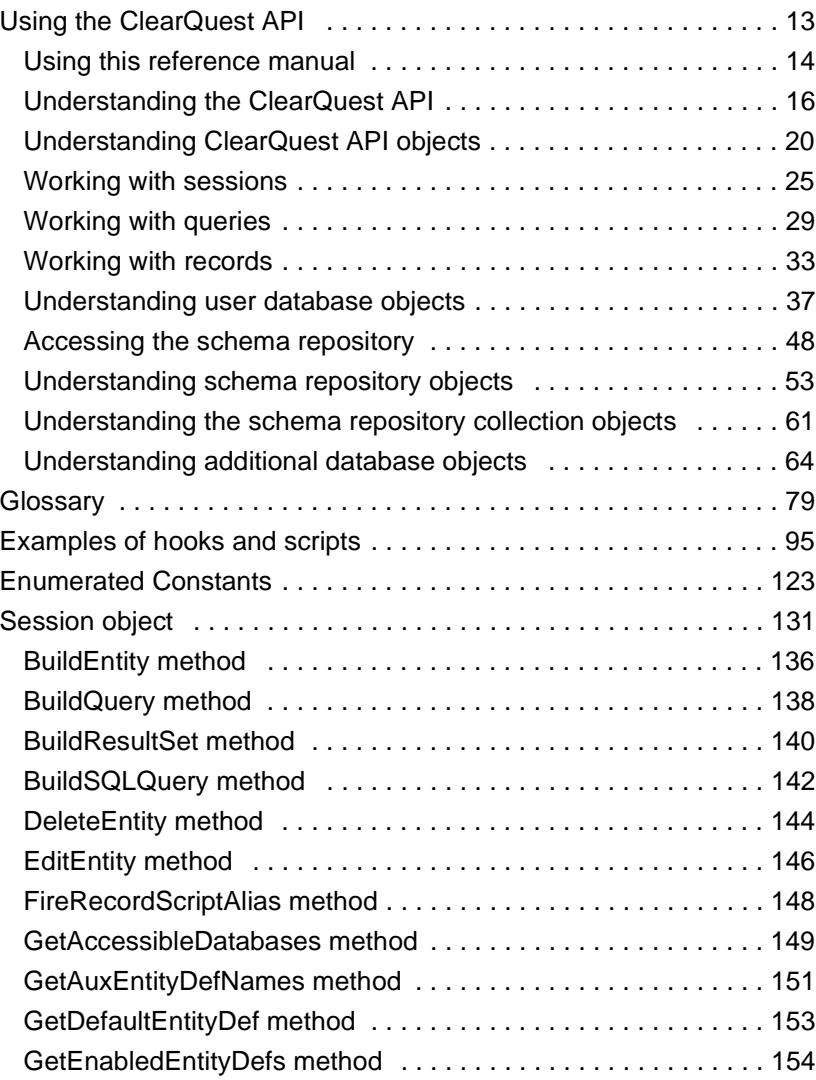

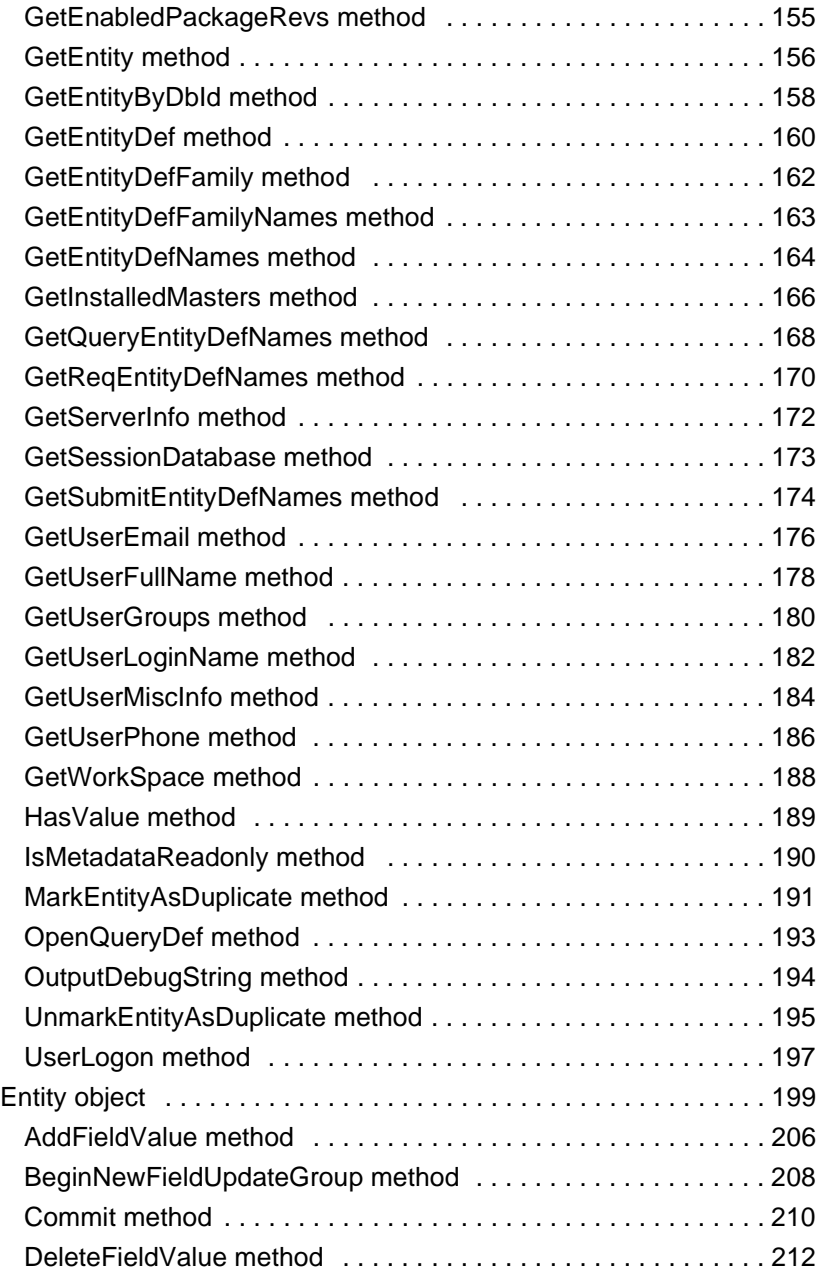

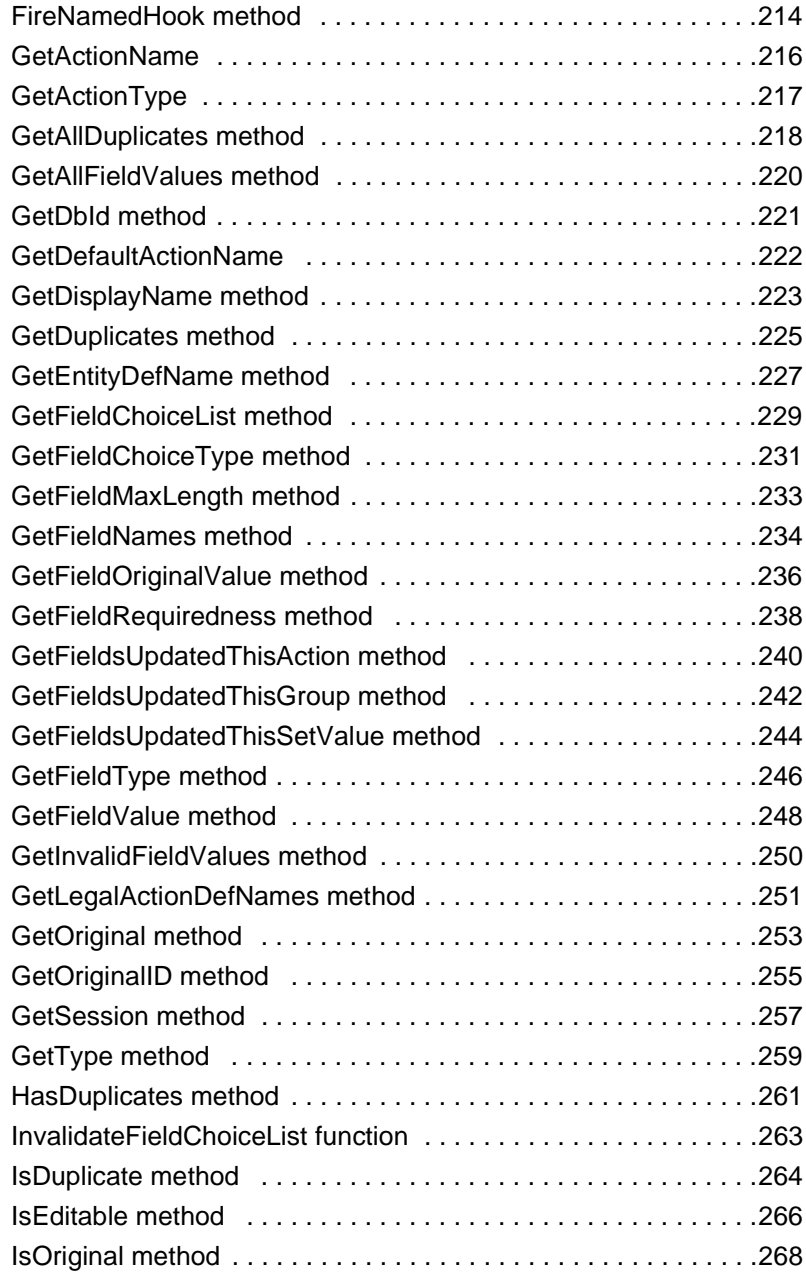

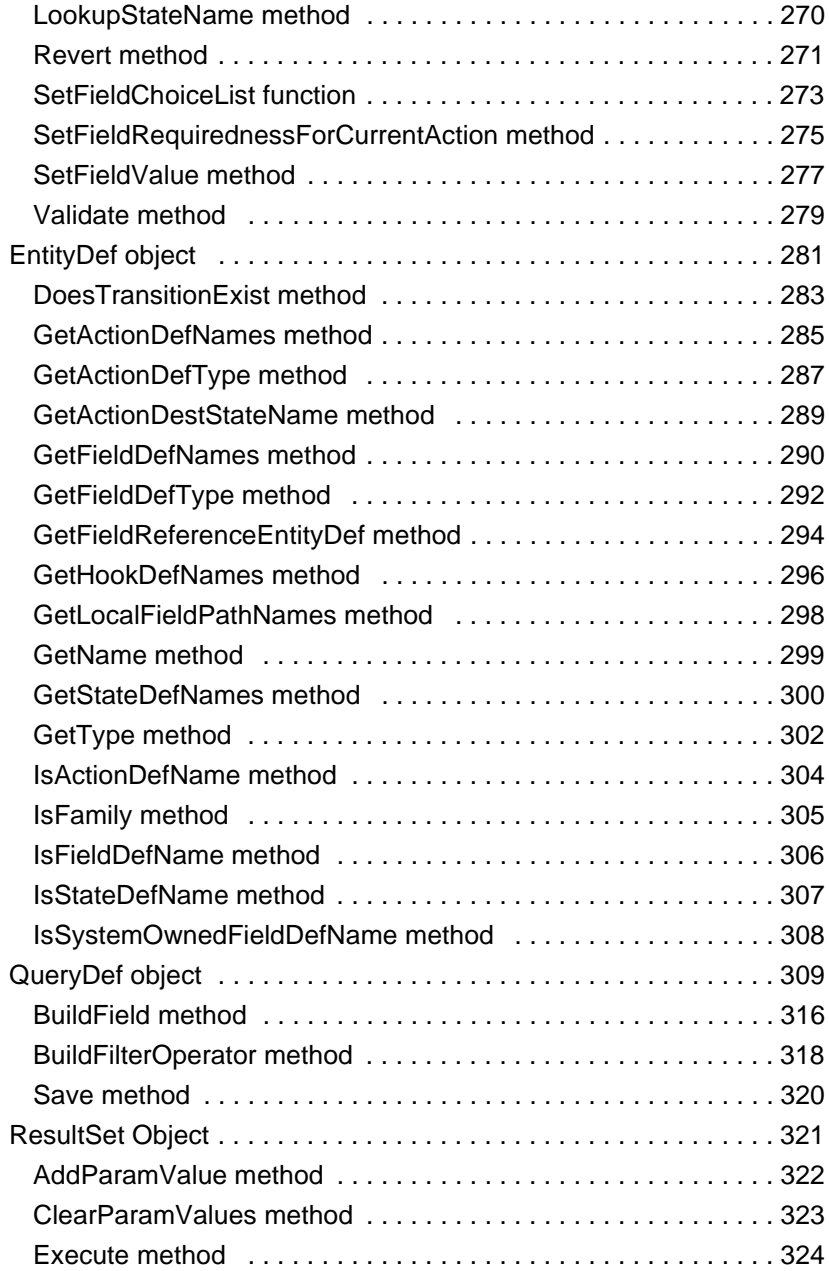

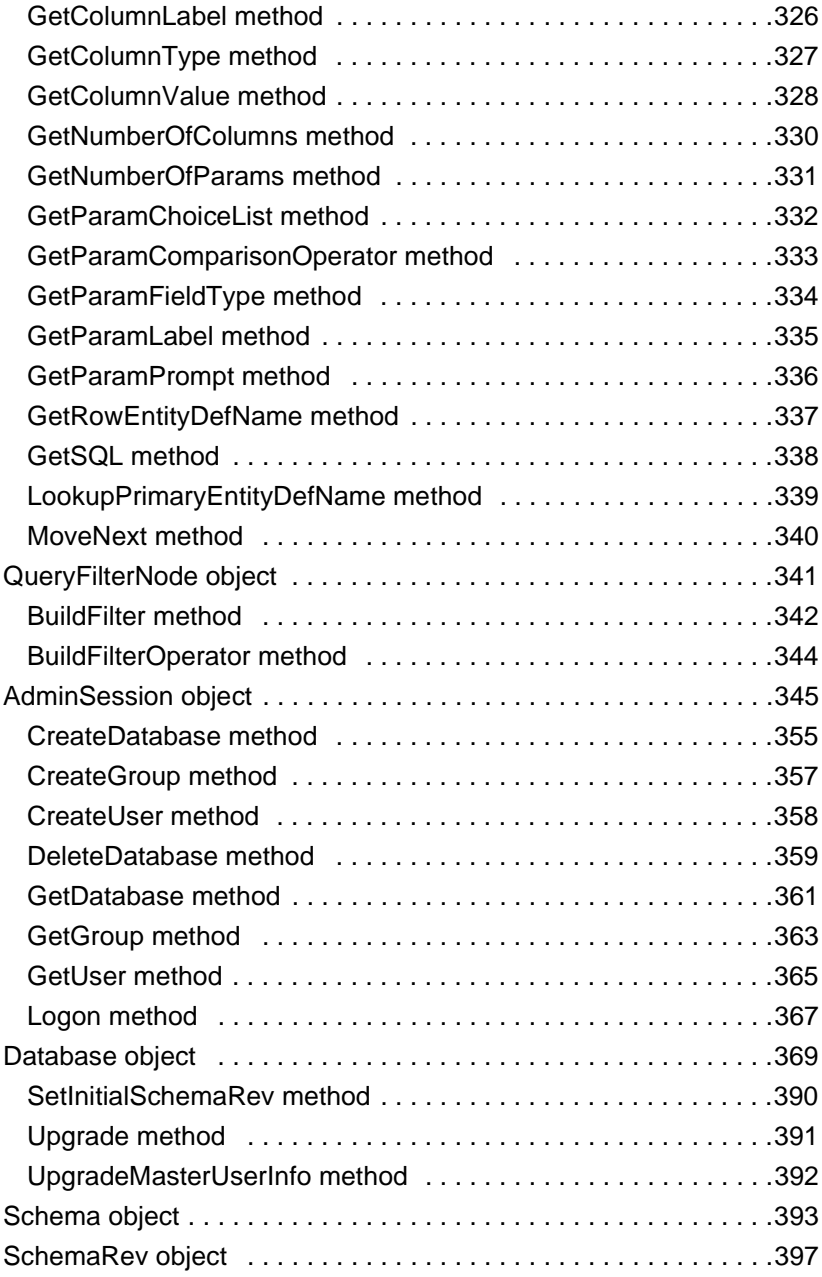

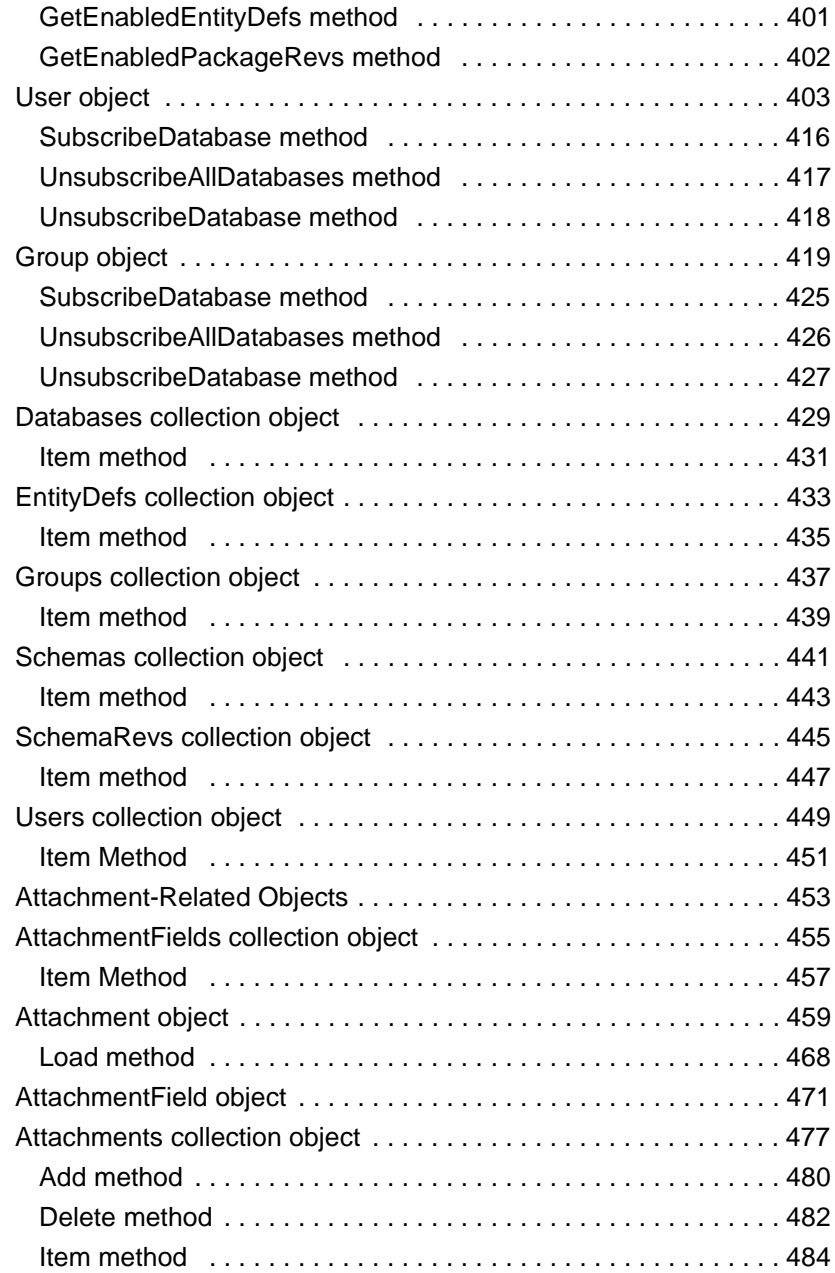

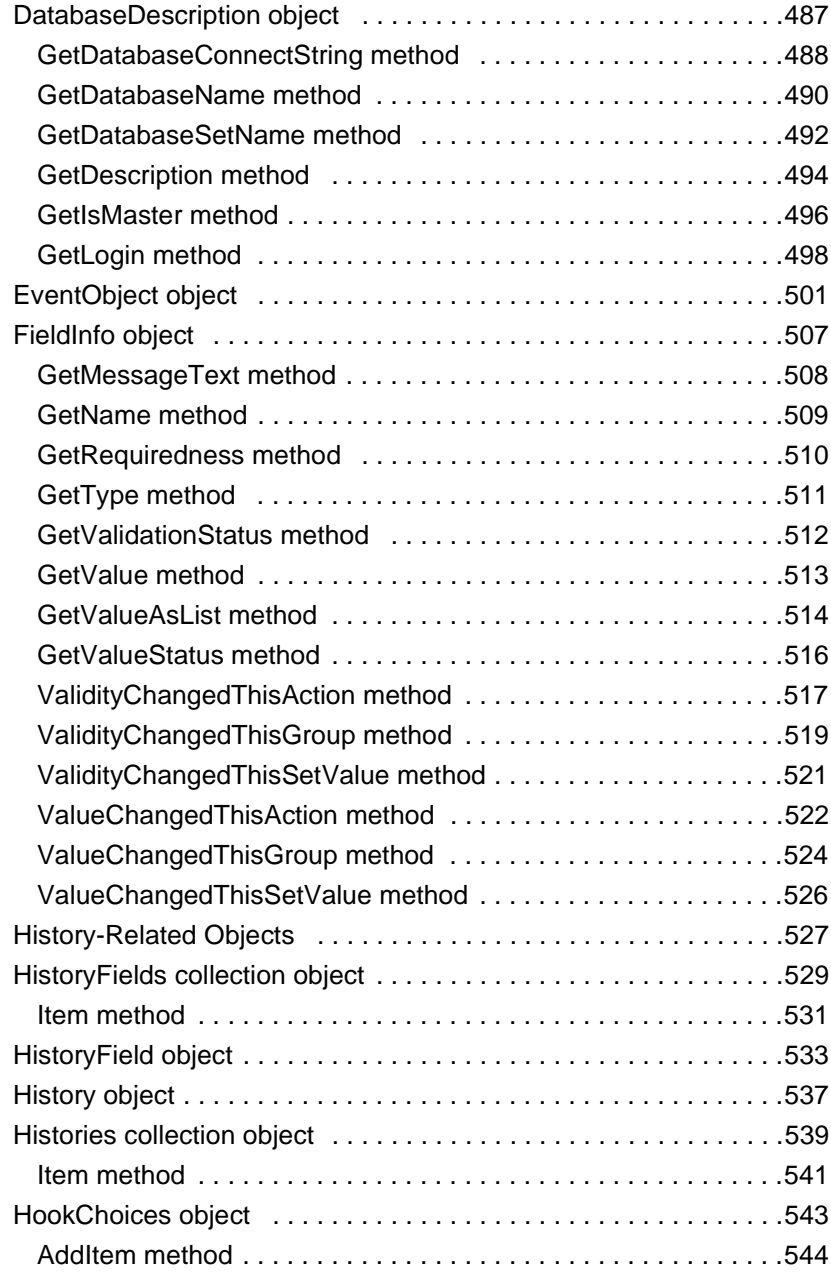

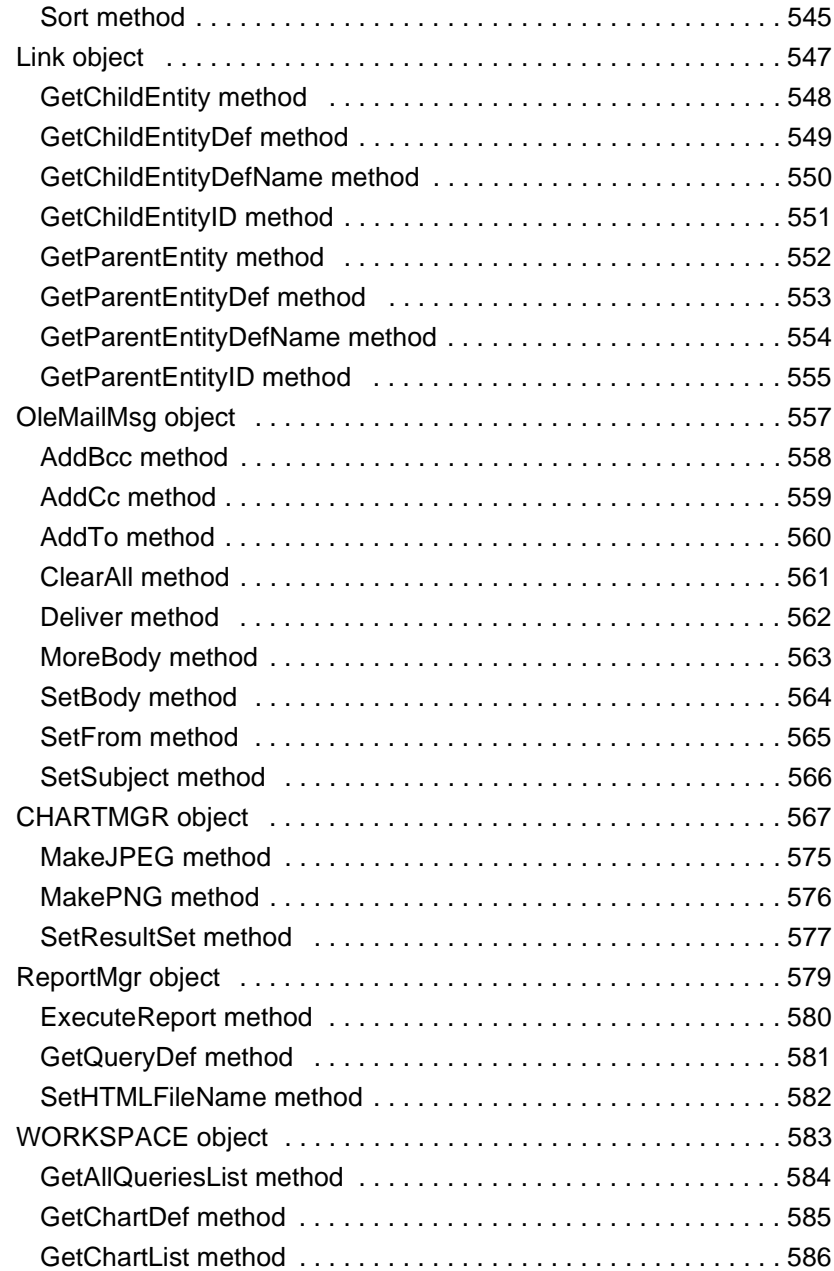

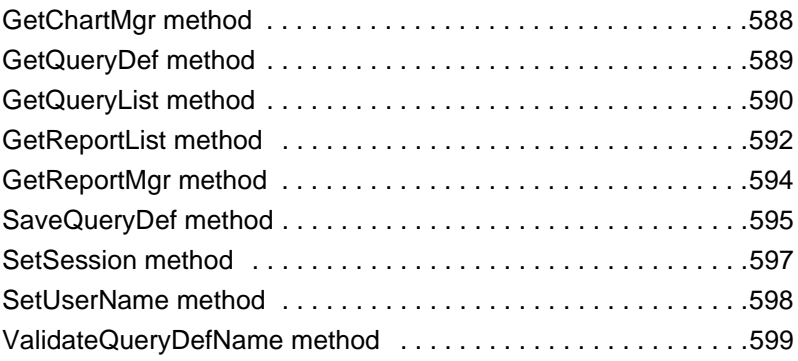

## <span id="page-12-0"></span>Using the ClearQuest API

This chapter introduces you, the ClearQuest Administrator, to the ClearQuest application programming interface (API) you can use to customize ClearQuest with code (hook scripts and external applications). This chapter includes the following sections:

- ["Using this reference manual" on page 14](#page-13-0), which provides a documentation roadmap and tells you where to find examples.
- ["Understanding the ClearQuest API" on page 16](#page-15-0), which indicates what knowledge this reference assumes you have, explains what the ClearQuest API is, and provides guidelines for how you can use the API.
- ["Working with sessions" on page 25](#page-24-0), which explains the fundamental object your code always addresses first.
- ["Working with queries" on page 29](#page-28-0), which explains how to fetch data from the user database.
- ["Working with records" on page 33](#page-32-0), which explains how to manipulate data in the user database.
- ["Understanding user database objects" on page 37,](#page-36-0) which provides detailed remarks for the objects you use to work with records and queries.
- ["Accessing the schema repository" on page 48](#page-47-0), which explains how to work with metadata in the schema repository (master database).
- ["Understanding schema repository objects" on page 53](#page-52-0), which explains how to work with user data (records and queries).
- ["Understanding the schema repository collection objects" on page 61](#page-60-0), which provides remarks for accessing multiple schema repository objects.
- ["Understanding additional database objects" on page 64](#page-63-0), which provides remarks for attachments, database descriptions, record history, and more.

## <span id="page-13-0"></span>**Using this reference manual**

This introductory section to the introductory chapter of the ClearQuest API Reference provides an overview of ClearQuest documentation, where you can find examples of code that uses the API, and how to use this reference.

You can get more information about administering ClearQuest, and about the ClearQuest API. For an introduction to hook scripts, see the "Using hooks to customize your workflow" chapter in *Administering Rational ClearQuest*.

#### **ClearQuest documentation set**

ClearQuest includes the following documentation, and we recommend that the ClearQuest administer be familiar with each document.

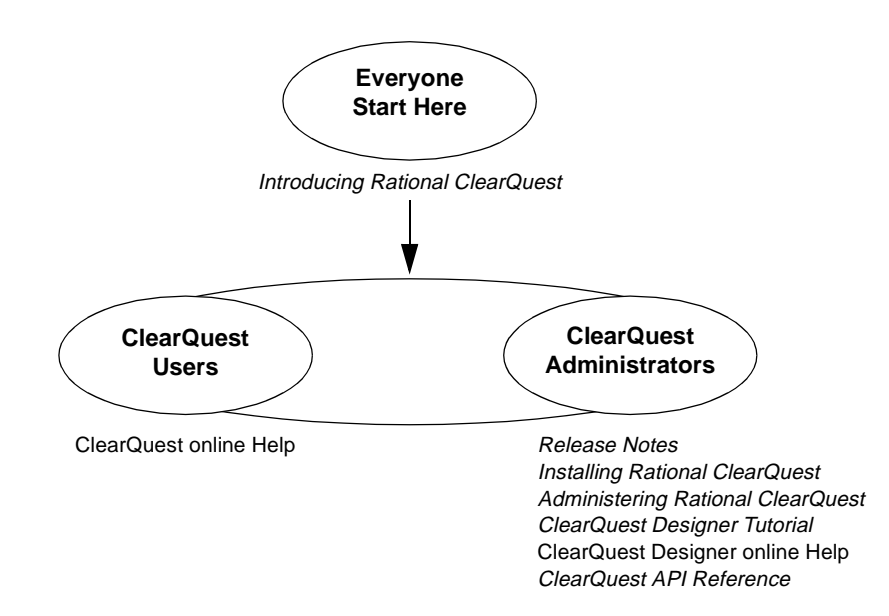

### **Finding examples**

For an introduction to hook scripts, see the chapter entitled "Using hooks to customize your workflow" in *Administering Rational ClearQuest*, which includes some sample code.

For additional examples of hooks and external applications, see the following.

- the chapter entitled [Examples of hooks and scripts](#page-94-0) in this reference
- ClearQuest Designer Help > Working with hooks
- the ClearQuest database that contains ClearQuest hooks, which is at http://clearquest.rational.com/cqhooks/

**Note:** ClearQuest examples do not include error checking and assume that each call is to a valid object.

## **Using this reference**

We recommend that, the ClearQuest administrator interested in writing hook scripts and external applications, do the following:

- Read this introductory chapter before you begin working with the API
- Have the ClearQuest documentation set available to you

In addition, we recommend that you read the following documents in the following sequence:

- **1** *Introducing Rational ClearQuest*, a brief overview of the entire product.
- **2** ClearQuest Designer Tutorial, available from the Help menu of ClearQuest Designer, which provides explanations and hands-on exercises.
- **3** "Using hooks to customize your workflow", the scripting overview chapter in *Administering Rational ClearQuest.*
- **4** The Working with hooks chapter of ClearQuest Designer Help, which provides overview material, as well as procedures and sample code.
- **5** "*[Using the ClearQuest API](#page-12-0)*" (this chapter), the definitive introduction to the API for administrators writing hook scripts or external applications.
- **6** The ClearQuest database that contains ClearQuest hooks, which is on the World Wide Web at http://clearquest.rational.com/cqhooks/

## <span id="page-15-0"></span>**Understanding the ClearQuest API**

The *Rational ClearQuest API Reference* provides you, the ClearQuest administrator and schema designer, with a comprehensive overview of the application programming interface (API). The ClearQuest API is a set of objects and methods that you use to write code that directs ClearQuest to meet your organization's needs.

#### **Knowledge assumed**

The ClearQuest API Reference assumes that you are familiar with

- scripting in VBScript or Perl, if you are writing hook scripts
- the programming language you want to use, if you are writing external applications
- relational database concepts, such as queries, tables, and unique keys

#### **Ways to use the ClearQuest API**

You can use this API to write code that runs within ClearQuest (hook code), or that runs independently of an instance of the ClearQuest application.

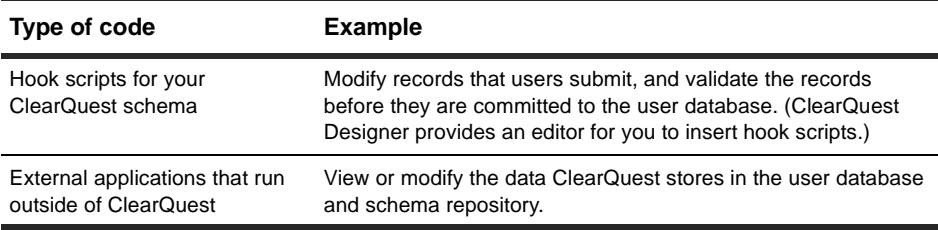

#### **Organization of the API Reference**

The *Rational ClearQuest API Reference* consists of these sections:

- Using the ClearQuest API (this chapter), which explains how to use this reference and provides a conceptual overview to help you take advantage of the ClearQuest API.
- Glossary, which provides a list of keys terms and their definitions.
- Examples of hook scripts and external applications, which provide sample code.
- Reference Tables (the main section of this reference), which provide details of syntax and usage for each API object. This section also includes the [Enumerated Constants](#page-122-0).
- Index, which provides an alphabetized listing of every class, method, and property.

#### **Choosing a scripting language**

The ClearQuest API is implemented as a COM library for VBScript/Visual Basic, and as a Perl package, CQPerlExt package. You can write hook scripts in VBScript or Perl. ClearQuest runs your hooks in VBScript or Perl, but not both at the same time. ClearQuest Designer allows you to switch between scripting languages. See "Choosing a scripting language" in the chapter, "Using hooks to customize your workflow" in *Administering ClearQuest*.

**Note:** You can write external applications in any programming environment that supports OLE automation (such as Visual Basic or Visual  $C_{++}$ ), or that can embed Perl.

#### **Using Perl**

Perl, the Practical Extraction and Reporting Language, offers a platform-independent solution for ClearQuest scripting. Hooks scripts you write in Perl support both the ClearQuest clients running under Windows and UNIX.

ClearQuest API support for VBScript is different than that for Perl. When you use Perl, be aware that:

- the prefix and syntax are different. See *[Notation Conventions for Perl](#page-17-0)*.
- you must use the prefix for Entity methods and properties inside hook scripts, unlike VBScript, where the entity object is implicit.
- Perl uses an array for hook choices instead of a HookChoices object
- the eventObject is supported differently. See the section on the [EventObject object](#page-500-0).

#### <span id="page-17-0"></span>**Using Perl modules**

In addition to the CQPerlExt package, ClearQuest ships with most of the Perl5 modules listed at http://www.cpan.org/modules, including the Win32 modules that enable your Perl scripts to interface with Windows systems and applications.

**Note:** Rational Software has no relation to this site.

#### **Using Perl for external applications**

If you are planning to write an external application in Perl, make sure that it does not invoke an action that triggers a Perl hook. Otherwise, the version of Perl that ClearQuest uses causes the external application to fail. For this release, if you want to use Perl for an external application, we recommend that you limit the external application to tasks that are independent of actions, such as querying, reporting, and user administration.

We recommend you execute your external applications using the ClearQuest Perl engine, CQPerl.

#### **Notation Conventions for Perl**

The table below outlines the Perl notational conventions of this document.

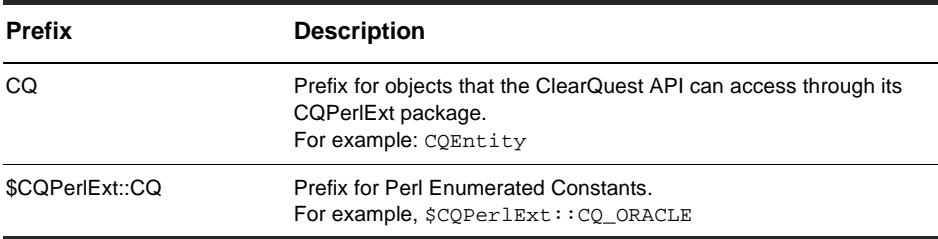

This document shows the syntax of Perl using the "get" and/or "set" prefix for calls to a property. All the Perl "get" calls to a property return a value. The "Variant" datatype is unique to VBScript/Visual Basic.

#### **Using VBScript**

VBScript, a subset of Microsoft Visual Basic, offers a convenient solution for ClearQuest scripting within the Windows environment. For example, you might find it easy to move certain code sections between a Visual Basic external application and a VBScript hook script.

#### **Notation Conventions for VBScript/Visual Basic**

The table below outlines VBScript/Visual Basic notational conventions used in this document.

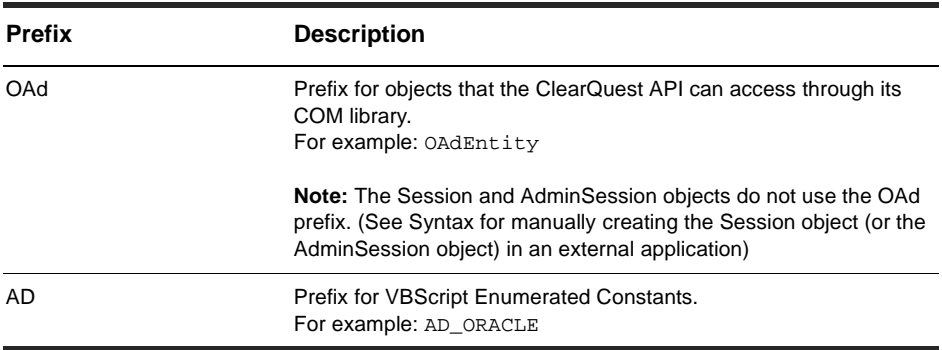

## <span id="page-19-0"></span>**Understanding ClearQuest API objects**

In ClearQuest, the object you work with the most is the Entity object. The Entity object represents a single data record. However, you must provide ClearQuest with verification that you are authorized to access the database before you can work with any data records.

ClearQuest uses a Session object to verify the user's authority to access a given database. When a user launches the ClearQuest client application, ClearQuest automatically authenticates the user using the logon dialog box. However, developers of stand-alone applications must use the methods of the Session object to log on to the desired database.

The Session object acts as the primary root object to the remaining database objects. (To learn about the other root object, the AdminSession object, see *[Using the AdminSession](#page-48-0)  [object](#page-48-0)*.) You use the Session object to

- create or access many of the other objects in the system
- create new records or modify existing records
- create the query objects that enable you to search the database for a particular record (or set of records)

You must acquire an Entity object before you can view or change the data in a record.

Using the methods of Entity, you can do the following.

- Acquire information about the fields of the underlying record, and about any related objects in the system (including duplicate records, attached files, and activity logs for the record).
- Acquire the metadata associated with the Entity object to determine the structure of the record.

#### **Overview Diagram of API objects**

The following diagram shows the types of objects you use to access a user database and the relationships between them. The arrows indicate the direction in which you acquire related objects. For example, from the Session object, you can acquire five different types of objects directly: DatabaseDescription, Entity, EntityDef, QueryDef, and ResultSet.

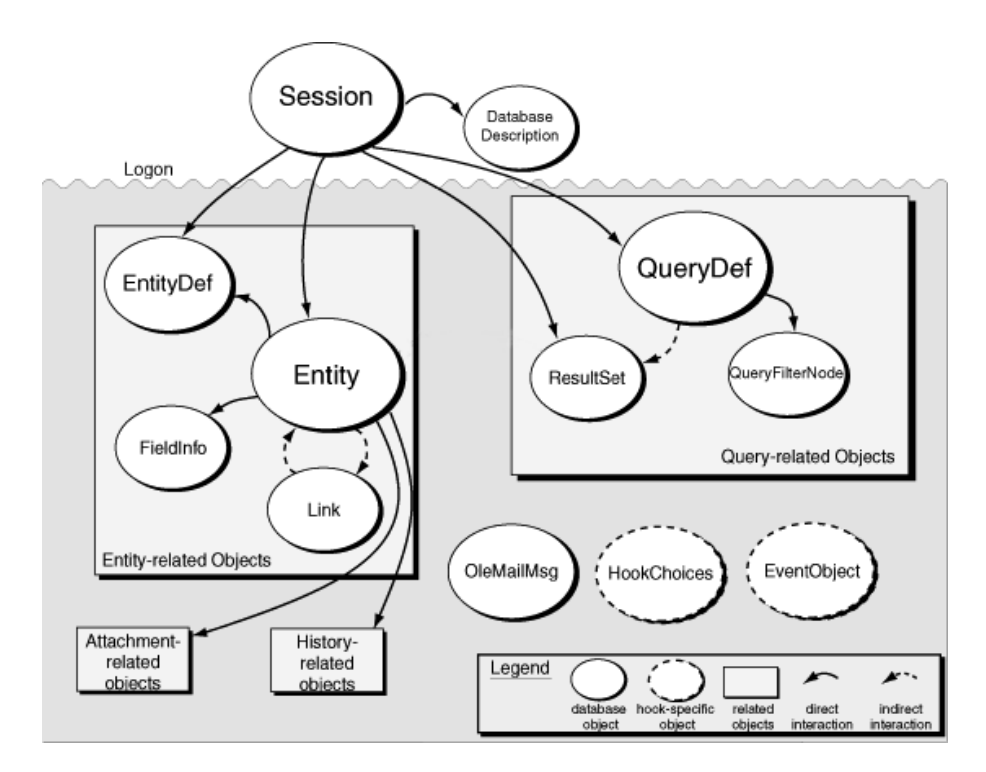

In some cases, objects have an indirect relationship. For example, the QueryDef and ResultSet objects work together to run a query, but you create these objects separately using methods of the Session object. The ResultSet object uses information from the QueryDef object to perform the query.

The ClearQuest schema repository is the "master" database that contains your schemas. In addition to the objects in the preceding diagram, ClearQuest also defines a set of objects for accessing the schema repository (see *[Accessing the schema repository](#page-47-0)*),

collection objects (see *[Understanding the schema repository collection objects](#page-60-0)*), and additional objects (see *[Understanding additional database objects](#page-63-0)*.

#### **Overview Table of the API objects**

The tables below give a quick overview of the API in the order in which they appear. The API include user database objects, schema repository objects, schema repository collection objects, and additional objects.

User database objects are the objects your code works with the most.

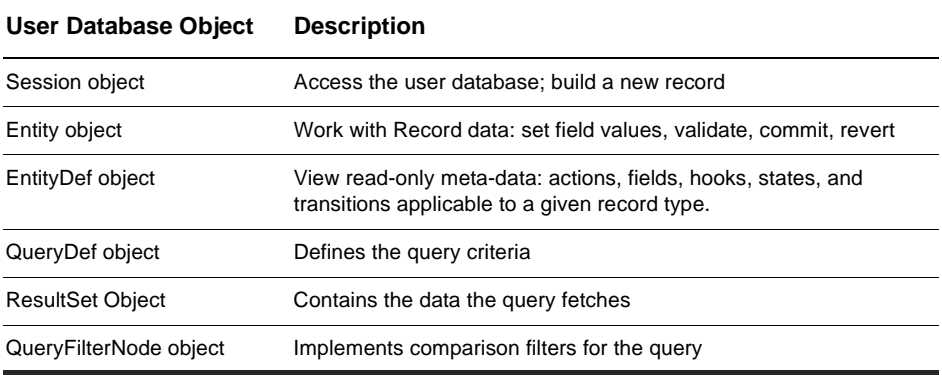

Schema repository (master database) objects allow you to get and set certain kinds of metadata.

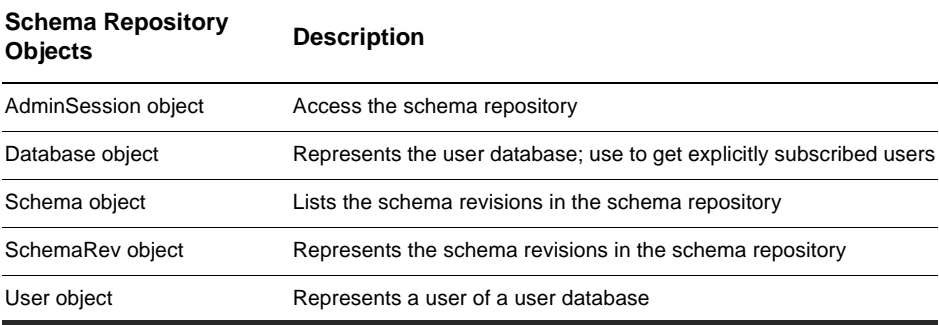

Schema repository collection objects are convenient for accessing with a single API multiple schema repository objects. For more information, see [Understanding the](#page-60-0)  [schema repository collection objects.](#page-60-0)

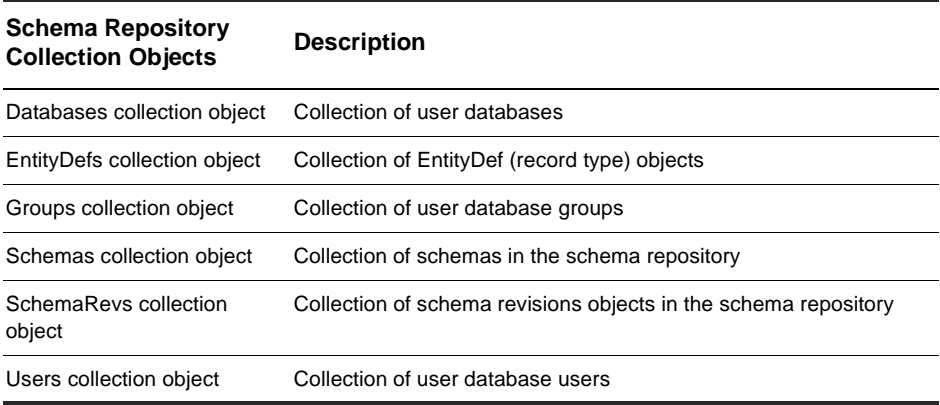

The additional objects include API for working with attachments, database descriptions, hooks, record history, charts, and reports. The additional objects include two collection objects.

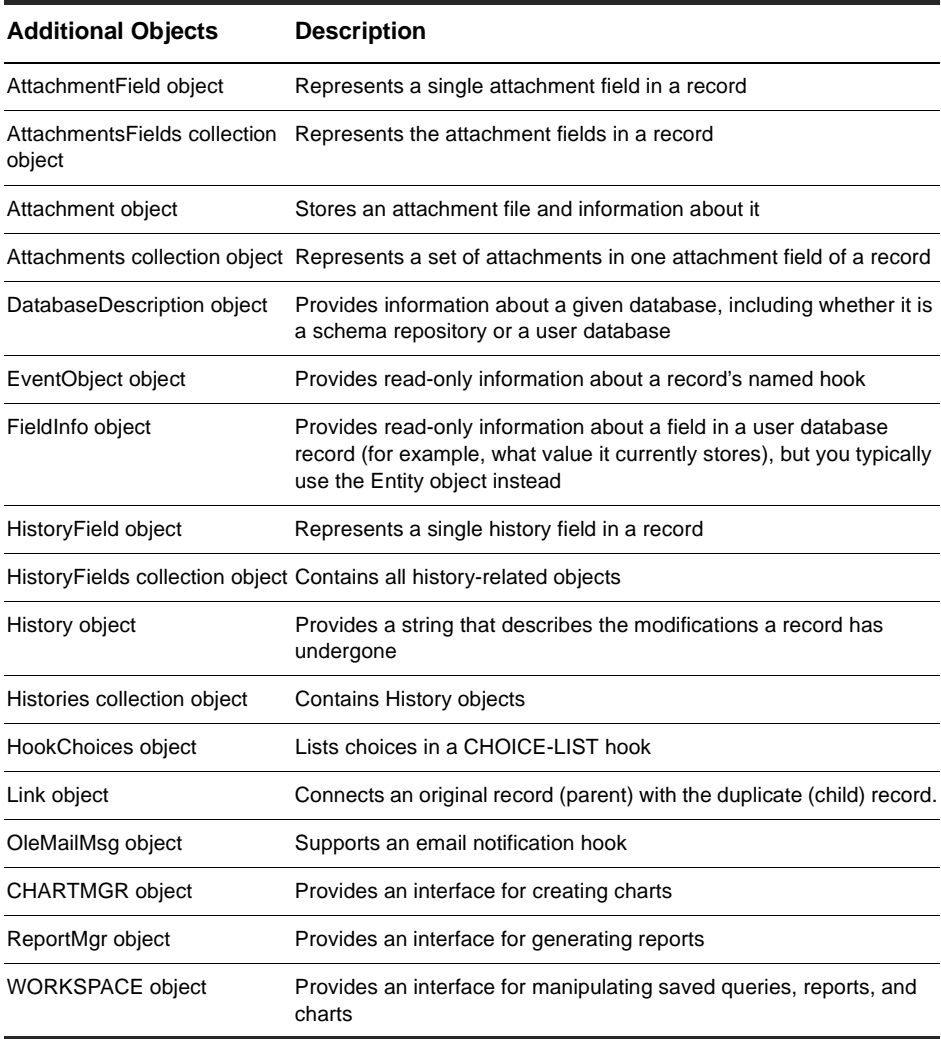

### <span id="page-24-0"></span>**Working with sessions**

Users access a ClearQuest database through a Session object. This object provides methods for logging on to the database, viewing records (entities), and creating queries. You can also use the [Session object](#page-130-0) to store variables for the session.

#### **Getting a Session Object**

The Session object is the entry point for accessing ClearQuest databases. If you are writing an external application, you must create a Session object and use it to log on to a database. Once you have logged on to a database, you can use the Session object to

- create new records or queries
- edit existing records
- view information about the database

For script hooks (VBScript and Perl), ClearQuest creates a Session object for your hooks automatically when the user logs on to the database. The session object is available through the entity object. In the context of a hook, to get a session object from an entity object, use the following syntax.

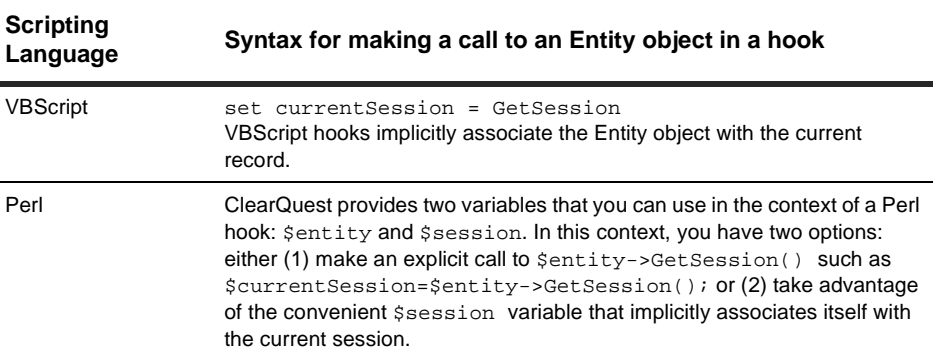

<span id="page-25-0"></span>For external applications, you must create a Session object manually. If you want to use the adminSession object, the same rule applies.

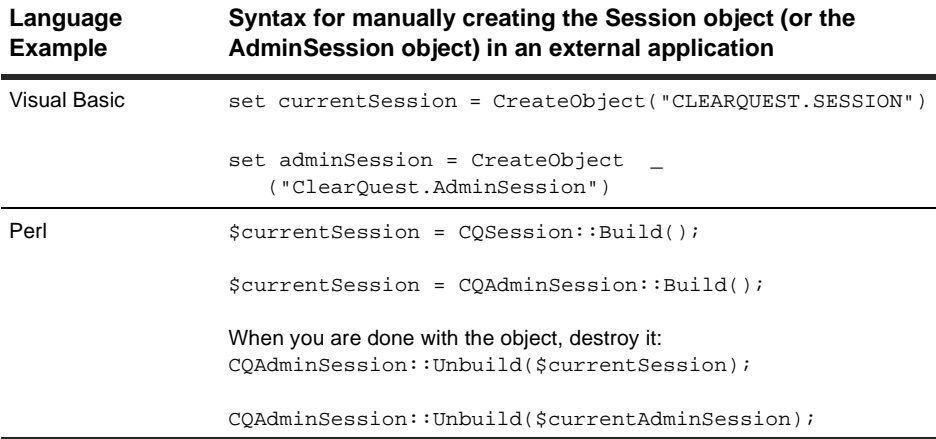

#### **Logging on to a database**

To protect your databases from unauthorized users, ClearQuest requires that you log on to a database before accessing its records. For hooks, this user authentication is handled automatically by the ClearQuest client application. However, external applications must log on programmatically by using the Session object.

To determine which database to log on to, and to perform the log on, follow these steps:

**1** Get a list of the databases associated with a schema repository by calling the [GetAccessibleDatabases method](#page-148-0) of the Session object.

This method returns a collection of DatabaseDescription objects, each of which contains information about a single user database.

- **2** Get the name of the database and enter an empty string ("") for the database set (the set of databases to which a database belongs) by using the methods of the [DatabaseDescription object](#page-486-0).
- **3** Log on to the database by calling the [UserLogon method](#page-196-0) of the Session object.

You must have a valid login ID and password to log on to the database. As soon as you log on, you can start looking through records and creating queries. (See the description of the [UserLogon method](#page-196-0) for usage information.)

**Note:** If your external application uses Session methods, the general rule is to call UserLogon before calling other Session methods. However, there are two Session methods that you can call before calling UserLogon: [GetAccessibleDatabases method](#page-148-0), [OutputDebugString method](#page-193-0), [UnmarkEntityAsDuplicate method](#page-194-0).

#### **Using session-wide variables**

ClearQuest supports the use of session-wide variables for storing information. After you create session-wide variables, you can access them through the current Session object using functions or subroutines, including hooks, that have access to the Session object. When the current session ends, all of the variables associated with that Session object are deleted. The session ends when the user logs out or the final reference to the Session object ceases to exist.

To access session-wide variables, use the [NameValue property](#page-133-0) of the Session object.

To create a new variable, pass a new name and value to the [NameValue property.](#page-133-0) If the name is unique, the Session object creates a new entry for the variable and assigns to the variable the value you provide. If the name is not unique, the Session object replaces the previous value with the new value you provide.

To check whether a variable exists, use the [HasValue method](#page-188-0) of the Session object.

The following example shows how to create a new variable and return its value. This example creates the named variable "Hello" and assigns the value "Hello World" to it.

#### *VB*

```
Dim myValue 
curSession = GetSession()
myValue = "Hello World" 
' Create and set the value of the "Hello" variable
curSession.NameValue("Hello") = myValue
' Get the current value
Dim newValue
newValue = curSession.NameValue("Hello")
```
#### *Perl*

```
# You can use $session instead of defining
# $curSession = $entity->GetSession();
myValue = "Hello World"; 
# Create and set the value of the "Hello" variable
$session->SetNameValue("Hello", $myValue);
# Get the current value
$newValue = session->GetNameValue("Hello");
# Optional
$session->OutputDebugString($newValue);
```
### **Ending a session (for external applications)**

Because hooks execute at predefined times during the middle of a session, when you write a hook, your hook code does not end a session. The session ends automatically when the user logs off.

However, when you write an external application, you must end the current session by deleting the Session object that you have created. There is no explicit method for logging off the database.

Your external application should end a session properly:

■ Delete any objects that you explicitly created and do not need any more.

**Note:** The session ends when the user logs out or the final reference to the Session object ceases to exist.

#### **Working with multiple sessions**

Because each Session object is associated with a particular user, you can create multiple Session objects for different users. Each Session object you create can access only the information available to the associated user.

You cannot use one Session object to operate on the objects returned by another Session object. All of the objects you create with a Session object are bound to that Session object and cannot be used by other sessions. For example, if you have two sessions, A and B, and you use session B to get an Entity object, session A cannot access that Entity object.

## <span id="page-28-0"></span>**Working with queries**

A query specifies criteria for fetching data from the database. You can search for data in a ClearQuest database by using queries in hooks. You can create and run a query to fetch data from the ClearQuest database according to the search criteria that you provide in the query. The process of working with queries consists of four major steps.

- **1** Build a query (QueryDef) to specify what data you want.
- **2** Create a result set object to hold the data.
- **3** Execute the query, which populates a result set with the data it fetches from the database.
- **4** Move through the result set.

**Note:** If you write a hook that operates only on the current Entity object, you do not need to use a query.

#### **Creating queries**

Creating a query involves the creation of at least three separate objects: a [QueryDef](#page-308-0)  [object,](#page-308-0) a [QueryFilterNode object,](#page-340-0) and a [ResultSet Object.](#page-320-0) More complex queries might also involve the creation of additional QueryFilterNode objects.

To create a query, follow these steps:

**1** Create a QueryDef object and fill it with the search parameters.

To create this object, you can use either the [BuildQuery method](#page-137-0) or the [BuildSQLQuery](#page-141-0)  [method](#page-141-0) of the Session object.

**Note:** We recommend that use the [BuildQuery method](#page-137-0). The [BuildSQLQuery method](#page-141-0) generates a ResultSet object directly from an SQL query string.

- **2** Use the methods of QueryDef to add search criteria and to specify the fields of each record you want the query to return.
- **3** Create a ResultSet object to hold the returned data.

To create this object, call the [BuildResultSet method](#page-139-0) of the Session object. On creation, the ResultSet object creates a set of internal data structures using the information in the

QueryDef object as a template. When the query is run, the ResultSet object fills these data structures with data from the query.

- **4** Run the query by calling the ResultSet object's [Execute method](#page-323-0).
- **5** Access the data using other methods of this object. (See [Moving through the result set](#page-31-0).)

**Note:** If you use the BuildSQLQuery method to create a query based on SQL syntax, your query string must contain all of the desired search parameters. The BuildSQLQuery method returns a ResultSet object directly, instead of returning a QueryDef object.

#### **Defining your search criteria**

You define a query's search criteria. As the query runs, ClearQuest compares your criteria to the fields of each record in the database. Each time a record in the database matches your criteria, ClearQuest returns the record in the ResultSet object.

For examples of building a query with the API, see [Building queries for defects and](#page-97-0)  [users](#page-97-0) in the chapter entitled [Examples of hooks and scripts](#page-94-0).

#### **Using query filters**

Each comparison is implemented by a filter, which is an instance of the [QueryFilterNode object](#page-340-0). A filter allows you to compare a field to a single value or to a range of values. The operator you choose for the filter determines the type of comparison to perform. For a list of valid operators, see the [CompOp](#page-123-0) enumerated type.

To create a hierarchical tree of filters, join them together with a Boolean operator and nest some filters within other filters. Each filter consists of either a single condition or a group of conditions joined together with an AND or an OR operator. As you build your filters, you can nest more complex groups of filters to create a complex set of search logic.

#### **Running queries**

Rather than returning the entire record, ClearQuest returns only those fields of the record that you specified by calling the [BuildField method](#page-315-0) of the QueryDef object (see *[Creating queries](#page-28-0)*). The Execute method returns results in no particular order. Therefore, the ResultSet object uses a cursor-based system to allow your code to move through the records one by one.

To perform the search (execute the query), call the [Execute method](#page-323-0) of the ResultSet object.You can now use the methods of ResultSet to obtain information about the fields of the record.

#### **Working with a result set**

Here are the steps to follow when using a ResultSet object:

- **1** Create the ResultSet object.
- **2** Run the query to fill the ResultSet with data.
- **3** Navigate (move) through the resulting data until you find the record you want.
- **4** Retrieve the values from the fields of the record.

#### **Creating a result set**

To create a ResultSet object, you use either the [BuildResultSet method](#page-139-0) or the [BuildSQLQuery method](#page-141-0) of the [Session object](#page-130-0). Both of these methods return a ResultSet object that is ready to run the query but which contains no data.

#### **Running the query**

To run the query, you call the [Execute method](#page-323-0) of the ResultSet object. This method fills the ResultSet with data from the database. The result set might be larger than is optimal for the memory management of certain computers. Therefore, as you navigate through the result set, ClearQuest transparently loads only the data you need. As you request new data, ClearQuest transparently fetches them.

#### <span id="page-31-0"></span>**Moving through the result set**

To move to the first record in the result set, call the [MoveNext method,](#page-339-0) which initializes the cursor and moves it to the first record. You can now use the methods of ResultSet to obtain information about the fields of first record.

To move to subsequent records, use the MoveNext method again.You can now use the methods of ResultSet to obtain information about the fields of the current record.

**Note:** If you plan to view or modify a record, your query must ask ClearQuest to return the ID field of the record. With this ID, you can then use the [GetEntity method](#page-155-0) of the Session object to obtain the corresponding Entity object. See *[Working with records](#page-32-0)*.

#### **Retrieving the values from the fields of the record**

When you have the cursor at the row you want, use the [GetColumnValue method](#page-327-0) to fetch the value for a field of that record.

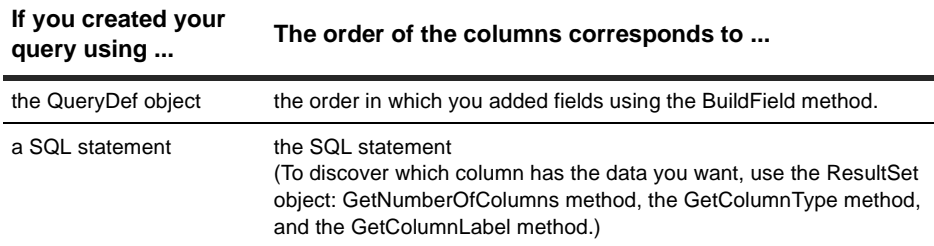

## <span id="page-32-0"></span>**Working with records**

Databases use records to organize and store information. In ClearQuest, the term record (entity) refers to a structure that organizes the information available for a single instance of a record type (entity), such as "defect". ClearQuest records can contain data from multiple database tables.

ClearQuest uses instances of the Entity class to organize and manage record data. Each instance of the Entity class provides access to the values in the fields of the record, a list of the duplicates of the record, the history of the record, and any files attached to the record.

**Note:** To use the methods of the Session object, you must already know the definition of the record. You can use methods of the [Session object](#page-130-0) to have a query find records that match criteria you define, and then work with the records in the query's result set. To learn how to use the API for queries, see [Working with queries](#page-28-0).

#### **Getting entity objects**

To create an Entity object, you use the Session object's [BuildEntity method](#page-135-0). Calling this method creates a new Entity object and initiates a Submit action, making it possible to edit the default values in the Entity object.

To obtain an existing Entity object whose ID you know, you can use the Session object's [GetEntity method](#page-155-0) or [GetEntityByDbId method](#page-157-0). If you do not know the ID of the record, you can use the Session object's [BuildQuery method](#page-137-0) to create a query and search for records that match a desired set of criteria. Entity objects found using these techniques are read-only. To edit an Entity object, you must call the Session object's [EditEntity](#page-145-0)  [method](#page-145-0).

After you acquire an Entity object, you can call its methods to perform tasks such as the following.

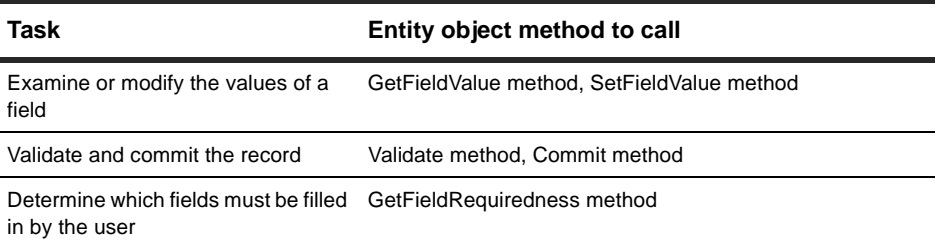

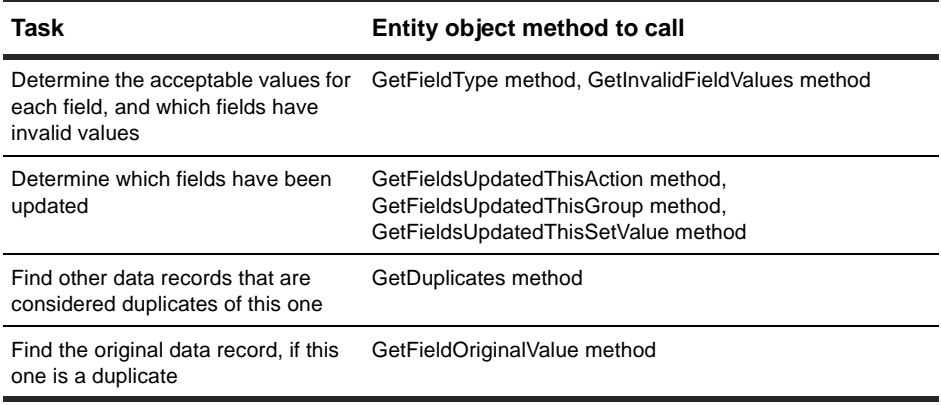

#### **Creating a new record**

To create a new record, call the [BuildEntity method](#page-135-0) of the Session object. The BuildEntity method creates the record with a unique ID for the given user database and initiates a "submit" action for the record. During the submit action, the record is available for editing.

#### **Editing an existing record**

To edit an existing record, follow these steps:

**1** Acquire the Entity object you want to edit by using the methods of the Session object.

**Note:** To use the methods of the Session object, you must already know the definition of the record. You can use methods of the [Session object](#page-130-0) to have a query find records that match criteria you define, and then work with the records in the query's result set. To learn how to use the API for queries, see [Working with queries](#page-28-0).

**2** Call the [EditEntity method](#page-145-0) of the Session object.

Only one user at a time can edit a record. If you are creating a new record, you have permission to modify the contents of the record. However, if you are using the EditEntity method to modify an existing record while someone else is modifying it, the record is locked. If another user has a prior lock on the record, you can modify the record, but you cannot commit the record to the database with your changes.

Using the methods of the [Entity object](#page-198-0), you can perform these tasks:

- View or modify the values in the record's fields.
- Get additional information about the type of data in the fields or about the record as a whole.
- Change the behavior of a field for the duration of the current action.

#### **Saving your changes**

After you create or edit a record, save your changes to the database by following these steps:

**1** Validate that data in the record by calling the [Validate method](#page-278-0) of the Entity object.

This method returns any validation errors so that you can fix them before you attempt to save your changes.

**2** Call the [Commit method](#page-209-0) of the Entity object.

This method writes the changes to the database, ends the current action, and checks in the record so that it cannot be edited.

#### **Reverting your changes**

If validation of a record fails, you will not be able to commit the changes to the database. The safest solution is to revert the record to its original state and report an error.

To revert a record, call the [Revert method](#page-270-0) of the Entity object.

#### **Viewing the contents of a record**

If you do not want to edit the contents of a record, you can get the record and look at the values in its fields. To view a record, get the record using one of the methods of the [Session object.](#page-130-0)

To view the contents of a record by using a Session object method, follow these steps:

- **1** Use the [GetEntity method](#page-155-0) to acquire the record.
- **2** Use methods of the returned Entity object to access the record's fields.

To get a list of record types by name, use the following methods of the [Session object](#page-130-0).

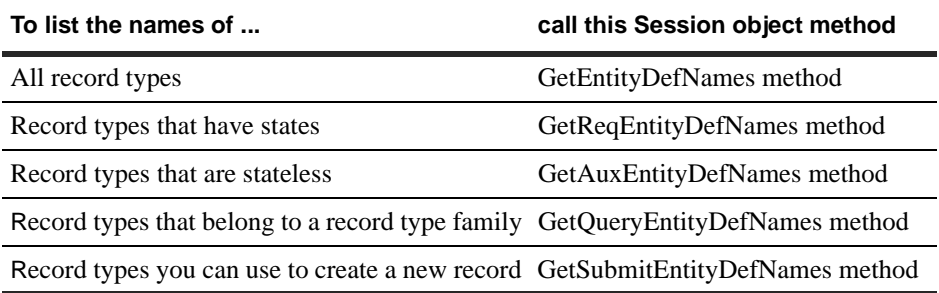

To get the EntityDef object associated with a particular record type, use the [GetEntityDef method](#page-159-0).

#### **Ensuring that record data is current**

In a multi-user system, you can view the contents of a record without conflicting with other users. However, if another user is updating a record while you access a field of that record, you might get the field's old contents instead of the new contents. The [FieldInfo object](#page-506-0) returned by the [GetFieldValue method](#page-247-0) of Entity contains a snapshot of the field's data.

To refresh your snapshot of a record, call GetFieldValue again to get a new FieldInfo object.

#### **Viewing the metadata of a record**

To learn how to access metadata (information about a record and its fields), see [Accessing the schema repository](#page-47-0).
# <span id="page-36-0"></span>**Understanding user database objects**

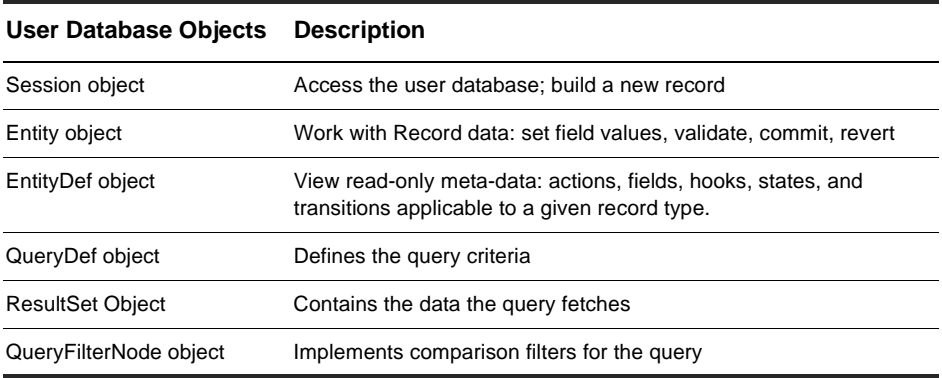

The user database objects are the following:

# **[Session object](#page-130-0)**

See [Working with sessions](#page-24-0).

# <span id="page-37-0"></span>**[Entity object](#page-198-0)**

An Entity object represents a record in the database.

### **Remarks:**

Entity objects are some of the most important objects in ClearQuest. They represent the data records the user creates, modifies, and views using ClearQuest. ClearQuest uses a single Entity object to store the data from a single database record. All of the data associated with that record is stored in the Entity object. When you want to view a field of a record, you use the methods of Entity to request the information.

The structure of an Entity object is derived from a corresponding [EntityDef object](#page-280-0) (record type). The EntityDef object contains metadata that defines the generic properties for a single type of Entity object. EntityDef objects can be state-based or stateless.

### **Accessing the fields of a record**

Entity objects contain all of the data associated with the fields of a record. When you need to know something about a field, you always start with the Entity object. In some cases, you can call methods of Entity to get the information you need. However, you can also use the Entity object to acquire a [FieldInfo object](#page-506-0), which contains additional information about the field.

To acquire a FieldInfo object, call the [GetFieldValue method.](#page-247-0)

To get the value stored in the FieldInfo object, call the [GetValue method](#page-512-0) of the FieldInfo object.

To acquire a collection of FieldInfo objects, one for each field in the record, call the [GetAllFieldValues method.](#page-219-0) (Note that GetAllFieldValues does not return the values in attachment fields.)

To get a list of the names of all fields, call the [GetFieldNames method](#page-233-0).

To get the type of data stored in the field, call the [GetFieldType method](#page-245-0).

To find out the field's behavior for the current action (mandatory, optional, or read-only), call the [GetFieldRequiredness method](#page-237-0).

Although you would normally use a FieldInfo object to access a field, there are situations where you must use methods of Entity.

To set the value of a field, call the [SetFieldValue method](#page-276-0).

To compare the new value with the old value of a field (if you previously updated the contents of a field), get the old value by calling the [GetFieldOriginalValue method](#page-235-0).

**Note:** Although you can get the behavior of a field using either an Entity object or FieldInfo object, you can only use the [SetFieldRequirednessForCurrentAction method](#page-274-0) of Entity to set the field's behavior.

To modify fields that contain choice lists, use the methods of the *[Entity object](#page-198-0)*.

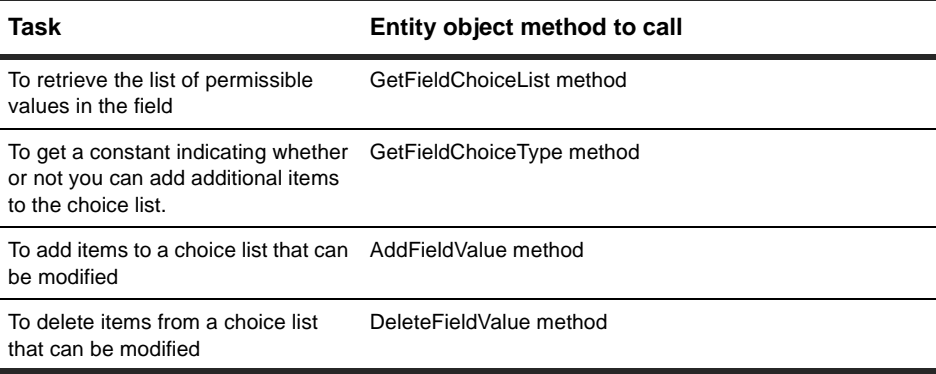

As you update the fields of a record, the Entity object gives you several ways to keep track of all the modified fields. Because hooks can be written to modify other fields, calling the SetFieldValue method might result in more than one field being changed. For example, suppose you call SetFieldValue for Field X, and a field hook in Field X changes the value of Field Y.

**Note:** You should be careful to avoid creating an infinite loop (hooks that call each other).

- To discover which fields were updated in the most recent call to SetFieldValue, call the [GetFieldsUpdatedThisSetValue method](#page-243-0).
- To discover which fields have been updated since the beginning of the current action, call the [GetFieldsUpdatedThisAction method](#page-239-0).
- To track changes during a specific period of code, surround calls to SetFieldValue with the [BeginNewFieldUpdateGroup method](#page-207-0) and [GetFieldsUpdatedThisGroup](#page-241-0)  [method](#page-241-0).

### **Committing entity objects to the database**

Committing an entity object to the database is a two step process:

- **1** Validate the record you changed.
- **2** Commit the change.

**Note:** In the context of a hook, you do not have to commit modifications to the current record. However, if you are writing an external application and want to retain the changes you made to a record, you must commit those changes to the database yourself.

To validate a record, call the [Validate method](#page-278-0) of the corresponding Entity object. This method runs the schema's validation scripts and returns a string containing any validation errors. If this string is not empty, you can use the [GetInvalidFieldValues](#page-249-0)  [method](#page-249-0) to return a list of fields that contain invalid data. After fixing the values in these fields, you must call Validate again. If the Validate method returns an empty string, there are no more errors.

After you validate the record, and the validation succeeds, you commit your changes to the database by calling the [Commit method](#page-209-0) of the corresponding Entity object. When you call the Commit method, ClearQuest writes the changes to the database and calls the action's commit hook. If the commit succeeds, ClearQuest launches the action's notification hook.

**Note:** For information about the order in which hooks fire, see "Execution order of field and action hooks" in the "Using hooks to customize your workflow" chapter of Administering ClearQuest.

If you decide that you do not want to commit your changes to the database, you can revert those changes by calling the Revert method of the Entity object. Reverting a set of changes returns the record to the state it was in before you called [EditEntity method](#page-145-0). If you revert the changes made to an Entity object created by the [BuildEntity method](#page-135-0), the record is discarded altogether.

**Note:** ClearQuest does not recycle the visible IDs associated with records. If you revert a record that was made editable by the BuildEntity method, the record is discarded but its visible ID is not so that future records cannot use that ID.

### **Working with duplicates**

A duplicate record is one whose contents are essentially the same as another record. For example, two different users might file defect reports for the same problem, not knowing the other had filed a similar report. Rather than consolidate the defect information and delete one of the records, ClearQuest allows you to link the records. In your code, you might want to know if there are any records related to the current one so that you can notify the user that additional information is available.

#### **Finding duplicate records and the original record**

You can use the methods of Entity to find the duplicates of a record or find the records of which the current record is a duplicate. To determine if a record has one or more duplicates, call the [HasDuplicates method](#page-260-0) of Entity. To determine if the current record is itself a duplicate, call the [IsDuplicate method](#page-263-0).

#### **Finding duplicate objects and the original object**

To get the duplicates of an object, you can use either the GetAllDuplicates method or the GetDuplicates method. These methods follow the links associated with the Entity object and return a list of the duplicates associated with it. The GetAllDuplicates method returns not only the duplicates of the object, but also any duplicates of duplicates, and so on. The GetDuplicates method returns only the immediate duplicates of the Entity object.

To discover whether the current Entity object is the parent of the duplicates, call the [IsOriginal method](#page-267-0). (You can also call the [GetOriginalID method](#page-254-0) to return the object's visible ID instead of the object itself.)

To find out which Entity object is the parent of a group of duplicates, call the [IsOriginal](#page-267-0)  [method](#page-267-0) of each object until one of them returns True.

### **Entities and Hooks**

Inside a VBScript hook, ClearQuest supplies an implicit Entity object representing the current data record. If your VBScript hook calls a method of Entity without supplying a leading identifier, ClearQuest automatically uses this implicit Entity object. In addition, ClearQuest hooks define an explicit "entity" variable to use if you want to specify the object to which you are referring. The entity variable name is identical to the record type name. If you are accessing the API from outside of a hook, or if you are accessing an Entity object other than the implicit one, you must specify the other Entity object explicitly. (Also, if you are using Perl, you must always supply an explicit variable, and its name is "entity": see [Getting a Session Object](#page-24-0).)

The following examples show two ways to call the same method in a VBScript hook. In the second example, the value, defect, represents the current *entity* (record type) object.

```
fieldvalue = GetFieldValue("fieldname").GetValue() 
or 
fieldvalue = defect.GetFieldValue("fieldname").GetValue()
```
The Session object provides two methods to get an entity: [BuildEntity method](#page-135-0) (to build a new record) or [GetEntity method](#page-155-0) (for an existing record). When you submit a new record, BuildEntity automatically gets the entity. To get an existing record, you pass the GetEntity method the unique identifier of the record and the record type name.

You identify Entity objects using the display name of the corresponding record type. For stateless record types, you identify individual records using the contents of the unique key field of the record type. For state-based record types, you identify records using the record's visible ID. ClearQuest assigns each new record a visible ID string composed of the logical database name and a unique, sequential number. For example, the tenth record in the database "BUGID" can have the visible ID "BUGID00000010".

The following VBScript example is from a hook that accesses two Entity objects: the implicit object, and a duplicate object. The duplicate object corresponds to the record whose ID is "BUGID00000031".

```
set sessionObj = GetSession 
' Call a method of the implicit Entity object.
set fieldvalue = GetFieldValue("fieldname")
' VBScript assumes the current entity implicitly.
' The fieldname must be valid or ClearQuest returns an error.
value = fieldvalue.GetValue() 
' Call the same method for the duplicate object, by explicitly acquiring 
' the other entity, which is of the defect record type.
set otherEntity = sessionObj.GetEntity("defect", "BUGID00000031")
set fieldvalue2 = otherEntity.GetFieldValue("fieldname")
value = fieldvalue2.GetValue()
```
As demonstrated in the preceding example, to access an Entity object other than the implicit one from a VBScript hook, you must first acquire that Entity object. From outside of a hook, you must always acquire the Entity object you are going to work with.

**Note:** To learn more about acquiring existing Entity objects, see Working with Queries or the methods of the current [Session object.](#page-130-0)

# <span id="page-43-0"></span>**[EntityDef object](#page-280-0)**

An EntityDef object represents one of the [record type](#page-88-0) in a schema.

### **Remarks:**

In a schema, a record type specifies the metadata for one kind of record. The record type metadata defines the generic structure of that record. Metadata does not include the user data itself. Record type metadata includes the number of fields, the names of the fields, which data type each field must contain, the names of permitted actions, the names of permitted states, and so on.

An EntityDef object is the runtime representation of a record type. An EntityDef object contains information ClearQuest uses to create corresponding Entity objects at runtime. EntityDef objects can be either state-based or stateless. A state-based EntityDef object contains information about the states in which a corresponding Entity object can be placed. A stateless EntityDef object does not have any state information, but does specify which field of the Entity object is used as the unique key.

You cannot create or modify EntityDef objects at runtime. To create a new EntityDef object, you must define a corresponding record type using ClearQuest Designer. You can use an EntityDef object to obtain information about the corresponding record type. For example, you can use the [GetFieldDefNames method](#page-289-0), [GetActionDefNames](#page-284-0)  [method](#page-284-0), and [GetStateDefNames method](#page-299-0) to obtain the names of the record type's fields, actions, and states, respectively. You can also use the [GetFieldDefType method](#page-291-0) or [GetActionDefType method](#page-286-0) to obtain the type of a particular field or action.

You can use methods of the current [Session object](#page-130-0) to discover the available EntityDef objects.

**Note:** If you need to create a new data record, see the Session object's BuildEntity [method](#page-135-0).

# <span id="page-44-0"></span>**[QueryDef object](#page-308-0)**

A QueryDef object defines the parameters for a query, which is used to retrieve specific records from a database.

### **Remarks:**

A QueryDef object contains a query expression and a list of display fields. The query expression defines the search parameters for the query and can contain a complex set of conditional statements. To run the query, you must create a [ResultSet Object](#page-320-0) and call its [Execute method](#page-323-0). (You can use the Session object's [BuildResultSet method](#page-139-0) to create the ResultSet object.) The ResultSet object uses the list of display fields in the QueryDef object to summarize the search results.

To create a QueryDef object,

- **1** Call the Session object's [BuildQuery method](#page-137-0). The BuildQuery methods returns an QueryDef object with display fields and filters undefined.
- **2** Add the filters and fields for your query to the QueryDef object.

To create a query that returns all of the records in the database, you create the simplest QueryDef object by to the query one field that calls the QueryDef object's [BuildField](#page-315-0)  [method](#page-315-0).

You can add filters and nodes to a QueryDef object to create more complex queries. The nodes of a QueryDef object consist of one or more [QueryFilterNode object](#page-340-0)s, each containing one or more filters. Nodes group together each of their filters under a single boolean operator. You use the QueryDef object's [BuildFilterOperator method](#page-317-0) to create the root node in this tree. After that, you use the methods of QueryFilterNode to define the remaining nodes and filters. The filters themselves can use other comparison operators to test the relationship of a field to the specified data.

**Note:** You can also construct a query from a raw SQL query string using the Session object's [BuildSQLQuery method](#page-141-0). However, this technique does not create a QueryDef object.

# <span id="page-45-0"></span>**[ResultSet Object](#page-320-0)**

You can use a ResultSet object to execute a query and browse the query results.

### **Remarks:**

When you create queries using the [QueryDef object](#page-308-0), you must create a corresponding ResultSet object to run the query and obtain the results. Each ResultSet object is customized for the query it is running. The ResultSet object contains data structures that organize data from the query into rows and columns, where each row represents a single data record and each column represents one field from that data record. After running the query, you can navigate (move) from row to row, and from column to column, to obtain the data you want.

# <span id="page-46-0"></span>**[QueryFilterNode object](#page-340-0)**

A QueryFilterNode object represents one node in the query-expression tree.

### **Remarks:**

A query expression consists of one or more QueryFilterNode objects arranged hierarchically. The root node is created by the QueryDef object's [BuildFilterOperator](#page-317-0)  [method](#page-317-0). The remaining nodes are all instances of the QueryFilterNode class. Each node consists of one or more filters and a Boolean operator (specified using the [BoolOp](#page-123-0) enumerated constants).

To add a filter to a node, you call the node's [BuildFilter method.](#page-341-0) Using this method, you specify a field and a specific value to compare, and you specify the comparison operator to use (one of the [CompOp](#page-123-0) enumerated constants). Although the node uses a Boolean operator, you can add any number of filters to a node with the BuildFilter method.

You can also add other nodes. Using the [BuildFilterOperator method](#page-343-0) of QueryFilterNode, you can add nodes just as if they were an additional filter. By nesting nodes in this fashion, you can create complex query expressions with the nodes and filters forming a tree.

# **Accessing the schema repository**

Normally, you modify the schema repository (master database) using the ClearQuest Designer. However, it is possible to get information from, and make limited changes to, the schema repository using the ClearQuest API. [Performing user administration](#page-50-0), for example, is among such tasks.

### **Objects in the schema repository**

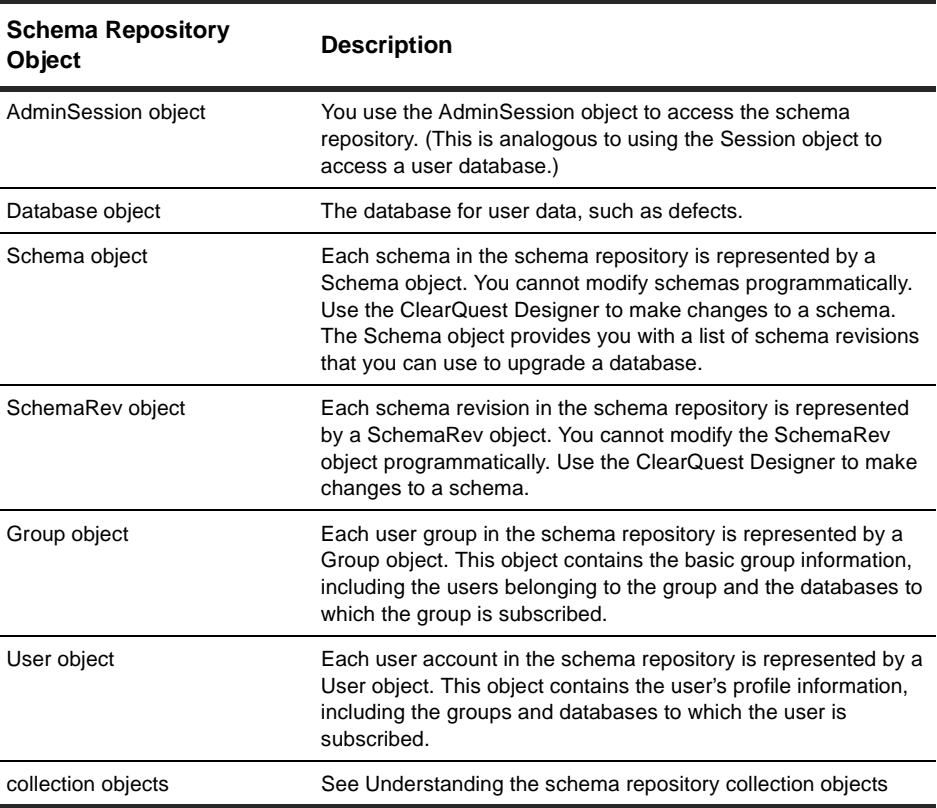

ClearQuest defines a set of objects for the schema repository:

# **Using the AdminSession object**

Because the schema repository is different from your user databases, you cannot use the normal Session object to log on to the schema repository and access its contents. Instead, you must use an [AdminSession object](#page-344-0), which provides access to the schema repository information.

Using the [AdminSession object](#page-344-0), you can access information about the user databases associated with the schema repository. Each user database is represented by a [Database](#page-368-0)  [object.](#page-368-0) You can use this object to get and set information about the database, including the login IDs, passwords, and database settings.

The schema repository also defines a set of collection objects for containing database, group, user, schema, schema revisions, and record types:

- [Databases collection object](#page-428-0)
- [Groups collection object](#page-436-0)
- [Users collection object](#page-448-0)
- [Schemas collection object](#page-440-0)
- [SchemaRevs collection object](#page-444-0)
- [EntityDefs collection object](#page-432-0)

### **Logging on to the schema repository**

You must log on to the schema repository before you can access its contents. The AdminSession object controls access to the schema repository. The AdminSession object is similar in purpose to the Session object, but provides access to schemas and user profiles instead of to records.

You log on to the schema repository using the [Logon method](#page-366-0) of the AdminSession object. To use this method, you must know the login name and password. For more information, see the [Logon method](#page-366-0).

## **Getting schema repository objects**

Most of the schema repository information can be found in the properties of various objects. For example, the AdminSession object has properties that return a complete list of the databases, schemas, users, and groups associated with the schema repository. The AdminSession object also has methods that retrieve database, user, and group objects whose name you already know. You can also use methods of the AdminSession object to create new databases, user accounts, and groups.

Calling each of these methods creates a new object of the corresponding type. You can then set data. The information in these objects is saved immediately to the schema repository. If you are setting information related to users and groups, you must update your user databases.

### **Updating user database information**

ClearQuest immediately updates data in the *schema repository*, but not data of *user databases*. To update the contents of a user database, you must call specific methods of the Database object. The Database object allows you to update the following:

- Users, groups, and database information for a specific database.
- The schema revision the database uses.

To update the user and group information associated with the user database,

- **1** In the schema repository, make the changes you want to the user information.
- **2** Call the [UpgradeMasterUserInfo method](#page-391-0) of the user Database object. This method copies the changes from the schema repository to the user database.

### <span id="page-50-0"></span>**Performing user administration**

You can perform user administration and update the database from ClearQuest Designer. You can use either the User administration dialog in ClearQuest Designer, or the API, to create new user accounts and groups and manipulate the attributes of existing accounts. When you use the API, new objects you create are automatically updated in the schema repository, but they are not updated in any associated user databases until you specifically call the [UpgradeMasterUserInfo method](#page-391-0) of the corresponding [Database object](#page-368-0).

To create a new account, call the [CreateUser method](#page-357-0). This method returns a new [User](#page-402-0)  [object,](#page-402-0) which you can fill in with the user's account information, including the user's name, phone number, email address, and access privileges. You can also subscribe the user to one or more databases.

To get a User object for an existing user, call the [GetUser method](#page-364-0) of the [AdminSession](#page-344-0)  [object,](#page-344-0) or iterate through the objects in the [Users property](#page-352-0).

To create a new group, call the [CreateGroup method.](#page-356-0) This method returns a new [Group](#page-418-0)  [object,](#page-418-0) to which you can add new users.

To get an existing group, call the [GetGroup method](#page-362-0), or iterate through the [Groups](#page-348-0)  [property.](#page-348-0)

To add a user to a group, call the [AddUser method](#page-420-0) of the [Group object](#page-418-0).

**3** Use the group to add or remove user accounts.

**Note:** You cannot remove User or Group objects from the schema repository. Once you create these objects, they remain permanently.

### **Common API calls to get user information**

ClearQuest also uses records to store user administration information. If you are writing hook code, this information can be useful for controlling user privileges and access permissions. You can get user administration information about the user logged into the current session by using the following methods of the [Session object](#page-130-0).

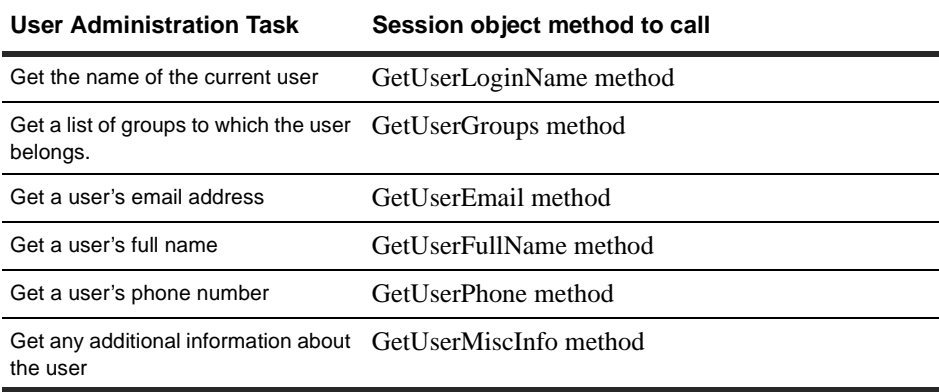

# **Understanding schema repository objects**

The SchemaRepository objects allow you to get (and, in some cases, set) data in the schema repository. The Schema Repository objects are:

- [AdminSession object](#page-53-0)
- [Database object](#page-54-0)
- [Schema object](#page-56-0)
- [SchemaRev object](#page-57-0)
- [User object](#page-58-0)
- [Group object](#page-59-0)

# <span id="page-53-0"></span>**[AdminSession object](#page-344-0)**

An AdminSession object allows you to create a session object associated with a schema repository.

### **Remarks:**

The AdminSession object is the starting point if you want to modify the information in a schema repository. Unlike the Session object, you must create an instance of AdminSession explicitly even if you are writing a hook. You create an AdminSession object as follows:

```
set adminSession = CreateObject("ClearQuest.AdminSession")
```
After you create the AdminSession object, you must log on to the schema repository using the Logon method of the AdminSession object. To log on to the database, you must know the administrator's login name and password, as well as the name of the record containing the schema repository. When you are logged on, you can use the methods of the AdminSession object to get information from the schema repository.

## <span id="page-54-0"></span>**[Database object](#page-368-0)**

A Database object stores information about a user database.

### **Remarks:**

Use the Database object to change the properties associated with a database. Using the properties of this object, you can get and set the database name, descriptive information, timeout intervals, and login information. You can also use the methods of this object to adjust the schema revision associated with the database.

Setting a property does not automatically update the corresponding value in the database. To update the values in the database, you must call the [ApplyPropertyChanges](#page-388-0)  [method](#page-388-0). When you call this method, ClearQuest updates the values of any database properties that have changed.

To set the schema revision of a new database, create the database, then call the database object's SetInitialSchemaRev method.

To change the schema revision of an existing database, call the database object's Upgrade method.

To create a new user database by using the Database object, follow these steps:

- **1** Create the database by calling the [CreateDatabase method](#page-354-0) of the current AdminSession object.
- **2** Set the initial schema revision by using the [SetInitialSchemaRev method](#page-389-0).

**Note:** As new schema revisions become available, update the database by using the [Upgrade method.](#page-390-0)

The following example shows you how to create a database and set its initial schema revision.

```
set adminSession = CreateObject("ClearQuest.AdminSession") 
set db = adminSession.CreateDatabase("newDB") 
' Set initial schema to first revision of "mySchema" 
set schemas = adminSession.Schemas 
set mySchema = schemas.Item("mySchema") 
set schemaRevs = mySchema.SchemaRevs
set firstRev = schemaRevs.Item(1) 
db.SetInitialSchemaRev(firstRev)
```

```
db.ApplyPropertyChanges
```
## <span id="page-56-0"></span>**[Schema object](#page-392-0)**

A Schema object contains information about a particular schema.

### **Remarks:**

A Schema object represents a single schema in a master database. Use Schema objects to refer to schemas and to get a list of the revisions of the schema that are available.

**Note:** The API does not allow you to create new schemas or modify existing schemas. Schemas must be created or modified by using ClearQuest Designer. You can get a list of schemas defined in the schema repository (master database) by accessing the [Schemas property](#page-350-0) of the [AdminSession object](#page-344-0).

# <span id="page-57-0"></span>**[SchemaRev object](#page-396-0)**

A SchemaRev object contains information about a single schema revision, including information about its packages.

### **Remarks:**

Schema revisions identify a particular version of a schema. You use schema revisions when creating and updating databases.

To set the schema revision of a new database, create the database, then call the database object's SetInitialSchemaRev method.

To change the schema revision of an existing database, call the database object's Upgrade method.

To discover which packages and package revisions apply to the current user database, use the [GetEnabledPackageRevs method](#page-401-0) and the [GetEnabledEntityDefs method](#page-400-0).

# <span id="page-58-0"></span>**[User object](#page-402-0)**

A User object contains information about a single user account.

### **Remarks:**

The information in a User object corresponds to the information on a user properties page in ClearQuest Designer. To view a user properties page, use the user administration tools in ClearQuest Designer to select the user and edit that user's information.

Using the User object, you can get or set a user's personal information, including the user's name, email address, phone number, and access privileges. You can also use the methods of User to change the databases to which the user is subscribed.

Changes you make to user accounts are reflected in the schema repository (master database) as soon as you call UpgradeMasterUserInfo, but not in the associated user databases.

To update the user databases, do one of the following:

- Iterate through the databases in the AdminSession object's [Databases property](#page-346-0) and upgrade each database individually by calling its [UpgradeMasterUserInfo method](#page-391-0).
- Use the user administration tools in ClearQuest Designer.

# <span id="page-59-0"></span>**[Group object](#page-418-0)**

A Group object contains information about a single group of users.

### **Remarks:**

Groups allow you to administer users as one or more groups, which is more convenient than administering each user separately. Use the Group object to get or modify the properties of a group, including the group's name and the databases to which it is subscribed. You can also add users to the group.

Changes you make to groups are immediately reflected in the schema repository (master database) but not the associated user databases. To update the user databases, use the user administration tools in ClearQuest Designer.

# <span id="page-60-0"></span>**Understanding the schema repository collection objects**

A collection is a container for objects. The schema repository (master database) collection objects provide a convenient means to work with multiple instances of certain schema repository objects, instead of having to work with each one individually:

- [Databases collection object](#page-61-0)
- [EntityDefs collection object](#page-61-0)
- [Schemas collection object](#page-61-0)
- [SchemaRevs collection object](#page-61-0)

## <span id="page-61-0"></span>**[Databases collection object](#page-428-0)**

A Databases object is a collection object for Database objects.

### **Remarks:**

You can get the number of items in the collection by accessing the value in the ["Count](#page-429-0)  [property" on page 430.](#page-429-0) Use the ["Item method" on page 431](#page-430-0) to retrieve items from the collection.

### **[EntityDefs collection object](#page-432-0)**

The EntityDefs object (EntityDefs) is a collection object that contains a collection of EntityDef objects.

### **Groups collection object**

A Groups object is a collection object for Group objects.

### **Remarks:**

You can get the number of items in the collection by accessing the value in the ["Count](#page-437-0)  [property" on page 438.](#page-437-0) Use the ["Item method" on page 439](#page-438-0) to retrieve items from the collection.

### **[Schemas collection object](#page-440-0)**

A Schemas object is a collection object for Schema objects.

### **Remarks:**

You can get the number of items in the collection by accessing the value in the [Count](#page-441-0)  [property.](#page-441-0) Use the [Item method](#page-442-0) to retrieve items from the collection.

### **[SchemaRevs collection object](#page-444-0)**

A SchemaRevs object is a collection object for SchemaRev objects.

#### **Remarks:**

You can get the number of items in the collection by accessing the value in the ["Count](#page-445-0)  [property" on page 446.](#page-445-0) Use the ["Item method" on page 447](#page-446-0) to retrieve items from the collection.

## **[Users collection object](#page-448-0)**

A Users object is a collection object for User objects.

### **Remarks:**

You can get the number of items in the collection by accessing the value in the [Count](#page-449-0)  [property.](#page-449-0) Use the [Item Method](#page-450-0) to retrieve items from the collection.

# **Understanding additional database objects**

The additional Database objects are:

- [AttachmentField object](#page-64-0)
- [AttachmentsFields collection object](#page-64-0)
- [Attachment object](#page-65-0)
- [Attachments collection object](#page-65-0)
- [DatabaseDescription object](#page-66-0)
- [EventObject object](#page-66-0)
- [FieldInfo object](#page-67-0)
- [HistoryField object](#page-68-0)
- [HistoryFields collection object](#page-68-0)
- [History object](#page-68-0)
- [Histories collection object](#page-69-0)
- [HookChoices object](#page-70-0)
- [Link object](#page-71-0)
- [OleMailMsg object](#page-72-0)
- [CHARTMGR object](#page-73-0)
- [ReportMgr object](#page-74-0)
- [WORKSPACE object](#page-75-0)

# <span id="page-64-0"></span>**[AttachmentField object](#page-470-0)**

An AttachmentField object represents one attachment field in a record.

### **Remarks:**

A record can have more than one field of type attachment list. Each AttachmentField object represents a single attachment field in the record. An [AttachmentFields collection](#page-454-0)  [object](#page-454-0) represents the set of all the record's attachment type fields.

The AttachmentField object has three properties:

- ["FieldName property" on page 476](#page-475-0), which returns the field name
- ["DisplayNameHeader property" on page 474](#page-473-0), which returns the unique keys of the attachments
- ["Attachments property" on page 472,](#page-471-0) which returns an [Attachments collection object](#page-476-0)

**Note:** You cannot modify the properties of this object directly. However, you can modify the attachments associated with this field. (See the [Attachment object](#page-458-0).)

### **AttachmentsFields collection object**

An AttachmentFields object represents all of the attachment fields in a record.

### **Remarks:**

AttachmentFields is a collection object similar to the standard Visual Basic collection objects. It is a container for a set of AttachmentField objects. The AttachmentFields object's property and methods tell you how many items are in the collection and let you retrieve individual items. You cannot programmatically change the number of attachment fields that the record type specifies. (The ClearQuest administrator creates these fields using ClearQuest Designer.) However, you can add or remove individual attached files using the methods of the [Attachments collection object](#page-476-0).

Every [Entity object](#page-198-0) has exactly one AttachmentFields object. You cannot explicitly create an AttachmentFields object. However, you can retrieve a pre-existing AttachmentFields object from a given Entity object by invoking the Entity's [AttachmentFields property](#page-201-0).

# <span id="page-65-0"></span>**[Attachment object](#page-458-0)**

An Attachment object represents a single attached file.

### **Remarks:**

The attachment is physically stored in the user database.

An Attachment object

- stores information about that file (description, unique key, path name, and size) in the Attachment object's properties
- provides a means to manipulate the file

**Note:** The ClearQuest API does not permit you to alter that data inside an attached file, but it does permit you to alter the descriptive information.

To attach files to a database, use the [Add method](#page-479-0) of the [Attachments collection object](#page-476-0). (You never create instances of Attachment directly.)

To retrieve an Attachment object, use the [Item method](#page-483-0) of the Attachments object.

To delete an Attachment object, use the [Delete method](#page-481-0) of the [Attachments collection](#page-476-0)  [object.](#page-476-0)

To copy an existing attachment to a new file, use the [Load method](#page-467-0).

# **[Attachments collection object](#page-476-0)**

The Attachments object represents the collection (container or set) of attachments in one attachment field of a record.

### **Remarks:**

This object is a container for one or more [Attachment objects](#page-458-0). The Attachments object's property and methods tell you how many items are in the collection and let you retrieve, add and remove individual items.

Every [AttachmentField object](#page-470-0) has exactly one Attachments object. You retrieve it by retrieving the AttachmentField object's [Attachments property](#page-471-0).

# <span id="page-66-0"></span>**[DatabaseDescription object](#page-486-0)**

The DatabaseDescription object provides information about a particular database.

### **Remarks:**

If you already know which database to log on to, you do not need to obtain a DatabaseDescription object to logon to the database. However, suppose that you want to have a logon dialog that presents to the user a list of the available databases. You can call the Session object's [GetAccessibleDatabases method](#page-148-0), which returns a list of DatabaseDescription objects.

When you have a DatabaseDescription object, you can

- find the name of a particular database by using the [GetDatabaseName method](#page-489-0)
- find the name of the [database set](#page-81-0) of which the database is a member by using the [GetDatabaseSetName method](#page-491-0)
- get a "direct connect" string by using the [GetDatabaseConnectString method](#page-487-0) (ODBC experts can use this string to log on to the database)

You can also use a DatabaseDescription object inside a hook. In this case, you would call the Session object's [GetSessionDatabase method](#page-172-0) to retrieve the DatabaseDescription object that has information about the current database.

# **[EventObject object](#page-500-0)**

An EventObject contains information that is passed to the named hook of an Entity object.

### **Remarks:**

This object is not accessible through the normal object model and you should not create this object directly. The properties of this object are for informational purposes and are read-only.

# <span id="page-67-0"></span>**[FieldInfo object](#page-506-0)**

A FieldInfo object contains static information about one field of a user data record.

#### **Remarks:**

The FieldInfo object contains the information about one field of an Entity object. You can use the methods of FieldInfo to obtain the following information:

- the name of the field
- what type of data the field must contain
- whether a value is required in the field
- whether the field contains a value, and whether the value is valid
- what the error message is for an invalid value
- what the value stored in the field is
- whether the value or validity of the field has changed

A FieldInfo object is an informational object. All of its methods are for getting, rather than setting, values. To change the value stored in a field, use the [SetFieldValue method](#page-276-0)  of Entity.

A FieldInfo object is a "snapshot" of the corresponding field in the database. If you change the value of that field with a call to SetFieldValue, the existing FieldInfo object does not reflect the change. To obtain an updated value for the field, you must get a new FieldInfo object.

To get an instance of FieldInfo, call the [GetFieldValue method](#page-247-0) of Entity, passing the name of the field as an argument. Other methods of Entity allow you to return one or more instances of FieldInfo that satisfy certain conditions. For for more details, see the methods of the [Entity object](#page-198-0).

As a convenience, Entity contains a few methods that act as wrappers for FieldInfo methods. For example, the [GetFieldType method](#page-245-0) of Entity is equivalent to the [GetType](#page-510-0)  [method](#page-510-0) of FieldInfo. However, Entity also has some methods that have no FieldInfo counterparts, such as the [GetFieldOriginalValue method](#page-235-0) and the [GetFieldChoiceList](#page-228-0)  [method](#page-228-0).

# <span id="page-68-0"></span>**[HistoryField object](#page-532-0)**

A HistoryField object represents one history field in a record.

### **Remarks:**

The HistoryField object represents the history field in the record. (In the current version of ClearQuest, there can be only one history field per record.) A [HistoryFields](#page-528-0)  [collection object](#page-528-0) represents the set of all the record's history fields.

The HistoryField object has one property: the Histories property. This property contains the set of History objects that describe the changes to the record.

# **[HistoryFields collection object](#page-528-0)**

The HistoryFields object represents all of the history fields in a record. (In the current version of ClearQuest, there can be only one history field per record, so the HistoryFields collection object always contains only one item.)

### **Remarks:**

HistoryFields is a collection object similar to the standard Visual Basic collection objects. It is a container for a set of HistoryField objects. The HistoryFields object's property and methods tell you how many items are in the collection and let you retrieve individual items. You cannot add, remove, or modify the items.

Every [Entity object](#page-198-0) has exactly one HistoryFields object. You cannot create a new HistoryFields object. However, you can retrieve the pre-existing HistoryFields object from a given Entity object by invoking Entity's [HistoryFields property](#page-203-0).

# **[History object](#page-536-0)**

A History object contains information about a modification to a record.

### **Remarks:**

The History object encapsulates the String that is displayed for one entry in a history field of a data record. The History object has only one property: the [Value property.](#page-537-0)

# <span id="page-69-0"></span>**[Histories collection object](#page-538-0)**

The Histories object represents the set of history entries in one history field of a record.

### **Remarks:**

Histories is a collection object that is a container for a set of History objects. The Histories object's property and methods tell you how many items are in the collection and let you retrieve those items.

Every [HistoryField object](#page-68-0) has exactly one Histories object. You can retrieve it by invoking HistoryField's [Histories property](#page-535-0).

# <span id="page-70-0"></span>**[HookChoices object](#page-542-0)**

A HookChoices object represents the list of choices presented by a CHOICE\_LIST hook.

### **Remarks:**

The HookChoices object is a special object that is invisible except inside a CHOICE\_LIST hook. This object has only one method, the [AddItem method](#page-543-0), which you can use to add new items to the list.

The HookChoices object is stored in a variable called choices and you can only access it by that name.

**Note:** For Perl, use a Perl array to return a choice list. See the Hook Choices Code Example.

# <span id="page-71-0"></span>**[Link object](#page-546-0)**

A Link object connects two Entity objects.

### **Remarks:**

Links are the edges in the tree of duplicates. Links point both to the original record (the "parent") and to the duplicate record (the "child"). Both records must be state-based (as opposed to stateless). However, the parent and child do not need not be based on the same record type.

The methods of link allow you to retrieve:

- the parent and child record objects that are linked together.
- the ID strings for the parent and child.
- the EntityDef that is the template for the parent or child.
- the names of these EntityDefs

To create a Link object, use the [MarkEntityAsDuplicate method](#page-190-0) of the Entity object that is to become the duplicate. To delete the object, use the [UnmarkEntityAsDuplicate](#page-194-0)  [method](#page-194-0).
# **[OleMailMsg object](#page-556-0)**

An OleMailMsg object represents an e-mail message that you can send to your users.

## **Remarks:**

The main purpose for the OleMailMsg object is to send e-mail messages from an action notification hook. You can use the methods of this object to specify the contents of the e-mail message including the recipients, sender, subject, and body text. You can then use the [Deliver method](#page-561-0) of this object to send the e-mail message.

This object does not support Perl. To create a new OleMailMsg object, you must use the VBScript CreateObject method as follows:

Dim mailmsg Set mailmsg = CreateObject("PAINET.MAILMSG")

When you have an OleMailMsg object, you can

- add recipients using the AddTo, AddCc, and AddBcc methods
- set the return address using the SetFrom method
- add a subject line using the SetSubject method
- set the body text of the e-mail message using the SetBody and MoreBody methods

# **[CHARTMGR object](#page-566-0)**

The CHARTMGR object provides an interface for creating charts.

## **Remarks:**

You can use this object to write external applications to execute charts defined in the ClearQuest workspace. You can also modify the properties of this object to set the attributes of the chart.

- **1** Verify that the WORKSPACE object is associated with a Session object.
- **2** Call the [GetChartMgr method](#page-587-0) of the [WORKSPACE object](#page-582-0).
- **3** Execute a query by calling the ResultSet object's [Execute method](#page-323-0).
- **4** Specify the data to use for the chart by calling the [SetResultSet method](#page-576-0) and specifying a ResultSet object containing the data your query generated.
- **5** Specify the chart to use in creating the image and generate the image.

**Note:** To generate a JPEG image, call the [MakeJPEG method](#page-574-0). To generate a Portable Network Graphics (PNG) image, call the [MakePNG method](#page-575-0).

# **[ReportMgr object](#page-578-0)**

The ReportMgr object provides an interface for generating reports.

## **Remarks:**

You can use this object to write external applications to execute reports defined in the ClearQuest workspace. You can also use the methods of this object to check the status and parameters of a report.

**1** Associate the WORKSPACE object with a Session object.

This association makes it possible to access reports in the ClearQuest workspace.

**2** Get a ReportMgr object by calling the [GetReportMgr method](#page-593-0) of the [WORKSPACE](#page-582-0)  [object.](#page-582-0)

When you call GetReportMgr, you must specify the name of the report you want to execute. ClearQuest associates that report with the returned ReportMgr object. To execute a different report, you must create a new ReportMgr object.

- **3** Set the name of the file in which to put the report data by calling the [SetHTMLFileName method](#page-581-0).
- **4** Execute the report by calling the [ExecuteReport method](#page-579-0).

## **[WORKSPACE object](#page-582-0)**

The WORKSPACE object provides an interface for manipulating saved queries, reports, and charts in the ClearQuest workspace.

## **Remarks:**

You can use this object to

- write external applications to examine the contents of the ClearQuest workspace
- in conjunction with the [QueryDef object](#page-308-0) to execute saved queries, the CHARTMGR [object](#page-566-0) to execute charts, and the [ReportMgr object](#page-578-0) to execute reports.

If you already have a Session object, you can get the WORKSPACE object associated with the current session by calling the Session object's [GetWorkSpace method](#page-187-0).

If you do not have a Session object, your VB code can create a new WORKSPACE object directly using the CreateObject method as follows:

```
set wkspcObj = CreateObject("CLEARQUEST.WORKSPACE")
```
Your Perl code uses this syntax:

```
$wkspcObj = new CQWorkspaceMgr
```
Before you can use a WORKSPACE object created using CreateObject, you must assign a Session object to it. To assign a Session object, you must call the [SetSession](#page-596-0)  [method](#page-596-0) of the WORKSPACE object.

You use the methods of the WORKSPACE object to get information about the contents of the ClearQuest workspace. You can get a list of the queries, charts, or reports in the workspace. You can also separate items based on whether they are in the Public Queries folder or in a user's Personal Queries folder. You can also use this object to save queries back to the workspace.

## **Pathnames in the Workspace**

The workspace organizes items into a hierarchical structure that you navigate as a series of nested folders. This hierarchy resembles the Windows Explorer in that you can expand or collapse folders to reveal the layered contents.

You identify individual queries, charts, and reports using the pathname information for that item. The pathname for an item is composed of the folder names enclosing it. Folder names are separated using a forward slash ( $\prime$ ) character. For example, the pathname of a query called All Defects and located in the Public Queries folder would have the pathname Public Queries/All Defects.

ClearQuest does not provide an explicit way to create new folders. However, you can create nested folders implicitly when you save a query. The SaveQueryDef method lets you specify pathname information for a query. If the folders in the pathname do not exist, ClearQuest creates them (unless they are top-level folder). ClearQuest does not allow you to create top-level folders; all elements must be nested inside either the Public Queries or Personal Queries folders.

# **Glossary**

#### **access control**

Access control limits the use or modification of actions to designated users. Access for actions is set through the action's Properties dialog and can be open to all users, limited to a specific group, or controlled by a hook. Access to fields is determined by the Behaviors table.

#### **action**

Whenever you modify a record, you invoke an action from the Action menu to register the changes. Actions may result in a state transition or they may simply modify information in the record's fields. In ClearQuest, the Action menu displays only the appropriate legal actions.

ClearQuest allows you to modify a record or to transition a record from one state to another state. For example, you can transition a record from the open state to the closed state.

In ClearQuest Designer: the ClearQuest administrator modifies the Actions table and state transition matrix of each record type to define the legal actions for records of that type. The definition of each action is stored in the ClearQuest schema repository.

## **administrator**

The person responsible for setting up schemas and databases at your company.

The ClearQuest administrator uses ClearQuest Designer to create and modify schemas, databases, and forms. In addition, the administrator performs other tasks, such as creating user groups and establishing permissions, maintaining the database and setting up e-mail notification.

## **aging chart**

Aging charts show how many records have been in the selected states for how long. Use aging charts to answers the questions: "How many defects have been open for one week? For two weeks? For three weeks?"

## **API**

Application Programming Interface.

ClearQuest contains a robust interface that administrators can use to customize the behavior of their databases. The API consists of a set of objects, methods, and functions that can be called from hook code to perform tasks such as getting or setting the value of a field.

#### **attachment**

ClearQuest allows you to associate a file with a particular record. Attachments are stored in the ClearQuest user database, along with other data contained in the record.

#### **attachment field**

An attachment field is a field whose type is ATTACHMENT\_LIST. An attachment field stores attached files.

## **Attachment object**

In the ClearQuest Designer API: An Attachment object stores information about a single attached file.

## **Attachments object**

In the ClearQuest Designer API: An Attachments object is a collection for Attachment objects. The overall collection contains the attached files for a single field (represented by an AttachmentField object).

## **AttachmentField object**

In the ClearQuest Designer API: An AttachmentField object represents the attached files for a single field. This object stores a reference to an Attachments object.

## **AttachmentFields object**

In the ClearQuest Designer API: An AttachmentFields object is a collection object that represents all of the attached files for a given record. This object stores references to one AttachmentField object for every attachment field in the record.

## **bar chart**

A bar chart illustrates comparisons among individual items. Categories are organized horizontally, values vertically, to focus on comparing values. For example, the bar chart "Defects by Engineer" displays the names of the engineers along the horizontal or x axis and the type of defect along the vertical or y axis.

#### **behavior**

The behavior of a field defines the access restrictions for the field. The behavior for a given field can be READONLY, OPTIONAL, MANDATORY, or USE\_HOOK. To set the behavior for a field, modify the field's entry in the Behaviors table.

#### **change-state action**

A change-state action moves a record from one state to another state.

#### **chart**

A chart is a graphical representation of a selected set of records, created usually for the purpose of comparing attributes of those records. There are several different kinds of charts including distribution charts, trend charts, and aging charts. Results can be displayed using several different kinds of graphics, including bar chart and pie chart graphics.

## **checkout/checkin**

The two-part process that allows you to edit a schema and add a new version of the schema to the ClearQuest schema repository. You can modify a schema only after you check it out of the schema repository. A version of the schema can be associated with a database only after you check it in to the schema repository.

A checkout allows you to add fields, record types, forms, states and actions to a schema.

A checkin adds a new version of the schema to the ClearQuest schema repository. Once you check a schema into the schema repository, you can make changes to it only by creating a new version of the schema. You can save intermediate changes to a schema, without checking it into the schema repository and without updating the version of the schema.

#### **control**

A graphic element such as a text box, list box, button or picture that you place on a form to display data, enter data, perform an action, or make the form easier to read.

#### **cursor**

The cursor is a placeholder used while navigating through a result set. The cursor indicates which row is currently being reviewed.

## **database**

In ClearQuest, the term database refers to the client database that contains all user data and a copy of the schema associated with the database. The ClearQuest database contains all forms, fields, the state transition matrix, and all data entered by users. Compare with production database and test database.

## **DatabaseDescription object**

In the ClearQuest Designer API: A DatabaseDescription object contains information about a particular database. You can use this object to get information about the database.

#### **database set**

A database set consists of a schema repository and all of the databases associated with that repository. The databases in the set can be either production databases or test databases.

## **dependent field**

A dependent field is one whose value is affected by the values in other fields. To set up a dependent field, you must create hooks that set the value of the field when the original field (or fields) changes. Typically, you would modify one of the following hooks: the field default value hook, the field value-changed hook, or the field choice-list hook.

## **Designer toolbar**

In ClearQuest Designer: The Designer toolbar provides easy access to some of the more commonly-used menu items.

## **destination state**

When you perform an action that causes a state transition, the destination state is the state to which the record is sent. The record originates from the source state.

## **distribution chart**

Distribution charts are used to measure how many records fall into defined categories or match the values you indicate.

For example, use a distribution chart to see the current status of a group of records, or see who has been assigned the most/least change requests. Another example is a chart that details which records have the highest priority.

## **duplicate**

In ClearQuest, the term duplicate refers to the nature of a record, action or field in the state transition matrix.

A record that contains data already recorded in a previous entry is a duplicate. In the case of defect tracking, a duplicate identifies a defect that has previously been reported.

## **duplicate action**

A duplicate action marks a given record as a duplicate of another record.

## **entity object**

In ClearQuest Designer: An entity object is a runtime object that represents a record in the database.

## **entitydef object**

In ClearQuest Designer: An entitydef object is a runtime object that represents the metadata for a record. This metadata describes the structure of the record, including the number of fields, their names, what data types they must contain, the names of the permitted actions and states for this record type, and so on.

## **external application**

You can write an external application in VBScript or Perl to perform tasks against a ClearQuest database. An external application must begin by creating a session object and logging in to a ClearQuest database. Among the tasks you can then perform are: create a query, execute a saved query, create new records, perform actions on existing records.

## **expression**

Any combination of an operator, value, and field name that evaluate a single value. Filters use expressions to define query criteria.

## **field**

A field represents a singular piece of data in a record. Fields can contain simple data types such as numbers and strings or they can contain more complex information such as references to other fields, dates, or the current state of a record.

## **FieldInfo object**

In the ClearQuest Designer API: A FieldInfo object contains information about a particular field. You can use this object to obtain the field's value and other attributes.

## **filter**

In ClearQuest, filters are restrictions you place on a query to limit the number of records returned. Typically, a filter specifies which field values are needed to identify the specific records you want to work with. For example, you can set up a filter that limits the query to records submitted after a certain date. Records that were submitted before the given date are not returned in the query results.

## **Filter dialog**

In ClearQuest, use the Filter dialog to edit the criteria of a given filter.

## **form**

A form provides a visual interface for entering data into a new record, for modifying the data in an existing record, or for specifying query information. You can create record forms or submit forms for your schema.

## **Form Layout toolbar**

In ClearQuest Designer: The Form Layout toolbar allows you to adjust the alignment and size of controls in a form.

## **hook**

Hooks are entry points, like triggers, for pieces of code that ClearQuest executes at specified times to more fully customize the product. Actions can have hooks for access control, initialization, notification, committal, and validation. Fields can have hooks for specifying default values, choice lists, and permissions and for handling tasks associated with the field when it is validated or its value changes. Records can use record scripts that allow you to trigger actions that are specific to a record type. Global

scripts allow you write a subroutine, such as an e-mail notification, that can be called from any hook in any record type.

## **history**

ClearQuest allows you to track all modifications of each record. The history of a record includes the creation date and each modification made to the record, such as assigning a defect to an engineer, adding details to the description field and resolving a defect.

## **history field**

In ClearQuest Designer: A History field stores information about the actions that have taken place on a record. Every record has an implicit history field associated with it. You cannot create new history fields. You can place a history control on a form to allow the user to view the history of a record.

## **History object**

In the ClearQuest Designer API: A History object stores a text string describing an action that was initiated on a record.

## **Histories object**

In the ClearQuest Designer API: A Histories object is a collection that stores the History objects associated with a single history field.

## **HistoryField object**

In the ClearQuest Designer API: A HistoryField object represents the history entries displayed in a single history field.

## **HistoryFields object**

In the ClearQuest Designer API: A HistoryFields object is a collection that stores all of the history information for a given record. This object stores references to one HistoryField object for every history field used on the record type's form.

## **HookChoices object**

In the ClearQuest Designer API: A HookChoices object represents the choices stored for a given field.

## **import action**

An import action is used when records are imported from another database. During an import action, the new records are added to the database with only a limited amount of validation. In particular, records are not validated to determine whether or not they could have legally reached their current state.

## **initialization hook**

In ClearQuest Designer: An initialization hook can be associated with an action to initialize the fields of a record to some default values. Because this hook provides access to all the fields of the record, you should use it primarily for complex initialization. Compare with the default value hook for fields.

## **line chart**

A line chart shows trends in data at equal intervals. Generally time elements are displayed along one axis and values displayed along the alternate axis.

## **Link object**

In the ClearQuest Designer API: A Link object represents a link between a duplicate and its original record. You cannot create Link objects directly.

## **metadata**

Metadata is information that describes other information. In ClearQuest, metadata is used to specify the structure of records. Databases use metadata to perform searches.

## **modify action**

A modify action allows users to modify the fields of a record without changing the record's state.

## **notification hook**

In ClearQuest Designer: A notification hook can be associated with an action to send notifications or to trigger other actions. For example, a notification hook can send an e-mail message to a group of people to alert them to changes in a particular record.

## **Operator**

Operators act on field values to create a filter expression. Valid operators are:

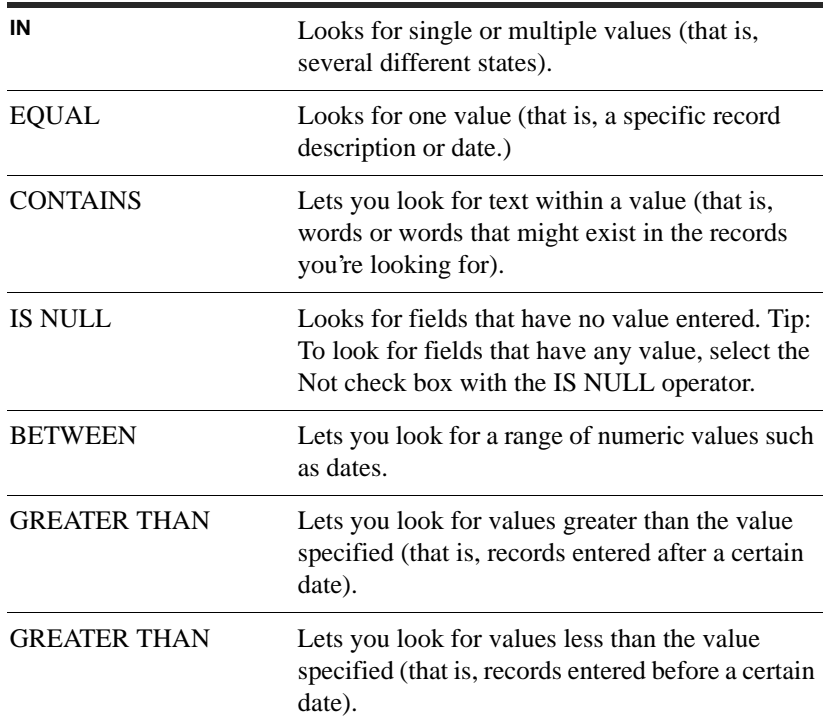

## **original**

An original record is a record that has one or more duplicate records associated with it. ClearQuest updates duplicate records using information in the original record.

**Note:** An original object can itself be a duplicate of another object.

#### **parent**

A parent record is the original record among two or more duplicate records. All other records are children (or duplicates) of the parent and should draw their state information from the parent.

## **permission**

Users must be granted permission to access a database or to access the fields of a record. The ClearQuest administrator defines the permissions for each user using ClearQuest Designer.

## **pie chart**

A pie chart shows the relationship of items to the sum of the items, or as a percentage of the whole. It always displays only one data series and is useful when you want to emphasize a significant element.

## **poll interval**

The poll interval for a database is the amount of time a database waits before checking to see if a user $\&\#146$ : s connection is still valid.

## **production database**

The production database is the database used by users to submit defects, run queries, and modify records. The data in this database is used by the company to track defects from the time they are found to the time they are fixed.

## **property**

In VBScript, a property is a data member of an object. Properties contain readable (and occasionally writable) values associated with the object.

## **query**

A query is a request to the system to return a set of records that match the specified search criteria. Queries use filters to set up the search criteria.

## **QueryDef object**

In the ClearQuest Designer API: A QueryDef object contains the information for a query, including the fields to display and the search criteria. You must use this object in conjunction with a ResultSet object to initiate a query.

## **QueryFilterNode object**

In the ClearQuest Designer API: A QueryFilterNode object contains information about the search criteria in a query. This object represents a single condition in the search

criteria. Multiple QueryFilterNode objects can be created and grouped to perform complex searches.

## **record form**

A record form is a form that can be used to display the contents of a record or to submit new records. Every record type must have at least one record form, which ClearQuest displays by default when you query the ClearQuest database. If a record type also has a submit form, ClearQuest uses that form when submitting new records instead of the record form.

#### **record type**

A record type is a template that defines the actions, fields, forms, behaviors, and state information associated with a record. The state information associated with record types defines the rules for how a record moves from state to state in the database. Schemas can also contain stateless record types which do not move from state to state.

## **record type family**

ClearQuest enables you to define a "family" of record types that have related characteristics so that one query can be defined which will return the results from one of these "families" of types. This will, among other things, enable you to run "todo" lists across multiple record types, such as defects, enhancement requests, and tasks with a single query.

#### **result set**

A result set contains the data returned from a database search (query). This data is organized into rows and columns where each row represents a single record and each column represents a designated field of the record.

## **ResultSet object**

In the ClearQuest Designer API: A ResultSet object initiates a query and provides methods to allow you to navigate through the search results.

#### **schema**

In ClearQuest, the term schema refers to all the attributes associated with a database. This includes field definitions, field behaviors, the state transition table, actions, report formats, and forms.

The ClearQuest administrator creates and modifies schemas in ClearQuest Designer. ClearQuest supports multiple schemas and multiple versions of each schema. Each version of a schema can be associated with multiple databases.

ClearQuest allows you to update and delete a schema. There must always be at least one schema in the ClearQuest schema repository .

#### **schema repository**

The schema repository is a master database that contains all the data associated with existing schemas. No user data is stored in the schema repository.

#### **Session object**

In the ClearQuest Designer API: A Session object represents the context in which users access a database. The Session object provides methods to allow the creation and modification of records and queries.

#### **source state**

When you perform an action that causes a state transition, the source state is the state from which the record originated. The record is sent to the destination state .

## **SQL**

SQL stands for Standard Query Language and is a language supported by most databases for specifying queries.

## **SQL editor**

In ClearQuest, use the SQL editor to edit SQL expressions.

#### **state**

The state of a record refers to the record's location in the record lifecycle. The ClearQuest administrator defines the possible states in which a record can exist. For example, a record is usually given the Submit state when it is first entered into the system. From there, it might proceed to the Open state while the defect is being examined, and then to the Fixed state when the defect has been corrected.

#### **state transition**

A state transition occurs when a record moves from one state to a different state. Actions trigger state transitions based on the rules set up in your system's state transition matrix.

#### **state transition matrix**

The state transition matrix defines the rules for moving from one state to another state. For each state, the administrator decides the appropriate set of state transitions for that state and enters them into the matrix.

#### **submit action**

A submit action allows users to create new records in the database.

#### **submit form**

A submit form is a specialized type of form that is used only for adding new records to the ClearQuest database. If a submit form is available, it is used instead of the default record form when adding new records. ClearQuest still uses the record form to display existing records in the database.

#### **test database**

A test database is a database used by the administrator to verify the correctness of the schema associated with the database. Typically, a test database contains a set of artificial records whose contents are created solely for the purpose of testing.

## **trend chart**

Trend charts show how many records were transitioned into the selected states by day, week or month. In other words, they show you the rate at which new records are being submitted, resolved or moved into other states.

#### **UNC Pathname**

A Uniform Naming Convention pathname allows you to fully specify the location of a file. A UNC Pathname includes the host machine and directory information and is of the format:

```
\\machine_name\directory\file.ext
```
#### **undo checkout**

Cancels a schema checkout. ClearQuest cancels all edits to a schema and reverts to the previously saved version of the schema when you undo a checkout. You can save intermediate changes to a schema, without checking it into the schema repository or updating the version of the schema. Once you check a schema into the schema repository, you can only make changes to it by creating a new version of the schema.

#### **unduplicate action**

An unduplicate action removes the mark from a record that identifies it as a duplicate of another record.

#### **unique key**

The database needs to know which column or combination of columns always have a unique value. For record types that contain states, the unique key is the ID. For stateless record types, the administrator must assign a unique key. For example, in a project table, the Project Name could be the unique key. In the case that there are multiple versions of the project, the Project Name and the Version can be the unique key.

#### **upgrade database**

The process of applying recent changes to a user database. The changes are created using ClearQuest Designer and stored in the master database.

#### **user**

A ClearQuest user is someone who submits records to a database using ClearQuest or who modifies existing records in a database. Users can also create their own custom forms to use when creating queries but cannot modify the public forms provided with the database. Compare with administrator.

#### **user group**

A user group is a list of users with similar privileges and access permissions. ClearQuest uses user groups to limit access to certain actions. When access to an action is limited to a user group, only members of that group may perform the action.

## **validate**

ClearQuest stores all schemas in the schema repository. Before checking in changes to a schema ClearQuest validates all changes, verifying that field types and behavior are valid. Some of the tests ClearQuest performs during the validation process are:

- Validates that you have not used SQL reserved words incorrectly.
- Validates that you have entered unique labels and names for fields and actions.
- Validates that you have assigned a type to each field and a behavior for each state of each field.
- Validates that you have supplied a reference to record type for each reference field.
- Validates that you have defined a source state and a destination state for all state transitions.
- Validates that you have defined a unique key for all stateless record types.

#### **validation hook**

A validation hook verifies that the fields in a record do not contain illegal values. Validation hooks can be associated with fields to verify the contents of the field immediately or with actions to verify the fields in an entire record.

#### **version**

ClearQuest allows you to modify or update a schema. Each time that you checkout a schema, ClearQuest creates a new version, or revision, of the schema. ClearQuest stores each version of the schema in the schema repository. You can associate any version of a schema to a database.

ClearQuest allows you to delete either the last version of the schema or the entire schema.

#### **Workspace**

The Workspace displays the currently available elements in the left pane of the ClearQuest component. Elements in the Workspace are displayed as a series of navigable folders that can be expanded and collapsed as needed.

In ClearQuest, the Workspace displays your personal and system queries, charts, and reports.

In ClearQuest Designer, the Workspace displays the elements of the currently selected schema. Schema elements include field and behavior tables, states and the state transition matrix, forms and stateless record types, such as user and project tables.

# Examples of hooks and scripts

The chapter contains the following hooks and scripts to help use the ClearQuest API to meet your organization's business needs:

- ["Getting and setting attachment information" on page 96](#page-95-0)
- ["Building queries for defects and users" on page 98](#page-97-0)
- ["Updating duplicate records to match the parent record" on page 103](#page-102-0)
- ["Managing records \(entities\) that are stateless and stateful" on page 105](#page-104-0)
- ["Extracting data about an EntityDef \(record type\)" on page 109](#page-108-0)
- ["Extracting data about a field in a record" on page 111](#page-110-0)
- ["Notifying users of changes to an entity \(record\)" on page 113](#page-112-0)
- ["Running a query and reporting on its result set" on page 115](#page-114-0)
- ["Getting session and database information" on page 117](#page-116-0)
- ["Running a query against more than one record type \(multitype query\)" on page 119](#page-118-0)
- ["Triggering a task with the destination state" on page 121](#page-120-0)

For more sample code, see [Finding examples](#page-13-0) in the chapter entitled ["Using the](#page-12-0)  [ClearQuest API](#page-12-0)."

# <span id="page-95-0"></span>**Getting and setting attachment information**

ClearQuest supports attachments, which enable ClearQuest users to add to a change request record one or more files (text, spreadsheets, screen shots, diagrams, and more). You can both get and set certain kinds of attachment information, such as the attachment description.

 The following code fragment iterates over all the attachment fields of a record. For each of the attachment fields, this code

- prints the field names of the attachment list type, which is a list of attached files (for more information, see [GetValueAsList method](#page-513-0)).
- iterates over that attachment field's attachments to print the file name, file size, description, and content of each attachment.

To illustrate that the attachment's description is a read/write property, the code also

- alters the description of the attachment
- prints the new description

**Note:** The following code fragment is a hook (for example, an **action initialization hook**), and therefore "gets" the session object. However, you can also include this code in an **external application** if you manually create the session object and log on to the database.

#### *VBScript*

```
 Dim attachFields 'This is an AttachmentFields collection object.
 Dim attachField ' This is an AttachmentField object.
 Dim attaches 'This is an Attachments collection object.
 Dim myAttach 'This is an Attachment object.
 Dim session
   ' for an external application in Visual Basic, 
    ' manually create the session object as follows: 
    ' set session = CreateObject('CLEARQUEST.SESSION')
 set session = GetSession() 
 Set attachFields = AttachmentFields
 ' Iterate over the attachment fields on an Entity.
 For Each attachField In attachFields
 ' Print to the DBWin32.exe window.
 session.OutputDebugString attachField.FieldName
```

```
 Set attaches = attachField.Attachments
   ' iterate over the attachment's field attachments
   For Each myAttach In attaches 
     session.OutputDebugString myAttach.FileName
     session.OutputDebugString myAttach.FileSize
     session.OutputDebugString myAttach.Description
    ' Alter the description and print again
     myAttach.Description = "This is a new description."
     session.OutputDebugString myAttach.Description
   ' Use the Load method to write the object's contents to a file.
     myAttach.Load("c:\temp\foo")
     ' Here, put some code to print out c:\temp\foo (for example).
  Next myAttach
 Next attachField
```
#### *Perl*

```
# You can use the $session variable that ClearQuest provides. 
 my $attachFields = $entity->GetAttachmentFields();
 foreach $attachField (@$attachFields) {
    $session->OutputDebugString($attachField->GetFieldName());
   my $attaches = $attachField->GetAttachments();
    foreach $attach (@$attaches) {
       $session->OutputDebugString($attach->GetFileName());
       $session->OutputDebugString($attach->GetFileSize());
       $session->OutputDebugString($attach->GetDescription());
       # Alter the description and print again
       $attach->SetDescription("This is a new description");
       $session->OutputDebugString($attach->Description());
       # Use the Load method to write the object's contents to a file.
       $attach->Load("c:\temp\foo"); 
       # Here, put some code to print out c:\temp\foo (for example).
   }
}
```
# <span id="page-97-0"></span> **Building queries for defects and users**

The following code fragments show how to build queries that fetch records from the database by using criteria about defects and users. The samples use the QueryDef and QueryFilterNode objects, as well as a Structured Query Language (SQL) query.

**Note:** You can use any of the following code fragments in a hook such as a **field choice list hook** or a **field validation hook**. However, you can also include this code in an **external application** if you manually create the session object and log on to the database (instead of getting the session object).

Select all defects that belong to the "defect" record type:

#### *VBScript*

```
set session = GetSession
Set querydef = session.BuildQuery("defect")
querydef.BuildField("id")
querydef.BuildField("headline")
```
Set resultset = session.BuildResultSet(querydef)

## *Perl*

```
# You can use the $session variable that ClearQuest provides. 
my $myQuerydef = $session->BuildQuery("defect");
$myQuerdef->BuildField("id");
$myQuerydef->BuildField("headline");
```
my \$myResultset = \$session->BuildResultSet(\$myQuerydef);

Select defects that match these criteria:

- "beta2" planned release
- "assigned to" user "johndoe"

#### *VBScript*

```
set session = GetSession
Set querydef = session.BuildQuery("defect") 
querydef.BuildField("id") 
querydef.BuildField("headline")
```

```
Set operator = querydef.BuildFilterOperator(AD_BOOL_OP_AND)
operator.BuildFilter("assigned_to", AD_COMP_OP_EQ, "johndoe") 
operator.BuildFilter("planned_release", AD_COMP_OP_EQ, "beta2")
```
Set resultset = session.BuildResultSet(querydef)

#### *Perl*

```
# You can use the $session variable that ClearQuest provides. 
my $querydef = $session->BuildQuery("defect");
$querydef->BuildField("id");
$querydef->BuildField("headline");
```

```
my $operator = 
$querydef->BuildFileterOperator($CQPerlExt::CQ_BOOL_OP_AND);
$operator->BuildFilter("assigned-to", $CQPerlExt::CQ_OOMP_OP_EQ, 
"johndoe");
$operator->BuildFilter("planned_release, $CQPerlExt::CQ_OOMP_EQ, 
"beta2");
```
my \$resultset = \$session->BuildResultSet(\$querdef);

Select defects that match these criteria:

- assigned to a certain set of users
- planned for resolution during this release
- not yet resolved

#### *VBScript*

```
set session = GetSession
Set querydef = session.BuildQuery("defect") 
querydef.BuildField("id") 
querydef.BuildField("component") 
querydef.BuildField("priority") 
querydef.BuildField("assigned_to.login_name") 
querydef.BuildField("headline")
```

```
Set operator = querydef.BuildFilterOperator(AD_BOOL_OP_AND)
operator.BuildFilter("planned_release", AD_COMP_OP_EQ, "beta")
operator.BuildFilter("state", AD_COMP_OP_NEQ, "'resolved','verified'")
operator.BuildFilter("priority", AD_COMP_OP_IN, "(1,2)")
```

```
Set suboperator = operator.BuildFilterOperator(AD_BOOL_OP_OR)
suboperator.BuildFilter("assigned_to",AD_COMP_OP_IN, _
      "'lihong','gonzales','nougareau','makamoto'")
```

```
Set resultset = session.BuildResultSet(querydef)
```
#### *Perl*

```
my $querydef = $session->BuildQuery("defect"); 
$querydef->BuildField("id"); 
$querydef->BuildField("component"); 
$querydef->BuildField("priority"); 
$querydef->BuildField("assigned_to.login_name"); 
$querydef->BuildField("headline"); 
my $operator = $querydef->BuildFilterOperator(CQPerlExt::CQ_BOOL_OP_AND);
$operator->BuildFilter("planned_release", CQPerlExt::CQ_COMP_OP_EQ, 
"beta");
$operator.BuildFilter("state", CQPerlExt::CQ_COMP_OP_NEQ, 
"'resolved','verified'");
$operator.BuildFilter("priority", CQPerlExt::CQ_COMP_OP_IN, "(1,2)");
my $suboperator = 
$operator->BuildFilterOperator(CQPerlExt::CQ_BOOL_OP_OR);
$suboperator->BuildFilter("assigned_to",CQPerlExt::CQ_COMP_OP_IN, 
         "'lihong','gonzales','nougareau','makamoto'");
```
my \$resultset = \$session->BuildResultSet(querydef);

Find the users in a certain group (software enginnering, sw\_eng):

#### *VBScript*

```
set session = GetSession
Set querydef = session.BuildQuery("users") 
querydef.BuildField("login_name") 
Set operator = querydef.BuildFilterOperator(AD_BOOL_OP_AND)
operator.BuildFilter("group.name", AD_COMP_OP_EQ, "sw_eng")
```

```
Set resultset = session.BuildResultSet(querydef)
```
#### *Perl*

```
my $querydef = $session->BuildQuery("users"); 
$querydef->BuildField("login_name");
```

```
my $operator = $querydef->BuildFilterOperator(CQPerlExt::CQ_BOOL_OP_AND)
$operator->BuildFilter("group.name", CQPerlExt::CQ_COMP_OP_EQ, "sw_eng");
```

```
my $resultset = $session->BuildResultSet(querydef);
```
Find the default settings for when a user, John Doe (johndoe), submits a record. In this example, certain field values are in a database table named "defect" (for the "defect" record type). This code builds a SQL query:

#### *VBScript*

```
set session = GetSession
Set resultset = session.BuildSQLQuery("select project,component, 
            severity from defect where user='johndoe'")
resultset.Execute ' Launch the query
```
#### *Perl*

```
# Perl hook scripts have the current session available in $session. 
# Therefore, in this context, it is not neccessary to call 
# $entity->GetSession()
my $resultset=$session->BuildSQLQuery("select project,component, 
           severity from defect where user='johndoe'");
$resultset->Execute; ' Launch the query
```
# <span id="page-102-0"></span>**Updating duplicate records to match the parent record**

The following VBScript code fragment checks to see whether the record (entity) has any duplicates (children). If so, the hook edits each of the duplicates with the "dupone" action name, and sets the "action\_info" field to indicate that the original (parent) record is tested.

**Note:** We recommend you synchronize duplicates records with the original record by using an **action notification hook**. An action notification hook fires after a record has been successfully committed to the database. You can use an **action commit hook** instead of an action notification hook. However, using an action commit hook creates a risk: if the parent record is *not* committed to the database, but the children records *are* committed to the database, your records will be out of synch.

```
Dim session ' The current Session object
Dim parent_id ' The current Entity's display name (ID string)
Dim dups ' Array of all direct duplicates of this Entity
Dim dupvar ' Variant containing a Link to a duplicate
Dim dupobj ' The same Link, but as an Object rather than a Variant
Dim entity ' The Entity extracted from the Link
If (HasDuplicates()) Then 
  Set session = GetSession 
  dups = GetDuplicates 
  parent_id = GetDisplayName 
  For Each dupvar In dups 
    ' You could check these various functions for failures and then 
    ' report any failures to the user (for example, using MsgBox). 
    ' Failures are unlikely, but possible--for example, someone 
    ' could concurrently "unmark" an entity as a duplicate. 
    Set dupobj = dupvar 
    Set entity = dupobj.GetChildEntity 
    session.EditEntity entity, "dupdone" 
    SetFieldValue "action_info", _ 
          "Original " & parent_id & " is tested" 
    ' commit the record to the database if validation returns no errors
     status = Validate 
     if status = "" then
       Commit 
     else
     Revert 
   End If
  Next 
End If
```
# <span id="page-104-0"></span>**Managing records (entities) that are stateless and stateful**

Your schema has stateless records, such as the Project, and stated records, such as Defect, which move from state to state. The ClearQuest API enables you to get and set field values for both kinds of records. This **external application** example contains two Visual Basic subroutines: No\_state for stateless records, and Has\_state for records that have states. The example

- **1** Uses the Session's [BuildEntity method](#page-135-0) to create an [Entity object](#page-198-0).
- **2** Set the values in one or more fields.
- **3** Validates and commits the entity.
- **4** Retrieves and modifies the entity.
- **5** Reverts the entity.

The code invokes some external routines that are not shown here:

- StdOut, which prints its arguments to a file
- DumpFields, which prints out an entity's fields to the standard output
- ValidateAndCommit, which calls the Entity object's [Validate method](#page-278-0) and Commit [method](#page-209-0)

```
' subroutine for stateless records
Sub No_state(session As Object)
  Dim entity As Object 
 Dim failure As String 
  StdOut "Test for stateless entities is starting" 
  StdOut "submit a stateless entity" 
 Set entity = session.BuildEntity("project")
  ' ignore failure
  failure = entity.SetFieldValue("name", "initial project name") 
  DumpFields entity 
 ValidateAndCommit entity 
  Set entity = Nothing
```

```
StdOut "Reload, show values before modification" 
  Set entity = session.GetEntity("project", "initial project name")
 DumpFields entity 
 StdOut "Modify, then show new values" 
 session.EditEntity entity, "modify" 
  ' ignore the failure
  failure = entity.SetFieldValue("name", "modified project name") 
 DumpFields entity 
 StdOut "revert, then show restored values" 
 entity.Revert 
 DumpFields entity 
 StdOut "Modify again, and commit" 
  session.EditEntity entity, "modify" 
  ' ignore failure 
 failure = entity.SetFieldValue("name", "final project name") 
 ValidateAndCommit entity 
 Set entity = Nothing 
 StdOut "Reload, and show final result" 
  Set entity = session.GetEntity("project", "final project name")
 DumpFields entity 
 Set entity = Nothing 
 StdOut "Test for stateless entities is done" 
End Sub 
' subroutine for stateful records
Sub Has_states(session As Object) 
 Dim entity As Object ' the entity that is stateful 
   ' failure message from functions that return strings 
 Dim failure As String 
 Dim failures As Object ' iterator containing list of failure reasons 
 Dim id As Long ' ClearQuest defect database ID 
 StdOut "Test for stateful entities is starting" 
 StdOut "submit a stateful entity" 
 Set entity = session.BuildEntity("defect") 
  ' ignore failures
  failure = entity.SetFieldValue("headline", "man bites dog!") 
  failure = entity.SetFieldValue("project", "final project name") 
  failure = entity.SetFieldValue("submit_date", "03/18/2000 10:09:08")
```

```
id = entity.GetDbId 
Open "XXStdout" For Append As #1 
Print #1, "Entity id is"; id; Chr(10); 
Close #1 
DumpFields entity 
ValidateAndCommit entity 
Set entity = Nothing 
StdOut "Reload, show values before modification" 
Set entity = session.GetEntityByDbId("defect", id) 
DumpFields entity 
StdOut "Modify then show new values" 
session.EditEntity entity, "modify" 
' ignore failure
failure = entity.SetFieldValue("headline", "man bites tree!") 
DumpFields entity 
StdOut "revert, then show restored values" 
entity.Revert 
DumpFields entity 
StdOut "Modify again and commit" 
session.EditEntity entity, "modify" 
' ignore failure 
failure = entity.SetFieldValue("headline", "tree bites man!")
ValidateAndCommit entity 
Set entity = Nothing 
StdOut "Reload and show before changing state" 
Set entity = session.GetEntityByDbId("defect", id) 
DumpFields entity 
StdOut "Change to new state, then show new values" 
session.EditEntity entity, "close" 
failure = entity.SetFieldValue("description", _ 
     "looked like an oak tree") ' ignore failure 
DumpFields entity 
StdOut "revert then show restored values" 
entity.Revert 
DumpFields entity 
StdOut "Change to new state again then commit"
```

```
session.EditEntity entity, "close" 
  failure = entity.SetFieldValue("description", _ 
       "man of steel, tree of maple") ' ignore failure 
  ValidateAndCommit entity 
  Set entity = Nothing 
 StdOut "Reload, show final values" 
  Set entity = session.GetEntityByDbId("defect", id) 
 DumpFields entity 
  Set entity = Nothing 
  StdOut "Test of stateful entities is done" 
End Sub
```
## **Extracting data about an EntityDef (record type)**

To illustrate that you can manipulate metadata, this Visual Basic example of an **external application** prints the following:

- the name of the EntityDef
- the names and types of each field and action it contains
- the names of each state it contains

This subroutine makes use of another routine (not included here) called StdOut, which prints its arguments to the standard output.

```
Sub DumpOneEntityDef(edef As Object) 
  ' The parameter is an EntityDef object. 
 Dim names As Variant 
 Dim name As String 
 Dim limit As Long 
 Dim index As Long 
  StdOut "Dumping EntityDef " & edef.GetName
 StdOut " FieldDefs:" 
 names = edef.GetFieldDefNames 
  If IsArray(names) Then 
    index = LBound(names) 
    limit = UBound(names) + 1Do While index < limit 
      name = names(index) 
      StdOut " " & name & " type=" & edef.GetFieldDefType(name) 
      index = index + 1Loop 
  End If 
  StdOut " ActionDefs:" 
 names = edef.GetActionDefNames 
  If IsArray(names) Then 
    index = LBound(names) 
   limit = UBound(names) + 1Do While index < limit 
      name = names(index) 
      StdOut " " & name & " type=" & edef.GetActionDefType(name) 
      index = index + 1Loop 
  End If
```

```
If edef.GetType() = AD_REQ_ENTITY Then 
    StdOut " EntityDef is a REQ entity def" ' stated record type
    StdOut " StateDefs:" 
   names = edef.GetStateDefNames 
    If IsArray(names) Then 
     index = LBound(names) 
     limit = Ubound(name) + 1Do While index < limit 
       name = names(index) 
       StdOut " " & name 
       index = index + 1 
     Loop 
    End If 
  Else 
   StdOut " EntityDef is an AUX entity def" ' stateless record type
  End If 
 StdOut "" 
End Sub
```
## **Extracting data about a field in a record**

One of the most common API calls is to the [FieldInfo object](#page-67-0). For example, the FieldInfo object has the [GetValue method](#page-512-0) that enables you to get the value of a field in a record.

The following Visual Basic **external application** subroutine prints out the information stored in a FieldInfo object. The code invokes an external routine that is not shown here: StdOut, which prints its arguments to a file.

```
Sub DumpFieldInfo(info As Object) ' The parameter is a FieldInfo object.
 Dim temp As Long 
 Dim status As String 
 Dim validity As String 
 Dim valuechange As String 
 Dim validchange As String 
 Dim value As String 
  temp = info.GetValueStatus() 
  If temp = AD_VALUE_NOT_AVAILABLE Then 
    status = "VALUE NOT AVAILABLE"
 ElseIf temp = AD_HAS_VALUE Then 
    status = "HAS_VALUE" value = "'" & info.GetValue() & "'" 
 ElseIf temp = AD_HAS_NO_VALUE Then 
    status = "NO_VALUE" 
 Else 
    status = "<invalid value status: " & temp & ">" 
  End If 
  temp = info.GetValidationStatus() 
  If temp = AD_KNOWN_INVALID Then 
    validity = "INVALID" 
 ElseIf temp = AD_KNOWN_VALID Then 
    validity = "VALID" 
 ElseIf temp = AD_NEEDS_VALIDATION Then 
    validity = "NEEDS_VALIDATION" 
  Else 
    validity = "<invalid validation status: " & temp & ">"
 End If 
 valuechange = "" 
  If info.ValueChangedThisSetValue() Then 
    valuechange = valuechange & " setval=Y" 
 Else 
    valuechange = valuechange & " setval=N"
```

```
End If 
 If info.ValueChangedThisGroup() Then 
    valuechange = valuechange & " group=Y" 
 Else 
    valuechange = valuechange & " group=N" 
 End If 
 If info.ValueChangedThisAction() Then 
    valuechange = valuechange & " action=Y" 
 Else 
    valuechange = valuechange & " action=N" 
 End If 
 validchange = "" 
 If info.ValidityChangedThisSetValue() Then 
    validchange = validchange & " setval=Y" 
 Else 
    validchange = validchange & " setval=N" 
 End If 
 If info.ValidityChangedThisGroup() Then 
    validchange = validchange & " group=Y" 
 Else 
    validchange = validchange & " group=N" 
 End If 
 If info.ValidityChangedThisAction() Then 
    validchange = validchange & " action=Y" 
 Else 
    validchange = validchange & " action=N" 
 End If 
 StdOut "FieldInfo for field " & info.GetName() 
 StdOut " field's value = " & value 
 StdOut " value status = " & status 
 StdOut " value change =" & valuechange 
 StdOut " validity = " & validity 
 StdOut " validity change =" & validchange 
 StdOut " error = '" & info.GetMessageText() & "'" 
End Sub
```
## **Notifying users of changes to an entity (record)**

When you want a hook to fire after a record has been committed to the database, use an action notification hook. For example, ClearQuest uses an action notification hook for the e-mail notification feature that informs multiple users after one user has committed a record to the database.

The following external application code fragment is a complete Visual Basic **action notification hook**. This hook

- fires when a record (entity) is modified
- uses the Entity's [GetFieldOriginalValue method](#page-235-0) and [GetFieldValue method](#page-247-0) to find the values of each field before and after the modification
- uses the Session method [OutputDebugString method](#page-193-0) to display messages to a debug window. (To see the debug window, go to the ClearQuest installation directory and run the dbwin32.exe utility.)

```
Set session = GetSession 
session.OutputDebugString "Modify action completed," & _
          " action notification hook started" 
fieldnames = GetFieldNames 
If IsArray(fieldnames) Then 
  i = LBound(fieldnames) 
  limit = UBound(fieldnames) + 1 
 Do While i < limit 
    onename = fieldnames(i) 
    Set oldinfo = GetFieldOriginalValue(onename) 
    Set newinfo = GetFieldValue(onename) 
    oldstat = oldinfo.GetValueStatus 
    If oldstat = AD_HAS_NO_VALUE Then 
      oldempty = True 
    Else 
      oldempty = False 
      oldval = oldinfo.GetValue 
    End If 
    newstat = newinfo.GetValueStatus 
    If newstat = AD_HAS_NO_VALUE Then 
      newempty = True 
    Else 
      newempty = False
```

```
newval = newinfo.GetValue 
    End If 
    If oldstat = AD_VALUE_UNAVAILABLE Then 
      session.OutputDebugString "Field " & onename & _
                ": original value unknown"
    Else 
      If newempty And Not oldempty Then 
        session.OutputDebugString "Field " & onename & _
                " has its value deleted"
      ElseIf oldempty And Not newempty Then 
        session.OutputDebugString "Field " & onename & " now = " & newval 
      ElseIf oldval <> newval Then 
        session.OutputDebugString "Field " & onename & " was = " & oldval
        session.OutputDebugString "Field " & onename & " now = " & newval 
      Else 
        session.OutputDebugString "Field " & onename & " is unchanged" 
     End If 
    End If 
    i = i + 1Loop 
End If 
session.OutputDebugString "Modify action and action " & _ 
          "notification hook completed"
```
## **Running a query and reporting on its result set**

ClearQuest client provides powerful reporting capability in a graphical user interface (GUI) environment. The ClearQuest API also supports programmatic reporting.

Sometimes all you need is the raw results rather than a highly formatted report. The following Visual Basic subroutine in an **external application**:

- uses an existing query object to run the query
- prints out the name of the entitydef (record type) that the query runs against
- iterates through all the records in the result set to print the label and value of each field in each record. This subroutines makes use of two other routines, not included here: StdOut, which prints its arguments to a file, and ToStr, which converts its argument to a string.

```
Sub RunBasicQuery(session As Object, querydef As Object) 
' The parameters to this subroutine are a Session object and a 
' QueryDef object. It is assumed that the QueryDef is valid (for
' example, BuildField has been used to select one or more fields to
' retrieve). 
 Dim rsltset As Object ' This is a ResultSet object 
 Dim status As Long 
 Dim column As Long 
 Dim num_columns As Long 
 Dim num_records As Long 
 Set rsltset = session.BuildResultSet(querydef) 
 rsltset.Execute 
  StdOut "primary entity def for query == " \& \Boxrsltset.LookupPrimaryEntityDefName 
  num_columns = rsltset.GetNumberOfColumns 
 num_records = 0 
  status = rsltset.MoveNext 
 Do While status = AD_SUCCESS 
    num_records = num_records + 1 
    StdOut "Record #" & num_records 
    ' Note: result set indices are based 1..N, not the usual 0..N-1 
    column = 1 
    Do While column <= num_columns 
      StdOut " " & rsltset.GetColumnLabel(column) & "=" & _
```

```
ToStr(rsltset.GetColumnValue(column)) 
      column = column + 1 
    Loop 
   StdOut "" 
    status = rsltset.MoveNext 
 Loop 
End Sub
```
## **Getting session and database information**

The following Visual Basic **external application** illustrates some of the Session and DatabaseDescription methods. You need a session object to connect to the database. The session object allows you to get information about the database (such as the SQL connect string) and the user that is currently logged on. There are three steps to the process:

- **1** Create the session object.
- **2** Log on to the database.
- **3** Do the tasks you want to do.

For more information, see the [Session object](#page-130-0) and the [DatabaseDescription object](#page-486-0).

The following code prints out the information stored in the Session's DatabaseDescription object, as well as all the user-related information. This subroutine makes use of another routine (not included here) called StdOut, which prints its arguments to a file.

```
' Connect via OLE to ClearQuest
Set session = CreateObject("CLEARQUEST.SESSION")
' login_name, password, and dbname are Strings that have
' been set elsewhere
session.UserLogon login_name, password, dbname, AD_PRIVATE_SESSION, ""
Set dbDesc = session.GetSessionDatabase
StdOut "DB name = " & dbDesc.GetDatabaseName
StdOut "DB set name = " & dbDesc.GetDatabaseSetName
StdOut "DB connect string = " & dbDesc.GetDatabaseConnectString
StdOut "user login name = " & session.GetUserLoginName 
StdOut "user full name = " & session.GetUserFullName 
StdOut "user email = " & session.GetUserEmail
StdOut "user phone = " & session.GetUserPhone
StdOut "misc user info = " & session.GetUserMiscInfo
StdOut "user groups:"
Set userGroups = session.GetUserGroups
```

```
If IsArray(userGroups) Then 
 i = 0limit = UBound(userGroups) + 1 
 Do While i < limit 
   onename = userGroups(i) 
   StdOut " group " & onename 
   i = i + 1Loop 
End If
```
## **Running a query against more than one record type (multitype query)**

ClearQuest enables you to create a query that retrieves data from more than one record type. A Multitype query fetches data from all the records types that belong to a given "record type family". Here are some possible examples of record type families:

- "change requests" include "defects", "enhancement requests", and "documentation requests
- "work orders" include "software fixes" and "hardware fixes"
- "issues" includes "porting," "features", and "problem incidents"

To learn about record type families, look up "record type families" in the index of *Administrating ClearQuest*.

This code fragment from an **external application** assumes that

- the schema has one record type family, "TestFamily"
- "TestFamily" contains two record types (for example, "Defect" and "Enhancement Request")

**Note:** The output of this code should be: TestFamily, True, True

*Visual Basic:*

```
Dim qryDef As OAdQuerydef
Dim resultSet As OAdResultset
Dim familyEntDef As OAdEntityDef
' Insert code here to get the session object and log in to the database
families = session.GetEntityDefFamilyNames
If IsArray(families) Then
     Debug.Print UBound(families)
    For i = 0 To UBound(families)
          ' Do something with families(i) 
     Next i
     Set qryDef = session.BuildQuery(families(0))
     qryDef.BuildField ("Description")
     Set resultSet = session.BuildResultSet(qryDef)
     If qryDef.IsMultiType Then 
      ' Do something. 
     End if
     Set familyEntDef = session.GetEntityDefFamily(families(0))
```

```
 If familyEntDef.IsFamily Then 
       ' Do something. 
     End If
End If
```
#### *Perl:*

```
# Insert code here to get the session object and log in to the database
$families = $session->GetEntityDefFamilyNames();
foreach $familyName in (@$families) {
 print ($familyName);
}
if ($qryDef = $session->BuildQuery(@$families[0])) {
    # do something;
} 
$qryDef->BuildField("Description");
$resultSet = $session->BuildResultSet($qryDef);
if ($resultSet->IsMultiType()) {
   # do something;
}
$familyEntDef = $session->GetEntityDefFamily(@$families[0]);
if ($familyEntDef->IsFamily()) {
   # do something;
}
```
## **Triggering a task with the destination state**

To apply some conditional logic, you can determine the destination state of the record currently undergoing an action. Here are some examples:

- Send an email to the Project Manager if a user moves a priority 1 defect into the "postponed" state.
- Allow the user to modify (reapply the "opened" state) to a defect that is currently in the "resolved" state if, and only if, that user belongs to the Manager group.

The following **action notification hook** gets the destination state and sends an email if the current record is being closed.

**Note:** This action notification hook uses a base action. A base action is an action that occurs with every action. A base action is convenient if you want a hook to fire with more than one action, such as an e-mail notification hook that fires with every action.

#### *VBScript*

```
Sub Defect_Notification(actionname, actiontype)
   ' actionname As String
   ' actiontype As Long
   ' action = test_base
   set cqSes = GetSession
   actionName = GetActionName
    ' NOTE: You can also have conditional logic based on the current action
   set entDef = cqSes.GetEntityDef(GetEntityDefName)
    if entDef.GetActionDestStateName(actionName) = "Closed" then
          ' put send notification message code here
    end if
End Sub
```
#### *Perl*

```
sub Defect_Notification {
    my($actionname, $actiontype) = @_; 
     # $actionname as string scalar
     # $actiontype as long scalar
     # action is test_base
   $actionName = $entity->GetActionName();
   # NOTE: You can also have conditional logic based on the current action
# You can use the $session variable that ClearQuest provides. 
   $entDef = $session->GetEntityDef($entitiy->GetEntityDefName());
   if ($entDef->GetActionDestStateName($actionName) eq "Closed") {
          # put send notification message code here
   }
}
```
## Enumerated Constants

This topic lists all the constants used as arguments or return values by the methods and properties in the ClearQuest API, except as otherwise noted.

**Note:** For the difference between VBScript and Perl constants, see [Notation](#page-18-0)  [Conventions for VBScript/Visual Basic](#page-18-0) and [Notation Conventions for Perl](#page-17-0).

## **ActionType**

The ActionType constants define the legal action types in VBScript.

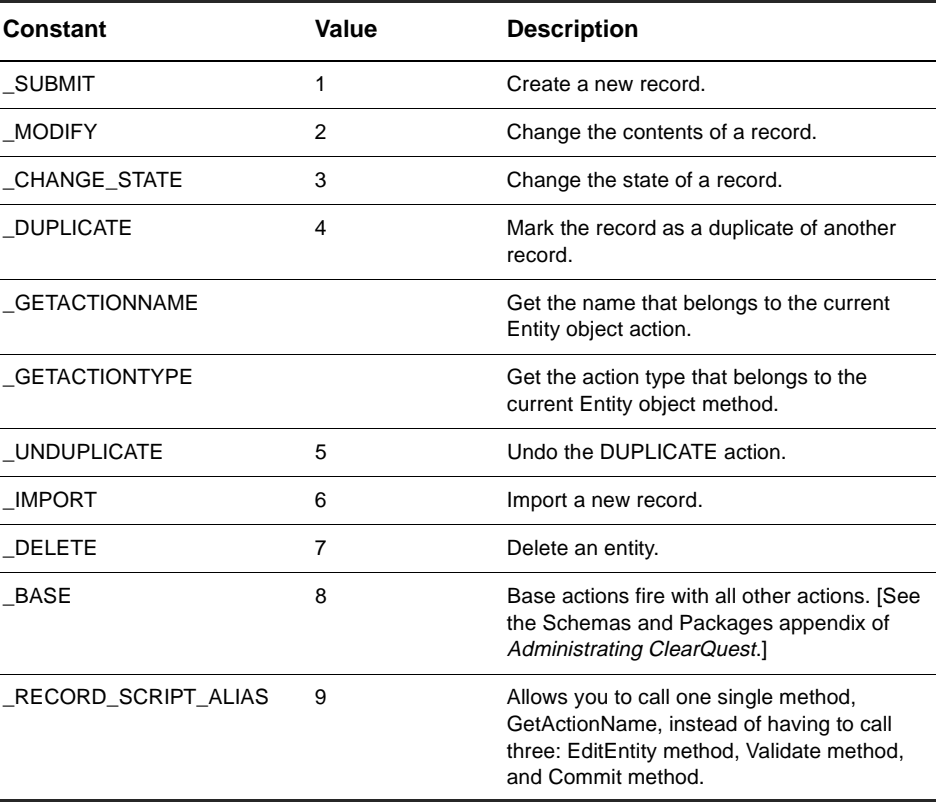

## **Behavior**

The Behavior constants identify the behavior of the designated field.

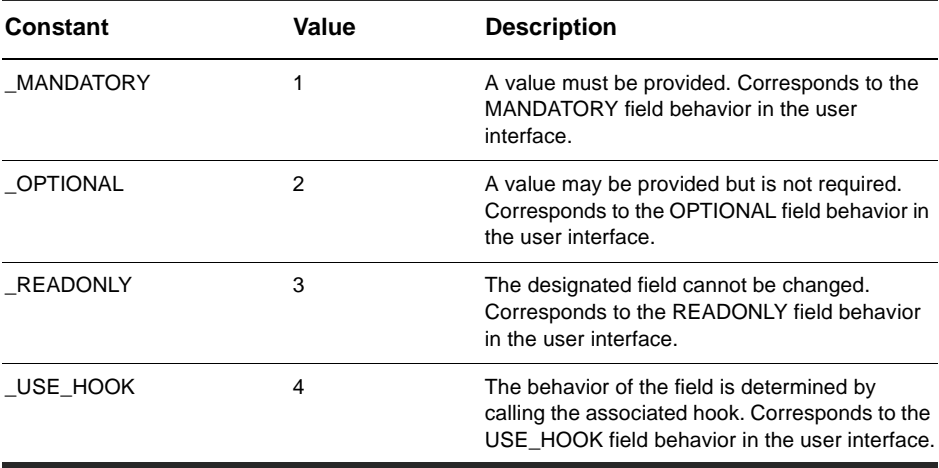

## **BoolOp**

The BoolOp constants identify the valid boolean operations.

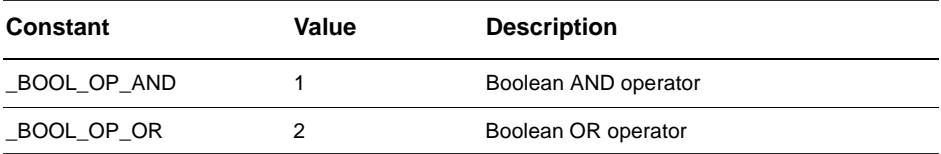

## **CompOp**

The CompOp constants identify the valid comparison operators.

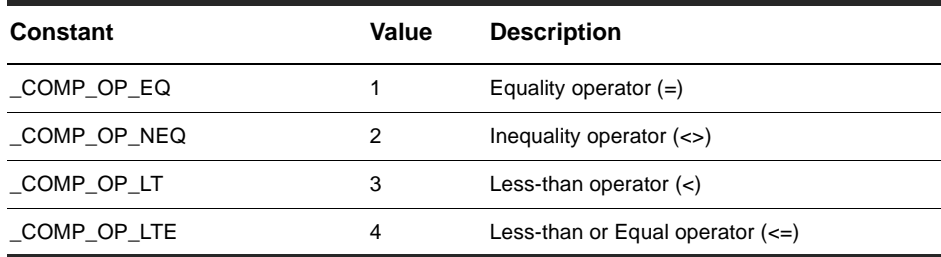

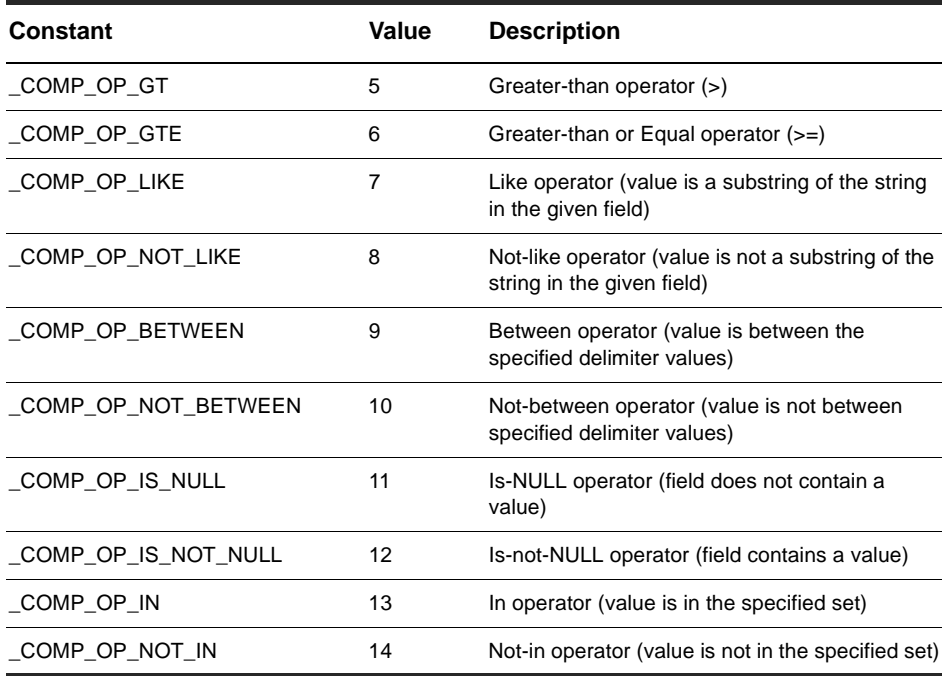

## **DatabaseVendor**

The DatabaseVendor constants identify the supported database types.

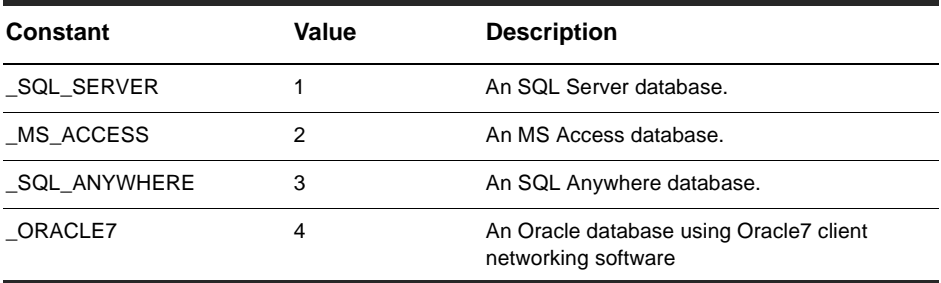

## **EntityType**

The EntityType constants identify state-based or stateless records.

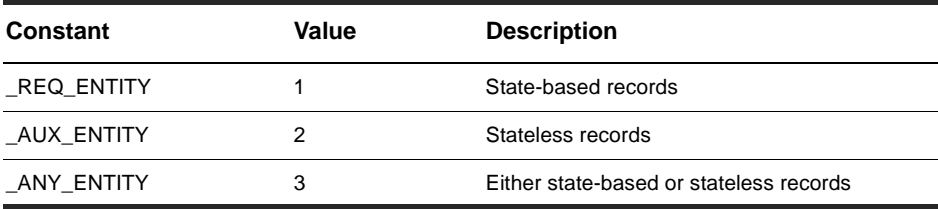

## **EventType**

The Type constants identify the cause of hook invocations.

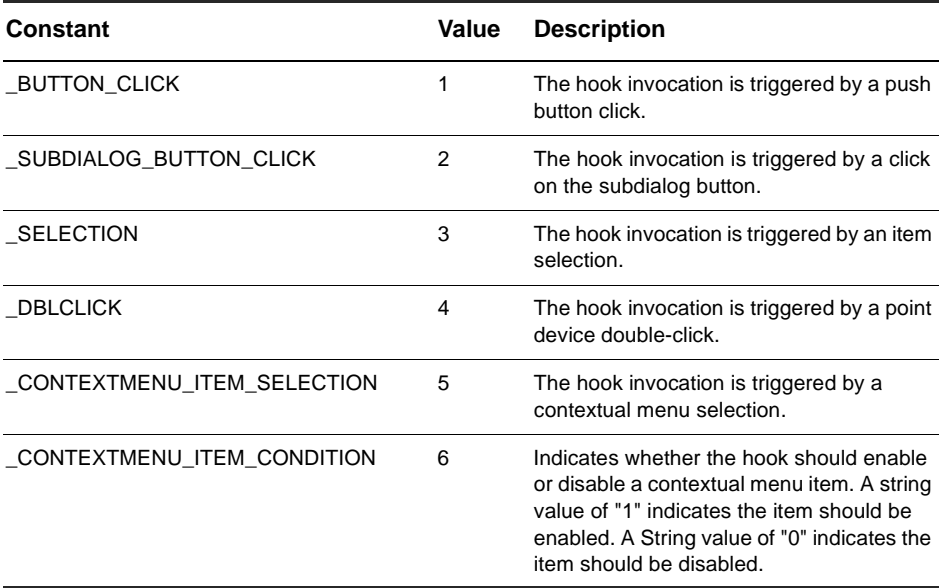

## **FetchStatus**

The FetchStatus constants identify the status of moving the cursor in a request set.

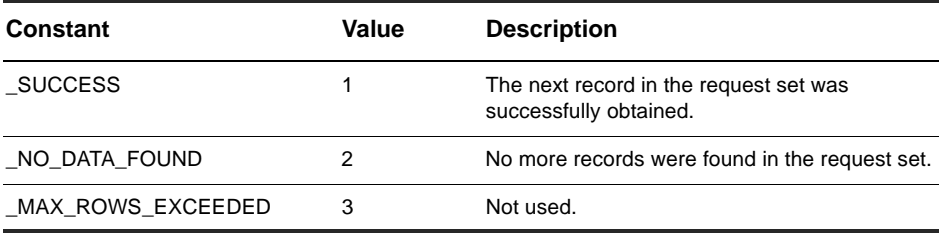

## **FieldType**

The FieldType constants identify the information contained in a field.

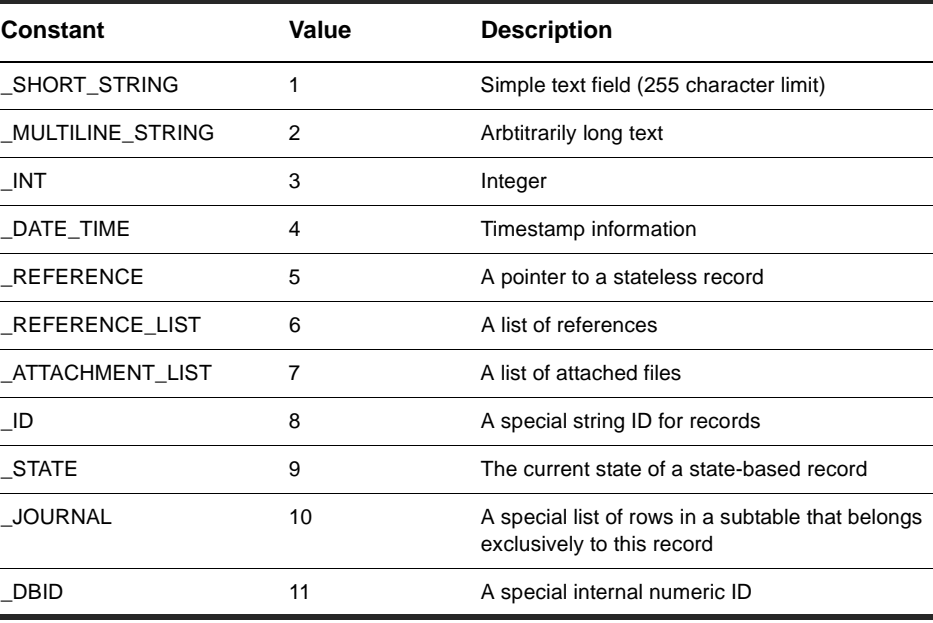

## **FieldValidationStatus**

The FieldValidationStatus constants identify the status of the designated field.

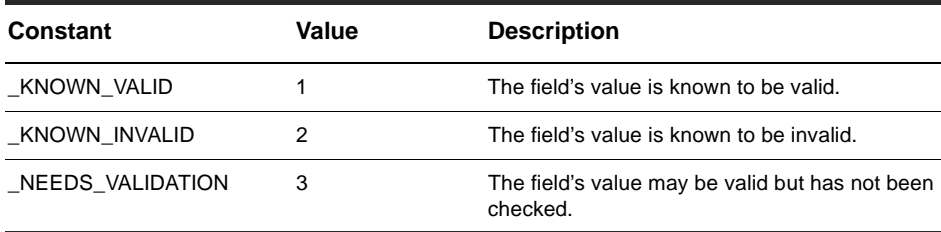

## **QueryType**

The QueryType constants indentify the type of stored query.

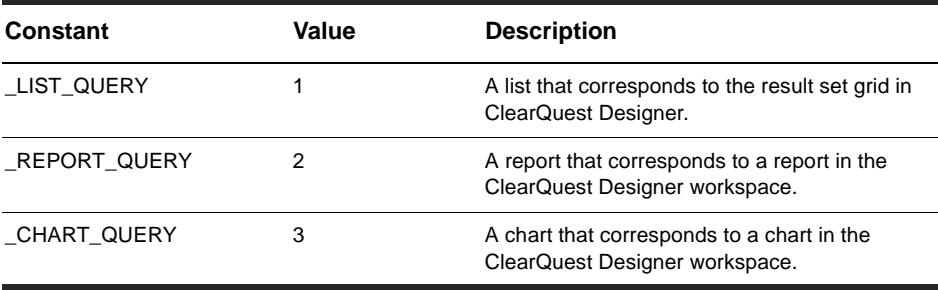

## **SessionType**

The SessionType constants identify the type of session desired.

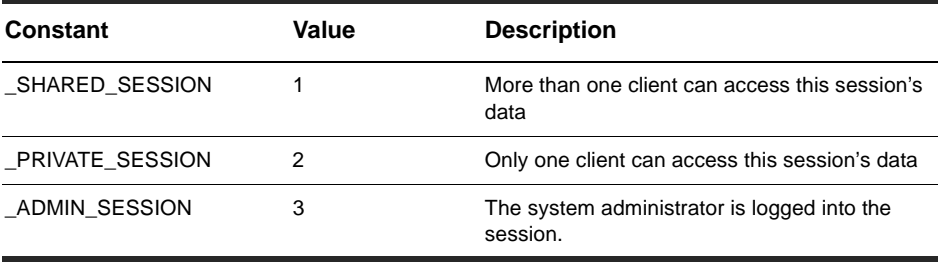

#### **ValueStatus**

The ValueStatus constants identify the status of a field. OLEWKSPCQUERYTYPE

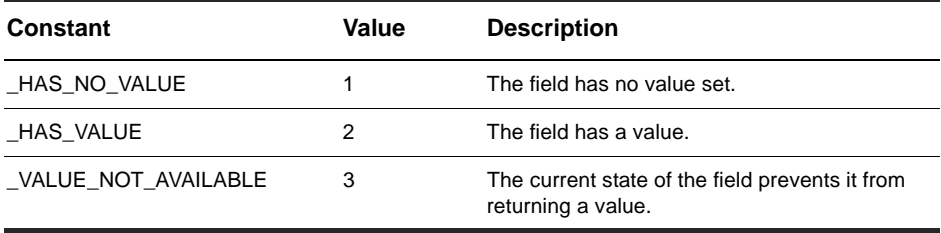

**Note:** The following constants do not use the notational convention.

The OLEWKSPCQUERYTYPE constants identify the desired source of a query.

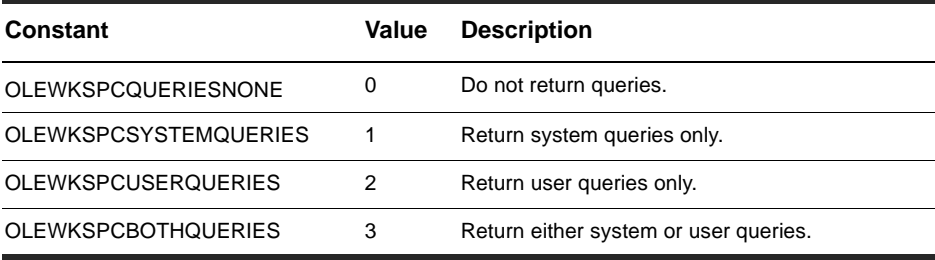

## **OLEWKSPCREPORTTYPE**

**Note:** The following constants do not use the notational convention.

The OLEWKSPCREPORTTYPE constants identify the desired source of a report.

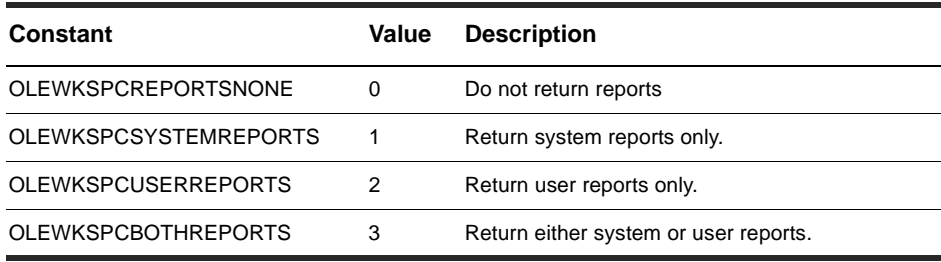

# <span id="page-130-0"></span>Session object

#### **Session object properties:**

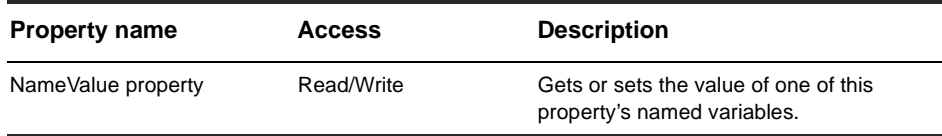

#### **Session object methods:**

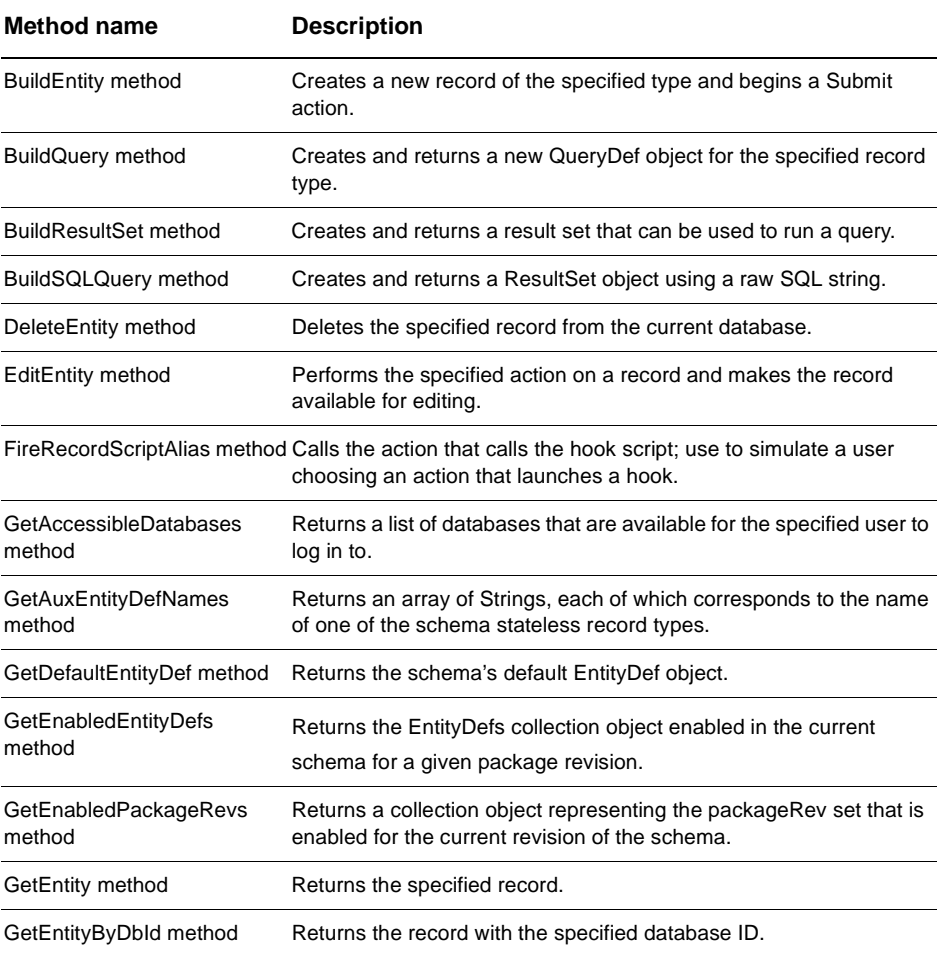

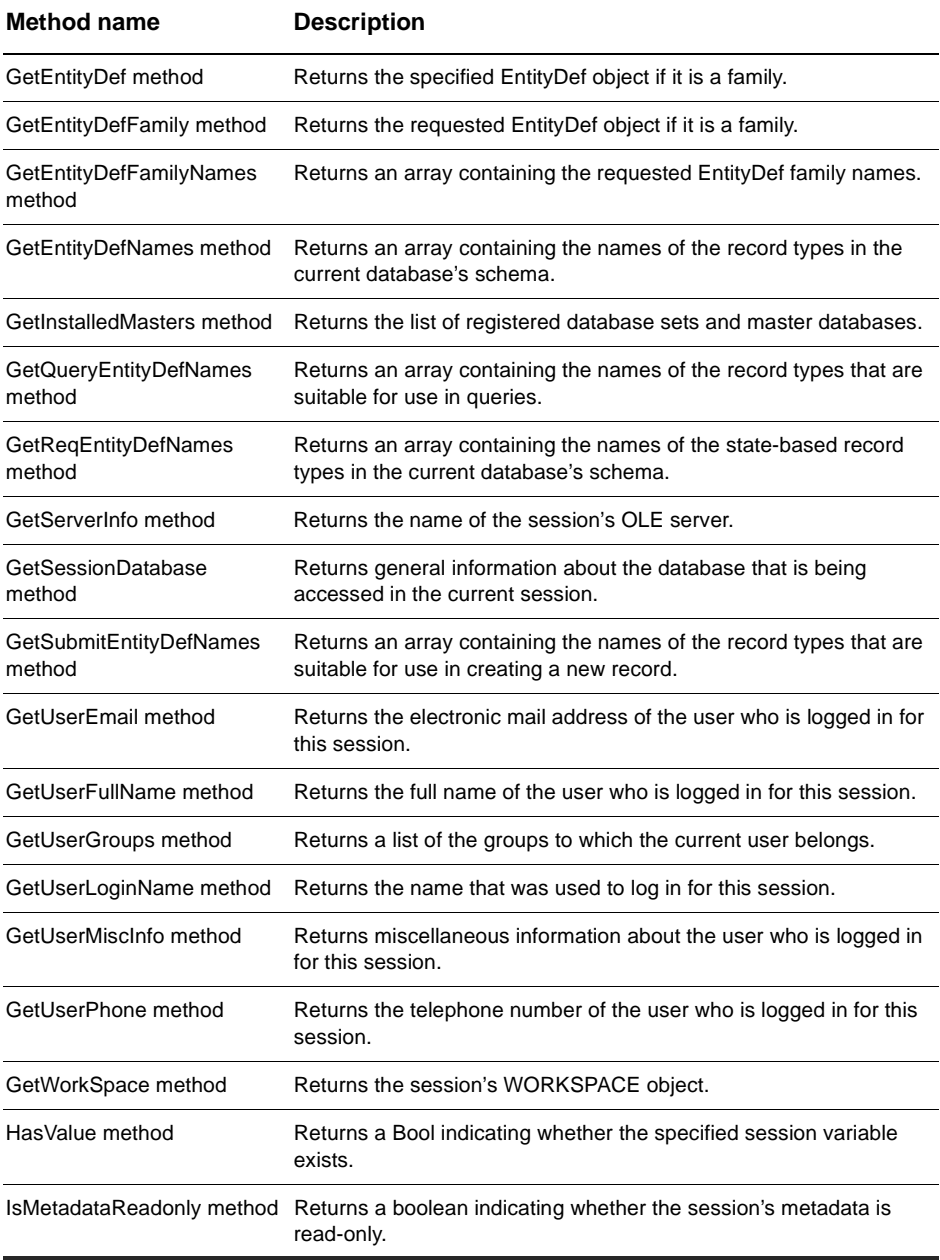

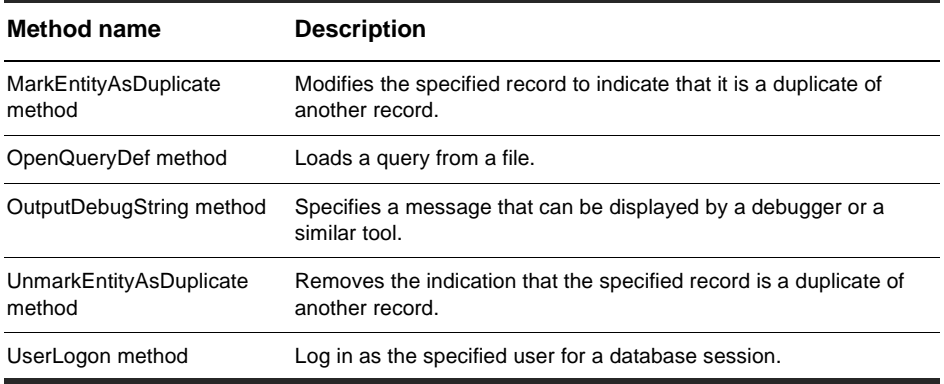

#### **See Also:**

Session and DatabaseDescription Code Example

## <span id="page-133-0"></span>**NameValue property**

Gets or sets the value of one of this property's named variables.

#### **VB Syntax:**

*session*.**NameValue** *name session*.**NameValue** *name, newValue*

#### **Perl Syntax:**

*\$database->***GetNameValue**(*name*); *\$database->***SetNameValue**(*name, newValue*);

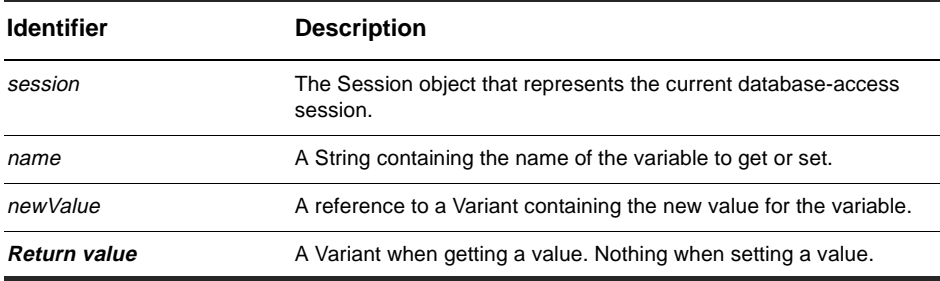

#### **Member of:** [Session object](#page-130-0)

#### **Remarks:**

Use this property to get and set the values for session-wide variables. Because this property consists of an array of values, you must specify the name of the variable you are interested in. If you set the value of a variable that does not exist, it is created with the specified value assigned to it. If you try to get the value of a variable that does not exist, an empty Variant is returned.

#### **Examples:**

```
set sessionObj = GetSession 
' Get the old value of the session variable "foo" 
fooValue = sessionObj.NameValue("foo")
```

```
' Set the new value of "foo" 
sessionObj.NameValue "foo", "bar"
```
## **See Also:**

[HasValue method](#page-188-0)

## <span id="page-135-0"></span>**BuildEntity method**

Creates a new record of the specified type and begins a "submit" action.

#### **VB Syntax:**

*session*.**BuildEntity** *entitydef\_name*

#### **Perl Syntax:**

**\$***session***->BuildEntity**(*entitydef\_name*);

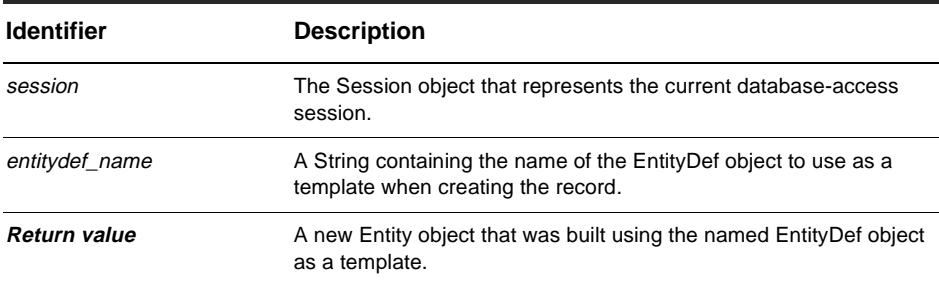

#### **Member of:** [Session object](#page-130-0)

#### **Remarks:**

This method creates a new record and initiates a "submit" action, thus enabling you to begin editing the record's contents. (You do not need to call [EditEntity method](#page-145-0) to make the record editable.) You can assign values to the new record's fields using the [SetFieldValue method](#page-276-0) of the returned Entity object. When you are done updating the record, use the [Validate method](#page-278-0) and [Commit method](#page-209-0) of the Entity object to validate and commit any changes you made to the record, respectively.

The name you specify in the entitydef name parameter must also correspond to an appropriate record type in the schema. To obtain a list of legal names for entitydef\_name, use the [GetSubmitEntityDefNames method](#page-173-0).

## **Examples:**

set sessionObj = GetSession ' Create a new "defect" record set entityObj = sessionObj.BuildEntity("defect")

#### **See Also:**

[EditEntity method](#page-145-0) [GetEntity method](#page-155-0) [GetSubmitEntityDefNames method](#page-173-0) [Commit method](#page-209-0) of the Entity object [SetFieldValue method](#page-276-0) of the Entity object [Validate method](#page-278-0) of the Entity object [Entity object](#page-198-0) Entity Code Example

## <span id="page-137-0"></span>**BuildQuery method**

Creates and returns a new QueryDef object for the specified record type.

## **VB Syntax:**

*session*.**BuildQuery** *entitydef\_name*

#### **Perl Syntax:**

**\$***session***->BuildQuery**(*entitydef\_name*);

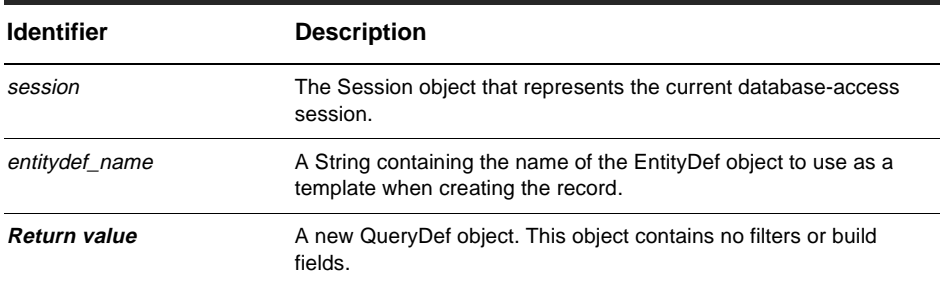

#### **Member of:** [Session object](#page-130-0)

#### **Remarks:**

You can use the returned QueryDef object to build a query for searching records whose record type matches the specified EntityDef. Before you can perform the search, you must add at least one field to query's display list by calling the [BuildField method](#page-315-0) of the QueryDef object. You can also add filters to the QueryDef object to specify the search criteria. For more information on specifying this information, see the description and methods of the [QueryDef object](#page-308-0).

The name you specify in the entitydef name parameter must correspond to an appropriate record type in the schema. To obtain a list of legal names for entitydef name, use the [GetQueryEntityDefNames method](#page-167-0).

Before you can run the query, you must associate the QueryDef object with a [ResultSet](#page-320-0)  [Object.](#page-320-0) See the [BuildResultSet method](#page-139-0) for information on how to do this.

## **Examples:**

set sessionObj = GetSession ' Create a query for "defect" records set queryDefObj = sessionObj.BuildQuery("defect")

#### **See Also:**

[BuildResultSet method](#page-139-0) [GetEntityDefNames method](#page-163-0) [GetQueryEntityDefNames method](#page-167-0) [BuildField method](#page-315-0) of the QueryDef object [QueryDef object](#page-308-0) [ResultSet Object](#page-320-0) BuildQuery Code Example

## <span id="page-139-0"></span>**BuildResultSet method**

Creates and returns a result set that can be used to run a query.

#### **VB Syntax:**

*session*.**BuildResultSet** *querydef*

#### **Perl Syntax:**

**\$***session***->BuildResultSet**(*querydef*);

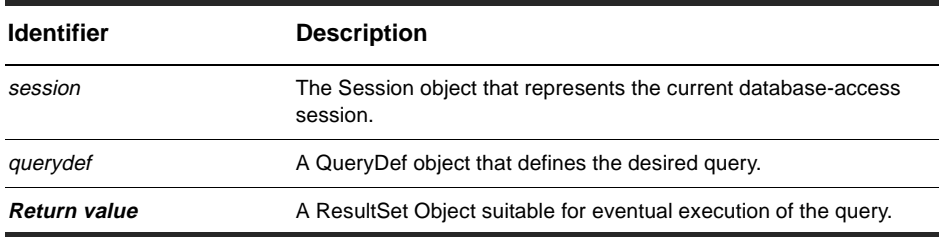

#### **Member of:** [Session object](#page-130-0)

#### **Remarks:**

This method creates a ResultSet object for the specified QueryDef object. You can then use the returned ResultSet object to run the query and store the resulting data.

Do not call this method until you have added all of the desired fields and filters to the QueryDef object. This method uses the information in the QueryDef object to build the set of data structures needed to store the query data. If you add new fields or filters to the QueryDef object after calling this method, the ResultSet object will not reflect the new additions. To run the query and fetch the resulting data, you must subsequently call the ResultSet object's [Execute method](#page-323-0).

Note:

To obtain the QueryDef object that you pass to this method, you must call the [BuildQuery method](#page-137-0). To construct a ResultSet object directly from a raw SQL query string, use the [BuildSQLQuery method](#page-141-0).

## **Examples:**

```
set sessionObj = GetSession 
' Create a query and result set to search for all records. 
set queryDefObj = sessionObj.BuildQuery("defect") 
queryDefObj.BuildField("id") 
set resultSetObj = sessionObj.BuildResultSet(queryDefObj)
```
#### **See Also:**

[BuildQuery method](#page-137-0) [BuildSQLQuery method](#page-141-0) [Execute method](#page-323-0) of the ResultSet object [QueryDef object](#page-308-0) [ResultSet Object](#page-320-0) BuildQuery Code Example ResultSet Code Example

## <span id="page-141-0"></span>**BuildSQLQuery method**

Creates and returns a ResultSet object using a raw SQL string.

#### **VB Syntax:**

*session*.**BuildSQLQuery** *SQL\_string*

#### **Perl Syntax:**

**\$***session***->BuildSQLQuery**(*SQL\_string*);

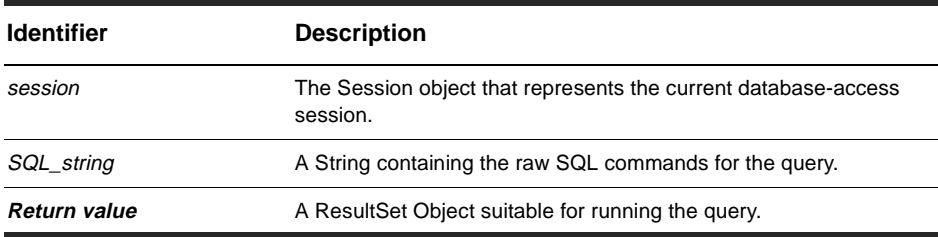

#### **Member of:** [Session object](#page-130-0)

#### **Remarks:**

We recommend you use the ClearQuest API to define a query and filter(s), as opposed to writing raw SQL.

Like [BuildResultSet method](#page-139-0), this method creates a ResultSet object that you can use to run a query. Unlike BuildResultSet, this method uses a raw SQL string instead of a QueryDef object to build the data structures of the ResultSet object. Do not call this method until you have completely constructed the SQL query string.

Like [BuildResultSet method](#page-139-0), this method generates the data structures needed to store the query data but does not fetch the data. To run the query and fetch the resulting data, you must call the ResultSet object's [Execute method](#page-323-0).

Unlike BuildResultSet, BuildSQLQuery makes no use of a QueryDef object, so the query defined by the SQL string cannot be manipulated before constructing the ResultSet.

## **Examples:**

```
set sessionObj = GetSession
' Create a SQL string to find all records and display their
' ID and headline fields
sqlString = "select T1.id,T1.headline from defect T1 where T1.dbid <> 0"
set resultSetObj = sessionObj.BuildSQLQuery(sqlString)
```
#### **See Also:**

[BuildQuery method](#page-137-0) [ResultSet Object](#page-320-0) BuildQuery Code Example

## <span id="page-143-0"></span>**DeleteEntity method**

Deletes the specified record from the current database.

#### **VB Syntax:**

*session*.**DeleteEntity** *entity, deleteActionName*

#### **Perl Syntax:**

**\$***session***->DeleteEntity**(*entity, deleteActionName*);

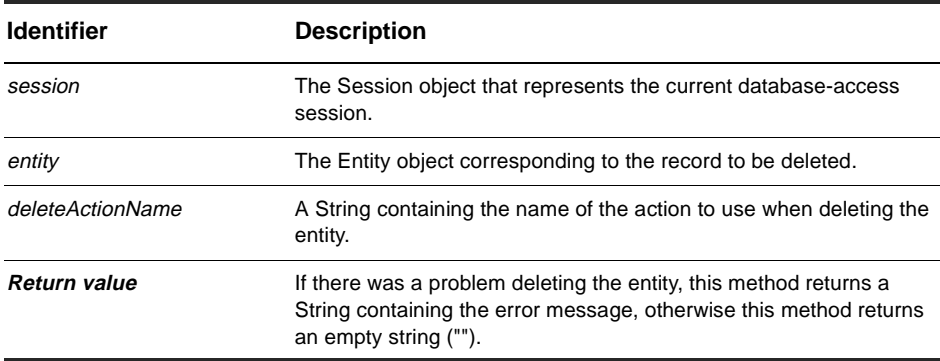

**Member of:** [Session object](#page-130-0)

#### **Remarks:**

When you call this method, ClearQuest deletes the specified entity using the action whose name you specified in the deleteActionName parameter. This action name must correspond to a valid action in the schema and it must be legal to perform the action on the specified entity.

#### **Examples:**

set sessionObj = GetSession

```
' Delete the record whose ID is "BUGDB00000042" using the "delete" action
set objToDelete = sessionObj.GetEntity("defect", "BUGDB00000042")
sessionObj.DeleteEntity objToDelete, "delete"
```
[BuildEntity method](#page-135-0) [EditEntity method](#page-145-0) [GetEntity method](#page-155-0) [Entity object](#page-198-0)

# <span id="page-145-0"></span>**EditEntity method**

Performs the specified action on a record and makes the record available for editing.

## **VB Syntax:**

*session*.**EditEntity** *entity, edit\_action\_name*

## **Perl Syntax:**

**\$***session***->EditEntity**(*entity, edit\_action\_name*);

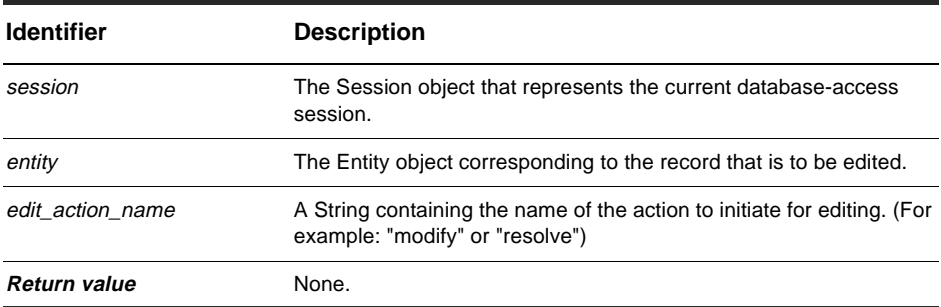

**Member of:** [Session object](#page-130-0)

## **Remarks:**

The Entity object you specify in the entity parameter must have been previously obtained by calling the [GetEntityByDbId method](#page-157-0) or [GetEntity method](#page-155-0) method, or by running a query. If you created the Entity object using the [BuildEntity method](#page-135-0) and have not yet committed it to the database, the object is already available for editing.

To obtain a list of legal values for the edit\_action\_name parameter, call the [GetActionDefNames method](#page-284-0) of the appropriate EntityDef object.

After calling this method, you can call the methods of the Entity object to modify the fields of the corresponding record. When you are done editing the record, validate it and commit your changes to the database by calling the Entity object's Validate and Commit methods, respectively.

## **Examples:**

set sessionObj = GetSession

' Edit the record whose ID is "BUGDB00000010" using the "modify" action set objToEdit = sessionObj.GetEntity("defect", "BUGDB00000010") sessionObj.EditEntity objToEdit, "modify"

## **See Also:**

[BuildEntity method](#page-135-0) [GetEntity method](#page-155-0) [GetEntityByDbId method](#page-157-0) [Commit method](#page-209-0) of the Entity object [Validate method](#page-278-0) of the Entity object [GetActionDefNames method](#page-284-0) of the EntityDef object [Entity object](#page-198-0) [ActionType](#page-122-0) Duplicates Code Example Entity Code Example

# **FireRecordScriptAlias method**

Calls the action that calls the hook script.

## **VB Syntax:**

*session.***FireRecordScriptAlias** *entity*, *editActionName*

## **Perl Syntax:**

\$*session*->**FireRecordScriptAlias**(*entity*, *editActionName)*;

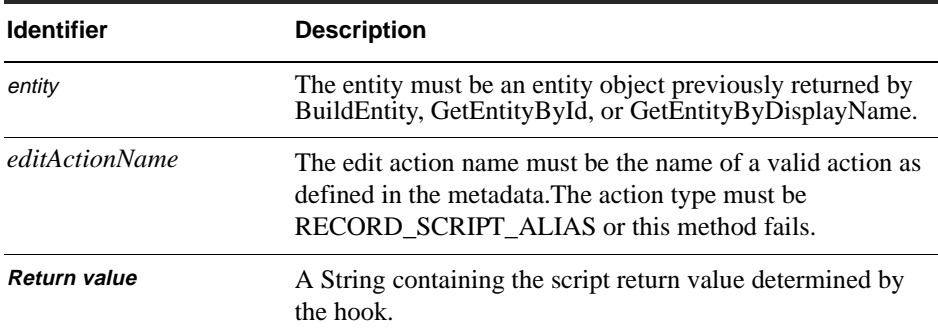

#### **Member of:** [Session object](#page-130-0)

## **Remarks:**

You can use this method to programmatically simulate a user choosing an action that launches a hook. The method wraps a named hook script in an action.

## **See Also:**

[\\_RECORD\\_SCRIPT\\_ALIAS](#page-122-0)constant in [ActionType](#page-122-0) [Commit method](#page-209-0) [EditEntity method](#page-145-0) [Validate method](#page-278-0) [FireNamedHook method](#page-213-0) Notation Conventions

# <span id="page-148-0"></span>**GetAccessibleDatabases method**

Returns a list of databases that are available for the specified user to log in to.

## **VB Syntax:**

*session*.**GetAccessibleDatabases** *master\_db\_name, user\_login\_name, database\_set*

## **Perl Syntax:**

**\$***session***->GetAccessibleDatabases**(*master\_db\_name, user\_login\_name, database\_set*);

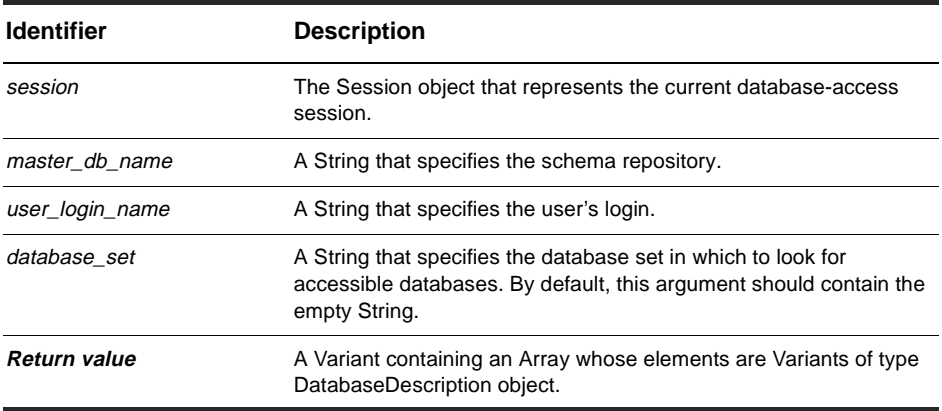

**Member of:** [Session object](#page-130-0)

## **Remarks:**

This method returns only the databases that the specified user is allowed to log in to. If the user login name parameter contains an empty String, this method returns a list of all of the databases associated with the specified master database.

You can examine each DatabaseDescription object to get the corresponding database's name and other information needed to log in to it.

## **Examples:**

```
set sessionObj = GetSession 
' Get the list of databases in the 
' "ClearQuest 1.1" master database set. 
databases = sessionObj.GetAccessibleDatabases("ClearQuest 1.1", "", "")
for each db in databases 
  ' Get the name of the database 
 dbName = db.GetDatabaseName 
Next
```
## **See Also:**

[UserLogon method](#page-196-0) [GetDatabaseName method](#page-489-0) of the DatabaseDescription object [DatabaseDescription object](#page-486-0)

## <span id="page-150-0"></span>**GetAuxEntityDefNames method**

Returns an array of Strings, each of which corresponds to the name of one of the [schema](#page-88-0) stateless record types.

## **VB Syntax:**

*session*.**GetAuxEntityDefNames**

## **Perl Syntax:**

\$session->**GetAuxEntityDefNames**();

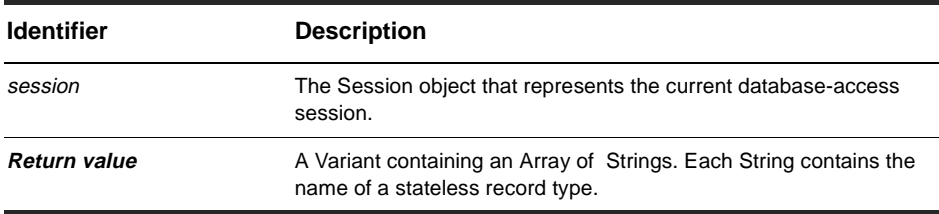

**Member of:** [Session object](#page-130-0)

## **Remarks:**

The Array is never empty; at a minimum it will contain the names "users", "groups", "attachments", and "history" which correspond to the system-defined stateless record types.

Once you have the name of a stateless record type, you can retrieve the [EntityDef object](#page-280-0) for that record type by calling the [GetEntityDef method](#page-159-0).

```
set sessionObj = GetSession 
' Get the list of names for the stateless record types. 
entityDefNames = sessionObj.GetAuxEntityDefNames 
' Iterate over the non-system stateless record types 
for each name in entityDefNames
  if name <> "users" And name <> "groups" _
```

```
And name <> "attachments" And name <> "history" Then 
    set entityDefObj = sessionObj.GetEntityDef(name) 
    ' Do something with the EntityDef object 
  End If 
Next
```
[GetEntityDef method](#page-159-0) [GetEntityDefNames method](#page-163-0) [GetQueryEntityDefNames method](#page-167-0) [GetReqEntityDefNames method](#page-169-0) [GetSubmitEntityDefNames method](#page-173-0)

# **GetDefaultEntityDef method**

Returns the schema's default EntityDef object.

## **VB Syntax:**

*session*.**GetAuxEntityDefNames**

## **Perl Syntax:**

\$session->**GetAuxEntityDefNames**();

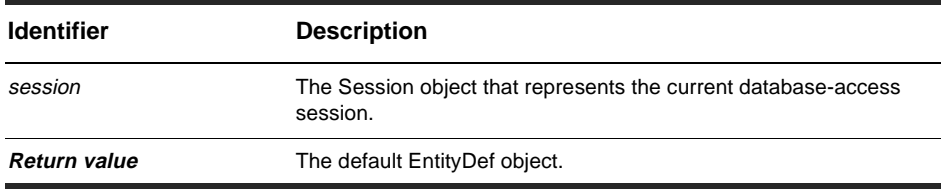

**Member of:** [Session object](#page-130-0)

#### **Remarks:**

This method returns the default EntityDef object as defined in the schema. For methods that require a named EntityDef object, ClearQuest uses the default EntityDef object when the name is the empty string ("").

## **Examples:**

set sessionObj = GetSession set defEntityDef = sessionObj.GetDefaultEntityDef

### **See Also:**

[GetEntityDef method](#page-159-0) [EntityDef object](#page-280-0)

# **GetEnabledEntityDefs method**

Returns the EntityDefs collection object enabled in the current schema for a given package revision.

## **VB Syntax:**

*schemaRev*.**GetEnabledEntityDefs** *packName, rev*

## **Perl Syntax:**

*\$schemaRev*->**GetEnabledEntityDefs**(*packName, rev);*

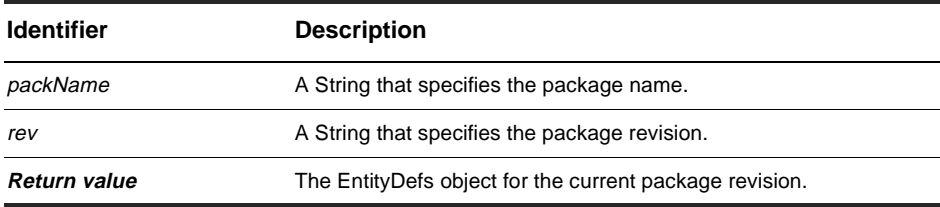

**Member of:** [SchemaRev object](#page-396-0), [Session object](#page-130-0)

## **Remarks:**

Use with [GetEnabledPackageRevs method](#page-154-0) to discover which packages and package revisions apply to the current user database.

## **See Also:**

[GetEnabledPackageRevs method](#page-154-0) [GetEnabledEntityDefs method](#page-400-0) of the [SchemaRev object](#page-396-0)

# <span id="page-154-0"></span>**GetEnabledPackageRevs method**

Returns a collection object representing the packageRev set that is enabled in the current revision of the schema.

## **VB Syntax:**

*session*.**GetEnabledPackageRevs** *PackageName, RevString*

## **Perl Syntax:**

*\$session*->**GetEnabledPackageRevs**(*PackageName, RevString);*

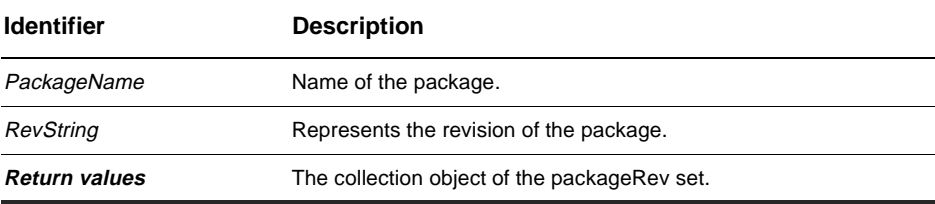

**Member of:** [SchemaRev object](#page-396-0), [Session object](#page-130-0)

## **Remarks:**

You can call this method from the Session object, in which case the schema revision is already known when you log onto the user database.

See this method, [GetEnabledPackageRevs method](#page-401-0), in its other object, [SchemaRev](#page-396-0)  [object,](#page-396-0) for an alternative use.

## **See Also:**

[GetEntity method](#page-155-0) [GetEnabledPackageRevs method](#page-401-0) in [SchemaRev object](#page-396-0)

# <span id="page-155-0"></span>**GetEntity method**

Returns the specified record.

## **VB Syntax:**

*session*.**GetEntity** *entity def\_name, display\_name*

### **Perl Syntax:**

*\$session*->**GetEntity**(*entity def\_name, display\_name);*

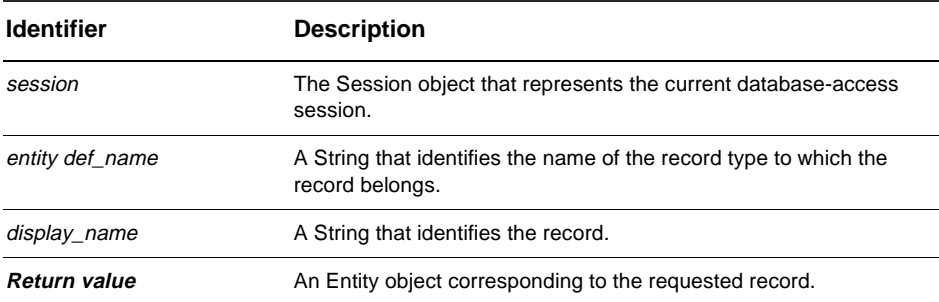

#### **Member of:** [Session object](#page-130-0)

#### **Remarks:**

When requesting a state-based record type, the display\_name parameter must contain the visible ID of the record (for example, "DEF00013323"). For stateless [record type](#page-88-0), this parameter must contain the value of the record's unique key field.

To request a record using its database ID instead of its visible ID, use the [GetEntityByDbId method](#page-157-0).

```
set sessionObj = GetSession 
set record1 = sessionObj.GetEntity("defect", "DEF00013323")
```
[BuildEntity method](#page-135-0) [EditEntity method](#page-145-0) [GetEntityByDbId method](#page-157-0) Entity Code Example

# <span id="page-157-0"></span>**GetEntityByDbId method**

Returns the record with the specified database ID.

## **VB Syntax:**

*session*.**GetEntityByDbId** *entitydef\_name, db\_id*

#### **Perl Syntax:**

*\$session*->**GetEntityByDbId**(*entitydef\_name, db\_id);*

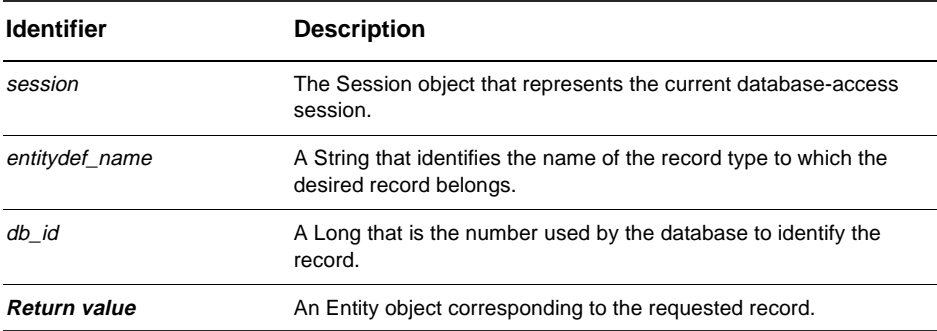

#### **Member of:** [Session object](#page-130-0)

#### **Remarks:**

Use this method to get a record whose database ID you know. You can get the database ID of a record by calling the [GetDbId method](#page-220-0) of the corresponding Entity object.

To request the record using its visible ID instead of its database ID, use the [GetEntity](#page-155-0)  [method](#page-155-0).

```
' Save this record's ID for later use. 
set sessionObj = GetSession 
id = entity.GetDbId 
...
```

```
' Get the record again 
set record = sessionObj.GetEntityByDbId("defect", id)
```
[BuildEntity method](#page-135-0) [EditEntity method](#page-145-0) [GetEntity method](#page-155-0) [GetDbId method](#page-220-0) of the Entity object Entity Code Example

## <span id="page-159-0"></span>**GetEntityDef method**

Returns the specified EntityDef object.

### **VB Syntax:**

*session*.**GetEntityDef** *entitydef\_name*

#### **Perl Syntax:**

*\$session*->**GetEntityDef**(*entitydef\_name);*

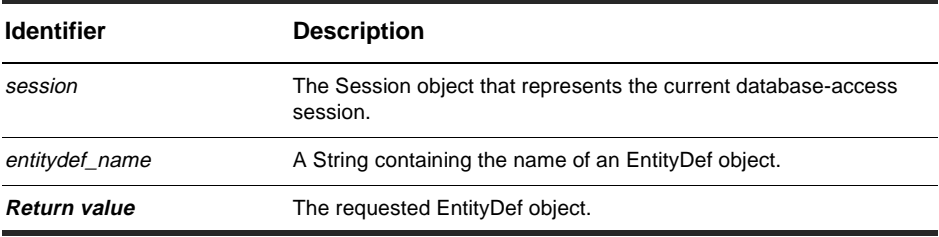

#### **Member of:** [Session object](#page-130-0)

## **Remarks:**

You can use this method to get an EntityDef object for either state-based or stateless record types. To get a list of all EntityDef names in the schema, call the [GetEntityDefNames method](#page-163-0). You can call other methods of Session to return the names of specific EntityDef subsets. To get an EntityDef that belongs to a family, use the methods specifically for families (given in See Also below).

```
set sessionObj = GetSession 
' Get the list of names of the state-based record types. 
entityDefNames = sessionObj.GetEntityDefNames 
' Iterate over the state-based record types 
for each name in entityDefNames 
 set entityDefObj = sessionObj.GetEntityDef(name)
```

```
' Do something with the EntityDef object 
Next
```
[GetAuxEntityDefNames method](#page-150-0) [GetEntityDefNames method](#page-163-0) [GetQueryEntityDefNames method](#page-167-0) [GetReqEntityDefNames method](#page-169-0) [GetSubmitEntityDefNames method](#page-173-0) [EntityDef object](#page-280-0) [GetEntityDefFamily method](#page-161-0) [GetEntityDefFamilyNames method](#page-162-0) [GetIsMaster method of the DatabaseDescription object DatabaseDescription object](#page-166-0)

# <span id="page-161-0"></span>**GetEntityDefFamily method**

Returns the named family EntityDef object.

## **VB Syntax:**

*session*.**GetEntityDefFamily** *entitydefName*

### **Perl Syntax:**

*\$session*->**GetEntityDefFamily**(*entitydefName);*

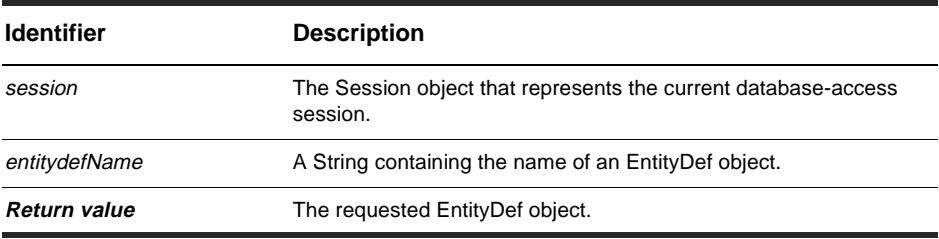

#### **Member of:** [Session object](#page-130-0)

### **Remarks:**

Returns a valid object if entitydefName corresponds to a family. This method is convenient if you expect the record type to belong to an family. Otherwise, see the [IsFamily method](#page-304-0).

## **Example:**

```
GetEntityDefFamily
 Returns the name of a family EntityDef.
```
## **See Also:**

[IsFamily method](#page-304-0) [GetEntityDefFamilyNames method](#page-162-0) [GetIsMaster method of the DatabaseDescription object DatabaseDescription object](#page-166-0)

# <span id="page-162-0"></span>**GetEntityDefFamilyNames method**

Returns an array that contains the names of all family EntityDefs in the schema repository.

## **VB Syntax:**

*session*.**GetEntityDefFamilyNames**

## **Perl Syntax:**

*\$session*->**GetEntityDefFamilyNames**();

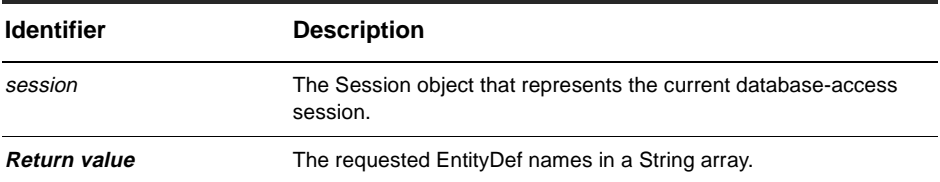

**Member of:** [Session object](#page-130-0)

## **Remarks:**

Provides support for multitype queries.

## **See Also:**

[IsFamily method](#page-304-0) [GetEntityDefFamily method](#page-161-0) [GetEntityDefNames method](#page-163-0)

# <span id="page-163-0"></span>**GetEntityDefNames method**

Returns an array containing the names of the record types in the current database's [schema](#page-88-0).

#### **VB Syntax:**

*session*.**GetEntityDefNames**

## **Perl Syntax:**

*\$session*->**GetEntityDefNames**();

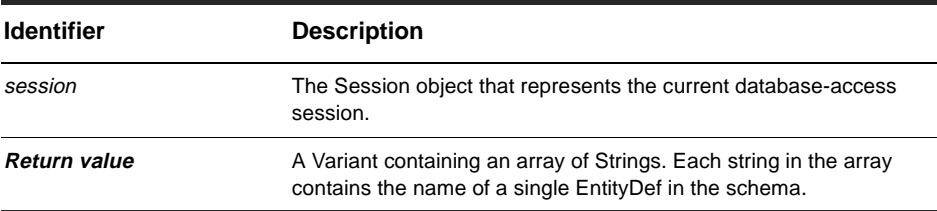

#### **Member of:** [Session object](#page-130-0)

### **Remarks:**

This method returns the names of all state-based and stateless record types.

After using this method to get the list of names, you can retrieve the [EntityDef object](#page-280-0) for a given record type by calling the [GetEntityDef method](#page-159-0).

```
set sessionObj = GetSession 
' Get the list of names of all record types. 
entityDefNames = sessionObj.GetEntityDefNames 
' Iterate over all the record types 
for each name in entityDefNames 
  set entityDefObj = sessionObj.GetEntityDef(name)
  ' Do something with the EntityDef object 
Next
```
[GetAuxEntityDefNames method](#page-150-0) [GetEntityDef method](#page-159-0) [GetQueryEntityDefNames method](#page-167-0) [GetReqEntityDefNames method](#page-169-0) [GetSubmitEntityDefNames method](#page-173-0) [EntityDef object](#page-280-0)

# **GetInstalledMasters method**

Returns the list of registered database sets and master databases.

## **VB Syntax:**

*session*.**GetInstalledMasters** *dbSets, masterDBs*

#### **Perl Syntax:**

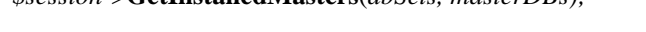

*\$session*->**GetInstalledMasters**(*dbSets, masterDBs);*

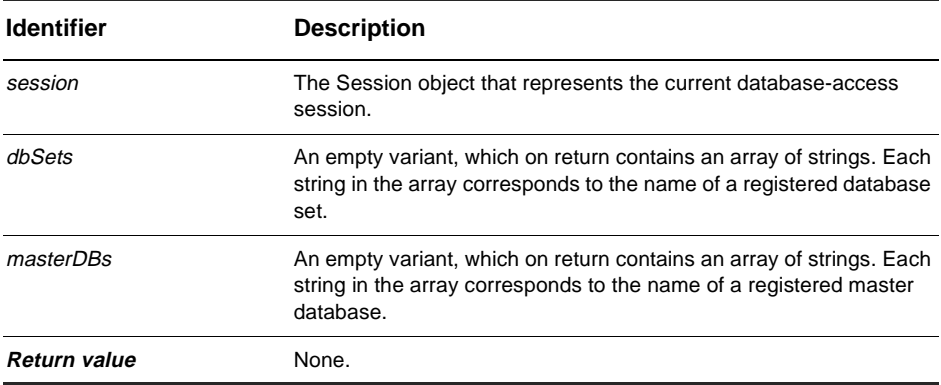

**Member of:** [Session object](#page-130-0)

#### **Remarks:**

The returned Variants always contain the same number of strings. The contents of both Variants are ordered so that each schema repository (master database) listed in masterDBs belongs to the database set at the same index in dbSets.

```
set sessionObj = GetSession 
Dim dbSets, masterDBs 
sessionObj.GetInstalledMasters dbSets, masterDBs 
For Each db in dbSets
```

```
... 
Next
```
[GetIsMaster method](#page-495-0) of the DatabaseDescription object [DatabaseDescription object](#page-486-0)

## <span id="page-167-0"></span>**GetQueryEntityDefNames method**

Returns an array containing the names of the record types that are suitable for use in queries.

## **VB Syntax:**

*session*.**GetQueryEntityDefNames**

## **Perl Syntax:**

*\$session*->**GetQueryEntityDefNames**();

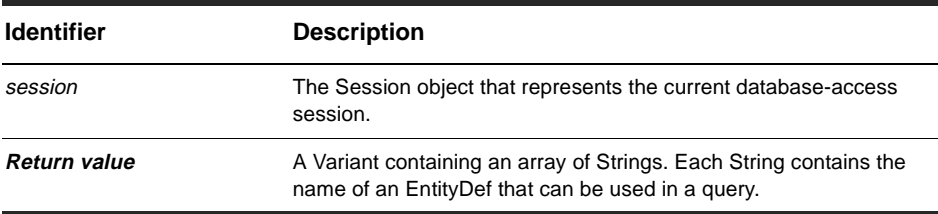

**Member of:** [Session object](#page-130-0)

## **Remarks:**

You can use any of the names returned by this method in the entitydef name parameter for the [BuildQuery method](#page-137-0). (You can also retrieve an EntityDef object by calling the [GetEntityDef method](#page-159-0).)

Note: The record types built into ClearQuest can be used in queries, so the returned array is never empty.

```
set sessionObj = GetSession 
' Get the list of names of the record types that support queries.
entityDefNames = sessionObj.GetQueryEntityDefNames 
' Iterate over the state-based record types 
for each name in entityDefNames 
 set queryDefObj = sessionObj.BuildQuery(name)
```
' Fill in the query parameters and run it Next

## **See Also:**

[BuildQuery method](#page-137-0) [GetAuxEntityDefNames method](#page-150-0) [GetEntityDef method](#page-159-0) [GetEntityDefNames method](#page-163-0) [GetReqEntityDefNames method](#page-169-0) [GetSubmitEntityDefNames method](#page-173-0) [EntityDef object](#page-280-0)

## <span id="page-169-0"></span>**GetReqEntityDefNames method**

Returns an array containing the names of the state-based record types in the current database's [schema](#page-88-0).

## **VB Syntax:**

*session*.**GetReqEntityDefNames**

## **Perl Syntax:**

*\$session*->**GetReqEntityDefNames**();

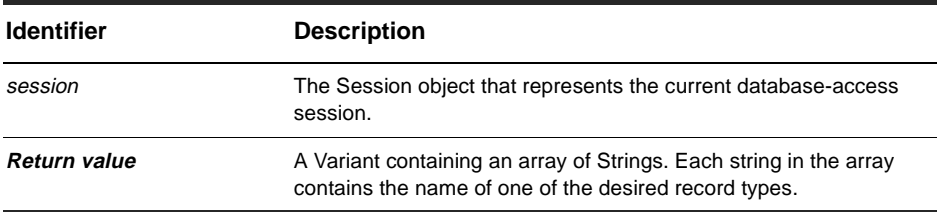

**Member of:** [Session object](#page-130-0)

## **Remarks:**

State-based record types are templates for state-based records. Most databases have at least one state-based record type defining the type of data stored by the database. The database may also have several supporting stateless [record type](#page-88-0) containing secondary information.

Typically, the return value contains at least one name; however, the return value can be an empty Variant if no state-based record types exist in the schema.

After using this method to get the list of names, you can retrieve the [EntityDef object](#page-280-0) for a given record type by calling the [GetEntityDef method](#page-159-0).

```
set sessionObj = GetSession 
' Get the list of names of the state-based record types. 
entityDefNames = sessionObj.GetReqEntityDefNames
```

```
' Iterate over the state-based record types 
for each name in entityDefNames 
 set entityDefObj = sessionObj.GetEntityDef(name) 
  ' Do something with the EntityDef object 
Next
```
[BuildQuery method](#page-137-0) [GetAuxEntityDefNames method](#page-150-0) [GetEntityDef method](#page-159-0) [GetEntityDefNames method](#page-163-0) [GetQueryEntityDefNames method](#page-167-0) [GetSubmitEntityDefNames method](#page-173-0) [EntityDef object](#page-280-0)

# **GetServerInfo method**

Returns a string identifying the session's OLE server.

## **VB Syntax:**

*session*.**GetServerInfo**

## **Perl Syntax:**

*\$session*->**GetServerInfo**();

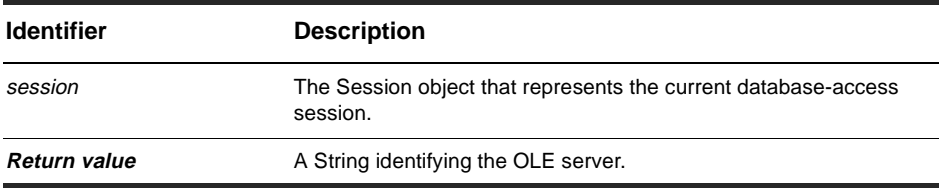

**Member of:** [Session object](#page-130-0)

## **Remarks:**

Usually, this method returns a string such as "cqole" but the OLE server may choose to return a string that contains other information for identifying the server.

## **Examples:**

set sessionObj = GetSession serverName = sessionObj.GetServerInfo

## **See Also:**

[GetSessionDatabase method](#page-172-0)

# <span id="page-172-0"></span>**GetSessionDatabase method**

Returns information about the database that is being accessed in the current session.

### **VB Syntax:**

*session*.**GetSessionDatabase**

## **Perl Syntax:**

*\$session*->**GetSessionDatabase**();

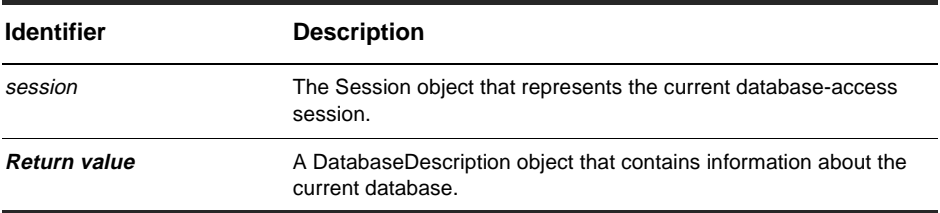

#### **Member of:** [Session object](#page-130-0)

## **Remarks:**

This method differs from the GetAccessibleDatabases method in that it returns the DatabaseDescription object associated with the current session. You can only call this method after the user has logged in to a particular database.

## **Examples:**

set sessionObj = GetSession set dbDescObj = sessionObj.GetSessionDatabase

## **See Also:**

[GetAccessibleDatabases method](#page-148-0) [DatabaseDescription object](#page-486-0) Session and DatabaseDescription Code Example

# <span id="page-173-0"></span>**GetSubmitEntityDefNames method**

Returns an array containing the names of the record types that are suitable for use in creating a new record.

## **VB Syntax:**

*session*.**GetSubmitEntityDefNames**

## **Perl Syntax:**

*\$session*->**GetSubmitEntityDefNames**();

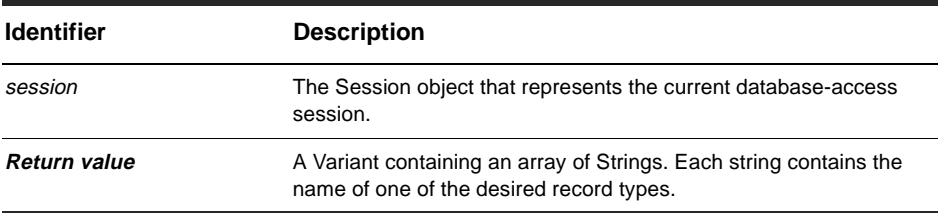

**Member of:** [Session object](#page-130-0)

## **Remarks:**

This method returns the names that are valid to use for the entitydef\_name parameter of the [BuildEntity method](#page-135-0). Not all record types are appropriate for submitting new records. For example, entries for the "users" stateless record type are added using the ClearQuest Designer interface, so "users" is not included in the returned list of names. On the other hand, "projects" would be included because the projects stateless record type has a submit action.

Typically, the return value contains at least one name; however, the return value can be an empty Variant if no state-based record types exist in the schema.

After using this method to get the list of names, you can retrieve the [EntityDef object](#page-280-0) for a given record type by calling the [GetEntityDef method](#page-159-0).

## **Examples:**

```
set sessionObj = GetSession 
' Get the list of names of the appropriate record types. 
entityDefNames = sessionObj.GetSubmitEntityDefNames 
' Iterate over the appropriate record types 
for each name in entityDefNames 
  set entityDefObj = sessionObj.GetEntityDef(name)
  ' Do something with the EntityDef object 
Next
```
## **See Also:**

[GetAuxEntityDefNames method](#page-150-0) [GetEntityDef method](#page-159-0) [GetEntityDefNames method](#page-163-0) [GetQueryEntityDefNames method](#page-167-0) [GetReqEntityDefNames method](#page-169-0) [EntityDef object](#page-280-0)

# <span id="page-175-0"></span>**GetUserEmail method**

Returns the electronic mail address of the user who is logged in for this session.

### **VB Syntax:**

*session*.**GetUserEmail**

## **Perl Syntax:**

*\$session*->**GetUserEmail**();

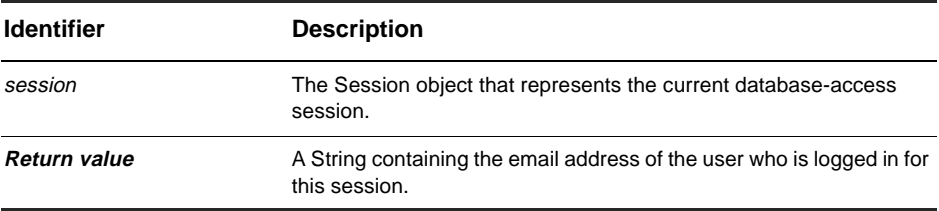

#### **Member of:** [Session object](#page-130-0)

### **Remarks:**

If you have access to the schema repository, you can change the text of the user's email address using the schema repository object User. Simply assign a new value to the Email property of User.

```
set sessionObj = GetSession 
' Get the user's personal information 
userName = sessionObj.GetUserFullName 
userLogin = sessionObj.GetUserLoginName 
userEmail = sessionObj.GetUserEmail 
userPhone = sessionObj.GetUserPhone 
userMisc = sessionObj.GetUserMiscInfo
```
[GetUserFullName method](#page-177-0) [GetUserGroups method](#page-179-0) [GetUserLoginName method](#page-181-0) [GetUserMiscInfo method](#page-183-0) [GetUserPhone method](#page-185-0) [Email property](#page-406-0) of the User object [User object](#page-402-0) Session and DatabaseDescription Code Example

# <span id="page-177-0"></span>**GetUserFullName method**

Returns the full name of the user who is logged in for this session.

## **VB Syntax:**

*session*.**GetUserFullName**

## **Perl Syntax:**

*\$session*->**GetUserFullName**();

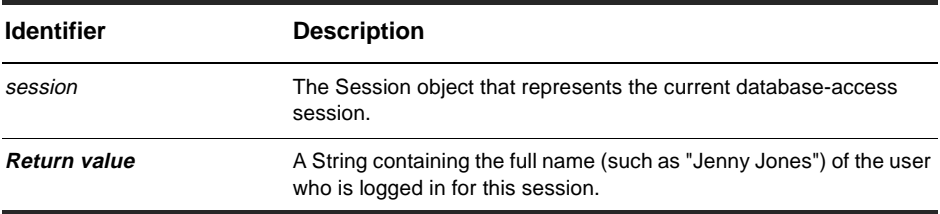

#### **Member of:** [Session object](#page-130-0)

### **Remarks:**

If you have access to the schema repository, you can change the text for the user's full name using the schema repository object User. Simply assign a new value to the Fullname property of User.

```
set sessionObj = GetSession 
' Get the user's personal information 
userName = sessionObj.GetUserFullName 
userLogin = sessionObj.GetUserLoginName 
userEmail = sessionObj.GetUserEmail 
userPhone = sessionObj.GetUserPhone 
userMisc = sessionObj.GetUserMiscInfo
```
[GetUserEmail method](#page-175-0) [GetUserGroups method](#page-179-0) [GetUserLoginName method](#page-181-0) [GetUserMiscInfo method](#page-183-0) [GetUserPhone method](#page-185-0) [Fullname property](#page-407-0) of the User object [User object](#page-402-0) Session and DatabaseDescription Code Example

# <span id="page-179-0"></span>**GetUserGroups method**

Returns a list of the groups to which the current user belongs.

## **VB Syntax:**

*session*.**GetUserGroups**

## **Perl Syntax:**

*\$session*->**GetUserGroups**();

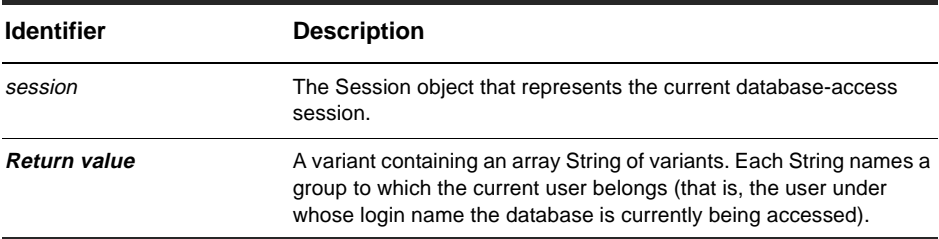

**Member of:** [Session object](#page-130-0)

## **Remarks:**

The returned variant can be empty.

If you have access to the schema repository, you can change the groups to which the user belongs using the Group object. To add a user to a group, call the AddUser method of Group.

```
set sessionObj = GetSession 
' Iterate over the user's groups 
userGroups = sessionObj.GetUserGroups 
If IsEmpty(userGroups) = 0 Then
' Code to handle if no user groups exist
Else
For Each group in userGroups 
  ... 
Next
```
[GetUserEmail method](#page-175-0) [GetUserFullName method](#page-177-0) [GetUserLoginName method](#page-181-0) [GetUserMiscInfo method](#page-183-0) [GetUserPhone method](#page-185-0) [AddUser method](#page-420-0) of the Group object [Group object](#page-418-0) Session and DatabaseDescription Code Example

# <span id="page-181-0"></span>**GetUserLoginName method**

Returns the name that was used to log in for this session.

#### **VB Syntax:**

*session*.**GetUserLoginName**

#### **Perl Syntax:**

*\$session*->**GetUserLoginName**();

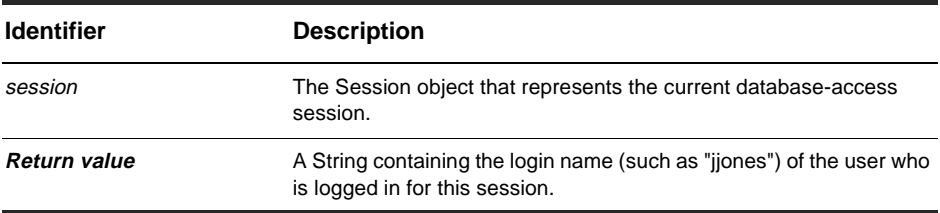

#### **Member of:** [Session object](#page-130-0)

#### **Remarks:**

Once created, you cannot change the login name of a user account. You must instead create a new user with the new account name. You can do this from ClearQuest Designer, or if you have access to the schema repository, you can use the AdminSession object to create a new User object.

### **Examples:**

```
set sessionObj = GetSession 
' Get the user's personal information 
userName = sessionObj.GetUserFullName 
userLogin = sessionObj.GetUserLoginName 
userEmail = sessionObj.GetUserEmail 
userPhone = sessionObj.GetUserPhone 
userMisc = sessionObj.GetUserMiscInfo
```
[GetUserEmail method](#page-175-0) [GetUserFullName method](#page-177-0) [GetUserGroups method](#page-179-0) [GetUserMiscInfo method](#page-183-0) [GetUserPhone method](#page-185-0) [AdminSession object](#page-344-0) [User object](#page-402-0) Session and DatabaseDescription Code Example

# <span id="page-183-0"></span>**GetUserMiscInfo method**

Returns miscellaneous information about the user who is logged in for this session.

#### **VB Syntax:**

*session*.**GetUserMiscInfo**

### **Perl Syntax:**

*\$session*->**GetUserMiscInfo**();

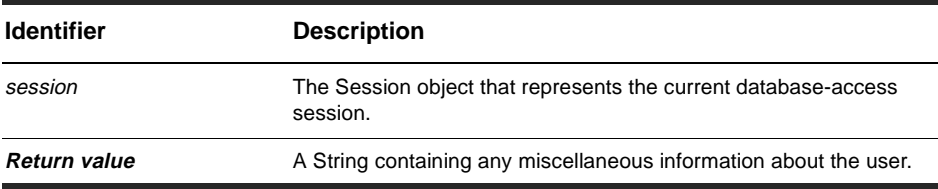

#### **Member of:** [Session object](#page-130-0)

#### **Remarks:**

Miscellaneous information is any information that has been entered by the administrator into that user's profile. Information about the user's login name, full name, email address, phone number, and groups is stored separately and can be retrieved by the corresponding Session methods.

If you have access to the schema repository, you can change the text of the miscellaneous information using the schema repository object User. Simply assign a new value to the MiscInfo property of User.

### **Examples:**

```
set sessionObj = GetSession 
' Get the user's personal information 
userName = sessionObj.GetUserFullName 
userLogin = sessionObj.GetUserLoginName 
userEmail = sessionObj.GetUserEmail 
userPhone = sessionObj.GetUserPhone 
userMisc = sessionObj.GetUserMiscInfo
```
[GetUserEmail method](#page-175-0) [GetUserFullName method](#page-177-0) [GetUserGroups method](#page-179-0) [GetUserLoginName method](#page-181-0) [GetUserPhone method](#page-185-0) [MiscInfo property](#page-409-0) of the User object [User object](#page-402-0) Session and DatabaseDescription Code Example

# <span id="page-185-0"></span>**GetUserPhone method**

Returns the telephone number of the user who is logged in for this session.

### **VB Syntax:**

*session*.**GetUserPhone**

### **Perl Syntax:**

*\$session*->**GetUserPhone**();

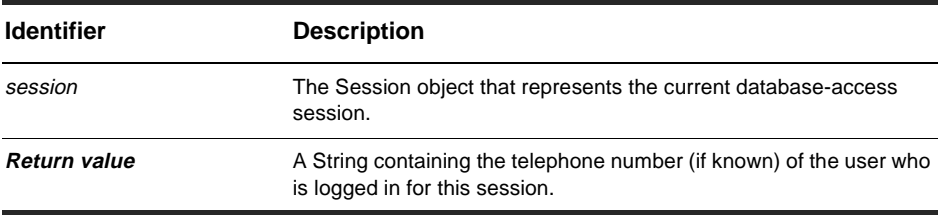

#### **Member of:** [Session object](#page-130-0)

#### **Remarks:**

If you have access to the schema repository, you can change the text for the user's phone number using the schema repository object User. Simply assign a new value to the Phone property of User.

### **Examples:**

```
set sessionObj = GetSession 
' Get the user's personal information 
userName = sessionObj.GetUserFullName 
userLogin = sessionObj.GetUserLoginName 
userEmail = sessionObj.GetUserEmail 
userPhone = sessionObj.GetUserPhone 
userMisc = sessionObj.GetUserMiscInfo
```
[GetUserEmail method](#page-175-0) [GetUserFullName method](#page-177-0) [GetUserGroups method](#page-179-0) [GetUserLoginName method](#page-181-0) [GetUserMiscInfo method](#page-183-0) [Phone property](#page-411-0) of the User object [User object](#page-402-0) Session and DatabaseDescription Code Example

# **GetWorkSpace method**

Returns the session's WORKSPACE object.

### **VB Syntax:**

*session*.**GetWorkSpace**

### **Perl Syntax:**

*\$session*->**GetWorkSpace**();

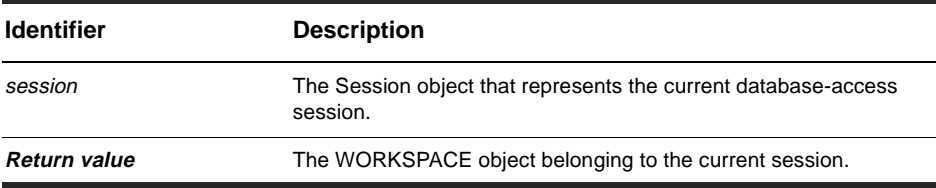

**Member of:** [Session object](#page-130-0)

### **Remarks:**

You can use the WORKSPACE object to manipulate saved queries, charts, and reports in the ClearQuest workspace.

### **Examples:**

```
set sessionObj = GetSession
```
' Get the workspace for manipulating query, chart, and report info. wkSpc = sessionObj.GetWorkspace

### **See Also:**

[WORKSPACE object](#page-582-0)

# **HasValue method**

Returns a Bool indicating whether the specified session variable exists.

### **VB Syntax:**

*session*.**HasValue** *name*

### **Perl Syntax:**

*\$session*->**HasValue**(*name*);

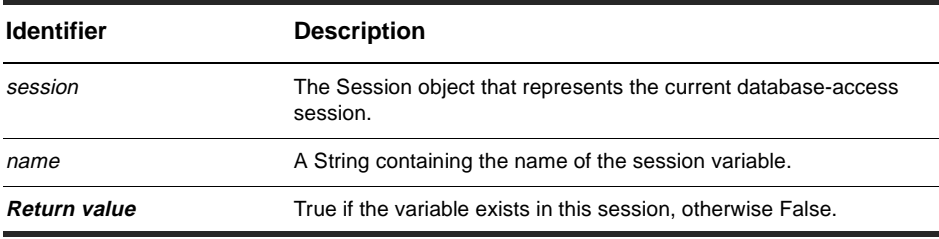

**Member of:** [Session object](#page-130-0)

### **Remarks:**

Session variables persist until the Session object is deleted. To get or set variables, use the NameValue method.

### **Examples:**

```
set sessionObj = GetSession 
If HasValue("foo") Then
  fooValue = sessionObj.NameValue("foo") 
End If
```
### **See Also:**

[NameValue property](#page-133-0)

# **IsMetadataReadonly method**

Returns a Bool indicating whether the session's metadata is read-only.

### **VB Syntax:**

*session*.**IsMetadataReadonly**

### **Perl Syntax:**

*\$session*->**IsMetadataReadonly**();

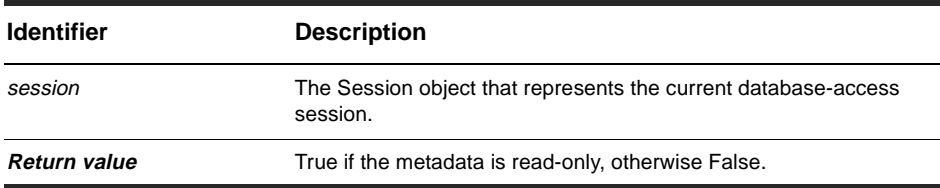

#### **Member of:** [Session object](#page-130-0)

### **Examples:**

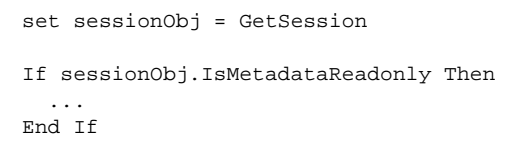

### **See Also:**

[EntityDef object](#page-280-0)

# <span id="page-190-0"></span>**MarkEntityAsDuplicate method**

Modifies the specified record to indicate that it is a [duplicate](#page-82-0) of another record.

### **VB Syntax:**

*session*.**MarkEntityAsDuplicate** *duplicate, original, duplicate\_action\_name*

### **Perl Syntax:**

*\$session*->**MarkEntityAsDuplicate**(*duplicate, original, duplicate\_action\_name*);

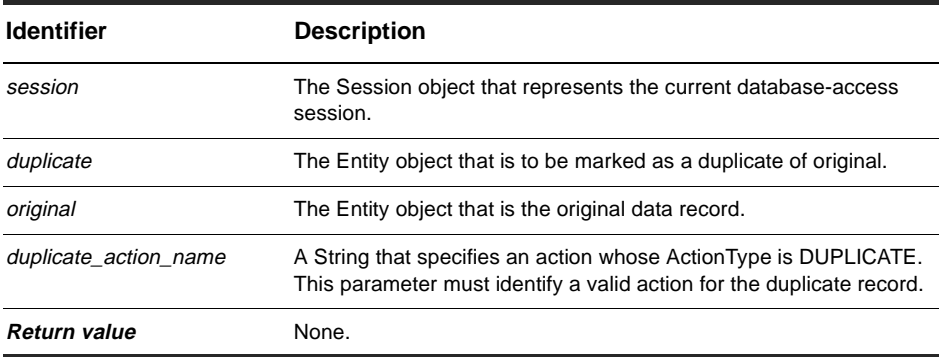

**Member of:** [Session object](#page-130-0)

### **Remarks:**

This method modifies the duplicate record but leaves the original unchanged. The [state](#page-89-0) of the duplicate may change, depending on the [schema](#page-88-0). Appropriate links are added to the database. The duplicate is left in the "modify" state, which means that you can subsequently update its fields and that eventually you must eventually validate and commit it.

The administrator can set up different actions of type DUPLICATE. (For example, the actions might have different restrictions on when they are available, or they might have different hooks.) You must specify an action of type DUPLICATE in the duplicate\_action\_name parameter.

### **Examples:**

```
set sessionObj = GetSession 
' Mark the entity with ID="BUGID00010345" as a duplicate of this entity. 
' Use the action named "duplicate". 
set dupEntityObj = sessionObj.GetEntity("defect", "BUGID00010345")
sessionObj.MarkEntityAsDuplicate dupEntityObj, entity, "duplicate" 
' Validate and commit the duplicate entity since it 
' is currently modifiable. 
error = dupEntityObj.Validate 
if error = "" then 
 dupEntityObj.Commit 
End If
```
### **See Also:**

[UnmarkEntityAsDuplicate method](#page-194-0) Notation Conventions

# **OpenQueryDef method**

Loads a query from a file.

### **VB Syntax:**

*session*.**OpenQueryDef** *filename*

### **Perl Syntax:**

*\$session*->**OpenQueryDef**(*filename*);

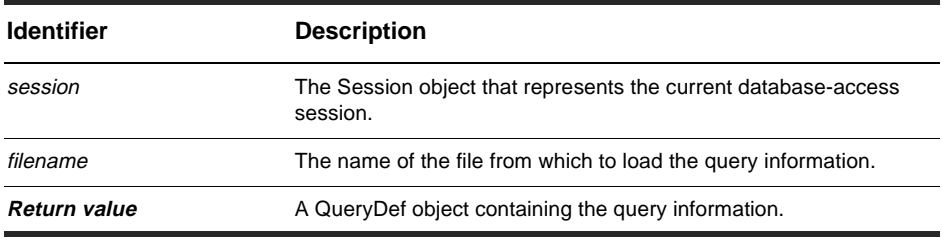

#### **Member of:** [Session object](#page-130-0)

#### **Remarks:**

This method loads a previously-defined query from a file. The query can be either a built-in query or one saved by the user from ClearQuest.

### **Examples:**

```
set sessionobj = GetSession 
' Get the query from file "C:\queries\myQuery.txt" 
set queryDefObj = sessionObj.OpenQueryDef("C:\queries\myQuery.txt")
```
### **See Also:**

[QueryDef object](#page-308-0)

# <span id="page-193-0"></span>**OutputDebugString method**

Specifies a message that can be displayed by a debugger or a similar tool.

### **VB Syntax:**

*session*.**OutputDebugString** *debugString*

### **Perl Syntax:**

*\$session*->**OutputDebugString**(*debugString*);

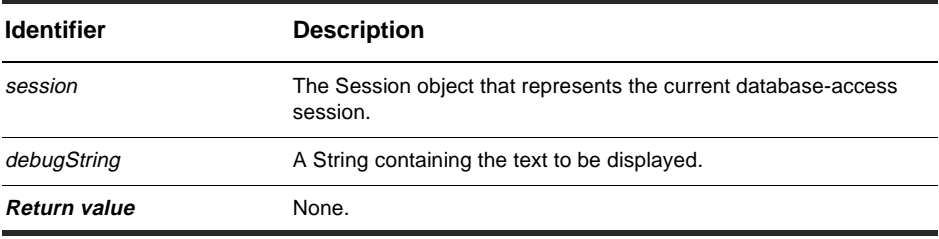

#### **Member of:** [Session object](#page-130-0)

### **Remarks:**

The value of debugString is passed to the Win32 API call OutputDebugString. Various tools like debuggers and Purify can detect this call and report the content of the string. Normally, the debug message is invisible to users.

### **Examples:**

set sessionObj = GetSession sessionObj.OutputDebugString "This is a test message."

### **See Also:**

[UnmarkEntityAsDuplicate method](#page-194-0)

# <span id="page-194-0"></span>**UnmarkEntityAsDuplicate method**

Removes the indication that the specified record is a [duplicate](#page-82-0) of another record.

### **VB Syntax:**

*session*.**UnmarkEntityAsDuplicate** *duplicate, action\_name*

### **Perl Syntax:**

*\$session*->**UnmarkEntityAsDuplicate**(*duplicate, action\_name*);

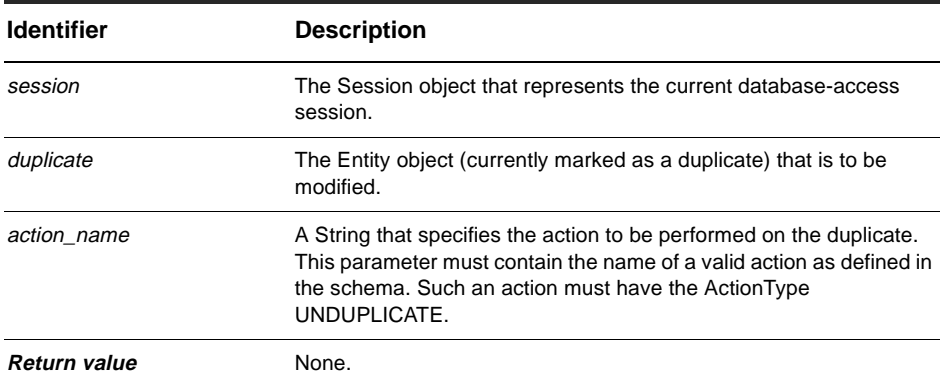

**Member of:** [Session object](#page-130-0)

#### **Remarks:**

This method breaks the linkage between a duplicate and original Entity object. You can call this method to break a link that was established by the user or by calling the [MarkEntityAsDuplicate method](#page-190-0). If the DUPLICATE action being undone caused a state transition, that transition is undone unless a subsequent state transition occurred after the DUPLICATE action. After this method returns, the record is editable and must be validated and committed using the Entity object's [Validate method](#page-278-0) and [Commit method](#page-209-0), respectively.

### **Examples:**

```
set sessionObj = GetSession 
' Remove the duplicate status of the entity with ID="BUGID00010345". 
' Use the action named "unduplicate". 
set oldDupEntityObj = sessionObj.GetEntity("defect", "BUGID00010345")
sessionObj.UnmarkEntityAsDuplicate oldDupEntityObj, "unduplicate" 
' Validate and commit the entity since it is currently modifiable. 
error = oldDupEntityObj.Validate 
if error = "" then 
 oldDupEntityObj.Commit 
End If
```
### **See Also:**

[MarkEntityAsDuplicate method](#page-190-0) [Validate method](#page-278-0) of the Entity object [Entity object](#page-198-0) Notation Conventions

# **UserLogon method**

Log in as the specified user for a database session.

### **VB Syntax:**

*session*.**UserLogon** *login\_name, password, database\_name, session\_type, database\_set*

### **Perl Syntax:**

*\$session*->**UserLogon**(*login\_name, password, database\_name, session\_type, database\_set*);

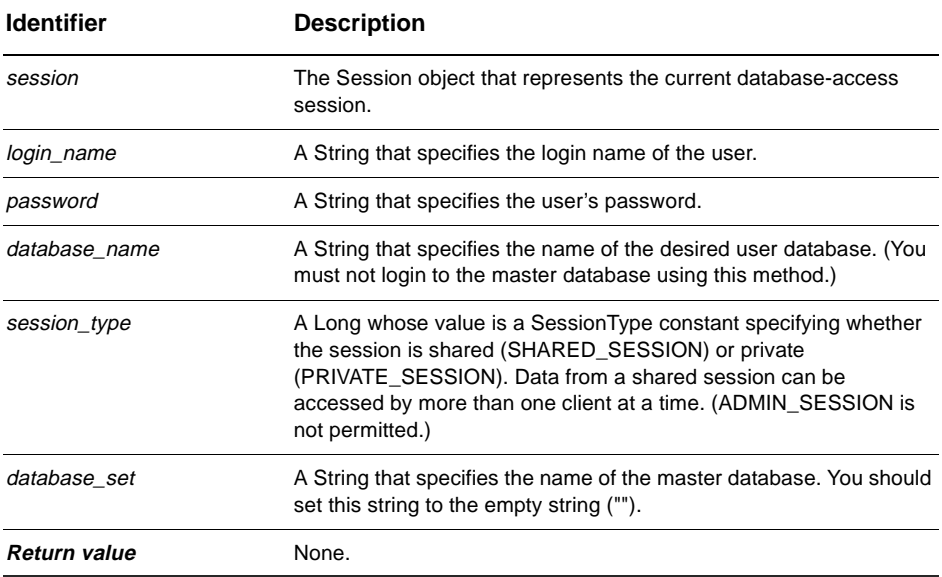

#### **Member of:** [Session object](#page-130-0)

#### **Remarks:**

Before calling this method, you should have already created and initialized a new Session object. No other Session methods should be invoked before UserLogon, with the exception of the [GetAccessibleDatabases method](#page-148-0), [OutputDebugString method](#page-193-0), and [UnmarkEntityAsDuplicate method](#page-194-0).

If you are writing hook code, you should not need to call this method. ClearQuest creates the Session object for you and logs the user in before calling any hooks.

### **Examples:**

The following example shows you how to log on to the database from a Visual Basic application.

```
set sessionObj = CreateObject("CLEARQUEST.SESSION") 
' Login to each database successively. 
set databases = sessionObj.GetAccessibleDatabases 
For Each db in databases 
 dbName = db.GetDatabaseName 
 sessionObj.UserLogon "joe", "gh36ak3", dbName, AD_PRIVATE_SESSION, "" 
 ' Access the database 
  ...
```
Next

### **See Also:**

[GetDatabaseConnectString method](#page-487-0) of the DatabaseDescription object [DatabaseDescription object](#page-486-0) Session and DatabaseDescription Code Example Notation Conventions

# <span id="page-198-0"></span>Entity object

### **Entity object properties**

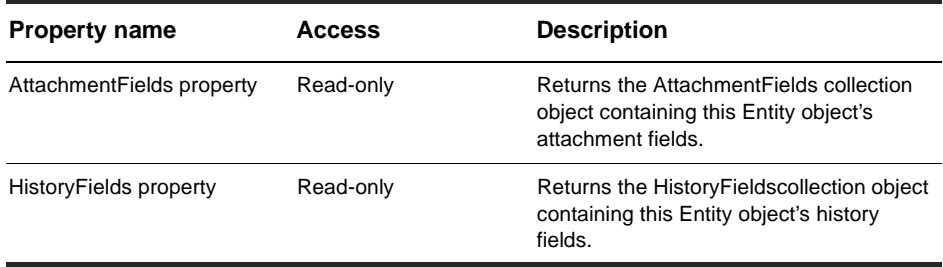

# **Entity object methods**

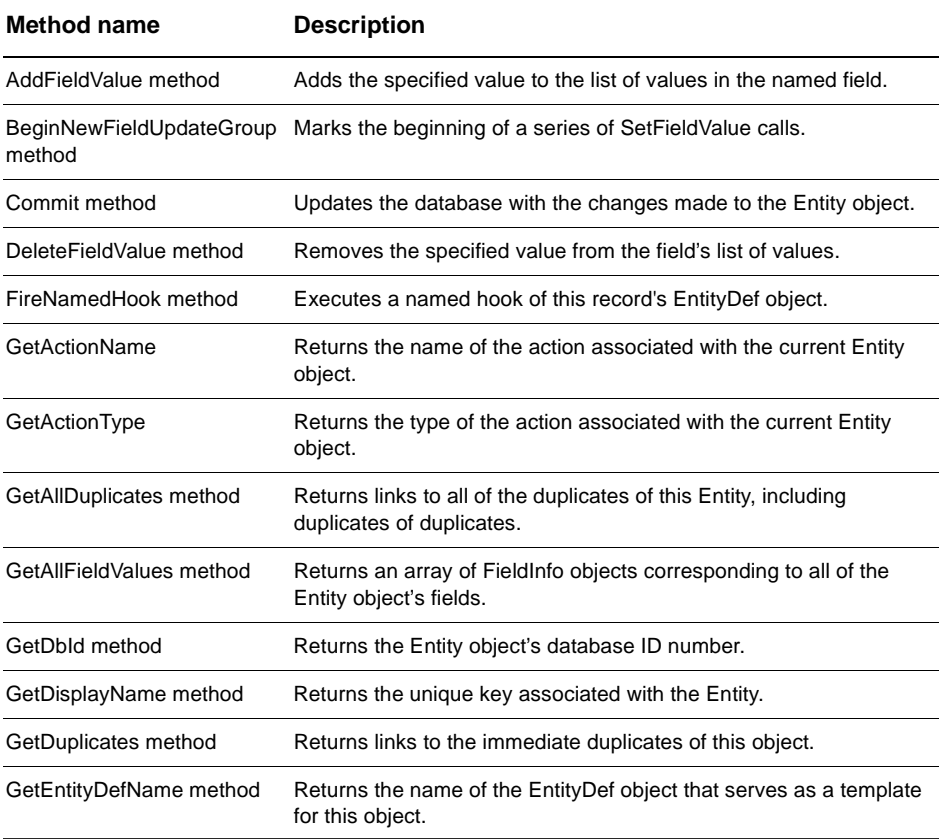

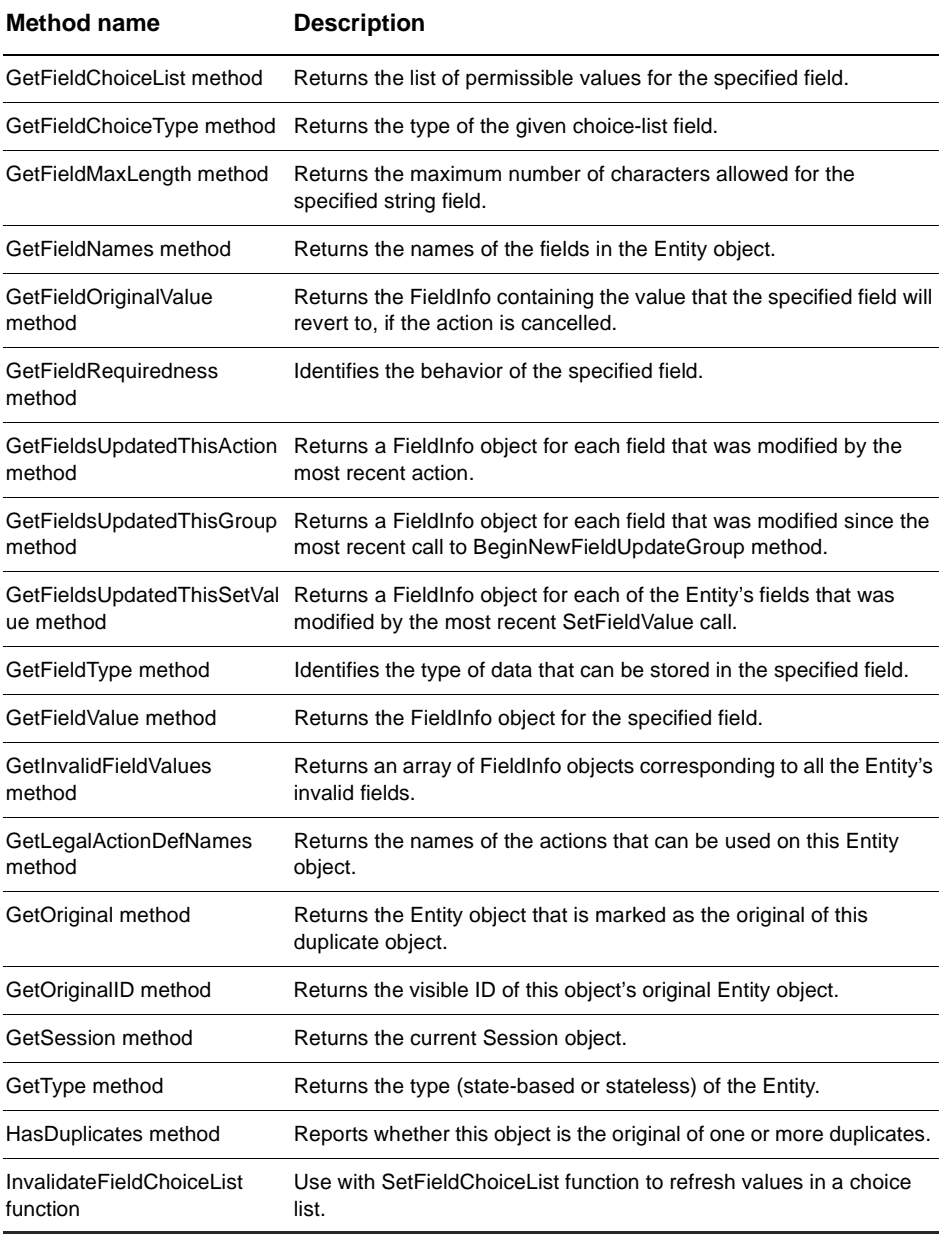

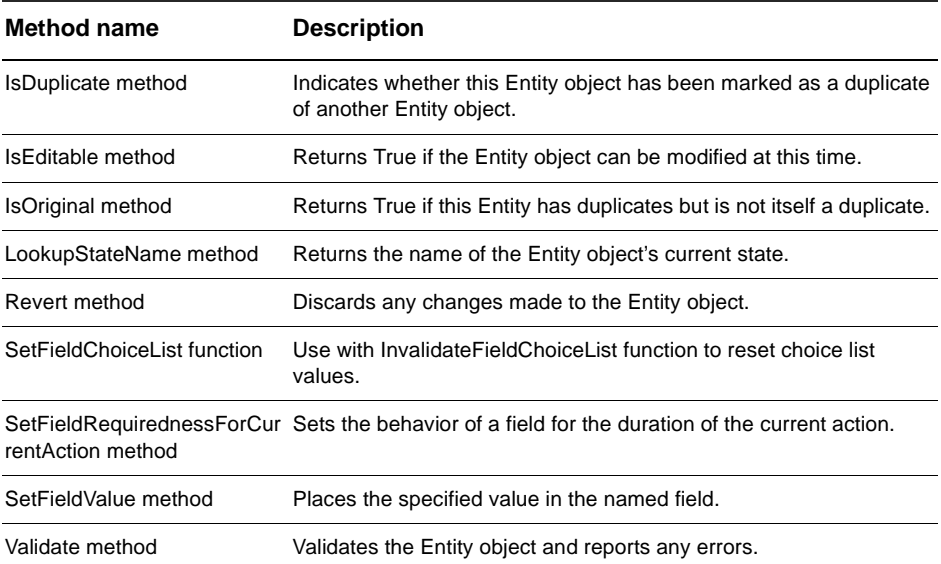

[BuildEntity method](#page-135-0) of the Session object [EditEntity method](#page-145-0) of the Session object [GetEntity method](#page-155-0) of the Session object [GetEntityByDbId method](#page-157-0) of the Session object [EntityDef object](#page-280-0) [QueryDef object](#page-308-0) [ResultSet Object](#page-320-0) [Session object](#page-130-0)

# <span id="page-201-0"></span>**AttachmentFields property**

Returns the AttachmentFields collection object containing this Entity object's attachment fields.

### **VB Syntax:**

[*entity*.]**AttachmentFields**

### **Perl Syntax:**

\$*entity***->GetAttachmentFields**();

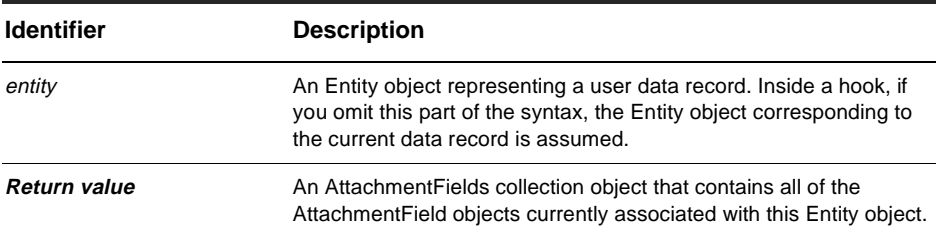

#### **Member of: [Entity object](#page-198-0)**

### **Remarks:**

The AttachmentFields property is read-only; you cannot modify this field programmatically. However, once you retrieve an individual AttachmentField object, you can update its Attachments collection. In other words, within a field you can add or remove individual Attachment objects, but you cannot modify the field itself (or the collection of fields).

For an overview of attachments, see [Attachment-Related Objects](#page-452-0).

### **Example:**

```
set fields = entity.AttachmentFields 
For Each fieldObj in fields
 ' Do something with each AttachmentField object
```

```
... 
Next
```
[Attachment object](#page-458-0) [AttachmentField object](#page-470-0) [AttachmentFields collection object](#page-454-0) [Attachments collection object](#page-476-0) Attachments Code Example

# <span id="page-203-0"></span>**HistoryFields property**

Returns the HistoryFieldscollection object containing this Entity object's history fields.

### **VB Syntax:**

[*entity*.]**HistoryFields**

### **Perl Syntax:**

\$*entity***->GetHistoryFields**();

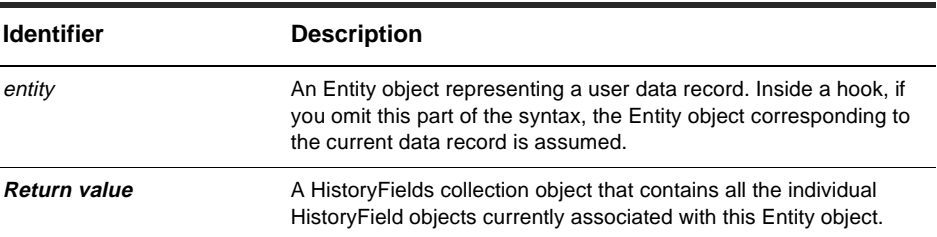

#### **Member of:** [Entity object](#page-198-0)

### **Remarks:**

This property is read-only; you cannot modify this field programmatically. For an overview of history objects, see [History-Related Objects](#page-526-0).

### **Example:**

```
set fields = entity.HistoryFields 
For Each fieldObj in fields 
  ' Look at the contents of the HistoryField object 
  ... 
Next
```
### **See Also:**

[Histories collection object](#page-538-0) [History object](#page-536-0)

[HistoryField object](#page-532-0) [HistoryFields collection object](#page-528-0)

# <span id="page-205-0"></span>**AddFieldValue method**

Adds the specified value to the list of values in the named field.

### **VB Syntax:**

[*entity*.]**AddFieldValue** *field\_name, new\_value*

### **Perl Syntax:**

\$*entity*->**AddFieldValue**(*field\_name, new\_value);*

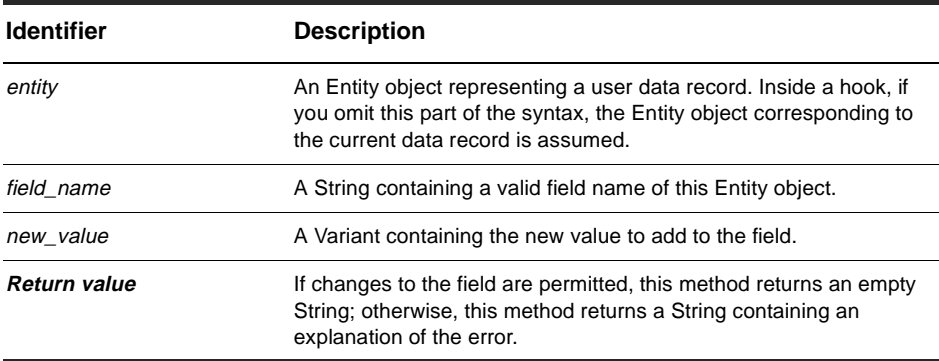

**Member of:** [Entity object](#page-198-0)

### **Remarks:**

This method is similar to the [SetFieldValue method](#page-276-0), except that it adds an item to a list of values, instead of providing the sole value. This method is intended for fields that have can accept a list of values. If a field does not already contain a value, you can still use this method to set the value of a field that takes a single value.

To determine whether a field contains a valid value, obtain the [FieldInfo object](#page-506-0) for that field and call the [ValidityChangedThisSetValue method](#page-520-0) of the FieldInfo object to validate the field.

You can call this method only if the Entity object is editable. To make an existing Entity object editable, call the [EditEntity method](#page-145-0) of the Session object.

### **Examples:**

AddFieldValue "field1", "option 1" AddFieldValue "field1", "option 2" AddFieldValue "field1", "option 3"

### **See Also:**

[DeleteFieldValue method](#page-211-0) [GetFieldValue method](#page-247-0) [SetFieldValue method](#page-276-0) [ValidityChangedThisSetValue method](#page-520-0) [ValueChangedThisSetValue method](#page-525-0) [EditEntity method](#page-145-0) of the Session object [FieldInfo object](#page-506-0)

# <span id="page-207-0"></span>**BeginNewFieldUpdateGroup method**

Marks the beginning of a series of SetFieldValue calls.

### **VB Syntax:**

[*entity.*]**BeginNewFieldUpdateGroup**

### **Perl Syntax:**

\$*entity*->**BeginNewFieldUpdateGroup**(*);*

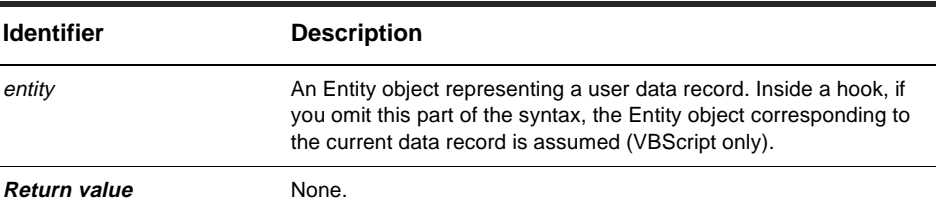

#### **Member of:** [Entity object](#page-198-0)

#### **Remarks:**

You can use this method to mark the beginning of a group of calls to [SetFieldValue](#page-276-0)  [method](#page-276-0) You can later call the [GetFieldsUpdatedThisGroup method](#page-241-0) to track which fields were updated. This technique is useful for web-based systems where you might need to track any changes to the fields in a form. For example, if the user moves to another web page, you can call the GetFieldsUpdatedThisGroup method to save the current state of the form and restore it when the user returns to that page.

### **Examples:**

```
BeginNewFieldUpdateGroup 
SetFieldValue "field1", "1" 
SetFieldValue "field2", "submitted" 
SetFieldValue "field3", "done" 
updatedFields = GetFieldsUpdatedThisGroup 
' Iterate over all the fields that changed 
For Each field In updatedFields
```

```
... 
Next
```
[GetFieldsUpdatedThisAction method](#page-239-0) [GetFieldsUpdatedThisGroup method](#page-241-0) [GetFieldsUpdatedThisSetValue method](#page-243-0) [SetFieldValue method](#page-276-0) [ValidityChangedThisSetValue method](#page-520-0) of the FieldInfo object [FieldInfo object](#page-506-0)

# <span id="page-209-0"></span>**Commit method**

Updates the database with the changes made to the Entity object.

### **VBScript Syntax:**

[*entity.*]**Commit**

### **Perl Syntax:**

\$*entity*->**Commit**(*);*

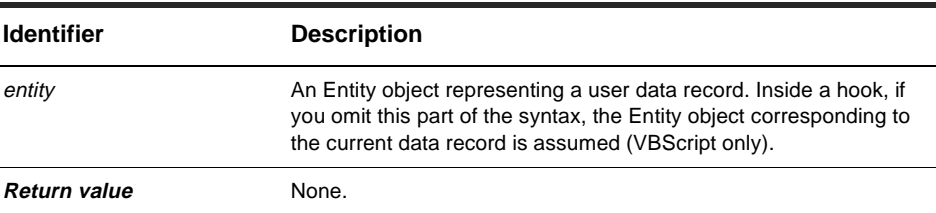

#### **Member of:** [Entity object](#page-198-0)

#### **Remarks:**

This method applies commits any changes to the database. Before calling this method, you must validate any changes you made to the Entity object by calling the [Validate](#page-278-0)  [method](#page-278-0). The application can call the Commit method only if the Validate method returns an empty string. After calling this method, the Entity object is no longer editable.

You can call this method only if the Entity object is editable. To make an existing Entity object editable, call the [EditEntity method](#page-145-0) of the Session object.

### **Examples:**

```
' Modify the record and then commit the changes.
set sessionObj = GetSession
set entityObj = sessionObj.GetEntity("defect", "BUGID00000042")
sessionObj.EditEntity entityObj, "modify"
... ' modify the Entity object
```
entityObj.Validate entityObj.Commit

' The Entity object is no longer editable

# **See Also:**

[IsEditable method](#page-265-0) [Revert method](#page-270-0) [Validate method](#page-278-0) [BuildEntity method](#page-135-0) of the Session object [EditEntity method](#page-145-0) of the Session object [Session object](#page-130-0) Duplicates Code Example

# <span id="page-211-0"></span>**DeleteFieldValue method**

Removes the specified value from the field's list of values.

### **VBScript Syntax:**

[*entity.*]**DeleteFieldValue** *field\_name, old\_value*

#### **Perl Syntax:**

\$*entity*->**DeleteFieldValue**(*field\_name, new\_value);*

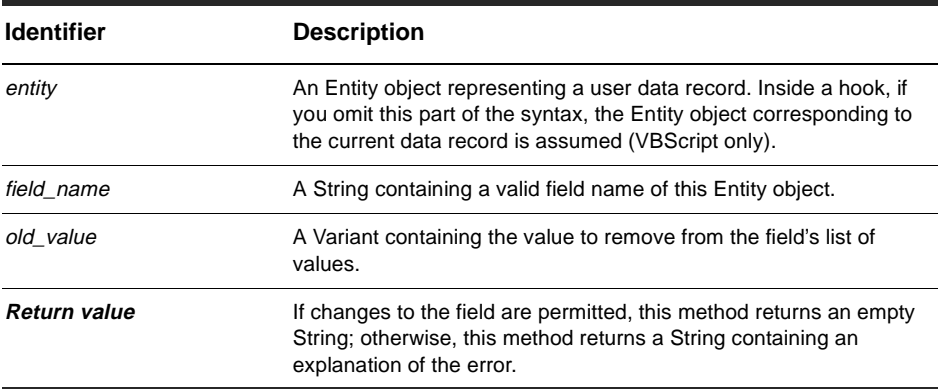

#### **Member of:** [Entity object](#page-198-0)

#### **Remarks:**

This method is intended only for those fields that can support a list of values. However, it is legal to use this method for a field that takes a single value. (In that case, the field's only value must be the same as old\_value; the method then sets the field's value to the empty value.)

You can call this method only if the Entity object is editable. To make an existing Entity object editable, call the [EditEntity method](#page-145-0) of the Session object.

### **Examples:**

```
AddFieldValue "field1", "option 1" 
AddFieldValue "field1", "option 2"
```
AddFieldValue "field1", "option 3" DeleteFieldValue "field1", "option 2" DeleteFieldValue "field1", "option 3"

### **See Also:**

[AddFieldValue method](#page-205-0) [GetFieldValue method](#page-247-0) [SetFieldValue method](#page-276-0) [ValidityChangedThisSetValue method](#page-520-0) [ValueChangedThisSetValue method](#page-525-0) [EditEntity method](#page-145-0) of the Session object [FieldInfo object](#page-506-0)

# <span id="page-213-0"></span>**FireNamedHook method**

Executes a named hook of this record's [EntityDef object](#page-280-0).

### **VBScript Syntax:**

[*entity.*]**FireNamedHook** *hookName, parameters*

#### **Perl Syntax:**

\$*entity*->**FireNamedHook**(*hookName, parameters);*

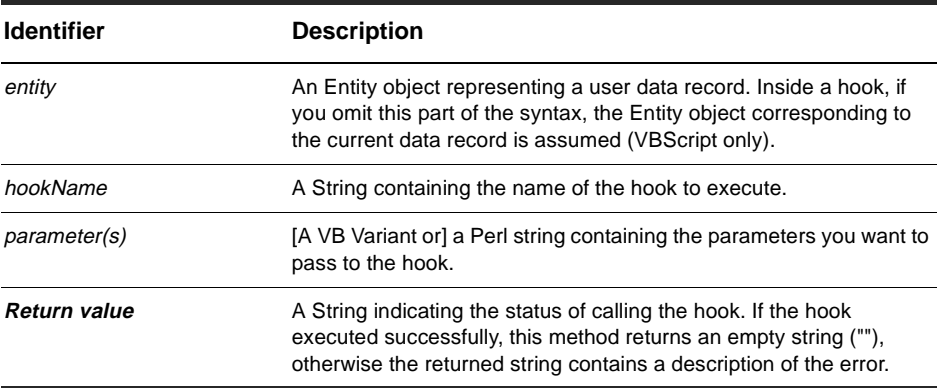

#### **Member of:** [Entity object](#page-198-0)

#### **Remarks:**

You can use this method to execute a record hook at runtime. Record hooks are routines you define and are specific to a particular record type. You can use record hooks in conjunction with form controls or you can call them from other hooks. You define record hooks using ClearQuest Designer. The syntax for record hooks is as follows:

```
Function EntityDefName_HookName(parameters)
  ' parameter as Variant 
  ' EntityDefName_HookName as Variant 
  ' Hook program body 
End Function
```
You cannot use this method to execute a field or action hook of a record. You also cannot execute a global hook, except indirectly from the record hook.

You can call this method on an Entity object regardless of whether or not it is editable. However, if your hook attempts to modify the Entity object, either your code or the hook code must first call [EditEntity method](#page-145-0) to make the Entity object editable.

If your hook accepts any parameters, put all of the parameters in a single Variant and specify that Variant in parameters. The hook must be able to interpret the parameters passed into it. Upon return, the hook can similarly return a Variant with any appropriate return values.

### **Example:**

```
' Execute the hook "MyHook" with the specified parameters 
Dim params(1) 
params(0) = "option 1"params(1) = "option 2"returnValue = entity.FireNamedHook("MyHook", params)
```
### **See Also:**

[EditEntity method](#page-145-0) of the Session object [GetHookDefNames method](#page-295-0) of the EntityDef object [EntityDef object](#page-280-0)

# <span id="page-215-0"></span>**GetActionName**

Returns the name of the current action associated with the current entity.

# **VBScript Syntax:**

*entity*.**GetActionName**

### **Perl Syntax:**

\$*entity*->**GetActionName**(*);*

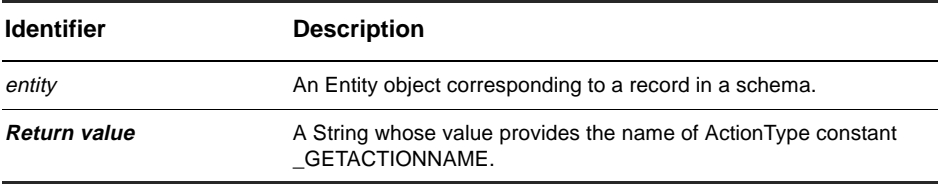

**Member of:** [Entity object](#page-198-0)

### **Remarks:**

Used in base action hooks.

### **See Also:**

[GetActionType](#page-216-0) [ActionType](#page-122-0)
# **GetActionType**

Returns the type of the current action associated with the current entity.

## **VBScript Syntax:**

*entitydef*.**GetActionType**

## **Perl Syntax:**

\$*entity*->**GetActionType**(*);*

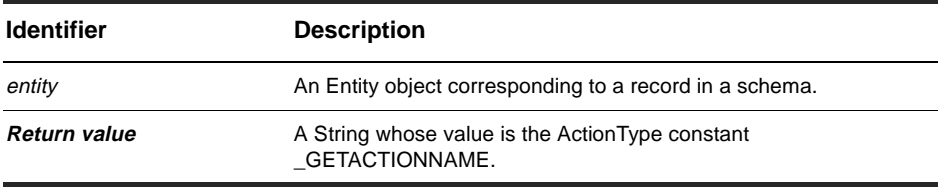

**Member of:** [Entity object](#page-198-0)

#### **Remarks:**

Used in base action hooks.

## **See Also:**

[GetActionName](#page-215-0) [ActionType](#page-122-0)

## <span id="page-217-0"></span>**GetAllDuplicates method**

Returns links to all of the duplicates of this Entity, including duplicates of duplicates.

## **VBScript Syntax:**

[*entity.*]**GetAllDuplicates**

## **Perl Syntax:**

\$*entity*->**GetAllDuplicates**(*);*

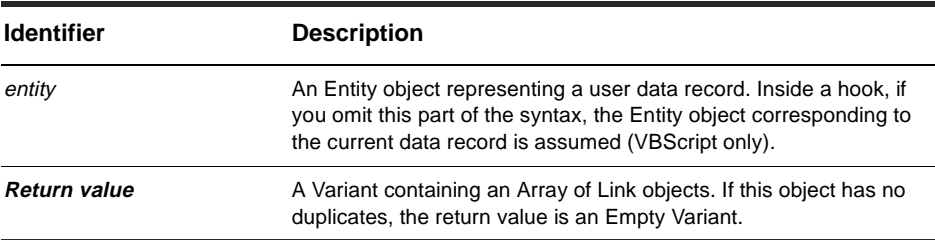

#### **Member of:** [Entity object](#page-198-0)

#### **Remarks:**

This method returns all duplicates, including duplicates of duplicates. To obtain only the immediate duplicates of an object, call the [GetDuplicates method](#page-224-0) instead.

## **Examples:**

In the following example, *entity1* is the original object. The objects *entity2* and *entity3* are duplicates of *entity1*. In addition, the object *entity4* is a duplicate of *entity3*. Given the following statement:

linkObjs = entity1.GetAllDuplicates

The *linkObjs* variable would be an array of 3 [Link object](#page-546-0)s:

- a link between entity1 and entity2
- a link between entity1 and entity3
- a link between entity3 and entity4

[GetDuplicates method](#page-224-0) [GetOriginal method](#page-252-0) [GetOriginalID method](#page-254-0) [HasDuplicates method](#page-260-0) [IsDuplicate method](#page-263-0) [IsOriginal method](#page-267-0) [MarkEntityAsDuplicate method](#page-190-0) of the Session object [UnmarkEntityAsDuplicate method](#page-194-0) of the Session object [Link object](#page-546-0) [Session object](#page-130-0) Duplicates Code Example

# <span id="page-219-0"></span>**GetAllFieldValues method**

Returns an array of FieldInfo objects corresponding to all of the Entity object's fields.

## **VBScript Syntax:**

[*entity.*]**GetAllFieldValue**

### **Perl Syntax:**

\$*entity*->**GetAllFieldValue**(*);*

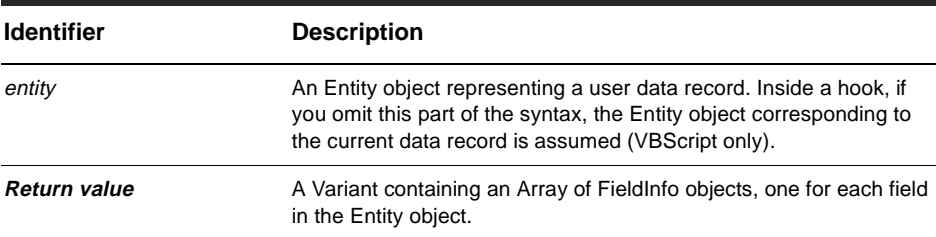

#### **Member of:** [Entity object](#page-198-0)

#### **Remarks:**

The FieldInfo objects are arranged in no particular order.

## **Examples:**

```
' Iterate through the fields and examine the field names and values
fieldObjs = GetAllFieldValues
For Each field In fieldObjs
  fieldValue = field.GetValue
  fieldName = field.GetName
  ... 
Next
```
## **See Also:**

[GetFieldValue method](#page-247-0) [GetInvalidFieldValues method](#page-249-0) [FieldInfo object](#page-506-0)

# <span id="page-220-0"></span>**GetDbId method**

Returns the Entity object's database ID number.

## **VBScript Syntax:**

[*entity.*]**GetDbId**

#### **Perl Syntax:**

\$*entity*->**GetDbId**(*);*

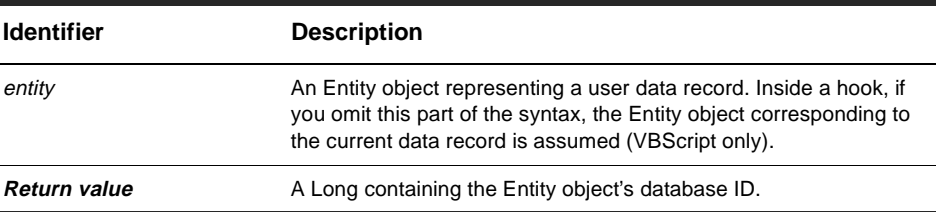

#### **Member of:** [Entity object](#page-198-0)

#### **Remarks:**

The return value is a database ID. This value is used internally by the database to keep track of records. Do not confuse this value with the defect ID number returned by the [GetDisplayName method](#page-222-0).

#### **Examples:**

dbID = entity.GetDbId

#### **See Also:**

[GetDisplayName method](#page-222-0) Entity Code Example

# **GetDefaultActionName**

Returns the default action name associated with the current state.

### **VBScript Syntax:**

[*entity.*]**GetDefaultActionName**

#### **Perl Syntax:**

\$*entity->***GetDefaultActionName**();

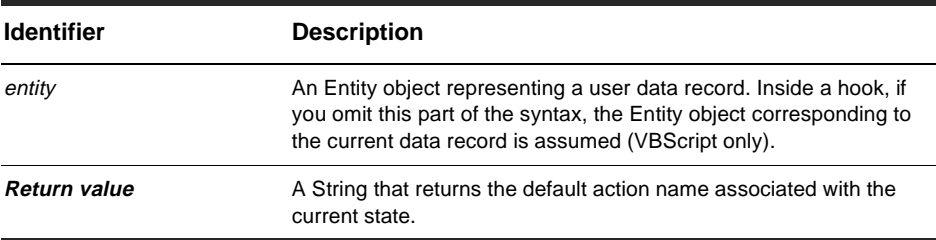

#### **Member of: [Entity object](#page-198-0)**

#### **Remarks:**

This method allows you to programmaticaly move a defect through the default actions (state transition matrix) set in ClearQuest Designer.

Whereas this method returns the default action name associated with the current state, [GetActionDestStateName method](#page-288-0) returns the destination state name associated with the current action.

#### **Examples:**

DefaultActionName = entity.GetDefaultActionName 'COMPLETE EXAMPLE FOR POST BETA.

### **See Also:**

[GetActionDestStateName method](#page-288-0)

## <span id="page-222-0"></span>**GetDisplayName method**

Returns the unique key associated with the Entity.

## **VBScript Syntax:**

[*entity.*]**GetDisplayName**

### **Perl Syntax:**

\$*entity->***GetDisplayName**();

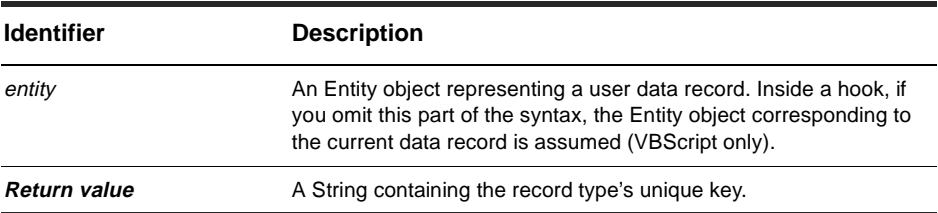

#### **Member of:** [Entity object](#page-198-0)

#### **Remarks:**

For state-based record types, the unique key is the record's visible ID, which has the format SITEnnnnnn (for example, 'PASNY00012332'), where SITE is an indication of the installation site and nnnnnn is the defect (bug) number.

For stateless record types, the unique key is formed from the values of the unique key fields defined by the administrator. If there is just a single unique key field, its value will be the unique key. If there are multiple fields forming the unique key, their values will be concatenated in the order specified by the administrator. For state-based record types, calling this method is equivalent to getting the value of the "id" system field using a [FieldInfo object](#page-506-0).

The unique key should not be confused with the database ID, which is invisible to the user. The database ID is retrieved by the [GetDbId method.](#page-220-0)

## **Examples:**

' Get the record ID using 2 different techniques and compare the results displayName = GetDisplayName idName = GetFieldValue("id").GetValue If idName <> displayName Then ' Error, these id numbers should match End If

## **See Also:**

[GetDbId method](#page-220-0) [GetFieldValue method](#page-247-0) [GetValue method](#page-512-0) of the FieldInfo object [FieldInfo object](#page-506-0) Duplicates Code Example

# <span id="page-224-0"></span>**GetDuplicates method**

Returns links to the immediate duplicates of this object.

#### **VBScript Syntax:**

[*entity.*]**GetDuplicates**

#### **Perl Syntax:**

\$*entity->***GetDuplicates**();

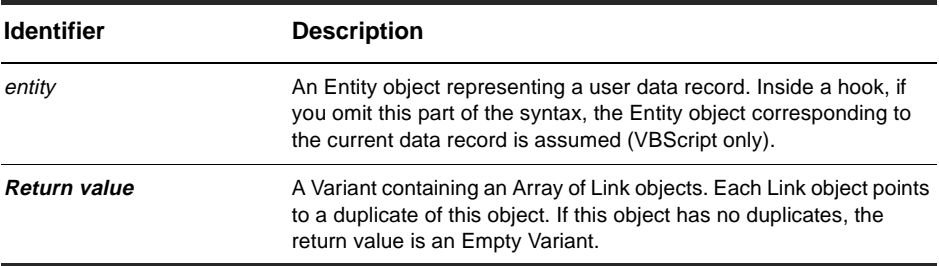

**Member of: [Entity object](#page-198-0)** 

#### **Remarks:**

This method returns only immediate duplicates; it does not return duplicates of duplicates. To return all of the duplicates for a given Entity object, including duplicates of duplicates, call the [GetAllDuplicates method](#page-217-0).

#### **Examples:**

In the following example, *entity1* is the original object. The objects *entity2* and *entity3* are duplicates of *entity1*. In addition, the object *entity4* is a duplicate of *entity3*. Given the following statement:

linkObjs = entity1.GetDuplicates

The *linkObjs* variable would be an array of 2 [Link object](#page-546-0)s:

■ a link between entity1 and entity2

■ a link between entity1 and entity3

## **See Also:**

[GetAllDuplicates method](#page-217-0) [GetOriginal method](#page-252-0) [GetOriginalID method](#page-254-0) [HasDuplicates method](#page-260-0) [IsDuplicate method](#page-263-0) [IsOriginal method](#page-267-0) [MarkEntityAsDuplicate method](#page-190-0) of the Session object [UnmarkEntityAsDuplicate method](#page-194-0) of the Session object [Session object](#page-130-0) Duplicates Code Example

# **GetEntityDefName method**

Returns the name of the EntityDef object that is the template for this object.

#### **VBScript Syntax:**

[*entity.*]**GetEntityDefName**

#### **Perl Syntax:**

\$*entity->***GetEntityDefName**();

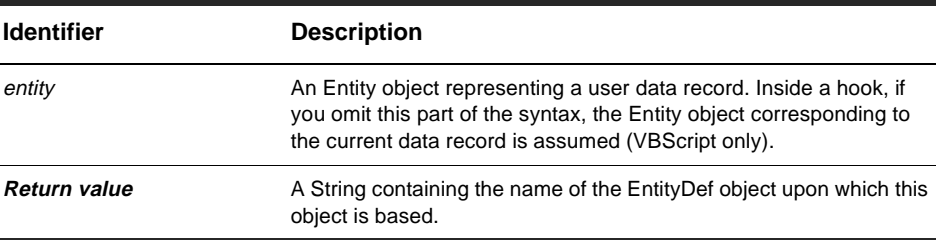

**Member of:** [Entity object](#page-198-0)

#### **Remarks:**

To get the corresponding EntityDef object, call the Session object's [GetEntityDef](#page-159-0)  [method](#page-159-0).

Before using the methods of EntityDef object, you should look at the methods of Entity to see if one of them returns the information you need. Some of the more common information available in an EntityDef object can also be obtained directly from methods of Entity.

```
set sessionObj = GetSession 
' Get the EntityDef of the record using GetEntityDefName 
entityDefName = GetEntityDefName 
set entityDefObj = sessionObj.GetEntityDef(entityDefName)
```
[GetEntityDef method](#page-159-0) [EntityDef object](#page-280-0)

# <span id="page-228-0"></span>**GetFieldChoiceList method**

Returns the list of permissible values for the specified field.

### **VBScript Syntax:**

[*entity.*]**GetFieldChoiceList** *field\_name*

#### **Perl Syntax:**

\$*entity->***GetFieldChoiceList**(*field\_name*);

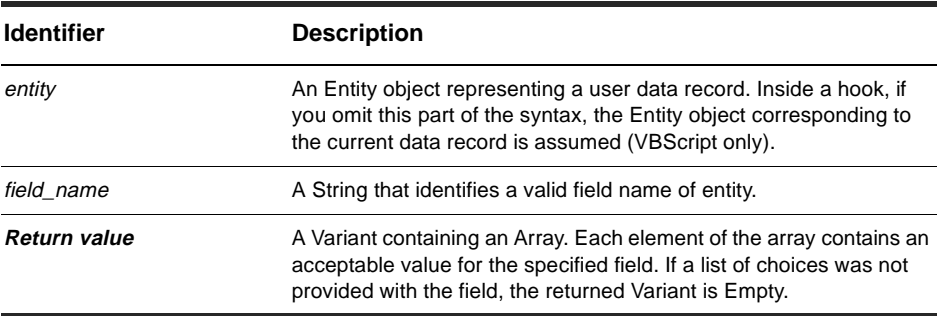

#### **Member of: [Entity object](#page-198-0)**

#### **Remarks:**

The administrator specifies whether the legal values for a given field are restricted to the contents of the choice list. If there is a restriction, specifying a value not in the choice list causes a validation error. If there is no restriction, you may specify values not in the choice list. (Note that any values you specify must still be validated.)

If this method returns an Empty Variant, it does not imply that all values are permitted; it just means that the administrator has not provided any hints about the values permitted in the field.

If the administrator chose to use a hook to determine the values of the choice list, ClearQuest will have already executed the hook and cached the resulting values in a [HookChoices object](#page-542-0). You can use that object to retrieve the values.

You can use the [GetFieldNames method](#page-233-0) to obtain a list of valid names for the field\_name parameter.

**Note:** When calling this method from an external Visual Basic program, this method throws an exception if entity is not editable.

## **Examples:**

```
fieldValue = GetFieldValue("field1").GetValue 
' Check to see if the field's current value is in the choice list
fieldChoiceList = GetFieldChoiceList("field1") 
For Each fieldChoice in fieldChoiceList
  If fieldValue = fieldChoice Then
    ' This is a valid choice 
  End If 
Next
```
## **See Also:**

[GetFieldChoiceType method](#page-230-0) [GetFieldNames method](#page-233-0) [HookChoices object](#page-542-0)

## <span id="page-230-0"></span>**GetFieldChoiceType method**

Returns the type of the given choice-list field.

### **VBScript Syntax:**

[*entity.*]**GetFieldChoiceType** *field\_name*

#### **Perl Syntax:**

\$*entity->***GetFieldChoiceType(***field\_name***)**;

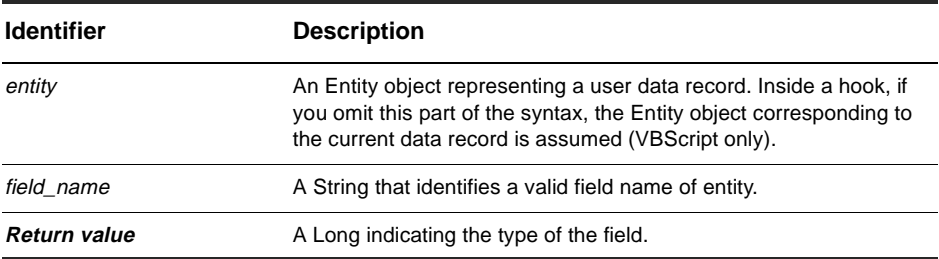

**Member of:** [Entity object](#page-198-0)

#### **Remarks:**

The return value is either CLOSED\_CHOICE or OPEN\_CHOICE. If the return value is CLOSED\_CHOICE, the valid values for the field are limited to those specified in the choice list. If the return value is OPEN\_CHOICE, the user may select an item from the choice list or type in a new value.

```
' If the field must have a value from a closed choice list, assign the 
' first the value in the list to the field by default. 
choiceType = GetFieldChoiceType("field1") 
If choiceType = AD_CLOSED_CHOICE Then 
  ' Set the field to the first item in the choice list. 
  fieldChoiceList = GetFieldChoiceList("field1") 
  SetFieldValue "field1", fieldChoiceList(0) 
End If
```
[GetFieldChoiceList method](#page-228-0) [GetFieldNames method](#page-233-0) [HookChoices object](#page-542-0) Notation Conventions

# **GetFieldMaxLength method**

Returns the maximum number of characters allowed for the specified string field.

### **VBScript Syntax:**

[*entity.*]**GetFieldMaxLength** *field\_name*

#### **Perl Syntax:**

\$*entity->***GetFieldMaxLength**(*field\_name*);

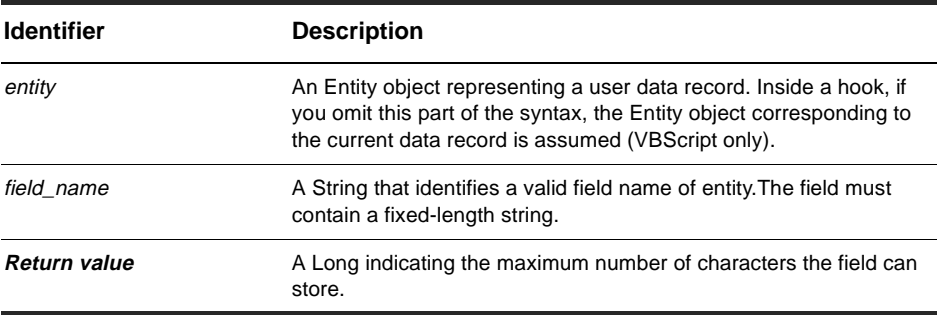

**Member of: [Entity object](#page-198-0)** 

#### **Remarks:**

This method is relevant only for fields whose type is SHORT\_STRING.

#### **Examples:**

```
' Check the maximum length of a string field. 
fieldType = GetFieldType("field1") 
If fieldType = AD_SHORT_STRING Then 
 maxLength = GetFieldMaxLength("field1") 
End If
```
## **See Also:**

[GetFieldType method](#page-245-0) [FieldType](#page-126-0) Notation Conventions

# <span id="page-233-0"></span>**GetFieldNames method**

Returns the names of the fields in the Entity object.

#### **VBScript Syntax:**

[*entity.*]**GetFieldNames** *field\_name*

#### **Perl Syntax:**

\$*entity->***GetFieldNames**(*field\_name*);

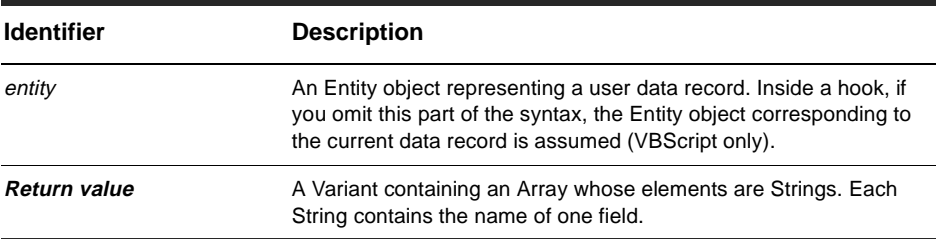

#### **Member of:** [Entity object](#page-198-0)

#### **Remarks:**

The list of names is returned in no particular order and there is always at least one field. You must examine each entry in the array until you find the name of the field you are looking for.

```
set sessionObj = GetSession
' Iterate through the fields and output
' the field name, type, and value
fieldNameList = GetFieldNames
For Each fieldName in fieldNameList
 set fieldInfoObj = GetFieldValue(fieldName)
 fieldType = fieldInfoObj.GetType
 fieldValue = fieldInfoObj.GetValue
 sessionObj.OutputDebugString "Field name: " & fieldName & ", type=" _
```
& fieldType & ", value=" & fieldValue

Next

### **See Also:**

[GetFieldChoiceList method](#page-228-0) [GetFieldDefNames method](#page-289-0) [GetFieldRequiredness method](#page-237-0) [GetFieldType method](#page-245-0) [GetFieldValue method](#page-247-0) Notification Hook Code Example

## **GetFieldOriginalValue method**

Returns the FieldInfo containing the value that the specified field will revert to, if the action is cancelled.

## **VBScript Syntax:**

[*entity.*]**GetFieldOriginalValue** *field\_name*

## **Perl Syntax:**

\$*entity->***GetFieldOriginalValue**(*field\_name*);

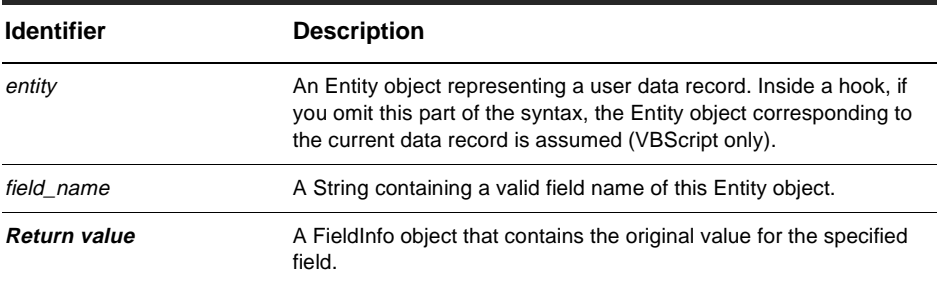

#### **Member of: [Entity object](#page-198-0)**

#### **Remarks:**

When you initiate an action, ClearQuest caches the original values of the record's fields in case the action is cancelled. You can use this method to return the original value of a field that you have modified. You can get the original value of a field only while the record is editable. The record's notification hook is the last opportunity to get the original value before a new value takes effect.

```
' Iterate through the fields and report which ones have changed.
fieldNameList = GetFieldNames
For Each fieldName in fieldNameList
 originalValue = GetFieldOriginalValue(fieldName).GetValue
 currentValue = GetFieldValue(fieldName).GetValue
 If currentValue <> originalValue Then
```

```
' Report a change in the field value
    OutputDebugString "The value in field " & fieldName & " has changed." 
  End If 
Next
```
[GetFieldValue method](#page-247-0) [FieldInfo object](#page-506-0) Notification Hook Code Example

## <span id="page-237-0"></span>**GetFieldRequiredness method**

Identifies the [behavior](#page-80-0) of the specified field.

## **VBScript Syntax:**

[*entity.*]**GetFieldRequiredness** *field\_name*

### **Perl Syntax:**

\$*entity->***GetFieldRequiredness**(*field\_name*);

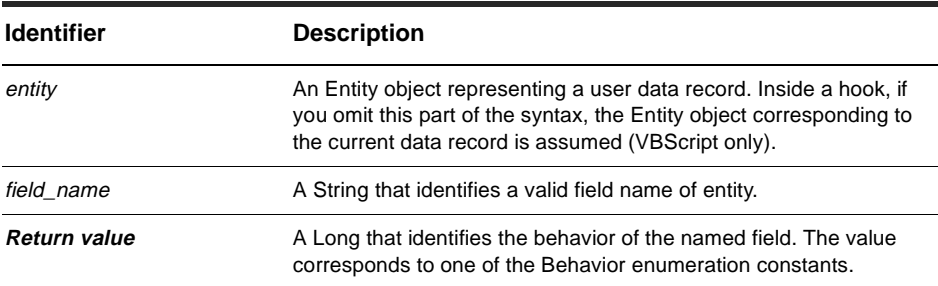

#### **Member of:** [Entity object](#page-198-0)

#### **Remarks:**

A field can be mandatory, optional, or read-only. If entity is not an editable Entity object, this method always returns the value READONLY. If the Entity object is editable, because an action has been initiated, the return value can be READONLY, MANDATORY, or OPTIONAL.

This method never returns the value USE\_HOOK. If the behavior of the field is determined by a permission hook, ClearQuest will have already executed that hook and cached the resulting value. This method then returns the cached value.

Note: Because hooks operate with administrator privileges, they can always modify the contents of a field, regardless of its current behavior setting.

You can use the [GetFieldNames method](#page-233-0) to obtain a list of valid names for the field\_name parameter.

## **Examples:**

```
' Change all mandatory fields to optional 
fieldNameList = GetFieldNames 
For Each fieldName in fieldNameList 
 fieldReq = GetFieldRequiredness(fieldName) 
  if fieldReq = AD_MANDATORY Then 
    SetFieldRequirednessForCurrentAction fieldName, AD_OPTIONAL 
 End If 
Next
```
## **See Also:**

[GetFieldNames method](#page-233-0) [GetRequiredness method](#page-509-0) of the FieldInfo object [FieldInfo object](#page-506-0) Notation Conventions

# <span id="page-239-0"></span>**GetFieldsUpdatedThisAction method**

Returns a FieldInfo object for each field that was modified by the most recent action.

## **VBScript Syntax:**

[*entity.*]**GetFieldsUpdatedThisAction** *field\_name*

### **Perl Syntax:**

\$*entity->***GetFieldsUpdatedThisAction**();

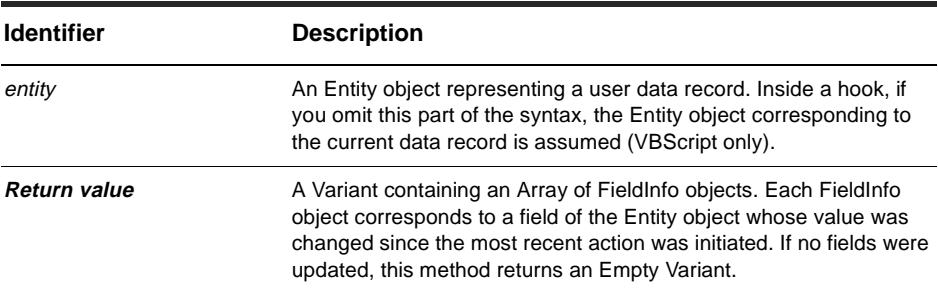

**Member of:** [Entity object](#page-198-0)

## **Remarks:**

This method reports the fields that changed during the current action, that is, all fields that changed after the call to BuildEntity or EditEntity returned. Fields that were implicitly changed during the action's startup phase are not reported; fields that were modified by hooks during the initialization of the action are also not reported. This method does report fields that were changed by hooks after the initialization phase of the action; see the ClearQuest Designer documentation for the timing and execution order of hooks.

As an example, if the user initiates a CHANGE\_STATE action, the value in the record's "state" field changes but is not reported by this method. Similarly, if the action-initialization hook of the action modifies a field, that change is not reported. However, changes that occurred during a field value-changed hook or a validation hook are reported because they occurr after the action is completely initialized.

## **Examples:**

```
set sessionObj = GetSession 
' Report any fields that changed during the recent action 
fieldList = GetFieldsUpdatedThisAction 
For Each field in fieldList 
  ' Report the field to the user 
  sessionObj.OutputDebugString "Field " & field.GetName & " changed." 
Next
```
## **See Also:**

[BeginNewFieldUpdateGroup method](#page-207-0) [GetFieldsUpdatedThisAction method](#page-239-0) [GetFieldsUpdatedThisSetValue method](#page-243-0) [SetFieldValue method](#page-276-0) [ValidityChangedThisSetValue method](#page-520-0) of the FieldInfo object [FieldInfo object](#page-506-0)

## <span id="page-241-0"></span>**GetFieldsUpdatedThisGroup method**

Returns a FieldInfo object for each field that was modified since the most recent call to [BeginNewFieldUpdateGroup method](#page-207-0).

## **VBScript Syntax:**

[*entity.*]**GetFieldsUpdatedThisGroup**

## **Perl Syntax:**

\$*entity->***GetFieldsUpdatedThisGroup**();

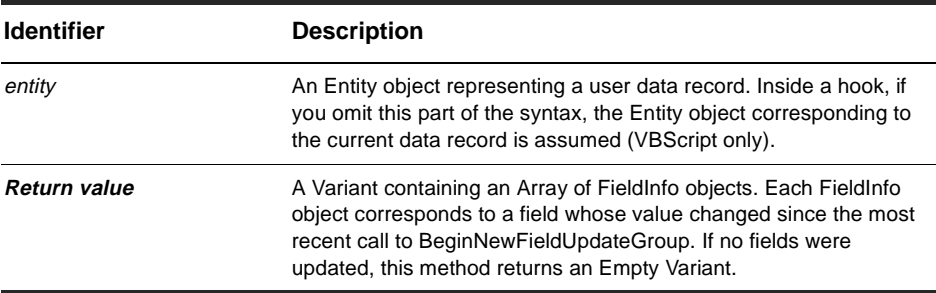

#### **Member of:** [Entity object](#page-198-0)

#### **Remarks:**

Use this method to mark the end of a group of calls to [SetFieldValue method](#page-276-0) (You must have previously called [BeginNewFieldUpdateGroup method](#page-207-0) to mark the beginning of the group.) This technique is useful for web-based systems where you might need to track any changes to the fields in a form. For example, if the user moves to another web page, you can call this method to save the current state of the form and restore it when the user returns to that page.

```
BeginNewFieldUpdateGroup 
SetFieldValue "field1", "1" 
SetFieldValue "field2", "submitted" 
SetFieldValue "field3", "done" 
updatedFields = GetFieldsUpdatedThisGroup
```

```
' Iterate over all the fields that changed 
For Each field In updatedFields 
  ... 
Next
```
[BeginNewFieldUpdateGroup method](#page-207-0) [GetFieldsUpdatedThisAction method](#page-239-0) [GetFieldsUpdatedThisSetValue method](#page-243-0) [SetFieldValue method](#page-276-0) [ValidityChangedThisSetValue method](#page-520-0) of the FieldInfo object [FieldInfo object](#page-506-0)

## <span id="page-243-0"></span>**GetFieldsUpdatedThisSetValue method**

Returns a FieldInfo object for each of the Entity's fields that was modified by the most recent SetFieldValue call.

## **VBScript Syntax:**

[*entity.*]**GetFieldsUpdatedThisSetValue**

## **Perl Syntax:**

\$*entity->***GetFieldsUpdatedThisSetValue**();

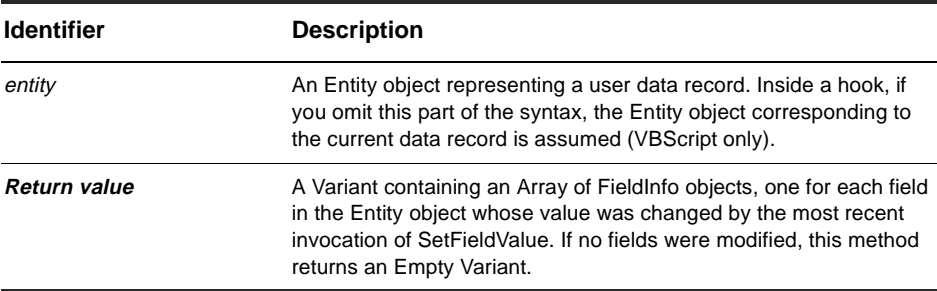

#### **Member of:** [Entity object](#page-198-0)

#### **Remarks:**

This method usually returns a single FieldInfo object for the field that was modified by [SetFieldValue method](#page-276-0). However, this method can return multiple FieldInfo objects if other fields are dependent on the field that was changed. In such a case, hook code could automatically modify the value of any dependent fields, causing them to be modified as well and thus reported by this method.

```
SetFieldValue "field1" "100" 
modifiedFields = GetFieldsUpdatedThisSetValue 
numFields = UBound(modifiedFields) + 1 
If numFields > 1 Then 
 OutputDebugString "Changing field1 resulted in changes to " _
```

```
& numFields & " other fields" 
End If
```
[BeginNewFieldUpdateGroup method](#page-207-0) [GetFieldsUpdatedThisAction method](#page-239-0) [GetFieldsUpdatedThisGroup method](#page-241-0) [SetFieldValue method](#page-276-0) [ValidityChangedThisSetValue method](#page-520-0) of the FieldInfo object [FieldInfo object](#page-506-0)

# <span id="page-245-0"></span>**GetFieldType method**

Identifies the type of data that can be stored in the specified field.

## **VBScript Syntax:**

[*entity.*]**GetFieldType** *field\_name*

### **Perl Syntax:**

\$*entity->***GetFieldType**(*field\_name*);

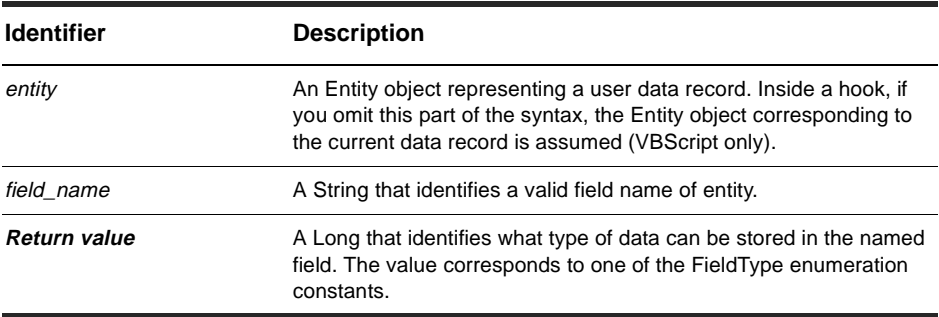

#### **Member of: [Entity object](#page-198-0)**

#### **Remarks:**

The EntityDef object controls what type of data can be stored in each field of an Entity object. Fields can store strings, numbers, timestamps, references, and so on. (See [FieldType](#page-126-0) for the complete list.)

You cannot change the type of a field using the API. The field type is determined by the corresponding information in the EntityDef object and must be set by the administrator using ClearQuest Designer.

You can use the [GetFieldNames method](#page-233-0) to obtain a list of valid names for the field\_name parameter.

## **Examples:**

```
set sessionObj = GetSession 
' Iterate through the fields and output 
' the field name and type. 
fieldNameList = GetFieldNames 
For Each fieldName in fieldNameList
 fieldType = GetFieldType(fieldName)
 sessionObj.OutputDebugString "Field name: " & fieldName & _ 
         ", type=" & fieldType 
Next
```
## **See Also:**

[GetFieldNames method](#page-233-0) [GetType method](#page-510-0) of the FieldInfo object [FieldInfo object](#page-506-0)

# <span id="page-247-0"></span>**GetFieldValue method**

Returns the FieldInfo object for the specified field.

#### **VBScript Syntax:**

[*entity.*]**GetFieldValue** *field\_name*

#### **Perl Syntax:**

\$*entity->***GetFieldValue**(*field\_name*);

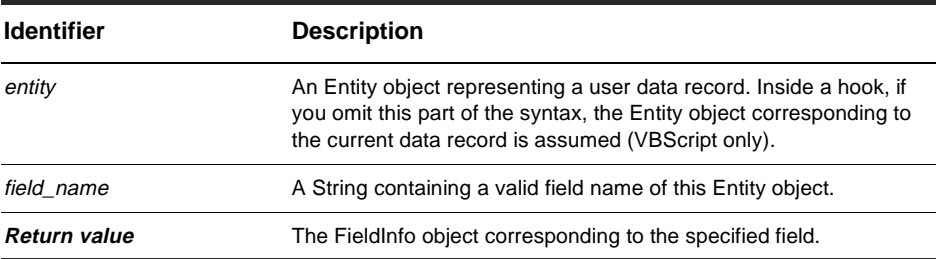

#### **Member of:** [Entity object](#page-198-0)

#### **Remarks:**

This method returns a FieldInfo object from which you can obtain information about the field. This method does not return the actual value stored in the field. To retrieve the actual value (or values), call this method first and then call the FieldInfo object's [GetValue method](#page-512-0) or [GetValueAsList method](#page-513-0).

```
set sessionObj = GetSession 
' Iterate through the fields and output 
' the field name and type. 
fieldNameList = GetFieldNames 
For Each fieldName in fieldNameList
  fieldValue = GetFieldValue(fieldName).GetValue 
  sessionObj.OutputDebugString "Field name: " & fieldName & _
           ", value=" & fieldValue 
Next
```
[AddFieldValue method](#page-205-0) [DeleteFieldValue method](#page-211-0) [GetAllFieldValues method](#page-219-0) [SetFieldValue method](#page-276-0) [GetValue method](#page-512-0) of the FieldInfo object [GetValueAsList method](#page-513-0) of the FieldInfo object [FieldInfo object](#page-506-0) Notification Hook Code Example

# <span id="page-249-0"></span>**GetInvalidFieldValues method**

Returns an array of FieldInfo objects corresponding to all the Entity's invalid fields.

## **VBScript Syntax:**

[*entity.*]**GetInvalidFieldValues**

### **Perl Syntax:**

\$*entity->***GetInvalidFieldValues**();

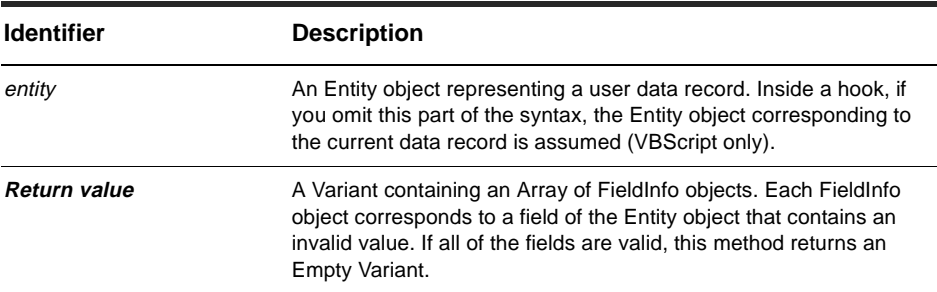

**Member of:** [Entity object](#page-198-0)

## **Remarks:**

The FieldInfo objects are arranged in no particular order. Use this method before committing a record to determine which fields contain invalid values, so that you can fix them.

## **See Also:**

[GetAllFieldValues method](#page-219-0) [GetFieldValue method](#page-247-0) [Validate method](#page-278-0) [ValidityChangedThisSetValue method](#page-520-0) of the FieldInfo object [FieldInfo object](#page-506-0)

# **GetLegalActionDefNames method**

Returns the names of the actions that can be used on this Entity object.

#### **VBScript Syntax:**

[*entity.*]**GetLegalActionDefNames**

#### **Perl Syntax:**

\$*entity->***GetLegalActionDefNames**();

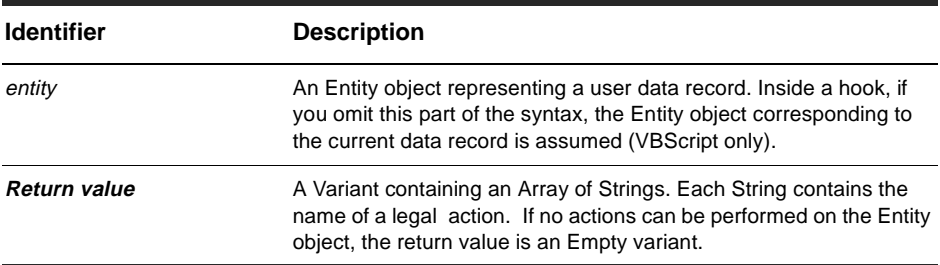

**Member of: [Entity object](#page-198-0)** 

#### **Remarks:**

This method is similar to the [GetActionDefNames method](#page-284-0) of EntityDef; however, the list returned by this method contains only those actions that can be performed on the Entity object in its current state. You can use this method before calling the Session object's [EditEntity method](#page-145-0) to determine which actions you can legally perform on the record.

```
set sessionObj = GetSession
entityDefName = GetEntityDefName
set entityDefObj = sessionObj.GetEntityDef(entityDefName)
' Search for a legal action with which to modify the record 
actionDefList = GetLegalActionDefNames 
For Each actionDef in actionDefList
```

```
actionDefType = entityDefObj.GetActionDefType(actionDef)
  if actionDefType = AD_MODIFY Then 
    sessionObj.EditEntity(entity, actionDef) 
    Exit For 
  End If 
Next
```
[GetActionDefNames method](#page-284-0) [EditEntity method](#page-145-0) of the Session object [Session object](#page-130-0) Notation Conventions
### <span id="page-252-0"></span>**GetOriginal method**

Returns the Entity object that is marked as the parent of this duplicate object.

### **VBScript Syntax:**

[*entity.*]**GetOriginal**

### **Perl Syntax:**

\$*entity->***GetOriginal**();

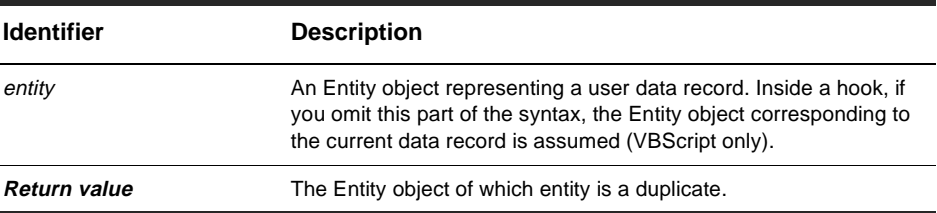

#### **Member of:** [Entity object](#page-198-0)

#### **Remarks:**

Use this method to get the Entity object that is the immediate parent of this object.

The returned object may itself be a duplicate of another Entity object. To find the true original, call the [IsDuplicate method](#page-263-0) of the returned object. If IsDuplicate returns True, call that object's GetOriginal method to get the next Entity object in the chain. Continue calling the IsDuplicate and GetOriginal methods until IsDuplicate returns False, at which point you have the true original.

**Note:** It is an error to call this method for an Entity object that is not a duplicate. You should always call the IsDuplicate method first to verify that the object is a duplicate.

```
' Display a dialog box indicating which record is 
' the original of this record 
If entity.IsDuplicate Then
  ' Get the ID of this record 
  duplicateID = entity.GetDisplayName
```

```
' Get the ID of the original record 
 set originalObj = entity.GetOriginal 
 originalID = originalObj.GetDisplayName 
 OutputDebugString "The parent of record " & duplicateID & _
        " is record " & originalID 
End If
```
[GetAllDuplicates method](#page-217-0) [GetDuplicates method](#page-224-0) [GetOriginalID method](#page-254-0) [HasDuplicates method](#page-260-0) [IsDuplicate method](#page-263-0) [IsOriginal method](#page-267-0) [MarkEntityAsDuplicate method](#page-190-0) of the Session object [UnmarkEntityAsDuplicate method](#page-194-0) of the Session object [Session object](#page-130-0) Duplicates Code Example

### <span id="page-254-0"></span>**GetOriginalID method**

Returns the visible ID of this object's original Entity object.

#### **VBScript Syntax:**

[*entity.*]**GetOriginalID**

#### **Perl Syntax:**

\$*entity->***GetOriginalID**();

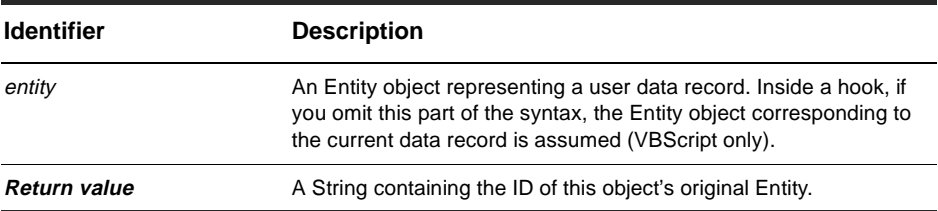

#### **Member of:** [Entity object](#page-198-0)

#### **Remarks:**

Use this method to get the visible ID of the Entity object that is the immediate original of this object. The returned ID may correspond to an object that is a duplicate of another Entity object. See the [GetOriginal method](#page-252-0) for information on how to track a string of duplicate records back to the source.

The returned ID is a string containing the defect number the user sees on the form and is of the format SITEnnnnnnn (for example, "PASNY00012343"). Do not confuse this ID with the invisible database ID, which is used internally by the database to keep track of records.

**Note:** It is an error to call this method for an Entity object that is not a duplicate. You should always call the IsDuplicate method first to verify that the object is a duplicate.

```
' Display a dialog box indicating which record is
' the original of this record
```

```
If entity.IsDuplicate Then
 ' Get the ID of this record
 duplicateID = entity.GetDisplayName
 ' Get the ID of the original record
 originalID = entity.GetOriginalID
 OutputDebugString "The parent of record " & duplicateID & _
        " is record " & originalID
End If
```
[GetAllDuplicates method](#page-217-0) [GetDuplicates method](#page-224-0) [GetOriginal method](#page-252-0) [HasDuplicates method](#page-260-0) [IsDuplicate method](#page-263-0) [IsOriginal method](#page-267-0) [MarkEntityAsDuplicate method](#page-190-0) of the Session object [UnmarkEntityAsDuplicate method](#page-194-0) of the Session object [Session object](#page-130-0) Duplicates Code Example

# **GetSession method**

Returns the current [Session object](#page-130-0).

### **VBScript Syntax:**

[*entity.*]**GetSession**

### **Perl Syntax:**

\$*entity->***GetSession**();

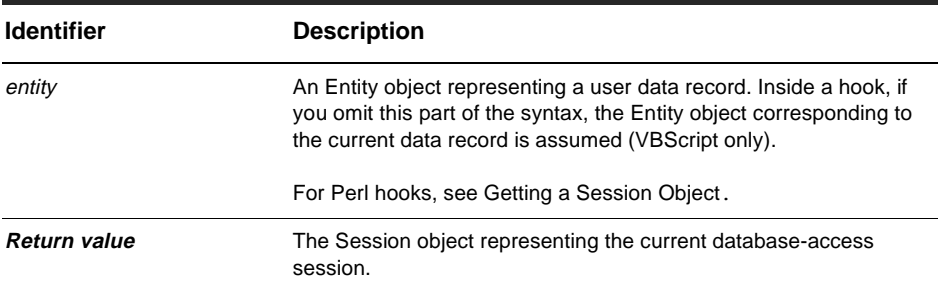

#### **Member of:** [Entity object](#page-198-0)

### **Remarks:**

This method instantiates a new Session object using the current session information. This method is intended for use in hook code only and should not be called from any other context.

If you are creating a standalone application, you cannot call this method to obtain a Session object. You must create your own Session object and pass it to any standalone application methods that need it.

You can use this method to obtain the Session object associated with the current user. See the description of the Session object for more information on how to use this object.

### **Examples:**

set sessionObj = GetSession

[UserLogon method](#page-196-0) of the Session object [Session object](#page-130-0) Duplicates Code Example

# **GetType method**

Returns the type (state-based or stateless) of the Entity.

### **VBScript Syntax:**

[*entity.*]**GetType**

### **Perl Syntax:**

\$*entity->***GetType**();

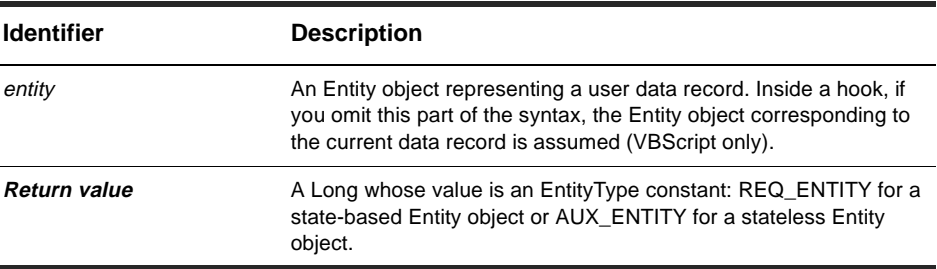

**Member of: [Entity object](#page-198-0)** 

#### **Remarks:**

You cannot change the type of an Entity object using the API. The type of a record is determined by the corresponding record type and must be set by the administrator using ClearQuest Designer.

```
recordType = GetType 
If recordType = AD_REQ_ENTITY Then 
  OutputDebugString "This record is a state-based record." 
Else 
  OutputDebugString "This record is a stateless record." 
End If
```
[EntityType](#page-125-0) Notation Conventions

### <span id="page-260-0"></span>**HasDuplicates method**

Reports whether this object is the original of one or more duplicates.

### **VBScript Syntax:**

[*entity.*]**HasDuplicates**

### **Perl Syntax:**

\$*entity->***HasDuplicates**();

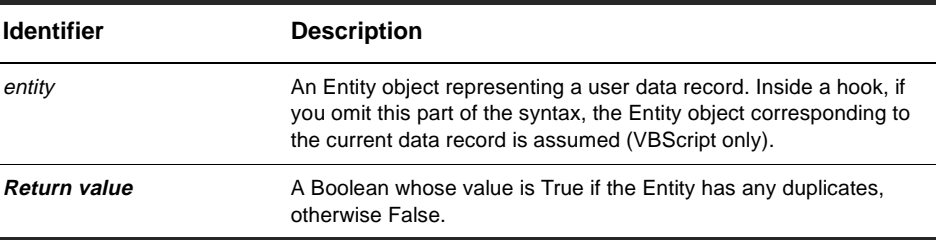

**Member of: [Entity object](#page-198-0)** 

#### **Remarks:**

An Entity can have more than one duplicate. Furthermore, an Entity can have duplicates and also be a duplicate itself. See the [IsDuplicate method](#page-263-0) and [IsOriginal method](#page-267-0) for details.

```
originalID = GetDisplayName
If HasDuplicates Then
  duplicateLinkList = GetDuplicates
  ' Output the IDs of the parent/child records
  For Each duplicateLink In duplicateLinkList 
    duplicateObj = duplicateLink.GetChildEntity 
    duplicateID = duplicateObj.GetDisplayName 
    OutputDebugString "Parent ID:" & originalID & _ 
        " child Id:" & duplicateID 
 Next 
End if
```
[GetAllDuplicates method](#page-217-0) [GetDuplicates method](#page-224-0) [GetOriginal method](#page-252-0) [GetOriginalID method](#page-254-0) [IsDuplicate method](#page-263-0) [IsOriginal method](#page-267-0) [MarkEntityAsDuplicate method](#page-190-0) of the Session object [UnmarkEntityAsDuplicate method](#page-194-0) of the Session object [Session object](#page-130-0) Duplicates Code Example

# <span id="page-262-0"></span>**InvalidateFieldChoiceList function**

Erases the values in a (dynamic) choice list, which can then be reset with [SetFieldChoiceList function](#page-272-0).

### **VBScript Syntax:**

[*entity.*]**InvalidateFieldChoiceList** *field\_name*

### **Perl Syntax:**

\$*entity->***InvalidateFieldChoiceList** (*field\_name*);

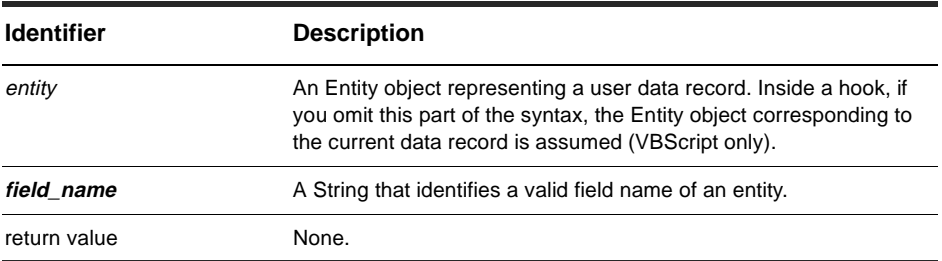

#### **Member of:** [Entity object](#page-198-0)

### **Remarks:**

Makes the "cached" choice list for the field invalid so that when GetFieldChoiceList is called next time, the ClearQuest Form either gets a choice list from the database or a hook program.

### **Example:**

void InvalidateFieldChoiceList(fieldname)

### **See Also:**

[SetFieldChoiceList function](#page-272-0)

### <span id="page-263-0"></span>**IsDuplicate method**

Indicates whether this Entity object has been marked as a [duplicate](#page-82-0) of another Entity object.

[SetFieldChoiceList function](#page-272-0)

### **VBScript Syntax:**

[*entity.*]**IsDuplicate**

### **Perl Syntax:**

\$*entity->***IsDuplicate**();

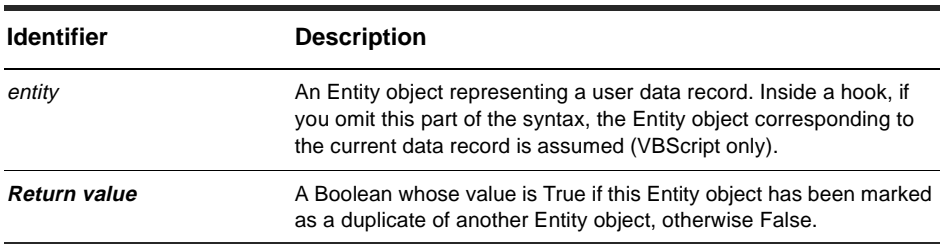

#### **Member of:** [Entity object](#page-198-0)

### **Remarks:**

A duplicate object reflects the changes made to the [original](#page-86-0) object. When an Entity object is marked as a duplicate, any changes that occur to the original object are reflected in the duplicate as well. ClearQuest maintains a link between the original object and each one of its duplicates to update these changes.

Attempting to modify an object that is marked as a duplicate will result in an error; you must modify the original object instead. To locate the original object, you can use the [GetOriginal method](#page-252-0) of the duplicate.

```
' Display a dialog box indicating which record is
   the original of this record
If entity.IsDuplicate Then
```

```
' Get the ID of this record
 duplicateID = entity.GetDisplayName
  ' Get the ID of the original record
 set originalObj = entity.GetOriginal
 originalID = originalObj.GetDisplayName
 OutputDebugString "The parent of record " & duplicateID & _
         " is record " & originalID
End If
```
[GetAllDuplicates method](#page-217-0) [GetDuplicates method](#page-224-0) [GetOriginal method](#page-252-0) [HasDuplicates method](#page-260-0) [IsOriginal method](#page-267-0) [MarkEntityAsDuplicate method](#page-190-0) of the Session object [UnmarkEntityAsDuplicate method](#page-194-0) of the Session object [Session object](#page-130-0) Duplicates Code Example

# <span id="page-265-0"></span>**IsEditable method**

Returns True if the Entity object can be modified at this time.

### **VBScript Syntax:**

[*entity.*]**IsEditable**

### **Perl Syntax:**

\$*entity->***IsEditable**();

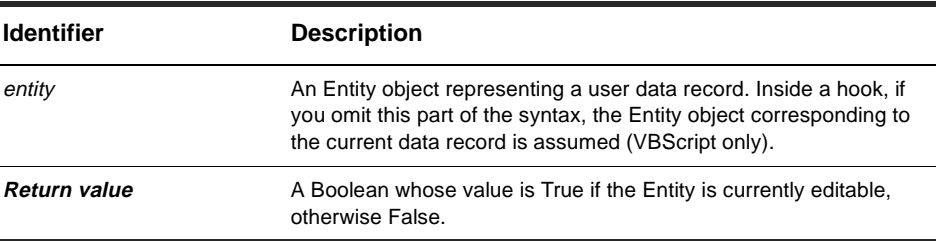

#### **Member of:** [Entity object](#page-198-0)

### **Remarks:**

To edit an Entity object, you must either create a new object using the [BuildEntity](#page-135-0)  [method](#page-135-0) or open an existing object for editing with the [EditEntity method](#page-145-0). An Entity object remains editable until you either commit your changes with the [Commit method](#page-209-0) or revert the Entity object with the [Revert method](#page-270-0).

```
set sessionObj = GetSession 
entityToEdit = sessionObj.GetEntity("BUGID00000042")
sessionObj.EditEntity(entityToEdit, "modify") 
' Verify that the entity object was opened for editing. 
If Not entityToEdit.IsEditable Then 
 OutputDebugString "Error - the entity object could not be edited." 
End If
```
[Commit method](#page-209-0) [Revert method](#page-270-0) [BuildEntity method](#page-135-0) of the Session object [EditEntity method](#page-145-0) of the Session object [Session object](#page-130-0)

### <span id="page-267-0"></span>**IsOriginal method**

Returns True if this Entity has duplicates but is not itself a duplicate.

### **VBScript Syntax:**

[*entity.*]**IsOriginal**

### **Perl Syntax:**

\$*entity->***IsOriginal**();

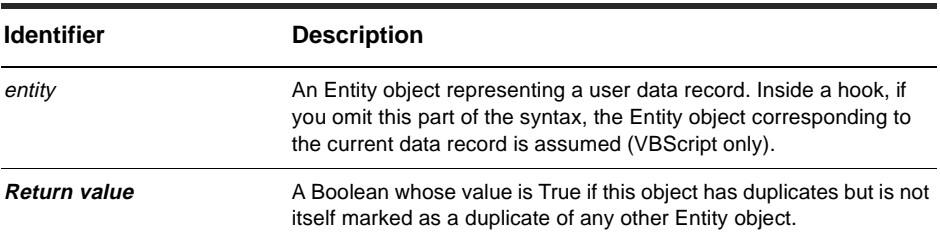

**Member of: [Entity object](#page-198-0)** 

### **Remarks:**

This method reports whether an Entity object is a true original, that is, one that is not itself a duplicate. If this method returns True, then the [IsDuplicate method](#page-263-0) must return False and the [HasDuplicates method](#page-260-0) must return True. An Entity object must have at least one duplicate to be considered an original.

```
'Display a dialog box indicating the IDs of the
' the duplicates of this record
If entity.IsOriginal Then
  ' Get the ID of this record
 originalID = entity.GetDisplayName
  ' Display the IDs of its duplicates
 duplicateLinkList = entity.GetDuplicates
 For Each duplicateLink In duplicateLinkList
```

```
duplicateObj = duplicateLink.GetChildEntity
    duplicateID = duplicateObj.GetDisplayName
   OutputDebugString "Parent ID:" & originalID & _
        " child Id:" & duplicateID 
 Next 
End If
```
[GetAllDuplicates method](#page-217-0) [GetDuplicates method](#page-224-0) [GetOriginal method](#page-252-0) [GetOriginalID method](#page-254-0) [HasDuplicates method](#page-260-0) [IsDuplicate method](#page-263-0) [MarkEntityAsDuplicate method](#page-190-0) of the Session object [UnmarkEntityAsDuplicate method](#page-194-0) of the Session object [Session object](#page-130-0) Duplicates Code Example

# **LookupStateName method**

Returns the name of the Entity object's current state.

### **VBScript Syntax:**

[*entity.*]**LookupStateName**

### **Perl Syntax:**

\$*entity->***LookupStateName**();

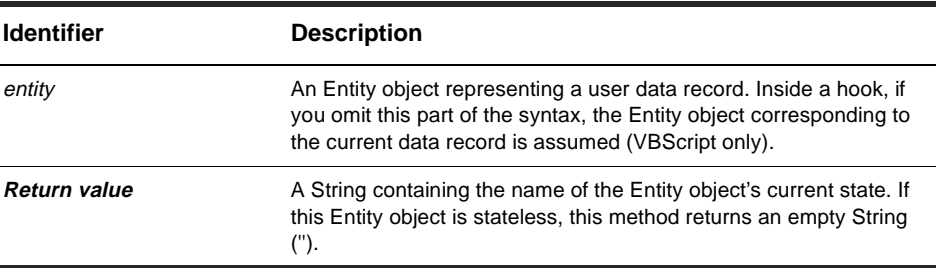

**Member of: [Entity object](#page-198-0)** 

### **Remarks:**

If the Entity object is not editable, this method simply returns the current state of the record. If the Entity object is editable and the current action involves a change of state, this method returns the new state of the record.

**Note:** Calling this method from an action access-control hook returns the original state of the record regardless of whether or not the current action is a change-state action.

### **Examples:**

currentState = LookupStateName

### **See Also:**

[GetFieldValue method](#page-247-0) [EditEntity method](#page-145-0) of the Session object [Session object](#page-130-0)

# <span id="page-270-0"></span>**Revert method**

Discards any changes made to the Entity object.

### **VBScript Syntax:**

[*entity.*]**Revert**

### **Perl Syntax:**

\$*entity->***Revert**();

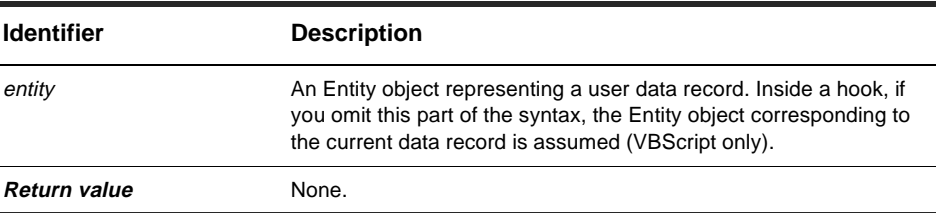

#### **Member of:** [Entity object](#page-198-0)

#### **Remarks:**

Use this method to exit the transaction that allowed the record to be edited. You should call this method if you tried to change a record and the Validate method returned an error string.

You can call this method only if the Entity object is editable. To make an existing Entity object editable, call the [EditEntity method](#page-145-0) of the Session object. If you call this method on a newly created Entity object, one that was created with the BuildEntity method, this method cancels the submission of the record.

This method reverts the Entity's fields to the values that were stored in the database. After reverting, the Entity is no longer editable, so you must call the EditEntity method again to make new modifications.

```
set sessionObj = GetSession
entityToEdit = sessionObj.GetEntity("defect", "BUGID00000042")
```
sessionObj.EditEntity(entityToEdit, "modify") ' Revert the changes to the record entityToEdity.Revert

### **See Also:**

[Commit method](#page-209-0) [IsEditable method](#page-265-0) [Validate method](#page-278-0) [EditEntity method](#page-145-0) of the Session object [Session object](#page-130-0) Entity Code Example

# <span id="page-272-0"></span>**SetFieldChoiceList function**

Resets a dynamic choice list. Can be use with [InvalidateFieldChoiceList function](#page-262-0) to empty any values already stored.

### **VBScript Syntax:**

[*entity.*]**SetFieldChoiceList** *fieldName, choiceList*

### **Perl Syntax:**

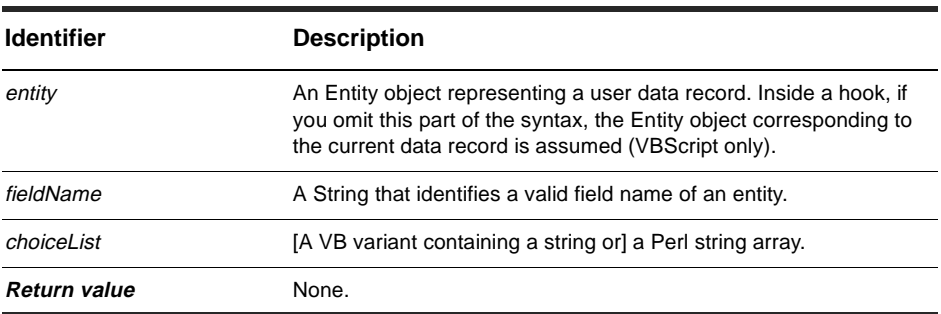

\$*entity->***SetFieldChoiceList**(*fieldName, choiceList);* 

#### **Member of: [Entity object](#page-198-0)**

### **Remarks:**

Use this function to force the ClearQuest client to fetch the new choice list values. You can set the values with this function or by other means (for example, a hook script).

You can design your schema so that ClearQuest recalculates a choice list every time a user interacts with it (no cached values), or only the first time (cached values). If you want to refresh cached values, call [InvalidateFieldChoiceList function](#page-262-0) to empty any cached values, then call SetFieldChoiceList to reinitialize the values. (The first time the choice list appears, there is no need to call [InvalidateFieldChoiceList function](#page-262-0) because no values pre-exist in cache memory.)

Use these two methods in a Value-Changed Field hook. For example, if the end-user selects a new item from the list of projects, the record type changes, and the form needs a refreshed dependent choice list.

# **VBScript Example:**

SetFieldChoiceList(fieldname, VARIANT choiceList)

Sets a list of acceptable values for the field. The parameter choiceList is of the type of Variant and must contain an array of strings.

NOTE: In the current implementation, you cannot pass a reference to a variant.

### **Perl Example:**

SetFieldChoiceList(\$fieldname, @choiceList)

Sets a list of acceptable values for the field. The parameter choiceList is of the type of array and must contain an array of strings.

# **See Also:**

[InvalidateFieldChoiceList function](#page-262-0)

# **SetFieldRequirednessForCurrentAction method**

Sets the behavior of a field for the duration of the current action.

### **VBScript Syntax:**

[*entity.*]**SetFieldRequirednessForCurrentAction** *field\_name, newValue*

### **Perl Syntax:**

\$*entity->***SetFieldRequirednessForCurrentAction(***field\_name, newValue***)**;

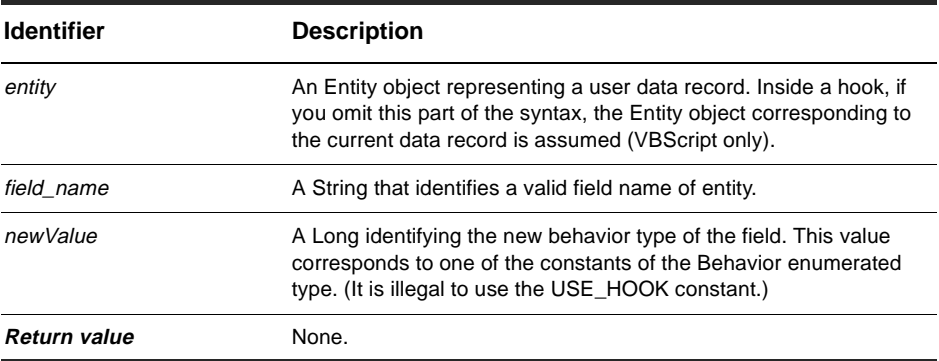

**Member of: [Entity object](#page-198-0)** 

### **Remarks:**

Use this method to set the field behavior to mandatory, optional, or read-only. Once the action has been committed, the behavior of the field reverts to read-only.

You can call this method only if the Entity object is editable. To make an existing Entity object editable, call the [EditEntity method](#page-145-0) of the Session object.

```
' Change all mandatory fields to optional 
fieldNameList = GetFieldNames 
For Each fieldName in fieldNameList 
  fieldReq = GetFieldRequiredness(fieldName) 
  if fieldReq = AD_MANDATORY Then
```

```
SetFieldRequirednessForCurrentAction fieldName, AD_OPTIONAL 
  End If 
Next
```
[GetFieldRequiredness method](#page-237-0) [Behavior](#page-123-0) Notation Conventions

# **SetFieldValue method**

Places the specified value in the named field.

### **VBScript Syntax:**

[*entity.*]**SetFieldValue** *field\_name, new\_value*

### **Perl Syntax:**

\$*entity->***SetFieldValue(***field\_name, new\_value***)**;

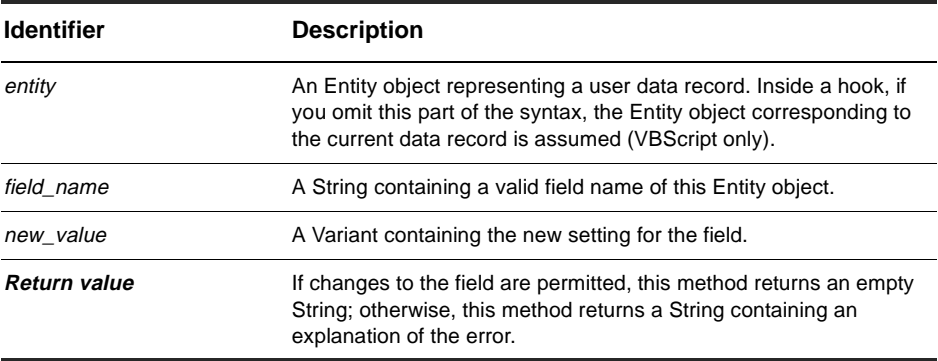

**Member of: [Entity object](#page-198-0)** 

### **Remarks:**

If the field can be changed, this method sets its new value, regardless of whether that value is valid, and returns the empty String. To determine whether a field contains a valid value, obtain the [FieldInfo object](#page-506-0) for that field and call the [ValidityChangedThisSetValue method](#page-520-0) of the FieldInfo object to validate the field.

If the field cannot be changed, the returned String indicates why the field cannot be changed. Typical values include "no such field", "record is not being edited", and "field is read-only".

If the field can have multiple values instead of just one, use the [AddFieldValue method](#page-205-0) to add each new value. It is still legal to use SetFieldValue; however, using

SetFieldValue on a field that already contains a list of values replaces the entire list with the single new value.

You can call this method only if the Entity object is editable. To make an existing Entity object editable, call the [EditEntity method](#page-145-0) of the Session object.

### **Examples:**

```
' Set two field values, but only check errors for 
' the second field. 
entity.SetFieldValue "field1", "new value" 
returnVal = SetFieldValue("field2", "100")
```
### **See Also:**

[AddFieldValue method](#page-205-0) [GetFieldValue method](#page-247-0) [ValidityChangedThisSetValue method](#page-520-0) [ValueChangedThisSetValue method](#page-525-0) [FieldInfo object](#page-506-0) Duplicates Code Example Entity Code Example

# <span id="page-278-0"></span>**Validate method**

Validates the Entity object and reports any errors.

### **VBScript Syntax:**

[*entity.*]**Validate**

### **Perl Syntax:**

\$*entity->***Validate**();

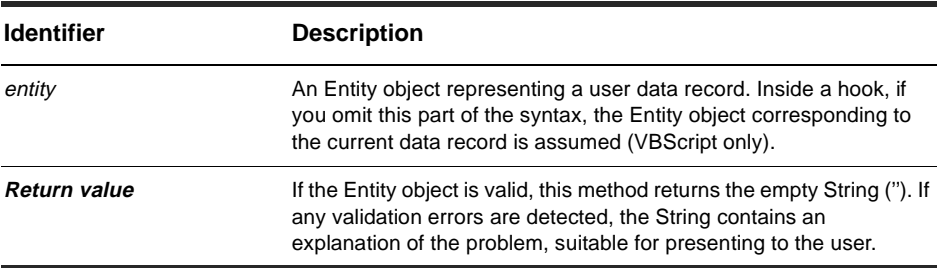

**Member of: [Entity object](#page-198-0)** 

### **Remarks:**

Before an Entity can be committed, it must be validated (even if no fields have been changed). If you are changing the contents of a record programmatically, you should make sure that your code provides valid data.

You should not attempt to parse and interpret the returned String programmatically, because the error text may change in future releases. If you want to try to correct the value in an invalid field, you can use the [GetInvalidFieldValues method](#page-249-0) to get the [FieldInfo object](#page-506-0) for that field.

You can call this method only if the Entity object is editable. To make an existing Entity object editable, call the [EditEntity method](#page-145-0) of the Session object.

### **Examples:**

set sessionObj = GetSession

```
set entityObj = sessionObj.GetEntity("defect", "BUGID00000042")
sessionObj.EditEntity entityObj, "modify" ...
' modify the Entity object 
entityObj.Validate 
entityObj.Commit 
' The Entity object is no longer editable
```
[Commit method](#page-209-0) [GetInvalidFieldValues method](#page-249-0) [Revert method](#page-270-0) [FieldInfo object](#page-506-0) Duplicates Code Example

# <span id="page-280-0"></span>EntityDef object

### **EntityDef Methods**

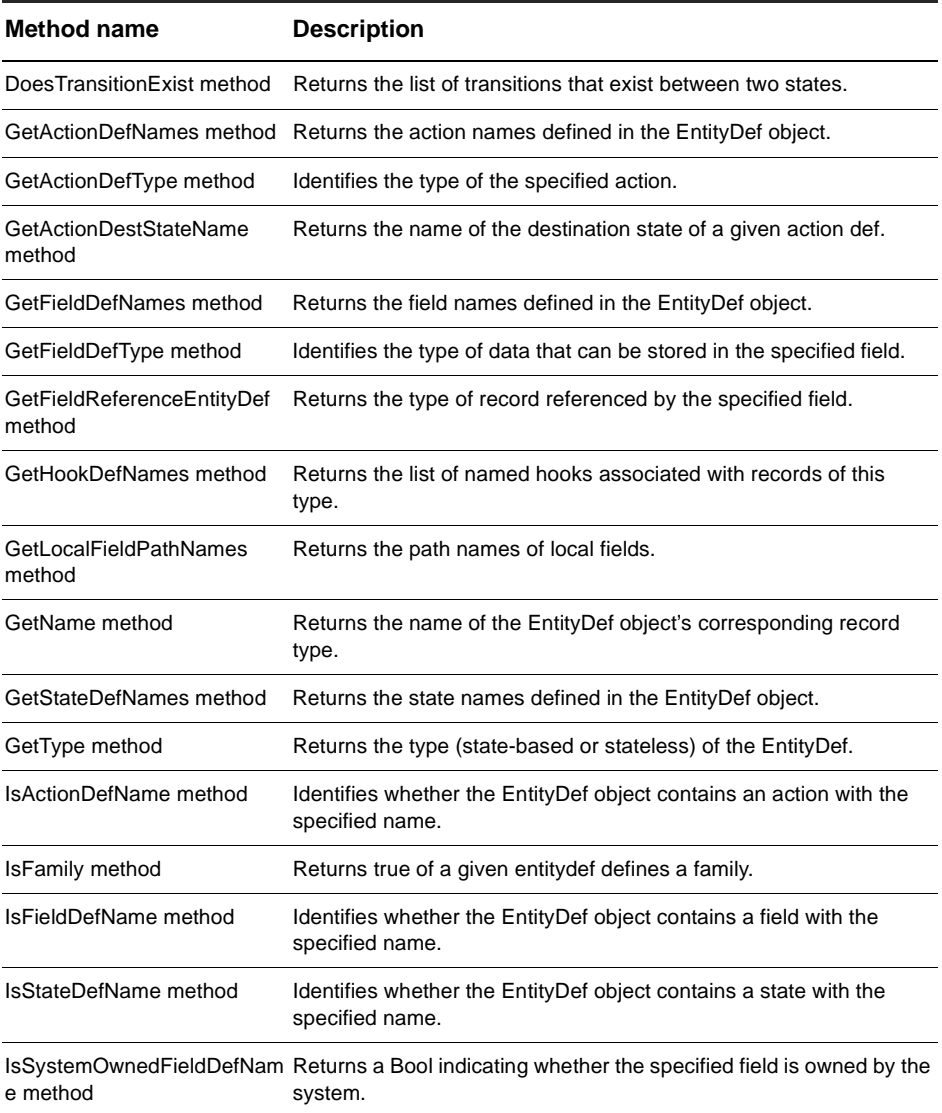

[Entity object](#page-198-0) [Session object](#page-130-0) EntityDef Code Example

# <span id="page-282-0"></span>**DoesTransitionExist method**

Returns the list of transitions that exist between two states.

### **VB Syntax:**

[*entitydef.*]**DoesTransitionExist** *sourceState, destState*

### **Perl Syntax:**

\$*entitydef->***DoesTransitionExist**(*sourceState, destState*);

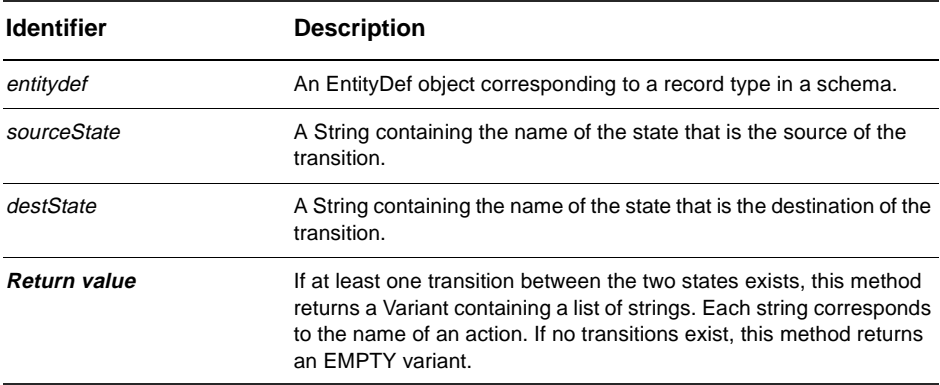

**Member of:** [EntityDef object](#page-280-0)

#### **Remarks:**

The list of transitions is returned in no particular order. You must examine each entry in the array until you find the name of the action you are looking for.

```
set sessionObj = GetSession
set entityDefObj = sessionObj.GetEntityDef(GetEntityDefName())
transitions = entityDefObj.DoesTransitionExist("open", "resoved")
If transitions <> Empty Then
  ' Simply initiate an action using the first entry.
  sessionObj.EditEntity entity, transitions(0)
```

```
...
End If
```
[GetActionDefNames method](#page-284-0) [IsActionDefName method](#page-303-0)

# <span id="page-284-0"></span>**GetActionDefNames method**

Returns the action names defined in the EntityDef object.

### **VB Syntax:**

[*entitydef.*]**GetActionDefNames**

### **Perl Syntax:**

\$*entitydef->***GetActionDefNames**();

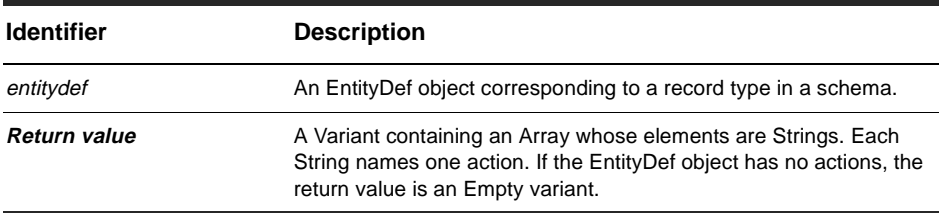

#### **Member of:** [EntityDef object](#page-280-0)

#### **Remarks:**

The list of actions is returned in no particular order. You must examine each entry in the array until you find the name of the action you are looking for.

Like the other parts of an EntityDef object, the administrator sets the defined actions using ClearQuest Designer. They cannot be set directly from the API.

```
set sessionObj = GetSession
set entityDefObj = sessionObj.GetEntityDef(GetEntityDefName())
sessionObj.OutputDebugString "Action names for " & entityDefObj.GetName()
nameList = entityDefObj.GetActionDefNames()
For Each actionName in nameList
  sessionObj.OutputDebugString actionName
Next
```
[GetActionDefType method](#page-286-0) [IsActionDefName method](#page-303-0) [ActionType](#page-122-0) EntityDef Code Example

# <span id="page-286-0"></span>**GetActionDefType method**

Identifies the type of the specified action.

### **VB Syntax:**

[*entitydef.*]**GetActionDefType** *action\_def\_name*

### **Perl Syntax:**

\$*entitydef->***GetActionDefType**(*action\_def\_name*);

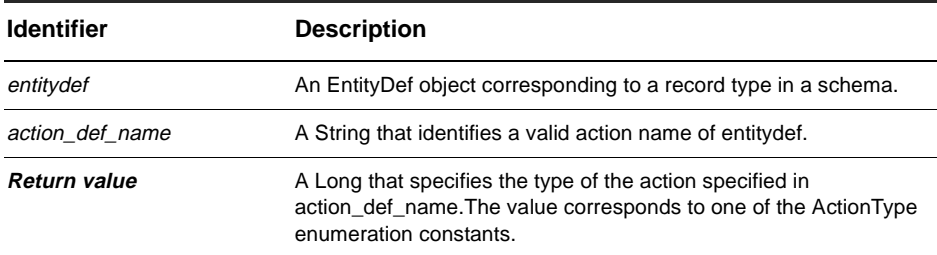

#### **Member of:** [EntityDef object](#page-280-0)

### **Remarks:**

You can use the [GetActionDefNames method](#page-284-0) to obtain the list of valid values for the *action\_def\_name* parameter.

The record type controls what types of actions are permitted for a given record. (See the [ActionType](#page-122-0) for the complete list.)

Like the other parts of an EntityDef object, the administrator sets the defined actions using ClearQuest Designer. They cannot be set directly from the API.

```
set sessionObj = GetSession
set entityDefObj = sessionObj.GetEntityDef(GetEntityDefName())
sessionObj.OutputDebugString "Modify action names for " & _
        entityDefObj.GetName()
```

```
' List the action names whose type is "modify"
nameList = entityDefObj.GetActionDefNames()
For Each actionName in nameList
  actionType = entityDefObj.GetActionDefType(actionName)
  if actionType = AD_MODIFY Then
    sessionObj.OutputDebugString actionName
 End If
Next
```
[GetActionDefNames method](#page-284-0) [IsActionDefName method](#page-303-0) EntityDef Code Example Notation Conventions
# **GetActionDestStateName method**

Returns the destination state name associated with the current action.

### **VB Syntax:**

*entitydef*.**GetActionDestStateName** *actionDefName*

### **Perl Syntax:**

\$*entitydef->***GetActionDestStateName**(*actionDefName*);

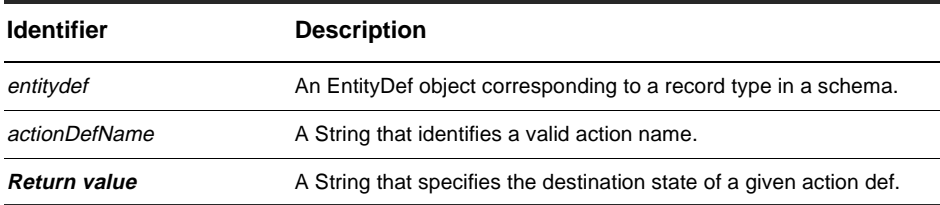

### **Member of:** [EntityDef object](#page-280-0)

### **Remarks:**

Use this call to allow an external application to navigate the state transition matrix.

Whereas [GetDefaultActionName](#page-221-0) returns the default action name associated with the current state, this method returns the destination state name associated with the current action.

### **See Also:**

[GetDefaultActionName](#page-221-0)

## <span id="page-289-0"></span>**GetFieldDefNames method**

Returns the field names defined in the EntityDef object.

### **VB Syntax:**

*entitydef*.**GetFieldDefNames**

### **Perl Syntax:**

\$*entitydef->***GetFieldDefNames**();

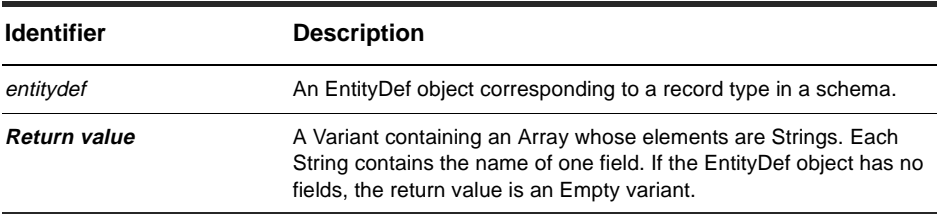

### **Member of:** [EntityDef object](#page-280-0)

### **Remarks:**

The list of fields is returned in no particular order. You must examine each entry in the array until you find the name of the field you are looking for.

Like the other parts of an EntityDef object, the administrator sets the defined fields using ClearQuest Designer. They cannot be set directly from the API.

## **Examples:**

```
set sessionObj = GetSession
set entityDefObj = sessionObj.GetEntityDef(GetEntityDefName())
sessionObj.OutputDebugString "Field names for " & entityDefObj.GetName()
' List the field names in the record
nameList = entityDefObj.GetFieldDefNames()
For Each fieldName in nameList
  sessionObj.OutputDebugString fieldName
Next
```
# **See Also:**

[GetFieldDefType method](#page-291-0) [IsFieldDefName method](#page-305-0) EntityDef Code Example

## <span id="page-291-0"></span>**GetFieldDefType method**

Identifies the type of data that can be stored in the specified field.

### **VB Syntax:**

*entitydef*.**GetFieldDefType** *field\_def\_name*

### **Perl Syntax:**

\$*entitydef->***GetFieldDefType**(*field\_def\_name*);

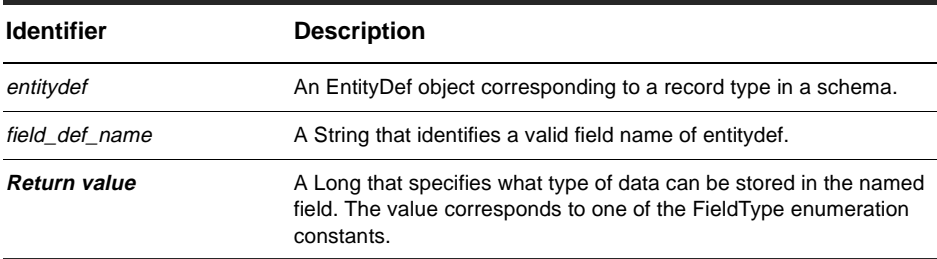

**Member of:** [EntityDef object](#page-280-0)

### **Remarks:**

You can use the [GetFieldDefNames method](#page-289-0) to obtain a list of valid field names.

The record type controls what type of data can be stored in each field of a corresponding data record. Fields can store strings, numbers, timestamps, references, and so on. (See the [FieldType](#page-126-0) for the complete list.)

Like the other parts of an EntityDef object, the administrator sets the defined fields using ClearQuest Designer. They cannot be set directly from the API.

## **Examples:**

```
set sessionObj = GetSession
set entityDefObj = sessionObj.GetEntityDef(GetEntityDefName())
sessionObj.OutputDebugString "Integer fields of " & _
         entityDefObj.GetName()
```

```
' List the field names in the record that contain integers
nameList = entityDefObj.GetFieldDefNames()
For Each fieldName in nameList
 fieldType = entityDefObj.GetFieldDefType(fieldName)
  if fieldType = AD_INT Then
   sessionObj.OutputDebugString fieldName
 End If
Next
```
### **See Also:**

[GetFieldDefNames method](#page-289-0) [IsFieldDefName method](#page-305-0) EntityDef Code Example Notation Conventions

## **GetFieldReferenceEntityDef method**

Returns the type of record referenced by the specified field.

### **VB Syntax:**

*entitydef*.**GetFieldReferenceEntityDef** *field\_name*

### **Perl Syntax:**

\$*entitydef->***GetFieldReferenceEntityDef**(*field\_name*);

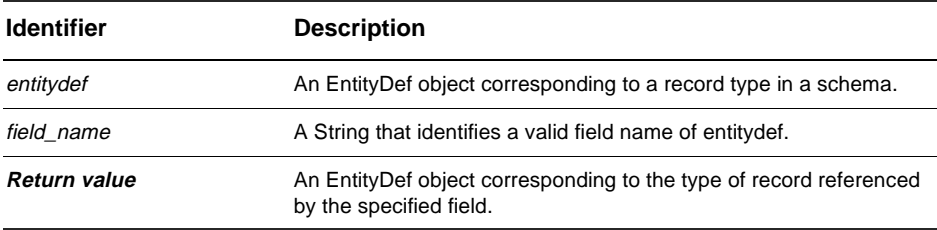

**Member of:** [EntityDef object](#page-280-0)

### **Remarks:**

The specified field must contain a reference to other records. The type of the specified field must be one of the following: REFERENCE, REFERENCE\_LIST,JOURNAL, or ATTACHMENT\_LIST.

## **Examples:**

```
set sessionObj = GetSession
set entityDefObj = sessionObj.GetEntityDef(GetEntityDefName())
' List the type of rence fields
nameList = entityDefObj.GetFieldDefNames()
For Each fieldName in nameList
  fieldType = entityDefObj.GetFieldDefType(fieldName)
  if fieldType = AD_REFERENCE Then
    set refEDefObj = entityDefObj.GetFieldReferenceEntityDef(fieldName)
    sessionObj.OutputDebugString refEDefObj.GetName()
  End If
Next
```
# **See Also:**

[GetFieldDefType method](#page-291-0) Notation Conventions

## **GetHookDefNames method**

Returns the list of named hooks associated with records of this type.

### **VB Syntax:**

*entitydef*.**GetHookDefNames** *field\_def\_name*

### **Perl Syntax:**

\$*entitydef->***GetHookDefNames**(*field\_def\_name*);

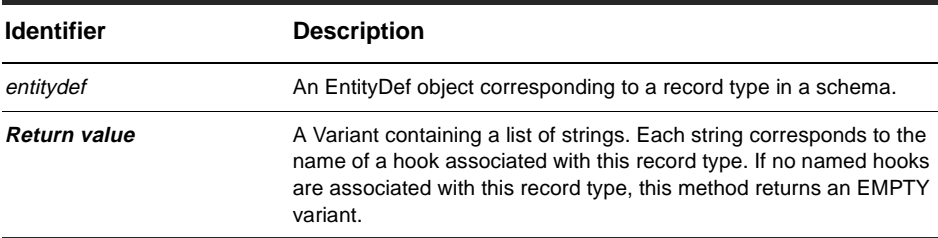

### **Member of:** [EntityDef object](#page-280-0)

### **Remarks:**

This method returns the list of Named hooks. Named hooks (also referred to as record hooks in the ClearQuest Designer user interface) are special functions used by ClearQuest form controls to implement specific tasks.

### **Examples:**

```
set sessionObj = GetSession
set entityDefObj = sessionObj.GetEntityDef(GetEntityDefName())
sessionObj.OutputDebugString "Hooks of " & entityDefObj.GetName()
' List the record type's hooks
nameList = entityDefObj.GetHookDefNames()
For Each hookName in nameList
  sessionObj.OutputDebugString hookName
Next
```
# **See Also:**

[GetActionDefNames method](#page-284-0) [GetFieldDefNames method](#page-289-0)

# **GetLocalFieldPathNames method**

Returns the path names of local fields.

### **VB Syntax:**

*entitydef*.**GetLocalFieldPathNames** *visible\_only*

### **Perl Syntax:**

\$*entitydef->***GetLocalFieldPathNames**(*visible\_only*);

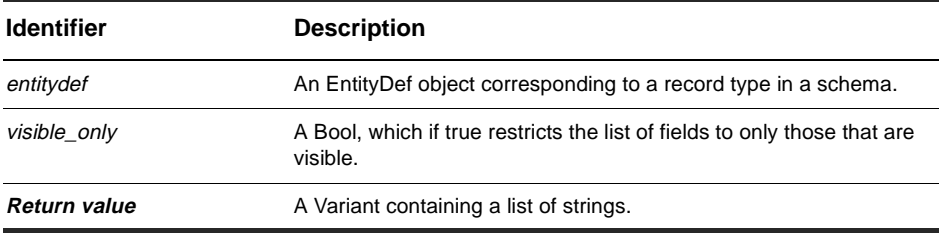

### **Member of:** [EntityDef object](#page-280-0)

### **Remarks:**

Each string in the returned variant contains the path name of a single field.

### **Examples:**

```
set sessionObj = GetSession
set entityDefObj = sessionObj.GetEntityDef(GetEntityDefName())
pathNames = entityDefObj.GetLocalFieldPathNames(False)
For Each name in pathNames
  sessionObj.OutputDebugString "Path name: " & name
Next
```
### **See Also:**

[GetFieldDefNames method](#page-289-0) [IsFieldDefName method](#page-305-0)

# <span id="page-298-0"></span>**GetName method**

Returns the name of the EntityDef object's corresponding record type.

### **VB Syntax:**

*entitydef*.**GetName**

### **Perl Syntax:**

\$*entitydef->***GetName**();

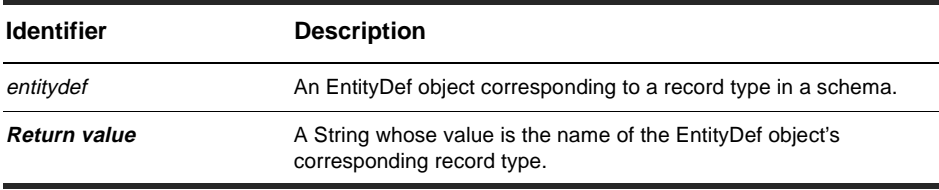

**Member of:** [EntityDef object](#page-280-0)

### **Remarks:**

Like the other parts of an EntityDef object, the name of an EntityDef object is determined by the corresponding record type, whose name is set by the administrator using ClearQuest Designer. The name cannot be set directly from the API.

### **Examples:**

```
set sessionObj = GetSession
set entityDefObj = sessionObj.GetEntityDef(GetEntityDefName())
sessionObj.OutputDebugString "Name of record type: " & _
          entityDefObj.GetName()
```
### **See Also:**

[GetType method](#page-301-0) EntityDef Code Example

## <span id="page-299-0"></span>**GetStateDefNames method**

Returns the state names defined in the EntityDef object.

### **VB Syntax:**

*entitydef*.**GetStateDefNames**

### **Perl Syntax:**

\$*entitydef->***GetStateDefNames**();

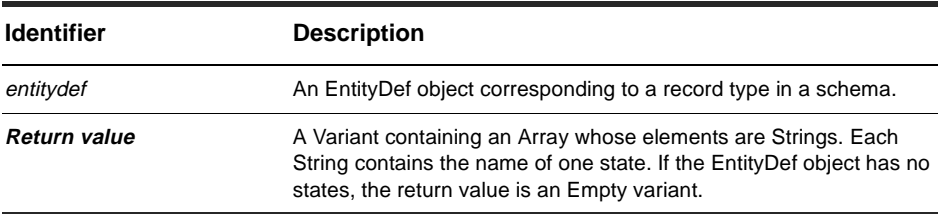

### **Member of:** [EntityDef object](#page-280-0)

### **Remarks:**

Like the other parts of an EntityDef object, the administrator sets the defined states using ClearQuest Designer. They cannot be set directly from the API.

### **Examples:**

```
set sessionObj = GetSession
set entityDefObj = sessionObj.GetEntityDef(GetEntityDefName())
If entityDefObj.GetType = AD_REQ_ENTITY Then
 sessionObj.OutputDebugString "States of record type: " & _
         entityDefObj.GetName()
  ' List the possible states of the record
 nameList = entityDefObj.GetStateDefNames()
 For Each stateName in nameList
   sessionObj.OutputDebugString stateName
 Next
End If
```
# **See Also:**

[GetType method](#page-301-0) [IsStateDefName method](#page-306-0) EntityDef Code Example Notation Conventions

## <span id="page-301-0"></span>**GetType method**

Returns the type (state-based or stateless) of the EntityDef.

### **VB Syntax:**

*entitydef*.**GetType**

### **Perl Syntax:**

\$*entitydef->***GetType**();

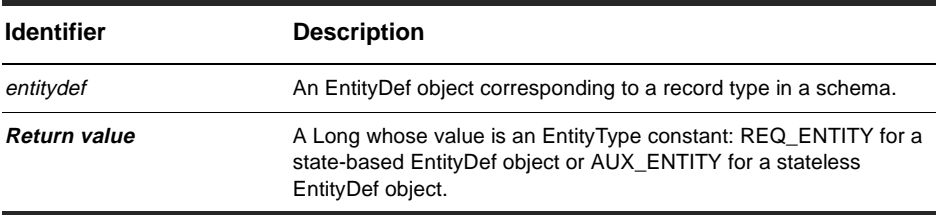

#### **Member of:** [EntityDef object](#page-280-0)

### **Remarks:**

Like the other parts of an EntityDef object, the type of an EntityDef object is determined by the corresponding record type, whose type is set by the administrator using ClearQuest Designer. The type cannot be set directly from the API.

### **Examples:**

```
set sessionObj = GetSession
set entityDefObj = sessionObj.GetEntityDef(GetEntityDefName())
If entityDefObj.GetType = AD_REQ_ENTITY Then
 sessionObj.OutputDebugString "States of record type: " & _
         entityDefObj.GetName()
  ' List the possible states of the record
 nameList = entityDefObj.GetStateDefNames()
 For Each stateName in nameList
   sessionObj.OutputDebugString stateName
 Next
End If
```
# **See Also:**

[GetName method](#page-298-0) EntityDef Code Example Notation Conventions

# **IsActionDefName method**

Identifies whether the EntityDef object contains an action with the specified name.

### **VB Syntax:**

*entitydef*.**IsActionDefName** *name*

### **Perl Syntax:**

\$*entitydef->***IsActionDefName**(*name*);

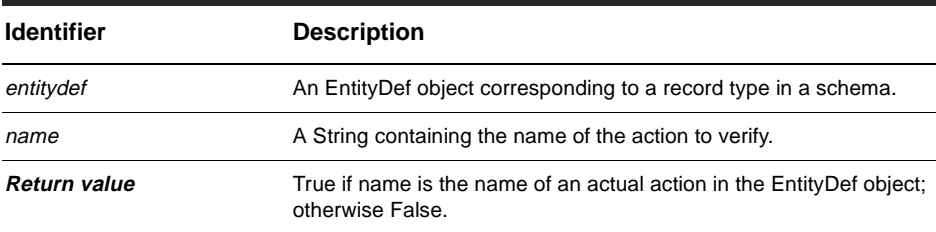

### **Member of:** [EntityDef object](#page-280-0)

### **Examples:**

```
set sessionObj = GetSession
set entityDefObj = sessionObj.GetEntityDef(GetEntityDefName())
If entityDefObj.IsActionDefName("open") Then
 sessionObj.OutputDebugString "The record type supports the open action"
End If
```
### **See Also:**

[GetActionDefNames method](#page-284-0) [GetActionDefType method](#page-286-0)

## **IsFamily method**

Returns the boolean value of True if this entitydef defines a family.

### **VB Syntax:**

*entitydef*.**IsFamily** *entitydef*

### **Perl Syntax:**

\$*entitydef->***IsFamily**(*entitydef*);

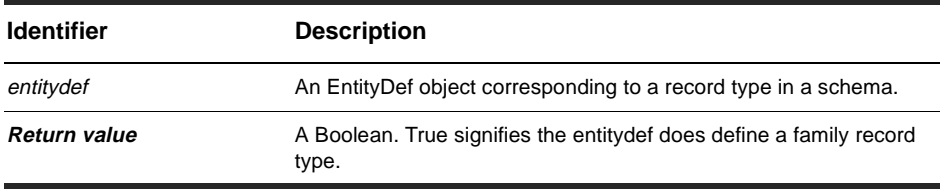

**Member of:** [EntityDef object](#page-280-0)

### **Remarks:**

Use this call to determine whether a given entitydef is an entitydef or an entitydef family. The IsFamily method fetches a flag marked on the EntityDef object.

## **See Also:**

[GetEntityDef method](#page-159-0) [GetEntityDefFamilyNames method](#page-162-0)

# <span id="page-305-0"></span>**IsFieldDefName method**

Identifies whether the EntityDef object contains a field with the specified name.

## **VB Syntax:**

*entitydef*.**IsFieldDefName** *name*

### **Perl Syntax:**

\$*entitydef->***IsFieldDefName**(*name*);

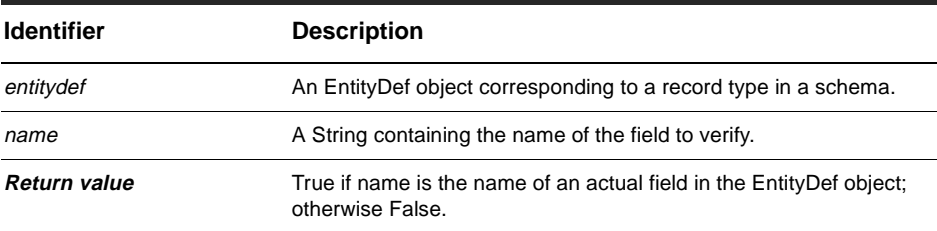

**Member of:** [EntityDef object](#page-280-0)

## **See Also:**

[GetFieldDefNames method](#page-289-0) [GetFieldDefType method](#page-291-0)

# <span id="page-306-0"></span>**IsStateDefName method**

Identifies whether the EntityDef object contains a state with the specified name.

### **VB Syntax:**

*entitydef*.**IsStateDefName** *name*

## **Perl Syntax:**

\$*entitydef->***IsStateDefName**(*name*);

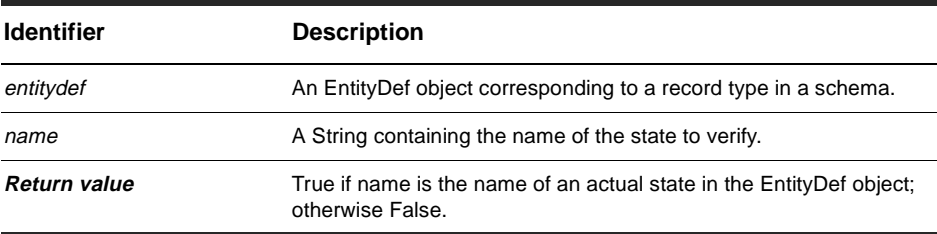

**Member of:** [EntityDef object](#page-280-0)

## **See Also:**

[GetStateDefNames method](#page-299-0) EntityDef Code Example

# **IsSystemOwnedFieldDefName method**

Returns a Bool indicating whether the specified field is owned by the system.

### **VB Syntax:**

*entitydef*.**IsSystemOwnedFieldDefName** *field\_name*

### **Perl Syntax:**

\$*entitydef->***IsSystemOwnedFieldDefName**(*field\_name*);

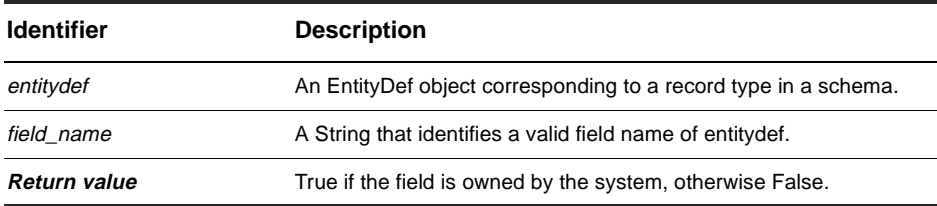

**Member of:** [EntityDef object](#page-280-0)

### **Remarks:**

System-owned fields are used internally by ClearQuest to maintain information about the database. You should never modify system fields directly as it could corrupt the database.

### **See Also:**

[GetFieldDefNames method](#page-289-0)

# <span id="page-308-0"></span>QueryDef object

## **QueryDef properties**

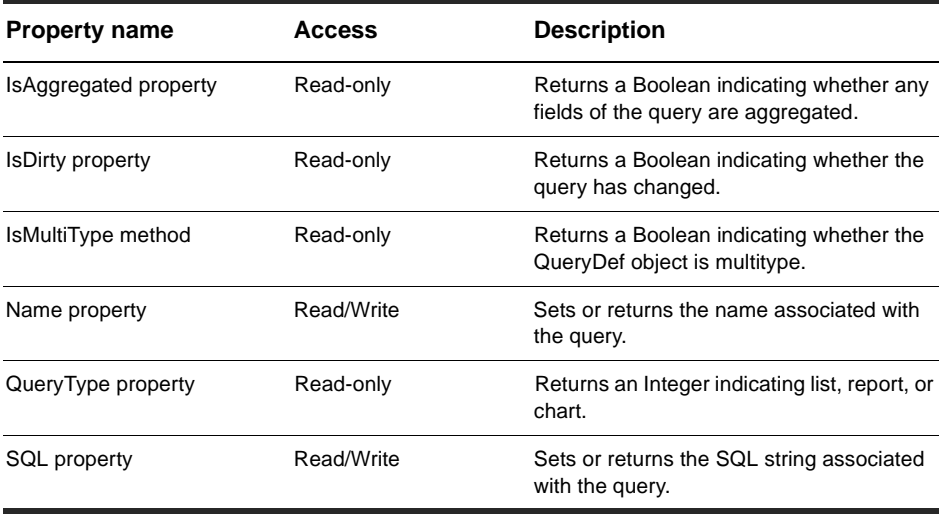

### **QueryDef methods**

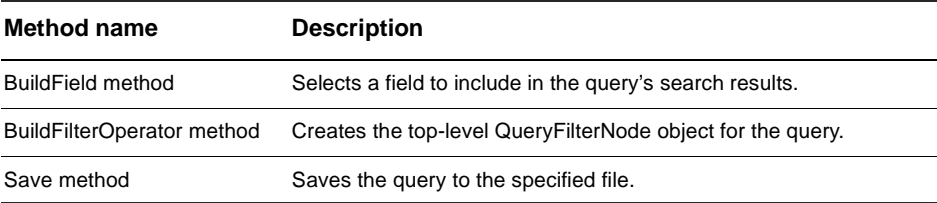

## **See Also:**

[BuildQuery method](#page-137-0) of the Session object [ResultSet Object](#page-320-0) [Session object](#page-130-0) BuildQuery Code Example

# <span id="page-309-0"></span>**IsAggregated property**

Returns a Bool indicating whether any fields of the query are aggregated.

## **VB Syntax:**

*querydef*.**IsAggregated**

## **Perl Syntax:**

*\$querydef*->**GetIsAggregated**();

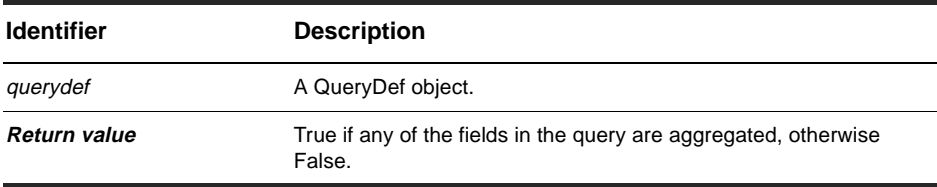

**Member of:** [QueryDef object](#page-308-0)

### **Remarks:**

Aggregated fields are grouped together for display in the resulting query or chart. This property is read-only.

## **See Also:**

[SQL property](#page-314-0)

# <span id="page-310-0"></span>**IsDirty property**

Returns a Boolean indicating whether the query has changed.

### **VB Syntax:**

*querydef*.**IsDirty**

## **Perl Syntax:**

*\$querydef*->**GetIsDirty**();

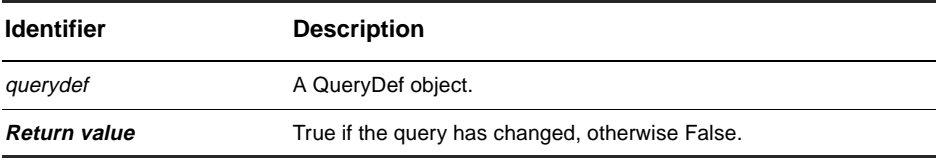

**Member of:** [QueryDef object](#page-308-0)

### **Remarks:**

A QueryDef object is considered dirty if any of its fields or filters have changed since the last time it was saved.

## **See Also:**

[Save method](#page-319-0)

# <span id="page-311-0"></span>**IsMultiType method**

Returns a Boolean indicating whether a given querydef has the property of being multitype.

### **VB Syntax:**

*querydef*.**IsMultiType**

### **Perl Syntax:**

**\$***querydef***->IsMultiType**();

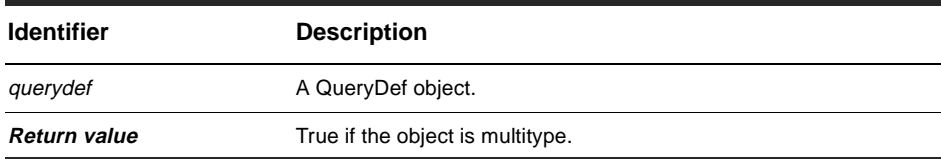

### **Member of:** [QueryDef object](#page-308-0)

### **Remarks:**

One use case for this method is to support querying similar record types (for example, defects and enhancement requests) in a single query. This method can be used in conjunction with [GetEntityDefFamily method](#page-161-0) and [GetEntityDefFamilyNames method](#page-162-0).

### **See Also:**

[GetEntityDefFamily method](#page-161-0) [GetEntityDefFamilyNames method](#page-162-0)

# <span id="page-312-0"></span>**Name property**

Sets or returns the name associated with the query.

## **VB Syntax:**

*querydef*.**Name** [*value*]

## **Perl Syntax:**

*\$querydef*->**GetName**(); *\$querydef*->**SetName**(*newName*);

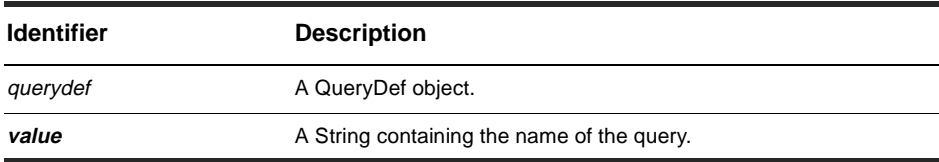

### **Member of:** [QueryDef object](#page-308-0)

## **See Also:**

[Save method](#page-319-0)

# <span id="page-313-0"></span>**QueryType property**

Returns an integer indicating whether the saved query has the property of being a list, a report, or a chart.

## **VB Syntax:**

*querydef*.**QueryType**

## **Perl Syntax:**

*\$querydef*->**GetQueryType**();

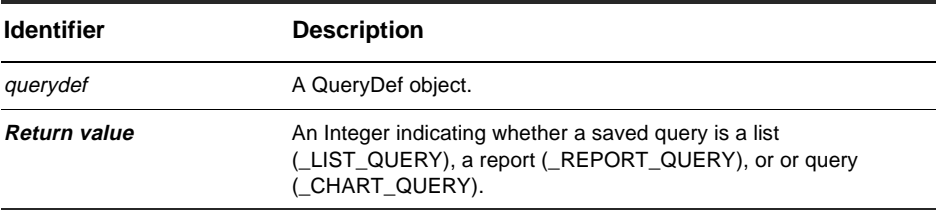

**Member of:** [QueryDef object](#page-308-0)

## **See Also:**

[QueryType](#page-127-0) enumerated constants

## <span id="page-314-0"></span>**SQL property**

Sets or returns the SQL string associated with the query.

### **VB Syntax:**

*querydef*.**SQL** [= *Value*]

## **Perl Syntax:**

*\$querydef*->**GetSQL**(); *\$querydef*->**SetSQL**(*string\_of\_SQL\_statements*);

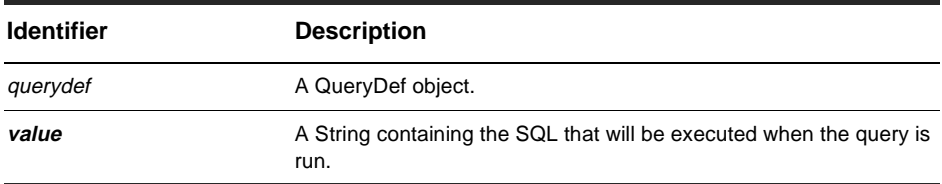

### **Member of:** [QueryDef object](#page-308-0)

### **Remarks:**

If you assign a value to this property, the QueryDef object uses your string instead of the terms you have built using other methods of this object.

If you get the value of this property, the QueryDef object returns the SQL string that will be executed when the query is run. If you had assigned a SQL string to this property earlier, that string is returned; otherwise, this method generates a SQL string from the terms that have been added to the QueryDef object so far.

### **See Also:**

[BuildSQLQuery method](#page-141-0) of the Session object [Session object](#page-130-0)

## <span id="page-315-0"></span>**BuildField method**

Selects a field to include in the query's search results.

## **VB Syntax:**

*querydef*.**BuildField** *field\_name*

### **Perl Syntax:**

**\$***querydef***->BuildField**(*field\_name*);

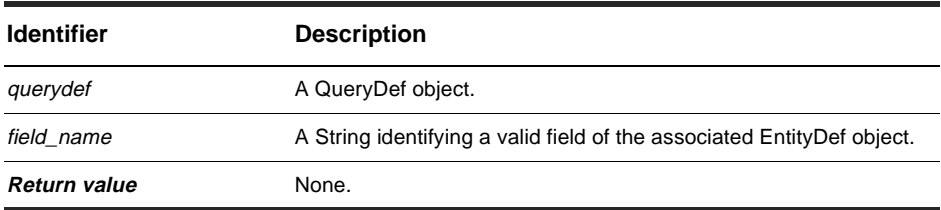

**Member of:** [QueryDef object](#page-308-0)

### **Remarks:**

Before you run a query, you must specify at least one field to display in the search results summary. You must call this method once to specify each field that you want to display. The ResultSet object displays the fields from left to right in the order in which you added them to the QueryDef object. In other words, each time you call this method, you add the specified field to the end of the list; you cannot change this ordering.

Because you associate a QueryDef object with an EntityDef object when you call the [BuildQuery method](#page-137-0), the field\_name parameter must contain the name of a valid field in that EntityDef object. To obtain valid values for the field\_name argument, you can query the EntityDef object by calling its [GetFieldDefNames method](#page-289-0).

You can call BuildField either before or after constructing the query expression (the tree of filter nodes).

## **See Also:**

[BuildFilterOperator method](#page-317-0) [BuildQuery method](#page-137-0) of the Session object [GetFieldDefNames method](#page-289-0) of the EntityDef object [EntityDef object](#page-280-0) [ResultSet Object](#page-320-0) [Session object](#page-130-0) BuildQuery Code Example

## <span id="page-317-0"></span>**BuildFilterOperator method**

Creates the top-level [QueryFilterNode object](#page-340-0) for the query.

### **VB Syntax:**

*querydef*.**BuildFilterOperator** *bool\_operator*

### **Perl Syntax:**

**\$***querydef***->BuildFilterOperator**(*bool\_operator*);

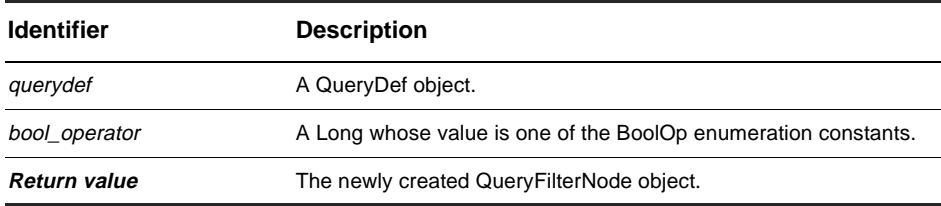

### **Member of:** [QueryDef object](#page-308-0)

### **Remarks:**

This QueryDef method is the starting-point for building a query expression. You must call this method to obtain the first filter in the query expression. From this filter, you can construct additional filters to specify the criteria you want. The query expression is constructed as a tree of Boolean operators. The tree is not necessarily binary; you can add more than two conditions to a filter node.

For example:

```
(submitter = jjones OR submitter = clopez OR submitter = kwong) AND
   submit_date < 01/03/2000
```
In this expression, the top-level Boolean operator is the AND operator. To start constructing this query expression, you use this method to create the filter that has the top-level operator:

filterNode1 = myQueryDef. BuildFilterOperator (AD\_BOOL\_OP\_AND)

You use this method just once to construct the root of the tree. To continue adding filters, you call the methods of the returned QueryFilterNode objects. For example, to complete the previous expression, you would write the following code:

```
filterNode1.BuildFilter ('submit_date', AD_COMP_OP_LT, '1997-11-19')
filterNode2 = filterNode1.BuildFilterOperator (AD_BOOL_OP_OR)
filterNode2.BuildFilter ('submitter', AD_COMP_OP_EQ, 'jjones')
filterNode2.BuildFilter ('submitter', AD_COMP_OP_EQ, 'clopez')
filterNode2.BuildFilter ('submitter', AD_COMP_OP_EQ, 'kwong')
```
More-complicated expressions are created by recursively attaching more nodes as needed. For more information, see the [QueryFilterNode object](#page-340-0).

If a node contains only one condition, the value of the bool\_operator parameter is  $irrelevant.$  For example, if the entire query expression is  $\prime$  submitter =  $JJONES$ , you could construct the query expression as follows:

```
' You could use either AD_BOOL_OP_AND or AD_BOOL_OP_OR for this
' expression since there is only one condition.
filterNode = myQueryDef.BuildFilterOperator (AD_BOOL_OP_AND)
filterNode.BuildFilter ('submitter', AD_COMP_OP_EQ, 'jjones')
```
**Note:** It is perfectly legal to create a QueryDef object that has no filtering (in other words, no query expression). In this case, all of the records in the database are retrieved.

### **See Also:**

[BuildFilter method](#page-341-0) of the QueryFilterNode object [BuildFilterOperator method](#page-343-0) of the QueryFilterNode object [BoolOp](#page-123-0) enumerated type [QueryFilterNode object](#page-340-0) BuildQuery Code Example Notation Conventions

# <span id="page-319-0"></span>**Save method**

Saves the query to the specified file.

## **VB Syntax:**

*querydef*.**Save** *fileName*

## **Perl Syntax:**

**\$***querydef***->Save**(*fileName*);

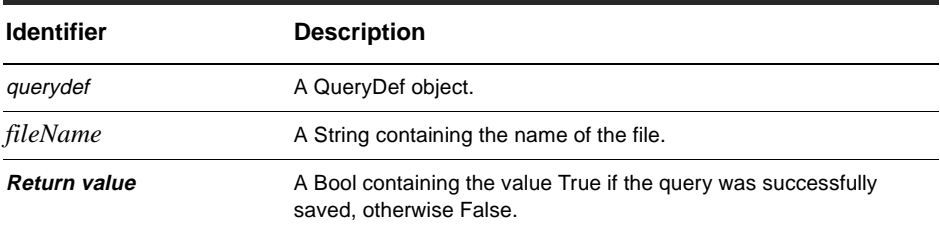

### **Member of:** [QueryDef object](#page-308-0)

**See Also:** 

[Name property](#page-312-0)

# <span id="page-320-0"></span>ResultSet Object

### **ResultSet methods**

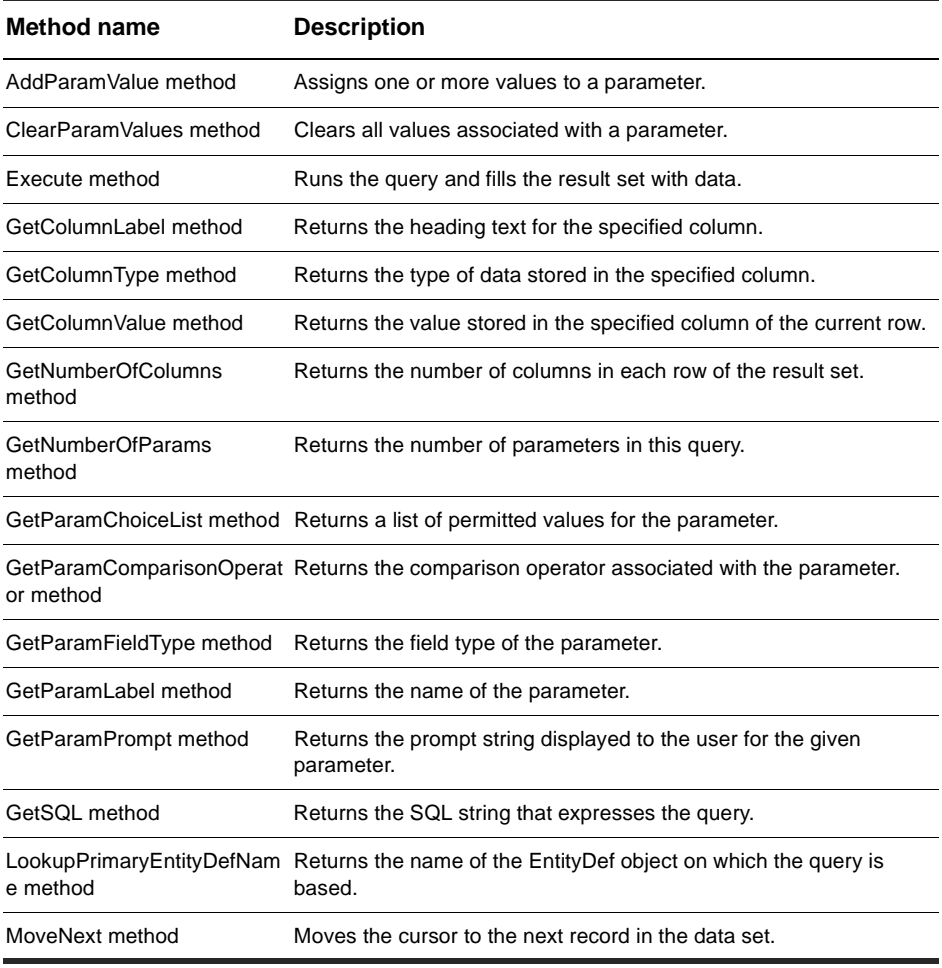

### **See Also:**

[BuildResultSet method](#page-139-0) of the Session object [QueryDef object](#page-308-0) [Session object](#page-130-0) ResultSet Code Example

# <span id="page-321-0"></span>**AddParamValue method**

Assigns one or more values to a parameter.

## **VB Syntax:**

*resultset*.**AddParamValue** *param\_number, value*

### **Perl Syntax:**

**\$***resultset***->AddParamValue**(*param\_number, value*);

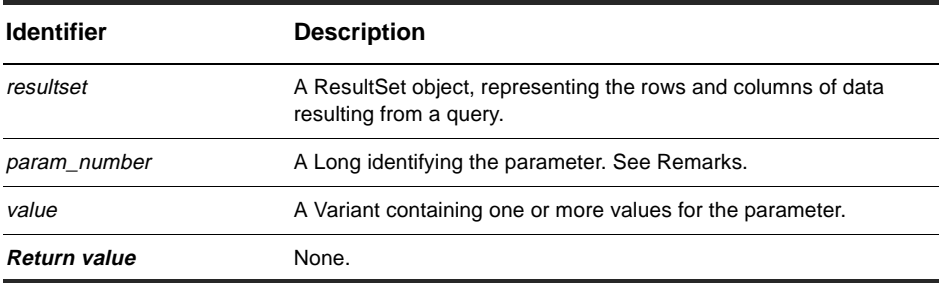

### **Member of:** [ResultSet Object](#page-320-0)

### **Remarks:**

The parameter number is a Long whose value is between 1 and the total number of parameters.

## **See Also:**

[ClearParamValues method](#page-322-0)

# <span id="page-322-0"></span>**ClearParamValues method**

Clears all values associated with a parameter.

### **VB Syntax:**

*resultset*.**ClearParamValues** *param\_number*

### **Perl Syntax:**

**\$***resultset***->ClearParamValues**(*param\_number*);

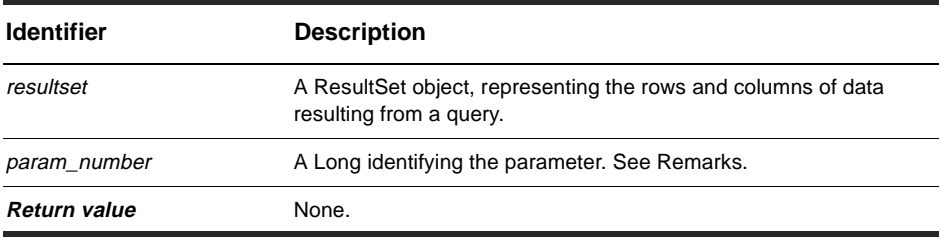

### **Member of:** [ResultSet Object](#page-320-0)

### **Remarks:**

The parameter number is a Long whose value is between 1 and the total number of parameters.

### **See Also:**

[AddParamValue method](#page-321-0)

## <span id="page-323-0"></span>**Execute method**

Runs the query and fills the result set with data.

### **VB Syntax:**

*resultset*.**Execute**

### **Perl Syntax:**

**\$***resultset***->Execute**();

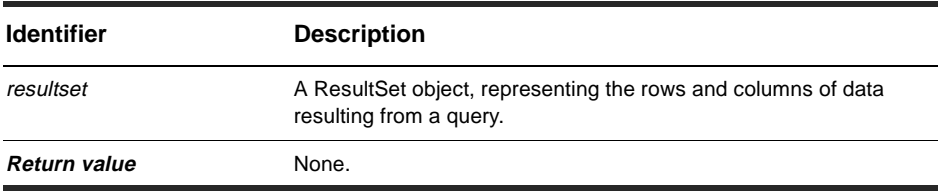

**Member of:** [ResultSet Object](#page-320-0)

### **Remarks:**

This method runs the query and creates the resulting data set in the database. Because the resulting data set could be huge, this method does not copy the data set into the program's memory. When this method returns, the cursor is positioned before the first record. You must call the [MoveNext method](#page-339-0) before retrieving the first record's values. To retrieve values from a record, use the [GetColumnValue method](#page-327-0).

After executing the query, it is legal to get the SQL for the query by invoking the [GetSQL method](#page-337-0).

You may call this method more than once. For example, you might want to rerun the query if the data could have changed since the last time, or if you made changes to the database yourself.

### **See Also:**

[GetColumnValue method](#page-327-0) [GetSQL method](#page-337-0)
[MoveNext method](#page-339-0) [BuildResultSet method](#page-139-0) of the Session object [Session object](#page-130-0) ResultSet Code Example

# <span id="page-325-0"></span>**GetColumnLabel method**

Returns the heading text for the specified column.

# **VB Syntax:**

*resultset*.**GetColumnLabel** *columnNum*

### **Perl Syntax:**

**\$***resultset***->GetColumnLabel**(*columnNum*);

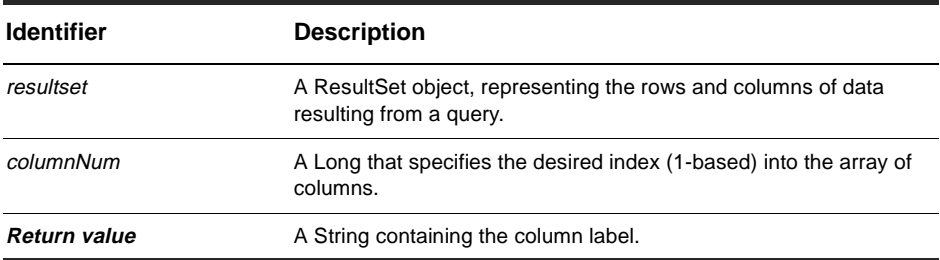

**Member of:** [ResultSet Object](#page-320-0)

### **Remarks:**

Columns are numbered from 1 to N, not 0 to N-1.

# **See Also:**

[GetColumnType method](#page-326-0) [GetColumnValue method](#page-327-0) [GetNumberOfColumns method](#page-329-0) ResultSet Code Example

# <span id="page-326-0"></span>**GetColumnType method**

Returns the type of data stored in the specified column.

### **VB Syntax:**

*resultset*.**GetColumnType** *columnNum*

### **Perl Syntax:**

**\$***resultset***->GetColumnType**(*columnNum*);

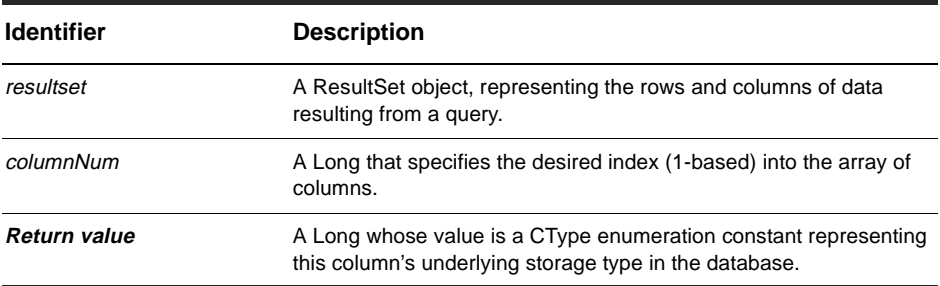

**Member of:** [ResultSet Object](#page-320-0)

### **Remarks:**

This method returns the underlying database type, rather than a FieldType, because the result of a complex SQL query can include a column that does not correspond to a field of a record.

Columns are numbered from 1 to N, not 0 to N-1.

### **See Also:**

[GetColumnLabel method](#page-325-0) [GetColumnValue method](#page-327-0) [GetNumberOfColumns method](#page-329-0)

# <span id="page-327-0"></span>**GetColumnValue method**

Returns the value stored in the specified column of the current row.

# **VB Syntax:**

*resultset*.**GetColumnValue** *columnNum*

### **Perl Syntax:**

**\$***resultset***->GetColumnValue**(*columnNum*);

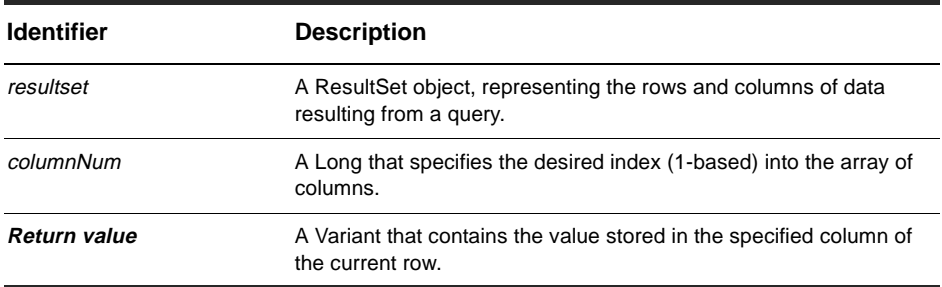

#### **Member of:** [ResultSet Object](#page-320-0)

### **Remarks:**

If the cursor is not positioned at a record, or the field's value has not been set, the returned Variant will be NULL. To advance the cursor to the next row, you must call the [MoveNext method](#page-339-0).

In the current version of the ClearQuest API, the Variant is always set as a string, but future versions might let you initialize the Variant to the most appropriate native type.

Columns are numbered from 1 to N, not 0 to N-1.

# **See Also:**

[GetColumnLabel method](#page-325-0) [GetColumnType method](#page-326-0) [GetNumberOfColumns method](#page-329-0) [MoveNext method](#page-339-0) ResultSet Code Example

# <span id="page-329-0"></span>**GetNumberOfColumns method**

Returns the number of columns in each row of the result set.

# **VB Syntax:**

*resultset*.**GetNumberOfColumns**

# **Perl Syntax:**

**\$***resultset***->GetNumberOfColumns**();

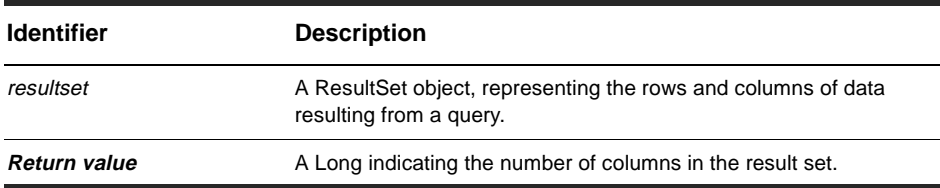

**Member of:** [ResultSet Object](#page-320-0)

# **See Also:**

[GetColumnLabel method](#page-325-0) [GetColumnType method](#page-326-0) [GetColumnValue method](#page-327-0) ResultSet Code Example

# <span id="page-330-0"></span>**GetNumberOfParams method**

Returns the number of parameters in this query.

# **VB Syntax:**

*resultset*.**GetNumberOfParams**

# **Perl Syntax:**

**\$***resultset***->GetNumberOfParams**();

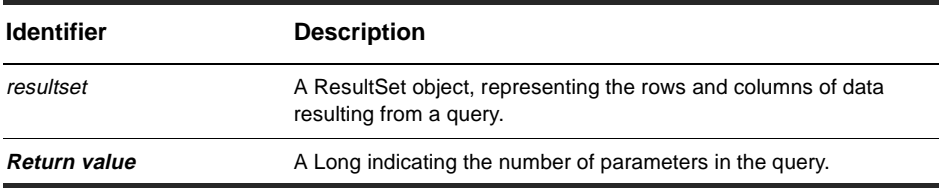

**Member of:** [ResultSet Object](#page-320-0)

# **See Also:**

[GetParamChoiceList method](#page-331-0) [GetParamComparisonOperator method](#page-332-0) [GetParamFieldType method](#page-333-0) [GetParamLabel method](#page-334-0) [GetParamPrompt method](#page-335-0)

# <span id="page-331-0"></span>**GetParamChoiceList method**

Returns a list of permitted values for the parameter.

# **VB Syntax:**

*resultset*.**GetParamChoiceList** *param\_number*

### **Perl Syntax:**

**\$***resultset***->GetParamChoiceList**(*param\_number*);

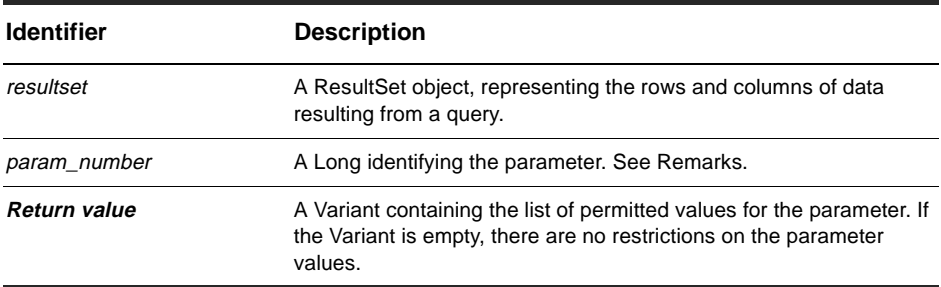

#### **Member of:** [ResultSet Object](#page-320-0)

### **Remarks:**

The parameter number is a Long whose value is between 1 and the total number of parameters.

# **See Also:**

[GetNumberOfParams method](#page-330-0) [GetParamComparisonOperator method](#page-332-0) [GetParamFieldType method](#page-333-0) [GetParamLabel method](#page-334-0) [GetParamPrompt method](#page-335-0)

# <span id="page-332-0"></span>**GetParamComparisonOperator method**

Returns the comparison operator associated with the parameter.

## **VB Syntax:**

*resultset*.**GetParamComparisonOperator** *param\_number*

### **Perl Syntax:**

**\$***resultset***->GetParamComparisonOperator**(*param\_number*);

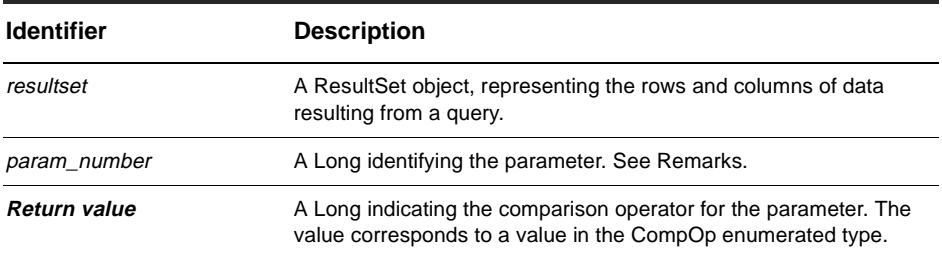

#### **Member of:** [ResultSet Object](#page-320-0)

#### **Remarks:**

The parameter number is a Long whose value is between 1 and the total number of parameters.

#### **See Also:**

[GetNumberOfParams method](#page-330-0) [GetParamChoiceList method](#page-331-0) [GetParamFieldType method](#page-333-0) [GetParamLabel method](#page-334-0) [GetParamPrompt method](#page-335-0) [CompOp](#page-123-0) enumerated type

# <span id="page-333-0"></span>**GetParamFieldType method**

Returns the field type of the parameter.

### **VB Syntax:**

*resultset*.**GetParamFieldType** *param\_number*

### **Perl Syntax:**

**\$***resultset***->GetParamFieldType**(*param\_number*);

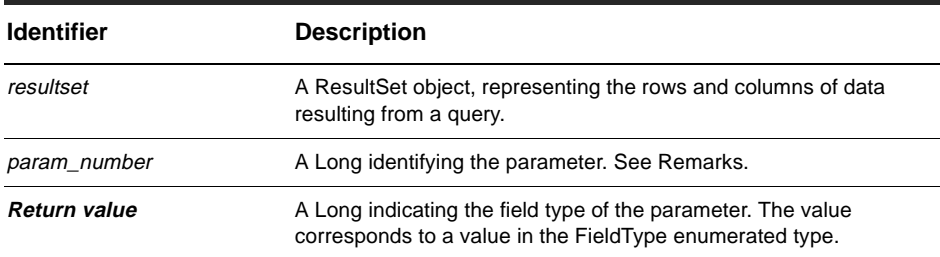

#### **Member of:** [ResultSet Object](#page-320-0)

### **Remarks:**

The parameter number is a Long whose value is between 1 and the total number of parameters.

### **See Also:**

[GetNumberOfParams method](#page-330-0) [GetParamChoiceList method](#page-331-0) [GetParamComparisonOperator method](#page-332-0) [GetParamLabel method](#page-334-0) [GetParamPrompt method](#page-335-0) [FieldType](#page-126-0) enumerated type

# <span id="page-334-0"></span>**GetParamLabel method**

Returns the name of the parameter.

### **VB Syntax:**

*resultset*.**GetParamLabel** *param\_number*

### **Perl Syntax:**

**\$***resultset***->GetParamLabel**(*param\_number*);

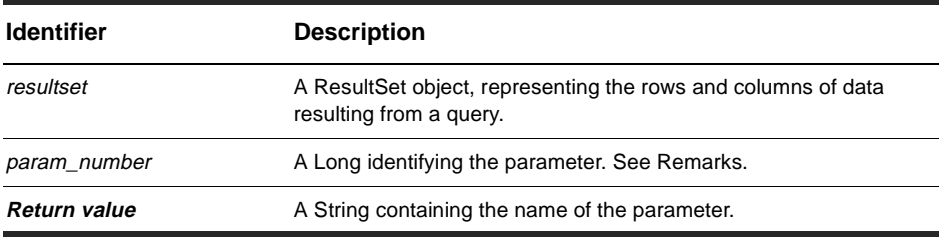

#### **Member of:** [ResultSet Object](#page-320-0)

### **Remarks:**

The parameter number is a Long whose value is between 1 and the total number of parameters.

The name of the parameter is the name associated directly with the field and may not correspond to the prompt displayed to the user.

# **See Also:**

[GetNumberOfParams method](#page-330-0) [GetParamChoiceList method](#page-331-0) [GetParamComparisonOperator method](#page-332-0) [GetParamFieldType method](#page-333-0) [GetParamPrompt method](#page-335-0)

# <span id="page-335-0"></span>**GetParamPrompt method**

Returns the prompt string displayed to the user for the given parameter.

# **VB Syntax:**

*resultset*.**GetParamPrompt** *param\_number*

### **Perl Syntax:**

**\$***resultset***->GetParamPrompt**(*param\_number*);

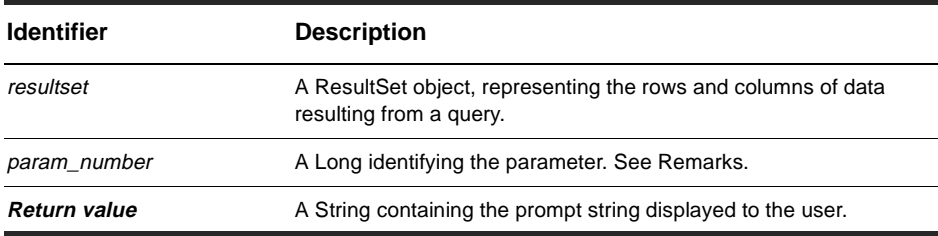

#### **Member of:** [ResultSet Object](#page-320-0)

### **Remarks:**

The parameter number is a Long whose value is between 1 and the total number of parameters.

### **See Also:**

[GetNumberOfParams method](#page-330-0) [GetParamChoiceList method](#page-331-0) [GetParamComparisonOperator method](#page-332-0) [GetParamFieldType method](#page-333-0) [GetParamLabel method](#page-334-0)

# **GetRowEntityDefName method**

Based on the result set, this method returns a String with the record type (EntityDef) name of the current row.

# **VB Syntax:**

*resultset*.**GetRowEntityDefName**

# **Perl Syntax:**

**\$***resultset***->GetRowEntityDefName**();

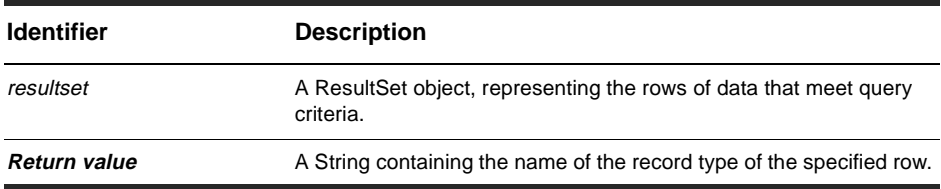

### **Member of:** [ResultSet Object](#page-320-0)

### **Remarks:**

For a single-type query, the record type associated with the row is always the primary entitydef. For multitype query, the entitydef can vary row by row. For example, defect versus enhancement.

# **Examples:**

See *[Running a query against more than one record type \(multitype query\)](#page-118-0)*.

# **See Also:**

[IsMultiType method](#page-311-0)

# **GetSQL method**

Returns the SQL string that expresses the query.

## **VB Syntax:**

*resultset*.**GetSQL**

### **Perl Syntax:**

**\$***resultset***->GetSQL**();

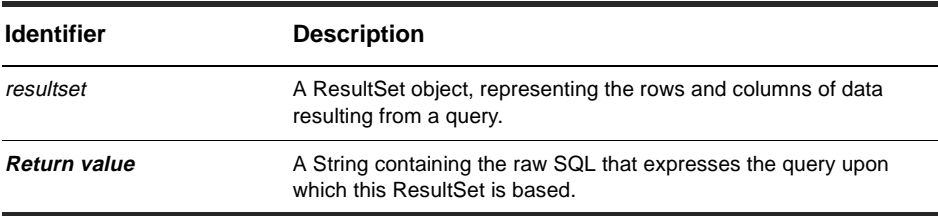

#### **Member of:** [ResultSet Object](#page-320-0)

### **Remarks:**

A ResultSet can be based on either a QueryDef object or an SQL string. In either case, you can retrieve the SQL commands that express the query. It is legal to invoke this method either before or after you run the query by calling the [Execute method](#page-323-0).

# **See Also:**

[Execute method](#page-323-0)

# **LookupPrimaryEntityDefName method**

Returns the name of the [EntityDef object](#page-280-0) on which the query is based.

# **VB Syntax:**

*resultset*.**LookupPrimaryEntityDefName**

### **Perl Syntax:**

**\$***resultset***->LookupPrimaryEntityDefName**();

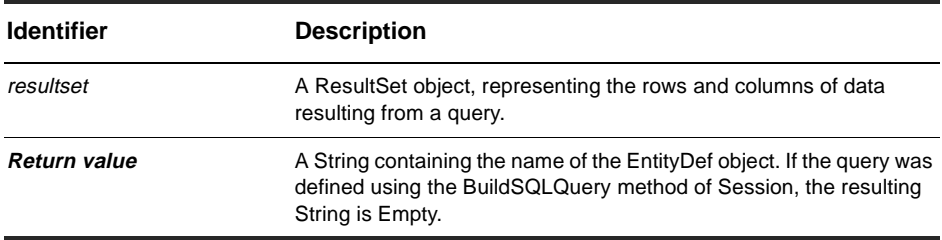

**Member of:** [ResultSet Object](#page-320-0)

### **Remarks:**

A ResultSet can based on either a [QueryDef object](#page-308-0) or an SQL string. A query that uses a QueryDef object must also have an associated EntityDef object, and thus this method returns the name of that object.

### **See Also:**

[BuildQuery method](#page-137-0) of the Session object [EntityDef object](#page-280-0) [QueryDef object](#page-308-0) [Session object](#page-130-0) ResultSet Code Example

# <span id="page-339-0"></span>**MoveNext method**

Moves the [cursor](#page-80-0) to the next record in the data set.

# **VB Syntax:**

*resultset*.**MoveNext**

### **Perl Syntax:**

**\$***resultset***->MoveNext**();

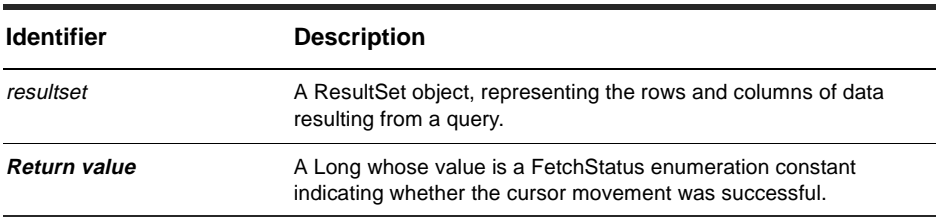

#### **Member of:** [ResultSet Object](#page-320-0)

### **Remarks:**

The [Execute method](#page-323-0) positions the cursor before the first record in the result set (not at the first record). Before you can retrieve the data from the first record, you must call this method to advance the cursor to that record.

# **See Also:**

[Execute method](#page-323-0) [GetColumnValue method](#page-327-0) ResultSet Code Example

# <span id="page-340-0"></span>QueryFilterNode object

# **QueryFilterNode methods**

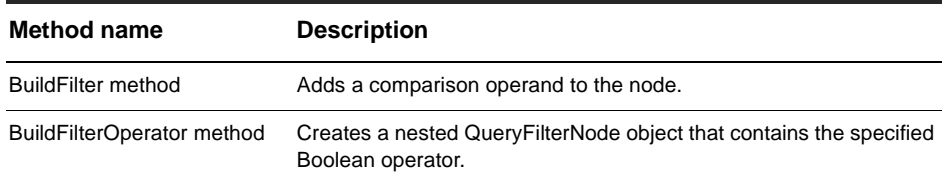

### **See Also:**

[BuildQuery method](#page-137-0) of the Session object [ResultSet Object](#page-320-0) [QueryDef object](#page-308-0) [Session object](#page-130-0) BuildQuery Code Example

# <span id="page-341-0"></span>**BuildFilter method**

Adds a comparison operand to the node.

# **VB Syntax:**

*node*.**BuildFilter** *field\_name, comparison\_operator, value*

### **Perl Syntax:**

**\$***node***->BuildFilter**(*field\_name, comparison\_operator, value*);

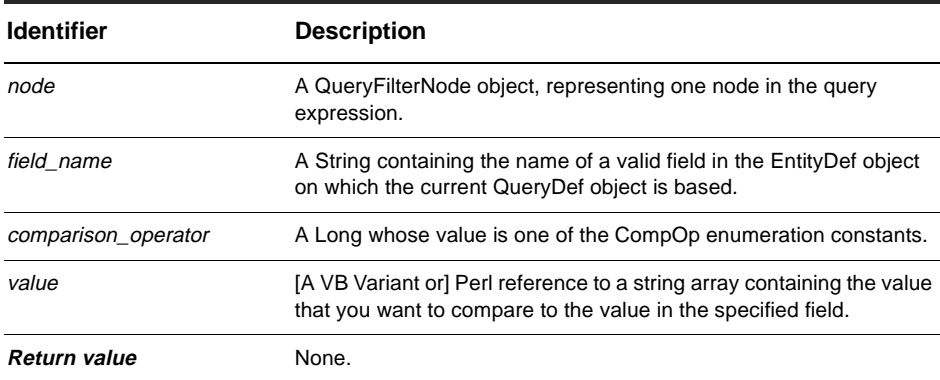

**Member of: OueryFilterNode object** 

# **Remarks:**

The operand created by this method consists of a field name, a comparison operator, and a value. When the query is run, the value in the field is compared to the specified value using the given comparison operator. The comparison yields a boolean value, which the node uses in its own boolean comparison.

The value argument is a [VB Variant or] Perl reference to a string array to allow you to specify an Array of values when appropriate. For example, if you wanted to find the defects submitted between December 1 and December 15, 2000. you could construct the following filter:

#### Dim dateRange as Variant(2)  $dateRange(0) = 2000-12-01$  $dateRange(1) = 2000-12-15$ node.BuildFilter("submit\_date", AD\_COMP\_OP\_IN, dateRange)

#### *Perl*

```
@dateRange = ("2000-12-01", "2000-12-15"); 
$node->BuildFilter("submit_date", CQPerlExt::_COMP_OP_IN, \@dateRange);
```
Query expressions are not limited to being binary trees; you can call this method as many times as you want for a given QueryFilterNode object. See the example given for QueryDef's [BuildFilterOperator method](#page-317-0).

To obtain valid values for the field\_name argument, call the [GetFieldDefNames method](#page-289-0)  of the EntityDef object upon which the query was based.

### **See Also:**

[BuildFilterOperator method](#page-343-0) [BuildFilterOperator method](#page-317-0) of the QueryDef object [QueryDef object](#page-308-0) BuildQuery Code Example Notation Conventions

#### *VB*

# <span id="page-343-0"></span>**BuildFilterOperator method**

Creates a nested [QueryFilterNode object](#page-340-0) that contains the specified Boolean operator.

# **VB Syntax:**

*node*.**BuildFilterOperator** *bool\_operator*

### **Perl Syntax:**

**\$***node***->BuildFilterOperator**(*bool\_operator*);

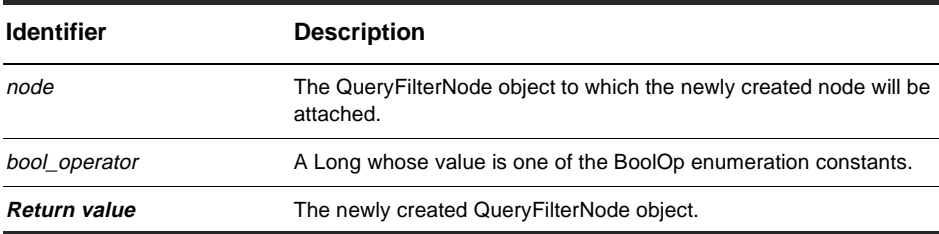

**Member of:** [QueryFilterNode object](#page-340-0)

# **Remarks:**

This method creates a nested node (or subnode) in the query expression. The newly created node operates at the same level as the filters in the QueryFilterNode object specified in the node parameter and is subject to the same conditions. You can add filters to the newly created node using the [BuildFilter method](#page-341-0) just as you would for any other node.

# **See Also:**

[BuildFilter method](#page-341-0) [BuildFilterOperator method](#page-317-0) of the QueryDef object [QueryDef object](#page-308-0) BuildQuery Code Example

# <span id="page-344-0"></span>AdminSession object

An AdminSession object allows you to create a session object associated with a schema repository.

# **Remarks:**

The AdminSession object is the starting point if you want to modify the information in a schema repository. Unlike the Session object, you must create an instance of AdminSession explicitly even if you are writing a hook. You create an AdminSession object as follows:

```
set adminSession = CreateObject("ClearQuest.AdminSession")
```
After creating the AdminSession object, you must log on to the schema repository using the Logon method of the AdminSession object. To log on to the database, you must know the administrator's login name and password, as well as the name of the database set containing the schema repository. Once you have logged on successfully, you can use the methods of the AdminSession object to get information from the schema repository.

**Note:** To learn about user administration, see [Performing user administration](#page-50-0) in the [Using the ClearQuest API](#page-12-0) chapter.

# **Working With Databases**

The AdminSession object also maintains a list of the user databases associated with the schema repository. If you know the name of the database, you can get its corresponding [Database object](#page-368-0) by calling the [GetDatabase method](#page-360-0) . If you do not know the name of the database, you can iterate through the objects in the [Databases property](#page-346-0) to find the one you want. You can also disassociate a user database from the schema repository by calling the [DeleteDatabase method](#page-358-0).

# **Properties**

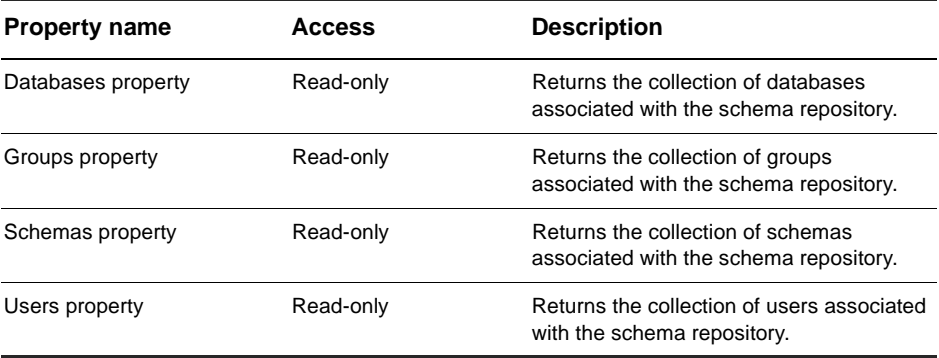

# **Methods**

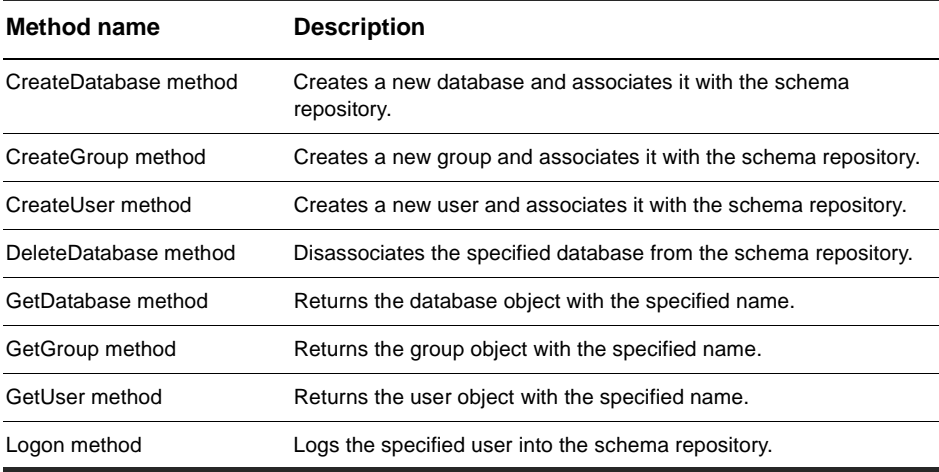

# **See Also:**

[Session object](#page-130-0)

# <span id="page-346-0"></span>**Databases property**

Returns the collection of databases associated with the schema repository.

### **VB Syntax:**

*adminSession*.**Databases**

### **Perl Syntax:**

*\$adminSession->***GetDatabases**();

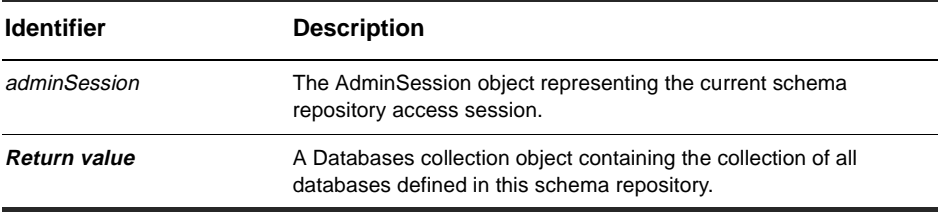

**Member of:** [AdminSession object](#page-344-0)

### **Remarks:**

This is a read-only property; it can be viewed but not set.

Each element in the returned collection is a [Database object](#page-368-0).

### **Examples:**

```
set adminSession = CreateObject("ClearQuest.AdminSession")
adminSession.Logon "admin", "admin", "" 
set databaseList = adminSession.Databases 
numDBs = databaseList.Count 
For x = 0 to numDBs
 set dbObj = databaseList.Hem(x)dbName = dbObj.DatabaseName 
  OutputDebugString "Found database: " & dbName 
Next
```
# **See Also:**

[Database object](#page-368-0) [Databases collection object](#page-428-0)

# <span id="page-348-0"></span>**Groups property**

Returns the collection of groups associated with the schema repository.

### **VB Syntax:**

*adminSession*.**Groups**

# **Perl Syntax:**

*\$adminSession->***GetGroups**();

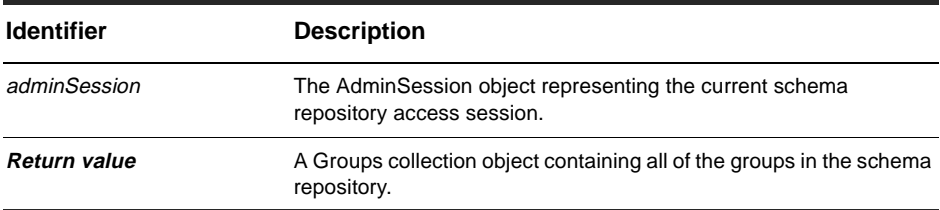

**Member of:** [AdminSession object](#page-344-0)

### **Remarks:**

This is a read-only property; it can be viewed but not set.

Each element in the returned collection is a [Group object.](#page-418-0)

### **Examples:**

```
set adminSession = CreateObject("ClearQuest.AdminSession")
adminSession.Logon "admin", "admin", "" 
set groupList = adminSession.Groups 
numGroups = groupList.Count 
For x = 0 to numGroups
 set groupObj= groupList.Item(x)
 groupName = groupObj.Name 
 OutputDebugString "Found group: " & groupName
Next
```
# **See Also:**

[Group object](#page-418-0) [Groups collection object](#page-436-0)

# <span id="page-350-0"></span>**Schemas property**

Returns the collection of schemas associated with the schema repository.

### **VB Syntax:**

*adminSession*.**Schemas**

### **Perl Syntax:**

*\$adminSession->***GetSchemas**();

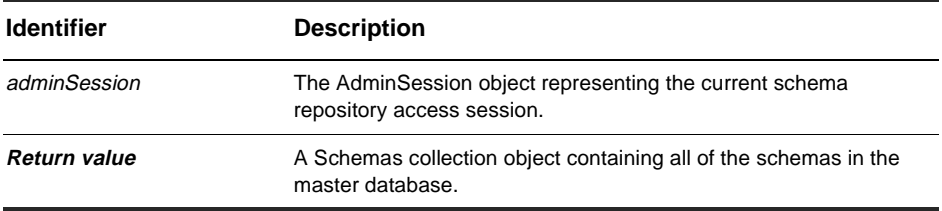

**Member of:** [AdminSession object](#page-344-0)

### **Remarks:**

This is a read-only property; it can be viewed but not set.

Each element in the returned collection is a [Schema object](#page-392-0).

### **Examples:**

```
set adminSession = CreateObject("ClearQuest.AdminSession")
adminSession.Logon "admin", "admin", "" 
set schemaList = adminSession.Schemas 
numSchemas = schemaList.Count 
For x = 0 to numSchemas
 set schemaObj = schemaList.Item(x)
 schemaName = schemaObj.Name 
 OutputDebugString "Found schema: " & schemaName 
Next
```
# **See Also:**

[Schema object](#page-392-0) [Schemas collection object](#page-440-0)

# <span id="page-352-0"></span>**Users property**

Returns the collection of users associated with the schema repository.

# **VB Syntax:**

*adminSession*.**Users**

# **Perl Syntax:**

*\$adminSession->***GetUsers**();

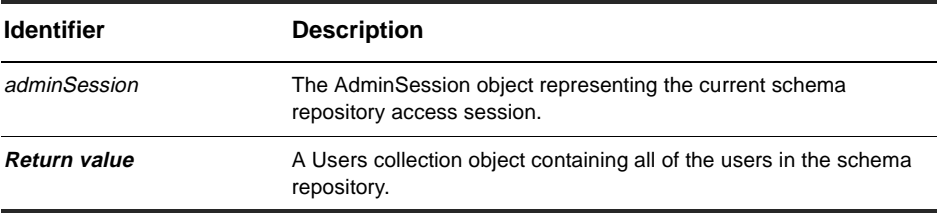

**Member of:** [AdminSession object](#page-344-0)

### **Remarks:**

This is a read-only property; it can be viewed but not set.

Each element in the returned collection is a [User object](#page-402-0).

### **Examples:**

```
set adminSession = CreateObject("ClearQuest.AdminSession")
adminSession.Logon "admin", "admin", "" 
set userList = adminSession.Groups 
numUsers = userList.Count 
For x = 0 to numUsers
 set userObj = userList.Item(x)userName = userObj.Name 
 OutputDebugString "Found user: " & userName 
Next
```
# **See Also:**

[User object](#page-402-0) [Users collection object](#page-448-0)

# <span id="page-354-0"></span>**CreateDatabase method**

Creates a new database and associates it with the schema repository.

#### **VB Syntax:**

*adminSession*.**CreateDatabase** *databaseName*

### **Perl Syntax:**

*\$adminSession*->**CreateDatabase**(*databaseName);*

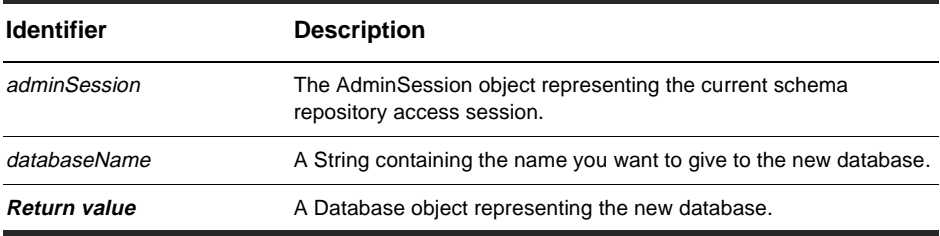

**Member of:** [AdminSession object](#page-344-0)

### **Remarks:**

The new database object does not have any of its properties set. You can set the basic database information (such as timeout intervals, login names, and passwords) by assigning appropriate values to the properties of the returned Database object. You must also call the returned object's [SetInitialSchemaRev method](#page-389-0) to assign a schema to the database. See the [Database object](#page-368-0) for more information on creating databases.

#### **Examples:**

```
set adminSession = CreateObject("ClearQuest.AdminSession")
adminSession.Logon "admin", "admin", "" 
set newDatabaseObj = adminSession.CreateDatabase "NEWDB"
```
# **See Also:**

[DeleteDatabase method](#page-358-0) [GetDatabase method](#page-360-0) [Databases property](#page-346-0) [SetInitialSchemaRev method](#page-389-0) of the Database object [Database object](#page-368-0)

# <span id="page-356-0"></span>**CreateGroup method**

Creates a new group and associates it with the schema repository.

### **VB Syntax:**

*adminSession*.**CreateGroup** *groupName*

### **Perl Syntax:**

*\$adminSession*->**CreateGroup**(*groupName);*

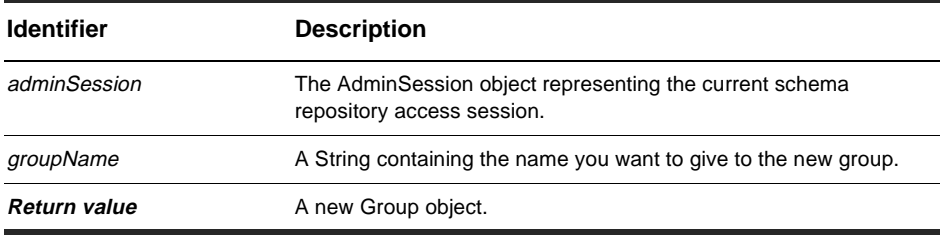

**Member of:** [AdminSession object](#page-344-0)

### **Remarks:**

The new group is subscribed to all databases by default. When you use the methods of the Group object to add users and subscribe the group to one or more databases, the groups or users are subscribed only to those you specify.

### **Examples:**

```
set adminSession = CreateObject("ClearQuest.AdminSession")
adminSession.Logon "admin", "admin", "" 
set newGroupObj = adminSession.CreateGroup "Engineers"
```
### **See Also:**

[GetGroup method](#page-362-0) [Groups property](#page-348-0) [Group object](#page-418-0)

# <span id="page-357-0"></span>**CreateUser method**

Creates a new user and associates it with the schema repository

### **VB Syntax:**

*adminSession*.**CreateUser** *userName*

# **Perl Syntax:**

*\$adminSession*->**CreateUser**(*userName);*

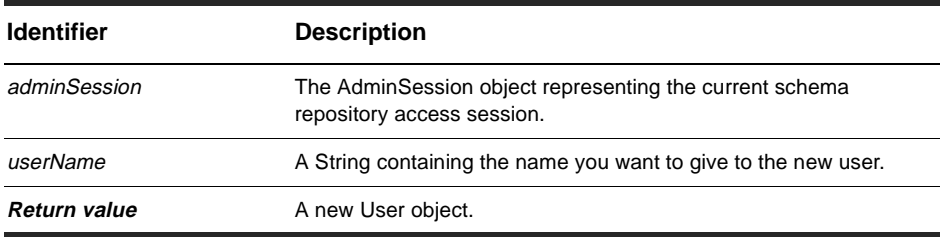

**Member of:** [AdminSession object](#page-344-0)

### **Remarks:**

The returned object contains no information. To add user information to this object, assign values to its properties. For information on user properties, see the [User object](#page-402-0).

# **Examples:**

set adminSession = CreateObject("ClearQuest.AdminSession") adminSession.Logon "admin", "admin", "" set newUserObj = adminSession.CreateUser "jsmith"

# **See Also:**

[GetUser method](#page-364-0) [Users property](#page-352-0) [User object](#page-402-0)

# <span id="page-358-0"></span>**DeleteDatabase method**

Disassociates the specified database from the schema repository.

### **VB Syntax:**

*adminSession*.**DeleteDatabase** *databaseName*

### **Perl Syntax:**

*\$adminSession*->**DeleteDatabase**(*databaseName);*

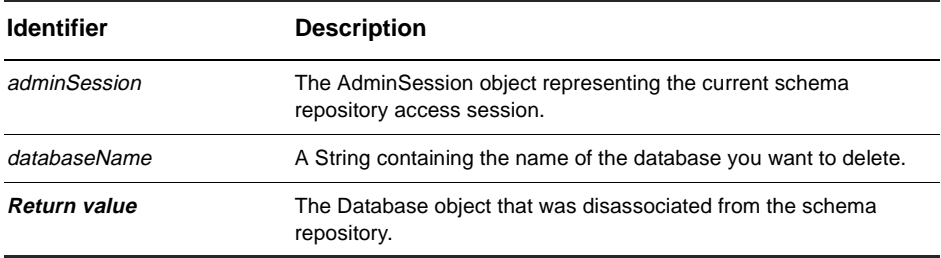

**Member of:** [AdminSession object](#page-344-0)

### **Remarks:**

This method does not actually delete the specified database. Instead, it removes all references to the database from the schema repository.

### **Examples:**

```
set adminSession = CreateObject("ClearQuest.AdminSession")
adminSession.Logon "admin", "admin", "" 
set newDatabase = adminSession.CreateDatabase "NEWDB" 
... 
' Delete the database that was created earlier. 
set oldDB = adminSession.DeleteDatabase "NEWDB"
```
# **See Also:**

[CreateDatabase method](#page-354-0) [GetDatabase method](#page-360-0) [Databases property](#page-346-0) [Database object](#page-368-0)
## **GetDatabase method**

Returns the database object with the specified name.

#### **VB Syntax:**

*adminSession*.**GetDatabase** *databaseName*

#### **Perl Syntax:**

*\$adminSession*->**GetDatabase**(*databaseName);*

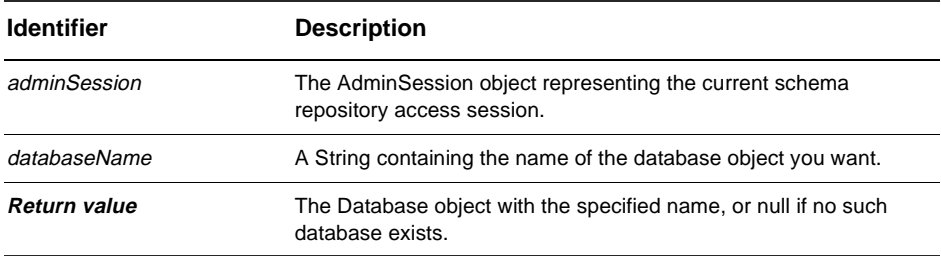

**Member of:** [AdminSession object](#page-344-0)

#### **Remarks:**

The *databaseName* parameter corresponds to the logical database name, that is, the string in the [Name property](#page-377-0) of the Database object.

#### **Examples:**

```
set adminSession = CreateObject("ClearQuest.AdminSession")
adminSession.Logon "admin", "admin", ""
```
set dbObj = adminSession.GetDatabase "NEWDB"

### **See Also:**

[CreateDatabase method](#page-354-0) [Databases property](#page-346-0)

[Name property](#page-377-0) of the Database object [Database object](#page-368-0)

## **GetGroup method**

Returns the group object with the specified name.

#### **VB Syntax:**

*adminSession*.**GetGroup** *groupName*

#### **Perl Syntax:**

*\$adminSession*->**GetGroup**(*groupName);*

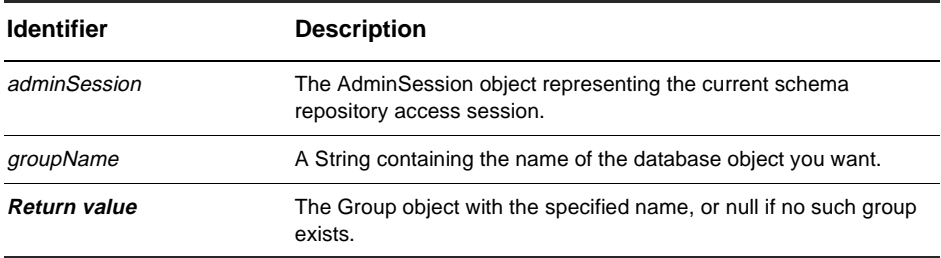

**Member of:** [AdminSession object](#page-344-0)

#### **Remarks:**

The groupName parameter corresponds to the value in the [Name property](#page-422-0) of the Group object.

#### **Examples:**

set adminSession = CreateObject("ClearQuest.AdminSession") adminSession.Logon "admin", "admin", ""

set groupObj = adminSession.GetGroup "Engineers"

#### **See Also:**

[CreateGroup method](#page-356-0) [Groups property](#page-348-0)

[Name property](#page-422-0) of the Group object [Group object](#page-418-0)

## **GetUser method**

Returns the user object with the specified name.

#### **VBVB Syntax:**

*adminSession*.**GetUser** *userName*

#### **Perl Syntax:**

*\$adminSession*->**GetUser**(*userName);*

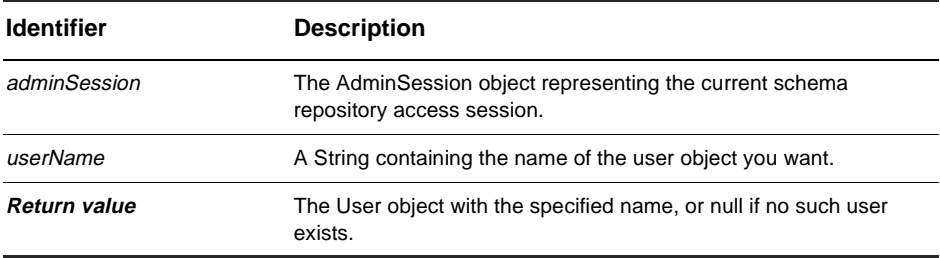

**Member of:** [AdminSession object](#page-344-0)

#### **Remarks:**

The userName parameter corresponds to the value in the [Name property](#page-410-0) of the User object.

#### **Examples:**

```
set adminSession = CreateObject("ClearQuest.AdminSession")
adminSession.Logon "admin", "admin", ""
```
set userObj = adminSession.GetUser "talbert"

### **See Also:**

[CreateUser method](#page-357-0) [Users property](#page-352-0)

[Name property](#page-410-0) of the User object [User object](#page-402-0)

### **Logon method**

Logs the specified user into the schema repository.

#### **VB Syntax:**

*adminSession*.**Logon** *login\_name, password, databaseSetName*

#### **Perl Syntax:**

*\$adminSession*->**Logon**(*login\_name, password, databaseSetName);*

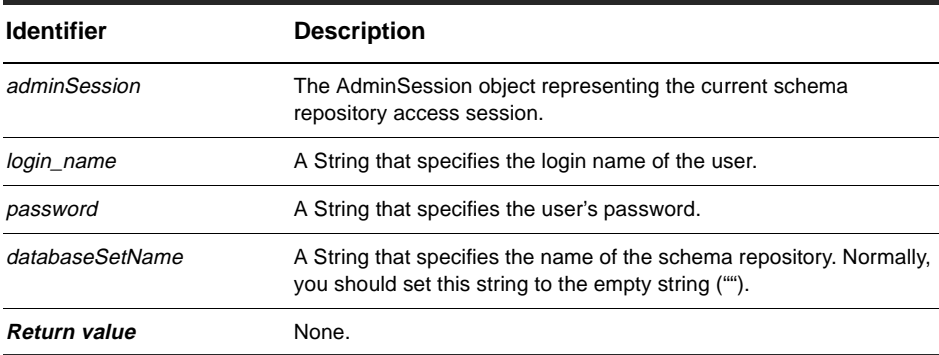

**Member of:** [AdminSession object](#page-344-0)

#### **Remarks:**

Call this method after creating the AdminSession object but before trying to access any elements in the schema repository. The user login and password must correspond to the ClearQuest administrator or to a user who has access to the schema repository. The administrator can grant access to users by enabling special privleges in their account. Users with the Schema Designer privelege can modify the schemas in a database. Users with the User Administrator privilege can create or modify groups and user accounts. Users with the Super User privilege have complete access to the schema repository, just like the administrator.

### **Examples:**

```
set adminSession = CreateObject("ClearQuest.AdminSession")
adminSession.Logon "admin", "admin", ""
```
### **See Also:**

[CreateUser method](#page-357-0) [Users property](#page-352-0) [UserLogon method](#page-196-0) of the Session object [Session object](#page-130-0)

# <span id="page-368-0"></span>Database object

### **Database object properties**

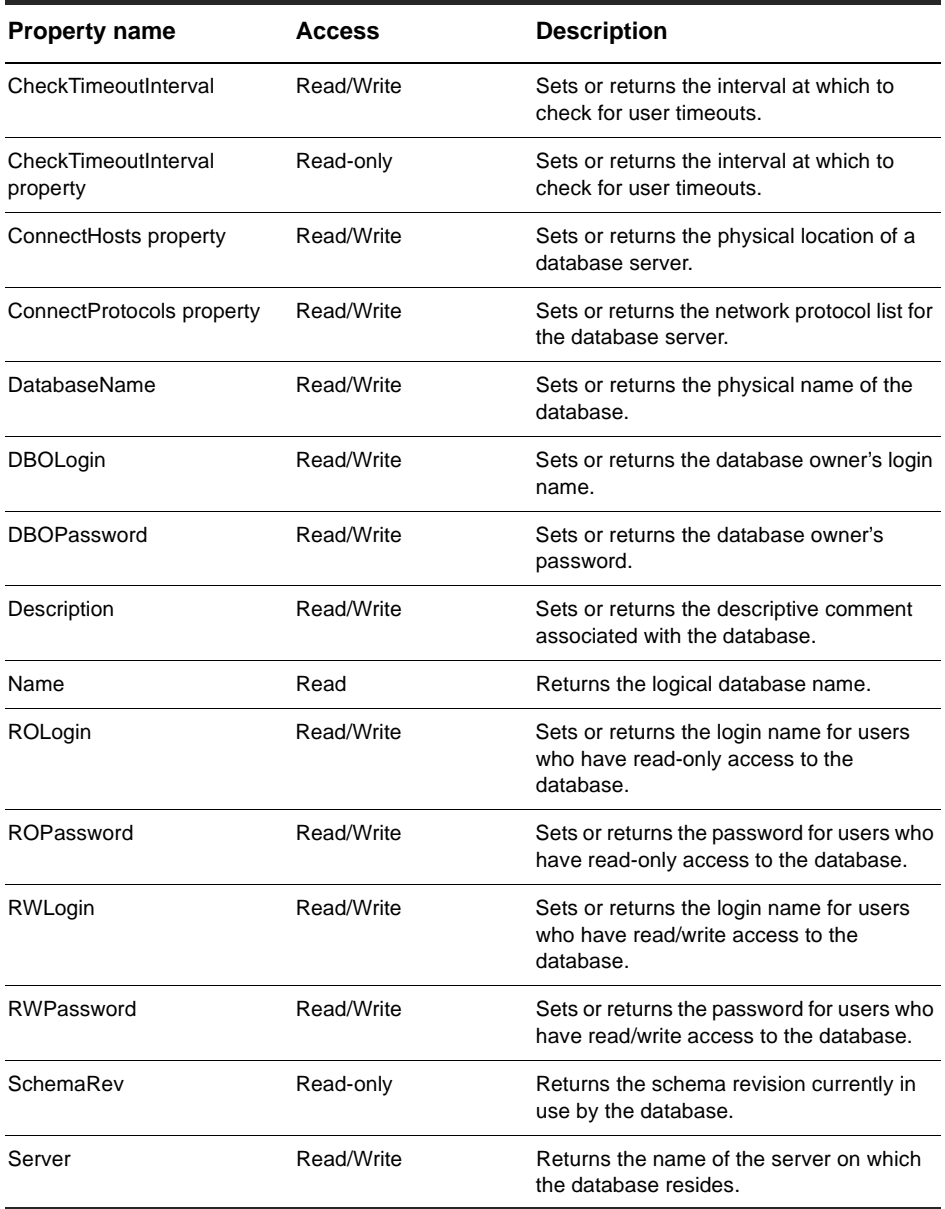

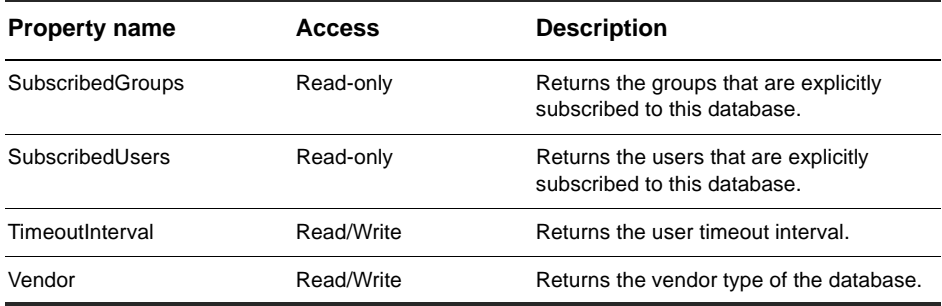

### **Databases object methods**

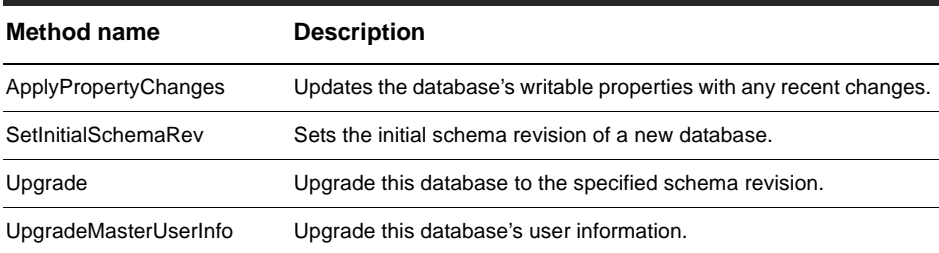

### **See Also:**

[CreateDatabase method](#page-354-0) of the AdminSession object [AdminSession object](#page-344-0) [Schema object](#page-392-0) [SchemaRev object](#page-396-0)

## <span id="page-370-0"></span>**CheckTimeoutInterval property**

Sets or returns the interval at which to check for user timeouts.

### **VB Syntax:**

*database*.**CheckTimeoutInterval** [= *value*]

#### **Perl Syntax:**

*\$database->***GetCheckTimeoutInterval**(); *\$database->***SetCheckTimeoutInterval**(*newValue*);

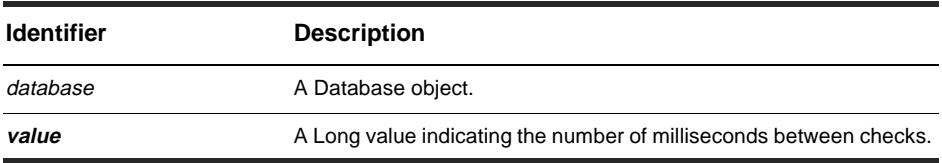

**Member of: [Database object](#page-368-0)** 

#### **Remarks:**

This property can be returned or set.

ClearQuest uses this property to determine how often it should check the status of user connections. When the specified interval is up, ClearQuest checks each user connection for activity. If no activity has been detected recently, ClearQuest checks the TimeoutInterval property to see if the user's connection has timed out.

#### **See Also:**

[TimeoutInterval property](#page-386-0)

## <span id="page-371-0"></span>**ConnectHosts property**

Sets or returns the host name list for the physical location of the database server.

### **VB Syntax:**

*database*.**ConnectHosts** [= *value*]

### **Perl Syntax:**

*\$database->***GetConnectHosts**(); *\$database->***SetConnectHosts**(*string\_for\_the\_host\_connection*);

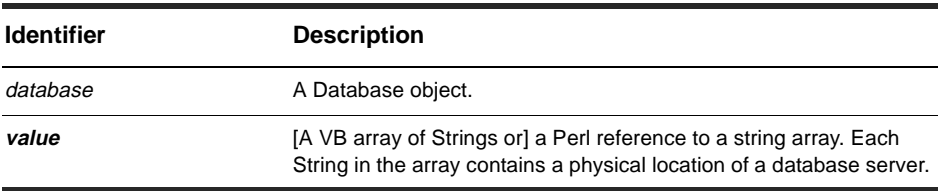

**Member of:** [Database object](#page-368-0)

### **Remarks:**

This property can be returned or set. This property is used only in conjunction with databases who Vendor property is SQL\_ANYWHERE. This property corresponds to the SQL Anywhere HOST database server option.

### **See Also:**

[ConnectProtocols property](#page-372-0)

## <span id="page-372-0"></span>**ConnectProtocols property**

Sets or returns the network protocol list for the database server.

### **VB Syntax:**

*database*.**ConnectProtocols** [= *value*]

#### **Perl Syntax:**

*\$database->***GetConnectProtocols**(); *\$database->***SetConnectProtocols**(*string\_for\_the\_host\_connection*);

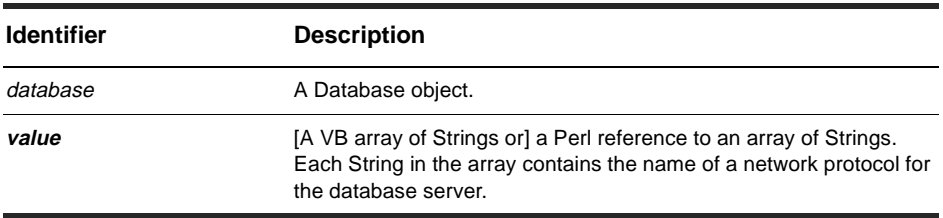

**Member of:** [Database object](#page-368-0)

#### **Remarks:**

This property can be returned or set. This property is used only in conjunction with databases who Vendor property is SQL\_ANYWHERE. This property corresponds to the SQL Anywhere -x database server option.

### **See Also:**

[ConnectHosts property](#page-371-0)

## <span id="page-373-0"></span>**DatabaseName property**

Sets or returns the physical name of the database.

### **VB Syntax:**

*database*.**DatabaseName** [= *value*]

#### **Perl Syntax:**

*\$database->***GetDatabaseName**();

*\$database->***SetDatabaseName**(*string\_for\_physical\_database\_name*);

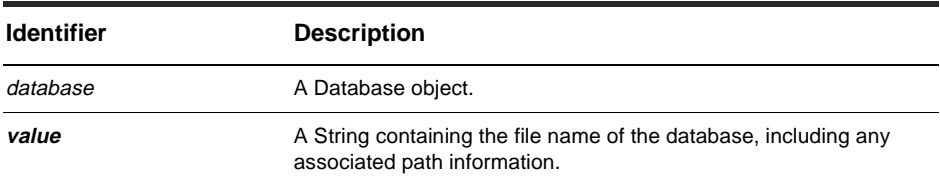

**Member of:** [Database object](#page-368-0)

### **Remarks:**

This property can be returned or set.

### **See Also:**

[Name property](#page-377-0)

## <span id="page-374-0"></span>**DBOLogin property**

Sets or returns the database owner's login name.

### **VB Syntax:**

*database*.**DBOLogin** [= *value*]

#### **Perl Syntax:**

*\$database->***GetDBOLogin**(); *\$database->***SetDBOLogin**(*string\_for\_db-owner\_login\_name*);

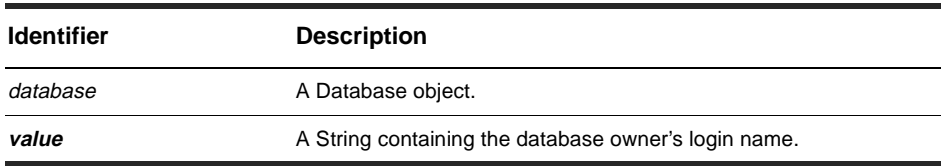

**Member of: [Database object](#page-368-0)** 

#### **Remarks:**

This property can be returned or set. The database owner is the same as the database administrator. This property is used primarily in conjunction with SQL Server databases.

### **See Also:**

[DBOPassword property](#page-375-0)

## <span id="page-375-0"></span>**DBOPassword property**

Sets or returns the database owner's password.

### **VB Syntax:**

*database*.**DBOPassword** [= *value*]

### **Perl Syntax:**

*\$database->***GetDBOPassword**(); *\$database->***SetDBOPassword**(*string\_for\_db-owner\_password*);

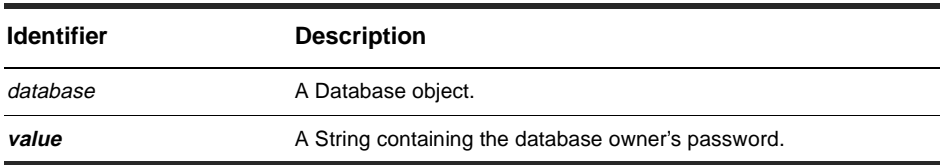

**Member of: [Database object](#page-368-0)** 

#### **Remarks:**

This property can be returned or set. The database owner is the same as the database administrator. This property is used primarily in conjunction with SQL Server databases.

### **See Also:**

[DBOLogin property](#page-374-0)

## **Description property**

Sets or returns the descriptive comment associated with the database.

### **VB Syntax:**

*database*.**Description** [= *value*]

#### **Perl Syntax:**

*\$database->***GetDescription**(); *\$database->***SetDescription**(*string\_describing\_database*);

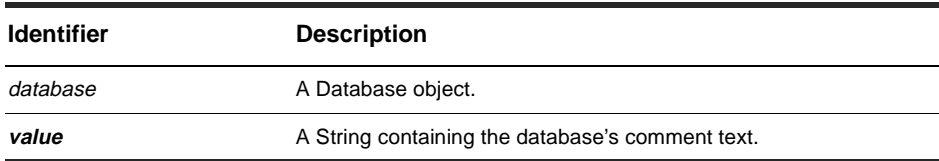

**Member of: [Database object](#page-368-0)** 

#### **Remarks:**

This property can be returned or set.

Use this property to store additional information, such as the purpose of the database.

#### **See Also:**

[Name property](#page-377-0)

### <span id="page-377-0"></span>**Name property**

Sets or returns the logical database name.

### **VB Syntax:**

*database*.**Name** [= *value*]

#### **Perl Syntax:**

*\$database->***GetName**(); *\$database->***SetName**(*string\_for\_database\_name*);

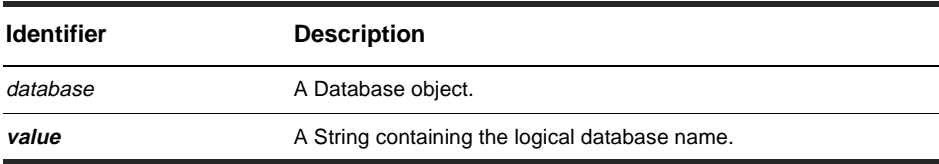

**Member of: [Database object](#page-368-0)** 

#### **Remarks:**

This property can be returned or set.

The logical database name is the name to use when referring to the database from VBScript code or within queries. This property differs from the DatabaseName property, which specifies the name of the database file on the server's local file system.

#### **See Also:**

[DatabaseName property](#page-373-0)

## <span id="page-378-0"></span>**ROLogin property**

Sets or returns the login name for users who have read-only access to the database.

#### **VB Syntax:**

*database*.**ROLogin** [= *value*]

#### **Perl Syntax:**

*\$database->***GetROLogin**(); *\$database->***SetROLogin**(*string\_for\_read-only\_login\_name*);

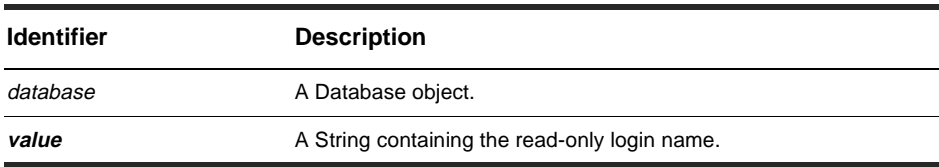

**Member of: [Database object](#page-368-0)** 

#### **Remarks:**

This property can be returned or set. This property is used only in conjunction with databases whose Vendor property is SQL\_SERVER.

The read-only login name and password are for users who need to view the information in the database but who are not allowed to modify the contents of the database.

#### **See Also:**

[ROPassword property](#page-379-0) [RWLogin property](#page-380-0) [Vendor property](#page-387-0) Notation Conventions

## <span id="page-379-0"></span>**ROPassword property**

Sets or returns the password for users who have read-only access to the database.

### **VB Syntax:**

*database*.**ROPassword** [= *value*]

### **Perl Syntax:**

*\$database->***GetROPassword**(); *\$database->***SetROPassword**(*string\_for\_read-only\_password*);

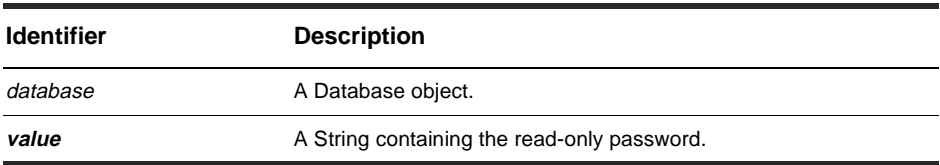

#### **Member of: [Database object](#page-368-0)**

#### **Remarks:**

This property can be returned or set. This property is used only in conjunction with databases whose Vendor property is set to SQL\_SERVER.

The read-only login name and password are for users who need to view the information in the database but who are not allowed to modify the contents of the database.

#### **See Also:**

[ROLogin property](#page-378-0) [RWPassword property](#page-381-0) [Vendor property](#page-387-0) Notation Conventions

### <span id="page-380-0"></span>**RWLogin property**

Sets or returns the login name for users who have read/write access to the database.

#### **VB Syntax:**

*database*.**RWLogin** [= *value*]

#### **Perl Syntax:**

*\$database->***GetRWLogin**(); *\$database->***SetRWLogin**(*string\_for\_read-write\_login\_name*);

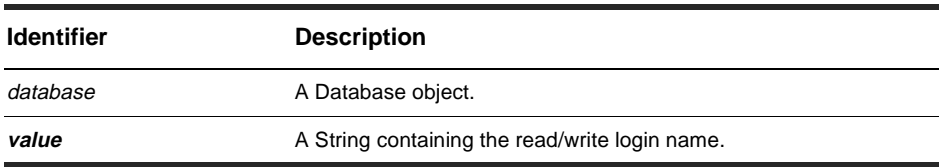

**Member of: [Database object](#page-368-0)** 

#### **Remarks:**

This property can be returned or set. This property is used in conjunction with SQL Server and SQL Anywhere databases.

The read/write login name and password are for general-purpose users who need to modify and view information in the database.

#### **See Also:**

[ROLogin property](#page-378-0) [RWPassword property](#page-381-0) [Vendor property](#page-387-0)

## <span id="page-381-0"></span>**RWPassword property**

Sets or returns the password for users who have read/write access to the database.

### **VB Syntax:**

*database*.**RWPassword** [= *value*]

### **Perl Syntax:**

*\$database->***GetRWPassword**();

*\$database->***SetRWPassword**(*string\_for\_read-write-user\_password*);

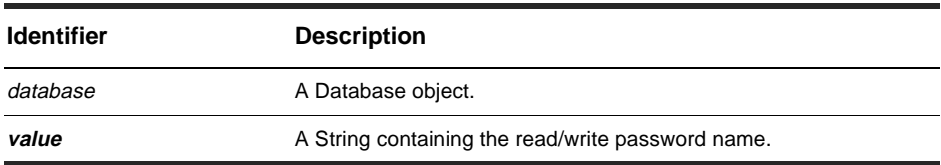

#### **Member of: [Database object](#page-368-0)**

#### **Remarks:**

This property can be returned or set. This property is used in conjunction with SQL Server and SQL Anywhere databases.

The read/write login name and password are for general-purpose users who need to modify and view information in the database.

### **See Also:**

[ROPassword property](#page-379-0) [RWLogin property](#page-380-0) [Vendor property](#page-387-0)

## <span id="page-382-0"></span>**SchemaRev property**

Returns the schema revision currently in use by the database.

### **VB Syntax:**

*database*.**SchemaRev**

#### **Perl Syntax:**

*\$database->***GetSchemaRev**();

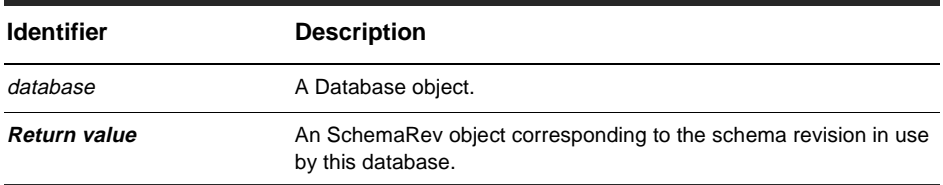

**Member of: [Database object](#page-368-0)** 

#### **Remarks:**

This is a read-only property; it can be viewed but not set.

To change the schema revision of an existing database, you must upgrade the database by calling the Upgrade method. If you are creating a new database, you can set its initial schema revision using the SetInitialSchemaRev method.

### **See Also:**

[SetInitialSchemaRev method](#page-389-0) [Upgrade method](#page-390-0) [SchemaRev object](#page-396-0)

## **Server property**

Returns the name of the server on which the database resides.

### **VB Syntax:**

*database*.**Server** [= *value*]

### **Perl Syntax:**

*\$database->***GetServer**(); *\$database->***SetServer**(*string\_for\_database\_server\_name*);

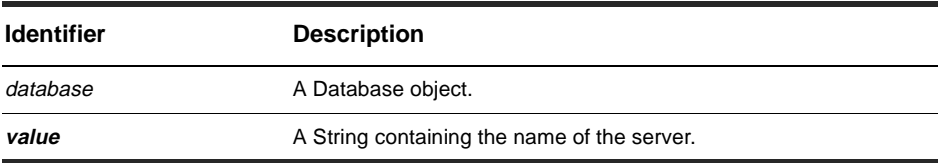

**Member of: [Database object](#page-368-0)** 

#### **Remarks:**

This property can be returned or set.

### **See Also:**

[DatabaseName property](#page-373-0)

## **SubscribedGroups property**

Returns the groups explicitly subscribed to this database.

### **VB Syntax:**

*database*.**SubscribedGroups**

#### **Perl Syntax:**

*\$database->***GetSubscribedGroups**();

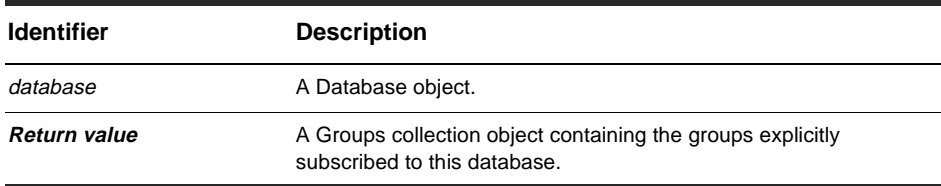

**Member of: [Database object](#page-368-0)** 

### **Remarks:**

This is a read-only property; it can be viewed but not set. Each element in the returned collection is a Group object. This property does not return the groups that are implicitly subscribed to all databases.

### **See Also:**

[Group object](#page-418-0) [Groups collection object](#page-436-0)

## **SubscribedUsers property**

Returns the users that are explicitly subscribed to this database.

### **VB Syntax:**

*database*.**SubscribedUsers**

### **Perl Syntax:**

*\$database->***GetSubscribedUsers**();

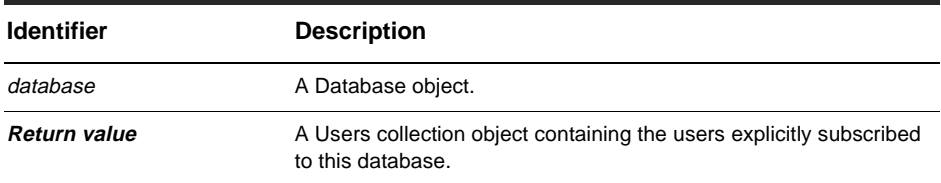

**Member of: [Database object](#page-368-0)** 

### **Remarks:**

This is a read-only property; it can be viewed but not set. Each element in the returned collection is an User object. This property does not return the users that are implicitly subscribed to all databases.

### **See Also:**

[User object](#page-402-0) [Users collection object](#page-448-0)

### <span id="page-386-0"></span>**TimeoutInterval property**

Returns the user timeout interval.

### **VB Syntax:**

*database*.**TimeoutInterval** [= *value*]

#### **Perl Syntax:**

*\$database->***GetTimeoutInterval**(); *\$database->***SetTimeoutInterval**(*timeout\_inverval*);

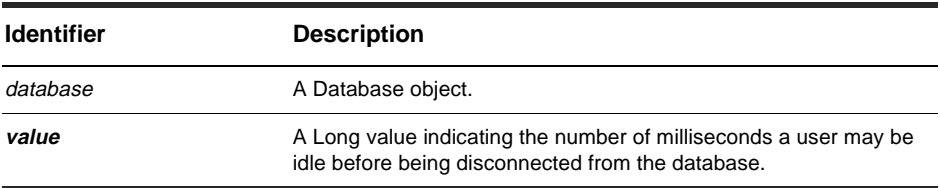

**Member of: [Database object](#page-368-0)** 

### **Remarks:**

This property can be returned or set.

ClearQuest periodically checks user connections and disconnects users who have been idle for too long. If a user has been idle for a period of time greater than the value in this property, ClearQuest disconnects the user's session.

#### **See Also:**

[CheckTimeoutInterval property](#page-370-0)

## <span id="page-387-0"></span>**Vendor property**

Sets or returns the vendor type of the database.

### **VB Syntax:**

*database*.**Vendor** [= *value*]

#### **Perl Syntax:**

*\$database->***GetVendor**(); *\$database->***SetVendor**(*constant\_for\_a\_database\_vendor*);

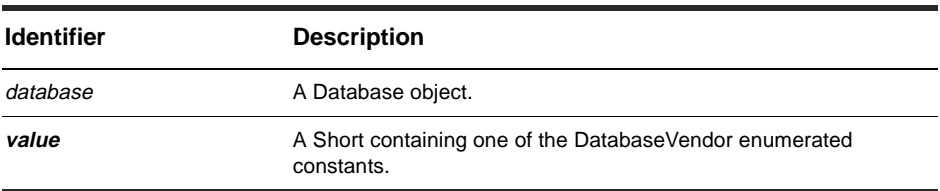

**Member of: [Database object](#page-368-0)** 

### **Remarks:**

This property can be returned or set.

### **See Also:**

[DatabaseVendor](#page-124-0) [Enumerated Constants](#page-122-0)

## **ApplyPropertyChanges method**

Updates the writable properties of the user database's with any recent schema changes.

#### **VB Syntax:**

*database*.**ApplyPropertyChanges**

### **Perl Syntax:**

*\$database*->**ApplyPropertyChanges**();

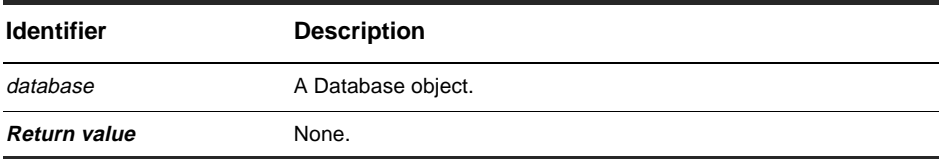

**Member of: [Database object](#page-368-0)** 

#### **Remarks:**

Call this method after you have set the properties of the user database to update the corresponding values in the database. If you do not call this method, any recent changes you made to the database will be lost. You do not have to call this method after a call to either the SetInitialSchemaRev or Upgrade method.

### **See Also:**

[SetInitialSchemaRev method](#page-389-0) [Upgrade method](#page-390-0)

## <span id="page-389-0"></span>**SetInitialSchemaRev method**

Sets the initial schema revision of a new database.

### **VB Syntax:**

*database*.**SetInitialSchemaRev** *schemaRev*

### **Perl Syntax:**

*\$database*->**SetInitialSchemaRev**(*schemaRev);*

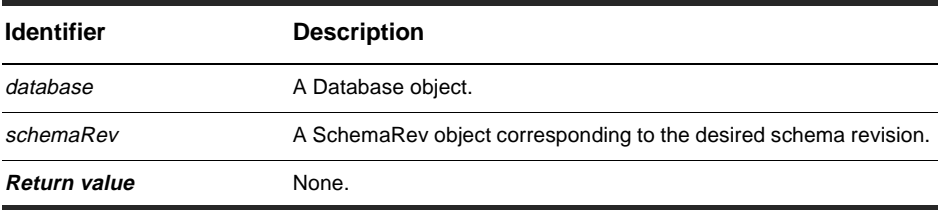

**Member of: [Database object](#page-368-0)** 

### **Remarks:**

After creating a new database, immediately call this method to set the database's initial schema revision. Calling this method on an existing database has no effect.

#### **See Also:**

[Upgrade method](#page-390-0) [SchemaRev property](#page-382-0)

## <span id="page-390-0"></span>**Upgrade method**

Upgrade this database to the specified schema revision.

### **VB Syntax:**

*database*.**Upgrade** *schemaRev*

### **Perl Syntax:**

*\$database*->**Upgrade**(*schemaRev);*

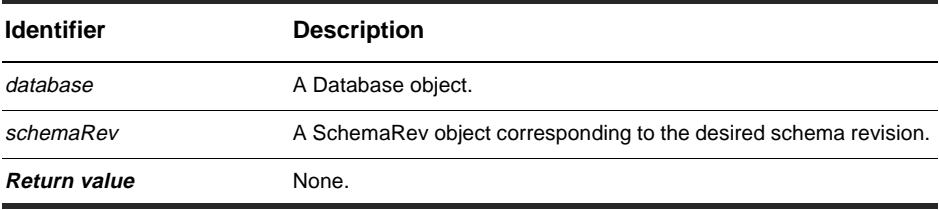

**Member of: [Database object](#page-368-0)** 

### **Remarks:**

Call this method to update the schema revision of an existing database. Do not use this method to set the initial schema revision of the database; use the SetInitialSchemaRev method instead.

### **See Also:**

[SetInitialSchemaRev method](#page-389-0) [UpgradeMasterUserInfo method](#page-391-0) [SchemaRev property](#page-382-0)

## <span id="page-391-0"></span>**UpgradeMasterUserInfo method**

Upgrade this database's user information.

### **VB Syntax:**

*database*.**UpgradeMasterUserInfo**

### **Perl Syntax:**

*\$database*->**UpgradeMasterUserInfo**();

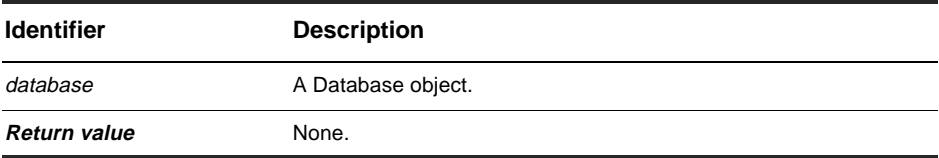

**Member of: [Database object](#page-368-0)** 

#### **Remarks:**

This method updates the user information in the master database. You should call this function to upgrade the appropriate databases after making changes to the users and groups of the master database.

### **See Also:**

[Upgrade method](#page-390-0)

# <span id="page-392-0"></span>Schema object

## **Schema Object Properties**

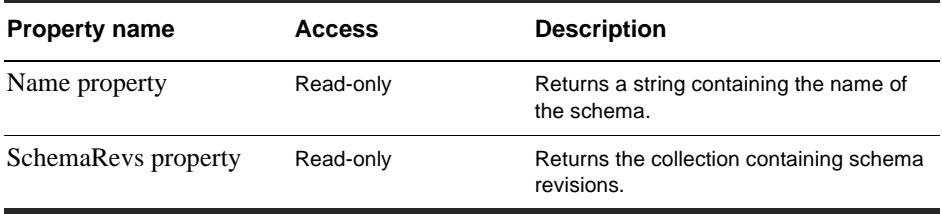

## <span id="page-393-0"></span>**Name property**

Returns the name of this schema.

### **VBSyntax:**

*schema*.**Name**

### **Perl Syntax:**

*\$schema->***GetName**();

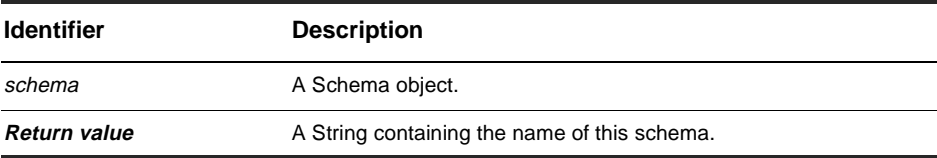

**Member of:** [Schema object](#page-392-0)

### **Remarks:**

This is a read-only property; it can be viewed but not set.

## **See Also:**

[SchemaRevs property](#page-394-0)

## <span id="page-394-0"></span>**SchemaRevs property**

Returns the schema revisions associated with this schema.

#### **VBSyntax:**

*schema*.**SchemaRevs**

### **Perl Syntax:**

*\$schema->***GetSchemaRevs**();

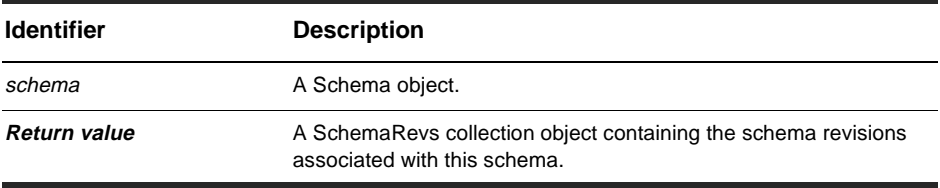

**Member of:** [Schema object](#page-392-0)

#### **Remarks:**

This is a read-only property; it can be viewed but not set.

Each element in the returned collection is a SchemaRev object.

### **See Also:**

[SchemaRev object](#page-396-0)
# <span id="page-396-0"></span>SchemaRev object

# **SchemaRev object properties**

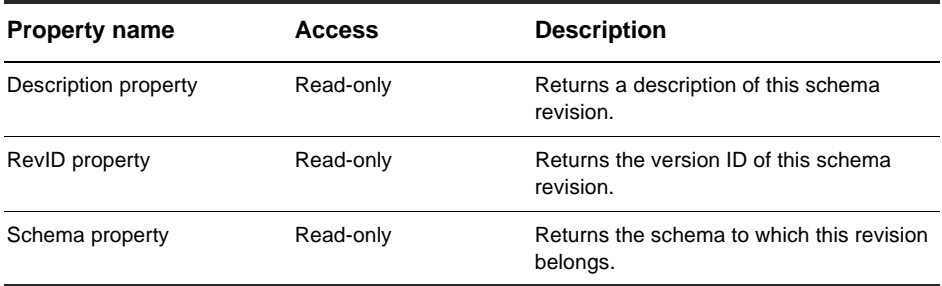

#### **SchemaRev object methods**

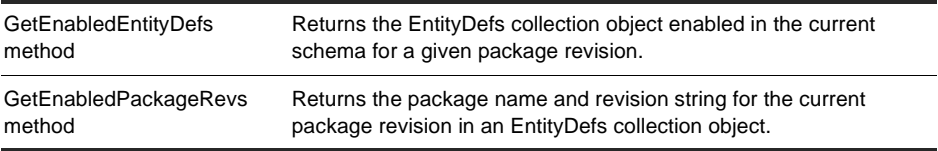

#### **See Also:**

[SetInitialSchemaRev method](#page-389-0) of the Database object [Upgrade method](#page-390-0) of the Database object [Database object](#page-368-0) [Schema object](#page-392-0)

# <span id="page-397-0"></span>**Description property**

Returns a description of this schema revision.

# **VBSyntax:**

*schemaRev*.**Description**

# **Perl Syntax:**

*\$schemaRev->***GetDescription**();

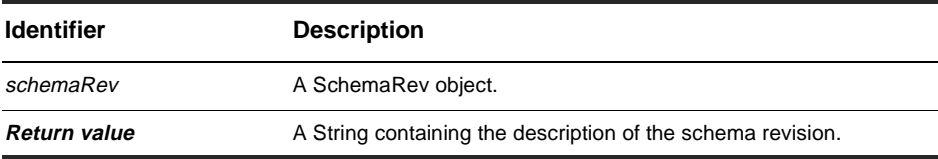

**Member of:** [SchemaRev object](#page-396-0)

# **Remarks:**

This is a read-only property; it can be viewed but not set.

The descriptive text is the comment string entered by the user when the schema was checked in.

# **See Also:**

[Schema object](#page-392-0)

# <span id="page-398-0"></span>**RevID property**

Returns the version number of this schema revision.

# **VBSyntax:**

*schemaRev*.**RevID**

# **Perl Syntax:**

*\$schemaRev->***GetRevID**();

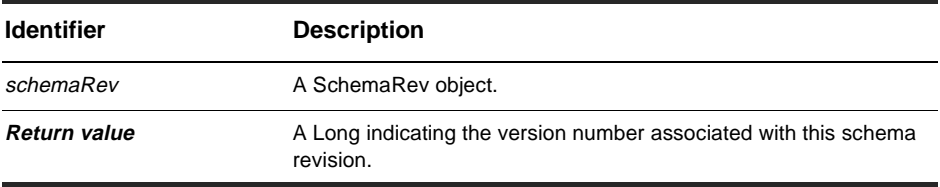

**Member of:** [SchemaRev object](#page-396-0)

#### **Remarks:**

This is a read-only property; it can be viewed but not set.

# **See Also:**

[Schema object](#page-392-0)

# <span id="page-399-0"></span>**Schema property**

Returns the schema to which this revision belongs.

# **VBSyntax:**

*schemaRev*.**Schema**

# **Perl Syntax:**

*\$schemaRev->***GetSchema**();

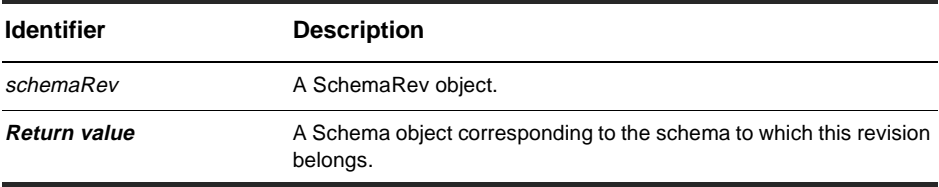

**Member of:** [SchemaRev object](#page-396-0)

## **Remarks:**

This is a read-only property; it can be viewed but not set.

# **See Also:**

[Schema object](#page-392-0)

# <span id="page-400-0"></span>**GetEnabledEntityDefs method**

Returns the EntityDefs collection object enabled in the current schema for a given package revision.

## **VB Syntax:**

*schemaRev*.**GetEnabledEntityDefs** *packName, rev*

#### **Perl Syntax:**

*\$schemaRev*->**GetEnabledEntityDefs**(*packName, rev);*

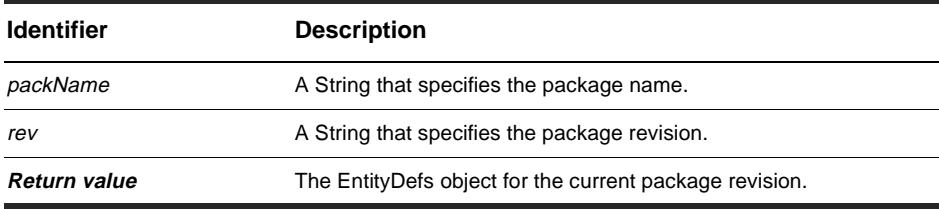

**Member of:** [SchemaRev object](#page-396-0), [Session object](#page-130-0)

#### **Remarks:**

Use with [GetEnabledPackageRevs method](#page-401-0) to discover which packages and package revisions apply to the current user database.

#### **See Also:**

[GetEnabledPackageRevs method](#page-401-0)

# <span id="page-401-0"></span>**GetEnabledPackageRevs method**

Returns a collection object representing the packageRev set that is enabled in the current revision of the schema.

# **VB Syntax:**

*schemaRev*.**GetEnabledPackageRevs** *PackageName, RevString*

## **Perl Syntax:**

*\$schemaRev*->**GetEnabledPackageDefs**(*PackageName, RevString);*

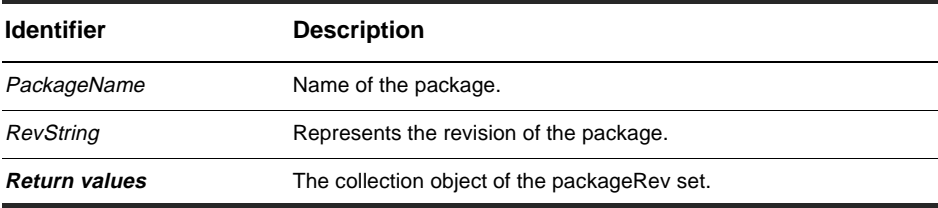

**Member of:** [SchemaRev object](#page-396-0), [Session object](#page-130-0)

## **Remarks:**

Use with [GetEnabledEntityDefs method](#page-400-0) to discover which packages and package revisions apply to the current user database.

You can also call this method from the Session object, in which case the schema revision is already known when you log onto the user database.

# **See Also:**

[GetEnabledEntityDefs method](#page-400-0) [GetEnabledPackageRevs method](#page-154-0) in [Session object](#page-130-0)

# <span id="page-402-0"></span>User object

# **User object properties**

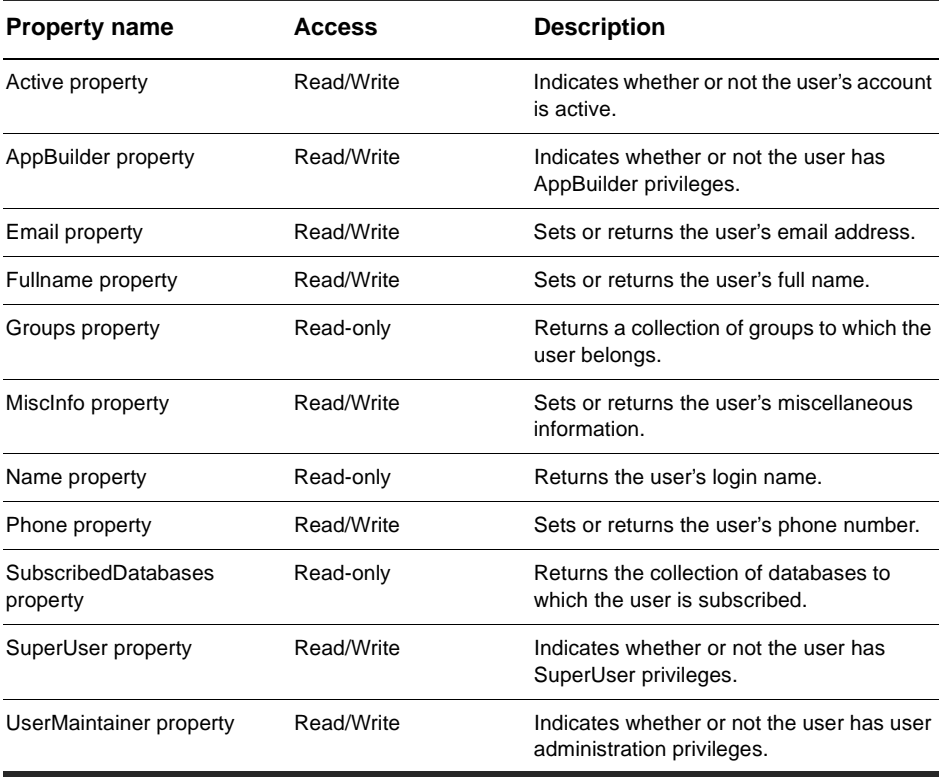

# **User object methods**

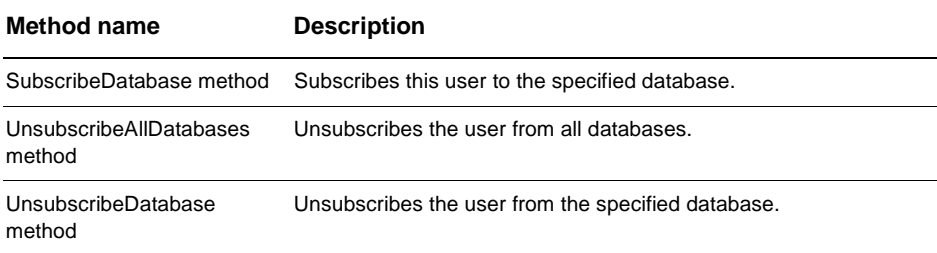

# **See Also:**

[Users collection object](#page-448-0)

# <span id="page-404-0"></span>**Active property**

Indicates whether or not the user's account is active.

#### **VB Syntax:**

*user*.**Active** [= *value*]

## **Perl Syntax:**

*\$user*->**GetActive**(); *\$user*->**SetActive**(*boolean\_value*);

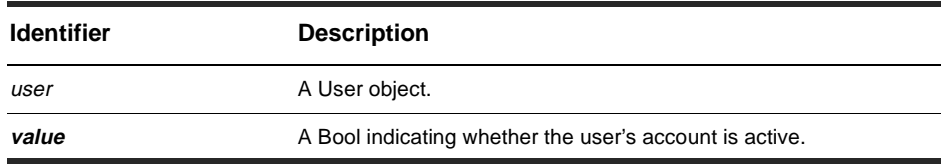

#### **Member of:**

[User object](#page-402-0)

## **Remarks:**

This property can be returned or set.

Users whose accounts are inactive are not allowed to access any databases associated with this master database. Setting this property to false effectively disables the user's account. To limit the user's access to a specific set of databases, use the SubscribeDatabase and UnsubscribeDatabase methods instead.

# **See Also:**

[SubscribeDatabase method](#page-415-0) [UnsubscribeDatabase method](#page-417-0) [SubscribedDatabases property](#page-412-0) [AppBuilder property](#page-405-0) [SuperUser property](#page-413-0) [UserMaintainer property](#page-414-0)

# <span id="page-405-0"></span>**AppBuilder property**

Indicates whether or not the user has AppBuilder privileges.

# **VB Syntax:**

*user*.**AppBuilder** [= *value*]

## **Perl Syntax:**

*\$user*->**GetAppBuilder**(); *\$user*->**SetAppBuilder**(*boolean\_value*);

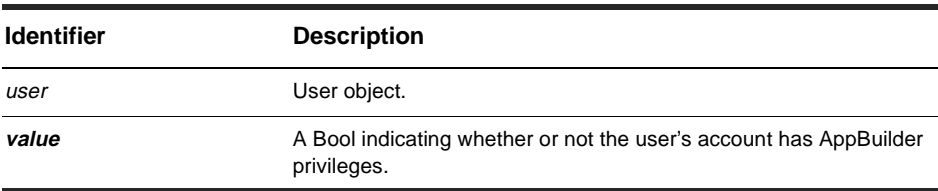

#### **Member of:**

[User object](#page-402-0)

## **Remarks:**

This property can be returned or set.

Users with AppBuilder privileges can create and modify schemas in the master database. (The value in this property corresponds to the Schema Designer checkbox in the User Information dialog.)

## **See Also:**

[Active property](#page-404-0) [SuperUser property](#page-413-0) [UserMaintainer property](#page-414-0) [Schema object](#page-392-0)

# <span id="page-406-0"></span>**Email property**

Sets or returns the user's e-mail address.

#### **Syntax:**

## **VB Syntax:**

*user*.**SuperUser** [= *value*]

## **Perl Syntax:**

*\$user*->**GetEmail**(); *\$user*->**SetEmail**(*e-mail\_address\_string*);

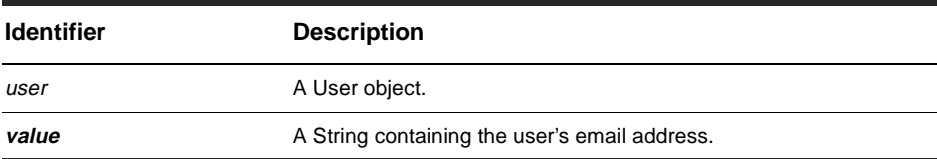

#### **Member of:**

[User object](#page-402-0)

# **Remarks:**

This property can be returned or set.

# **See Also:**

[Fullname property](#page-407-0) [Name property](#page-410-0)

# <span id="page-407-0"></span>**Fullname property**

Sets or returns the user's full name.

# **VB Syntax:**

*user*.**Fullname** [= *value*]

# **Perl Syntax:**

# *\$user*->**GetFullname**();

*\$user*->**SetFullname**(*full\_name\_string*);

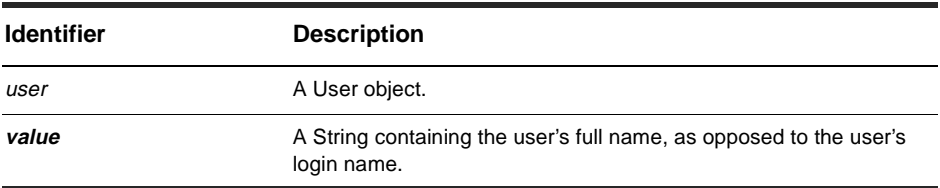

#### **Member of:**

[User object](#page-402-0)

# **Remarks:**

This property can be returned or set.

# **See Also:**

[Email property](#page-406-0) [Name property](#page-410-0)

# <span id="page-408-0"></span>**Groups property**

Returns a collection of groups to which the user belongs.

#### **VB Syntax:**

*user*.**Groups**

## **Perl Syntax:**

*\$user*->**GetGroups**();

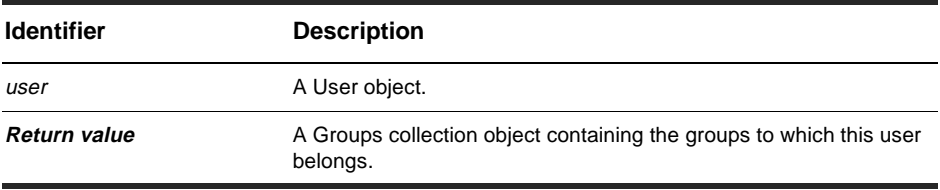

#### **Member of:**

[User object](#page-402-0)

#### **Remarks:**

This is a read-only property; it can be viewed but not set.

Each element of the returned collection is a Group object. To add users to a group, use the AddUser method of the Group object.

#### **See Also:**

[AddUser method](#page-420-0) of the Group object [Users collection object](#page-448-0) [Group object](#page-418-0) [Groups collection object](#page-436-0)

# <span id="page-409-0"></span>**MiscInfo property**

Sets or returns the user's miscellaneous information.

### **Syntax:**

#### **VB Syntax:**

*user*.**MiscInfo** [= *value*]

## **Perl Syntax:**

*\$user*->**GetMiscInfo**(); *\$user*->**SetMiscInfo**(*user\_info\_string*);

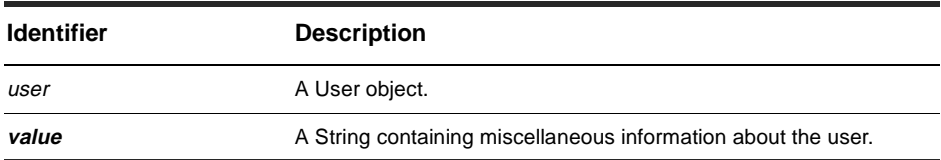

#### **Member of:**

[User object](#page-402-0)

## **Remarks:**

This property can be returned or set.

You can use the miscellaneous property to store extra information about the user, such as the user's postal address or an alternate phone number.

## **See Also:**

[Fullname property](#page-407-0) [Name property](#page-410-0)

# <span id="page-410-0"></span>**Name property**

Returns the user's login name.

# **VB Syntax:**

*user*.**Name**

# **Perl Syntax:**

*\$user*->**GetName**();

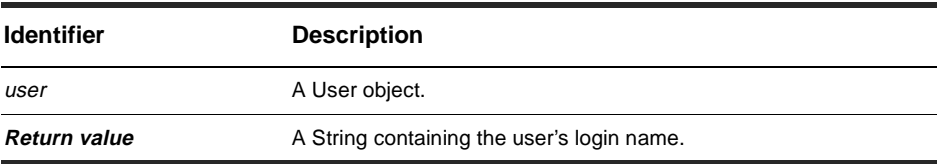

#### **Member of:**

[User object](#page-402-0)

# **Remarks:**

This property is read-only.

# **See Also:**

[Fullname property](#page-407-0)

# <span id="page-411-0"></span>**Phone property**

Sets or returns the user's phone number.

# **VB Syntax:**

*user*.**Phone** [= *value*]

# **Perl Syntax:**

*\$user*->**GetPhone**();

*\$user*->**SetPhone**(*phone\_number\_string*);

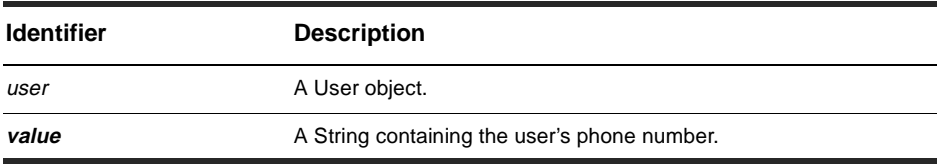

#### **Member of:**

[User object](#page-402-0)

# **Remarks:**

This property can be returned or set.

# **See Also:**

[Fullname property](#page-407-0) [Name property](#page-410-0)

# <span id="page-412-0"></span>**SubscribedDatabases property**

Returns the collection of databases to which the user is subscribed.

#### **VB Syntax:**

*user*.**SubscribedDatabases**

# **Perl Syntax:**

*\$user*->**GetSubscribedDatabases**();

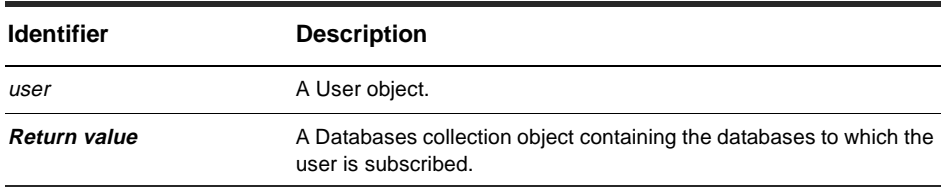

#### **Member of:**

[User object](#page-402-0)

## **Remarks:**

This is a read-only property; it can be viewed but not set.

Each element in the returned collection is a Database object. If this returns an emty collection or the collection has zero elements, the user is subscribed to all databases.

# **See Also:**

[SubscribeDatabase method](#page-415-0) [UnsubscribeAllDatabases method](#page-416-0) [UnsubscribeDatabase method](#page-417-0) [Database object](#page-368-0) [Databases collection object](#page-428-0)

# <span id="page-413-0"></span>**SuperUser property**

Indicates whether or not the user has SuperUser privileges.

# **VB Syntax:**

*user*.**SuperUser** [= *value*]

## **Perl Syntax:**

*\$user*->**GetSuperUser**(); *\$user*->**SetSuperUser**(*boolean\_value*);

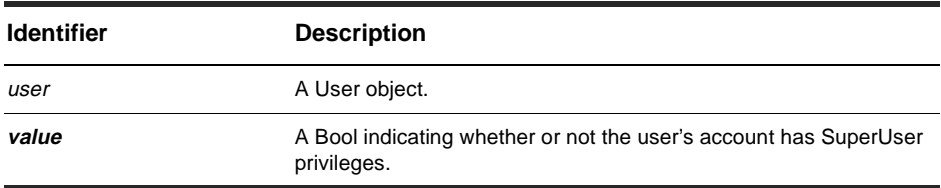

#### **Member of:**

[User object](#page-402-0)

# **Remarks:**

This property can be returned or set.

Users with SuperUser privileges have full access to the master database and can perform user administration tasks or create and modify schemas.

## **See Also:**

[Active property](#page-404-0) [AppBuilder property](#page-405-0) [UserMaintainer property](#page-414-0)

# <span id="page-414-0"></span>**UserMaintainer property**

Indicates whether or not the user has user administration privileges.

## **VB Syntax:**

*user*.**UserMaintainer** [= *value*]

## **Perl Syntax:**

*\$user*->*user*.**GetUserMaintainer**(); *\$user*->*user*.**SetUserMaintainer**(*boolean\_value*);

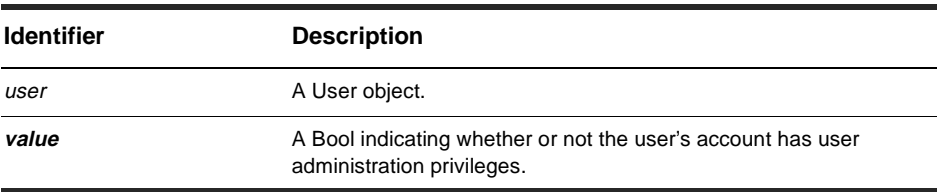

#### **Member of:**

[User object](#page-402-0)

#### **Remarks:**

This property can be returned or set.

Users with SuperUser privileges can perform user administration tasks, such as adding new users or modifying the accounts of existing users.

#### **See Also:**

[Active property](#page-404-0) [AppBuilder property](#page-405-0) [SuperUser property](#page-413-0)

# <span id="page-415-0"></span>**SubscribeDatabase method**

Subscribes this user to the specified database.

## **VB Syntax:**

*user*.**SubscribeDatabase** *database*

#### **Perl Syntax:**

*\$user*->**SubscribeDatabase**(*database*);

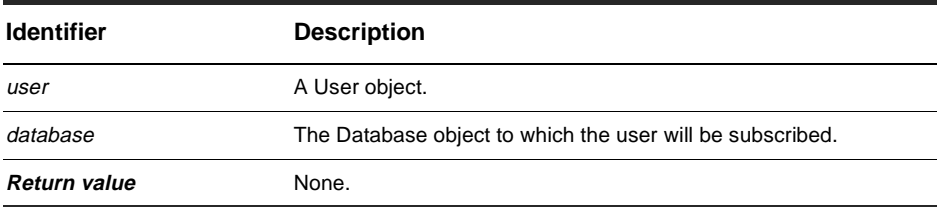

**Member of:** [User object](#page-402-0)

#### **Remarks:**

Use this method to subscribe the user to additional databases. To unsubscribe the user, use the UnsubscribeDatabase method. To get a list of the databases to which the user belongs, get the collection of Database objects in the SubscribedDatabases property.

#### **See Also:**

[UnsubscribeAllDatabases method](#page-416-0) [UnsubscribeDatabase method](#page-417-0) [SubscribedDatabases property](#page-412-0)

# <span id="page-416-0"></span>**UnsubscribeAllDatabases method**

Unsubscribes the user from all databases.

#### **VB Syntax:**

*user*.**UnsubscribeAllDatabases**

#### **Perl Syntax:**

*\$user*->**UnsubscribeAllDatabases**();

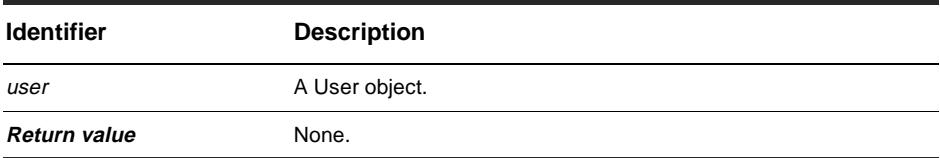

**Member of:** [User object](#page-402-0)

# **Remarks:**

Calling this method disassociates the user from all user databases in the master database. The user's account is still active.

#### **See Also:**

[SubscribeDatabase method](#page-415-0) [UnsubscribeDatabase method](#page-417-0) [Active property](#page-404-0) [SubscribedDatabases property](#page-412-0)

# <span id="page-417-0"></span>**UnsubscribeDatabase method**

Unsubscribes the user from the specified database.

# **VB Syntax:**

*user*.**UnsubscribeDatabase** *database*

#### **Perl Syntax:**

**\$***user***->UnsubscribeDatabase(***database***)**;

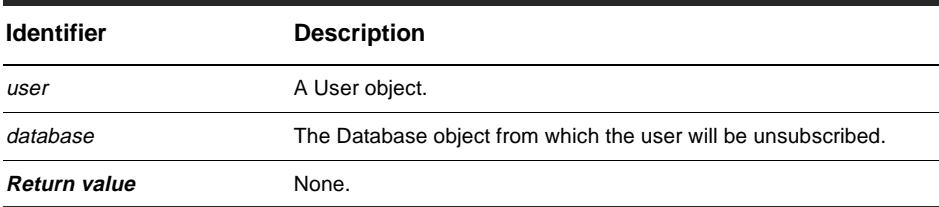

**Member of:** [User object](#page-402-0)

## **Remarks:**

Use this method to unsubscribe the user from a specific database. The user must be subscribed to the specified database before calling this method. To get a list of the databases to which the user belongs, get the collection of Database objects in the SubscribedDatabases property.

# **See Also:**

[SubscribeDatabase method](#page-415-0) [UnsubscribeAllDatabases method](#page-416-0) [SubscribedDatabases property](#page-412-0)

# <span id="page-418-0"></span>Group object

# **Group object properties**

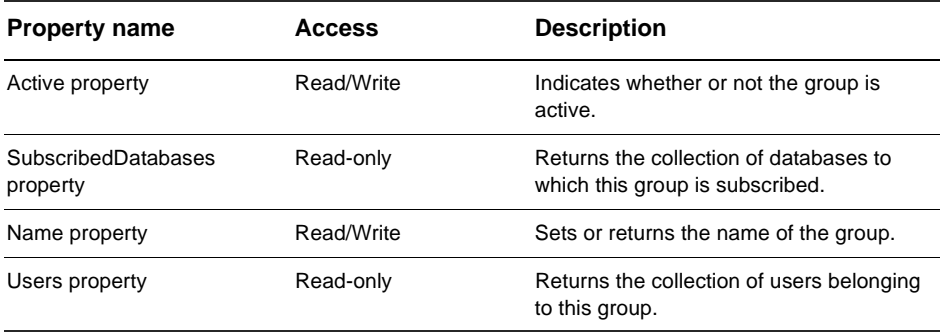

#### **Methods**

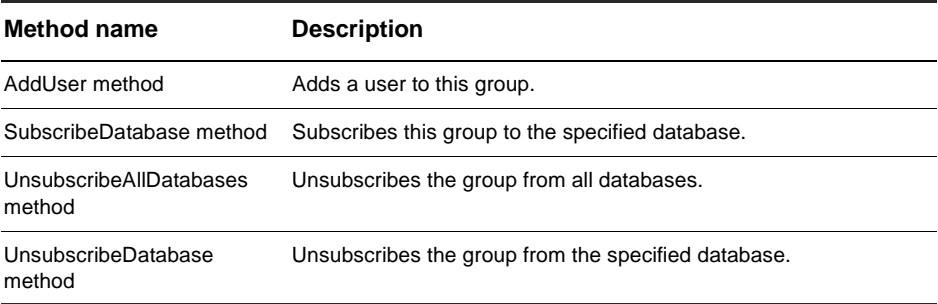

# **See Also:**

[Database object](#page-368-0) [User object](#page-402-0)

# <span id="page-419-0"></span>**Active property**

Indicates whether or not the group is active.

# **VB Syntax:**

*group*.**Active** [= *value*]

# **Perl Syntax:**

*\$group->***GetActive**();

*\$group->***SetActive**(*boolean\_value*);

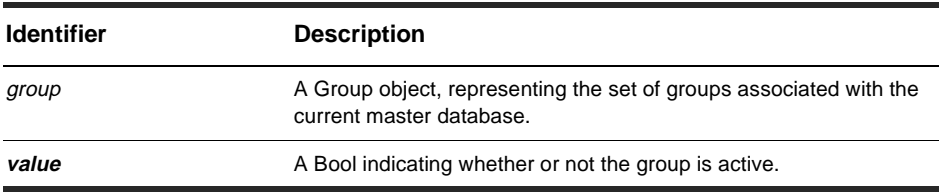

#### **Member of:**

[Group object](#page-418-0)

## **Remarks:**

This property can be returned or set.

Members of an inactive group are not allowed to access any databases using the group's attributes. Access to a database is permitted If the user belongs to another group that has access or if the user's account is specifically subscribed to the database.

## **See Also:**

[Active property](#page-404-0) of the User object [User object](#page-402-0)

# <span id="page-420-0"></span>**AddUser method**

Adds a user to this group.

# **VB Syntax:**

*group*.**AddUser** *user*

# **Perl Syntax:**

*\$group*->**AddUser**(*user);*

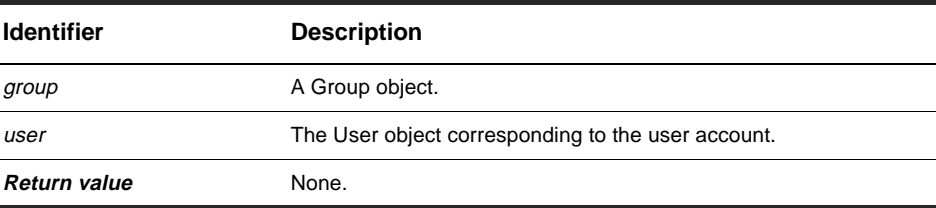

### **Member of:** [Group object](#page-418-0)

# **See Also:**

[User object](#page-402-0)

# <span id="page-421-0"></span>**SubscribedDatabases property**

Returns the collection of databases to which this group is subscribed.

# **VB Syntax:**

*group*.**SubscribedDatabases**

## **Perl Syntax:**

*\$group->***GetSubscribedDatabases**();

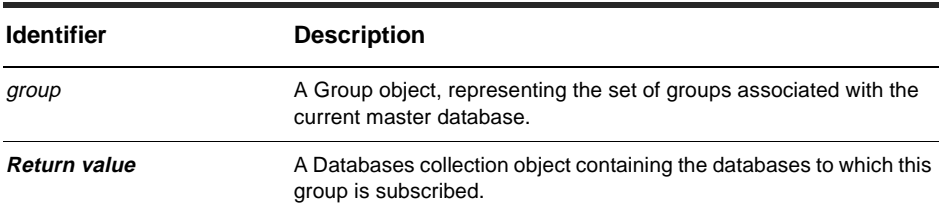

#### **Member of:**

[Group object](#page-418-0)

## **Remarks:**

This is a read-only property; it can be viewed but not set.

Each element in the returned collection is a Database object.

## **See Also:**

[SubscribeDatabase method](#page-415-0) [UnsubscribeAllDatabases method](#page-416-0) [SubscribedDatabases property](#page-412-0) of the User object [Database object](#page-368-0) [Databases collection object](#page-428-0) [User object](#page-402-0)

# <span id="page-422-0"></span>**Name property**

Sets or returns the name of the group.

# **VB Syntax:**

*group*.**Name** [= *value*]

# **Perl Syntax:**

*\$group*->**GetGroups**();

*\$group*->**SetGroups**(*string\_of\_group\_name*);

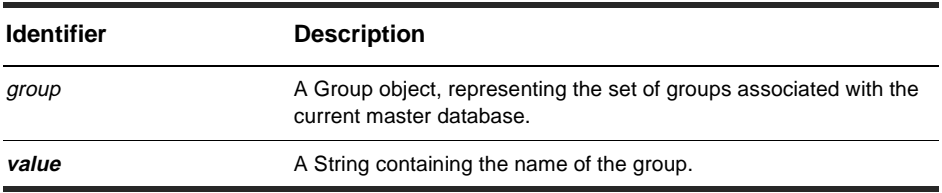

#### **Member of:**

[Group object](#page-418-0)

# **Remarks:**

This property can be returned or set.

# **See Also:**

[Active property](#page-419-0)

# <span id="page-423-0"></span>**Users property**

Returns the collection of users belonging to this group.

## **VB Syntax:**

*group*.**Users**

# **Perl Syntax:**

*\$group*->**GetUsers**();

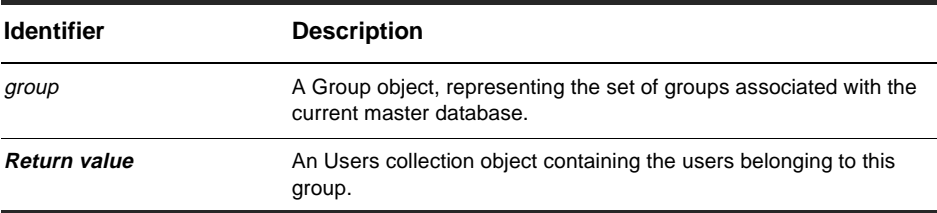

#### **Member of:**

[Group object](#page-418-0)

#### **Remarks:**

This is a read-only property; it can be viewed but not set.

Each element in the returned collection is an User object. To add users to a group, use the AddUser method.

#### **See Also:**

[AddUser method](#page-420-0) [User object](#page-402-0) [Users collection object](#page-448-0)

# <span id="page-424-0"></span>**SubscribeDatabase method**

Subscribes this group to the specified database.

## **VB Syntax:**

*group*.**SubscribeDatabase** *database*

#### **Perl Syntax:**

*\$group*->**SubscribeDatabase**(*database*);

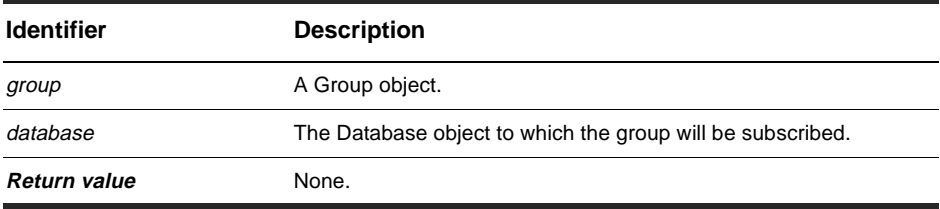

**Member of:** [Group object](#page-418-0)

# **Remarks:**

Use this method to subscribe the group to additional databases. To unsubscribe the group, use the UnsubscribeDatabase method. To get a list of the databases to which the group belongs, get the collection of Database objects in the Databases property.

## **See Also:**

[UnsubscribeAllDatabases method](#page-425-0) [UnsubscribeDatabase method](#page-426-0) [SubscribedDatabases property](#page-421-0)

# <span id="page-425-0"></span>**UnsubscribeAllDatabases method**

Unsubscribes the group from all databases.

# **VB Syntax:**

*group*.**UnsubscribeAllDatabases**

#### **Perl Syntax:**

*\$group*->**UnsubscribeAllDatabases**();

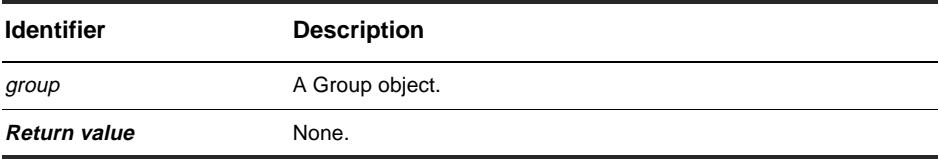

**Member of:** [Group object](#page-418-0)

#### **Remarks:**

Calling this method disassociates the group from all user databases in the master database. The group is still active.

# **See Also:**

[SubscribeDatabase method](#page-424-0) [UnsubscribeDatabase method](#page-426-0) [Active property](#page-419-0) [SubscribedDatabases property](#page-421-0)

# <span id="page-426-0"></span>**UnsubscribeDatabase method**

Unsubscribes the group from the specified database.

# **VB Syntax:**

*group*.**UnsubscribeDatabase** *database*

#### **Perl Syntax:**

*\$group*->**UnsubscribeDatabase**(*database*);

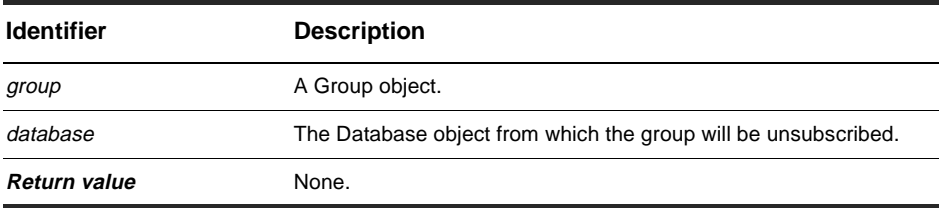

**Member of:** [Group object](#page-418-0)

#### **Remarks:**

Use this method to unsubscribe the group from a specific database. The group must be subscribed to the specified database before calling this method. To get a list of the databases to which the group belongs, get the collection of Database objects in the Databases property.

## **See Also:**

[SubscribeDatabase method](#page-424-0) [UnsubscribeAllDatabases method](#page-425-0) [SubscribedDatabases property](#page-421-0)

# <span id="page-428-0"></span>Databases collection object

# **Databases collection object properties**

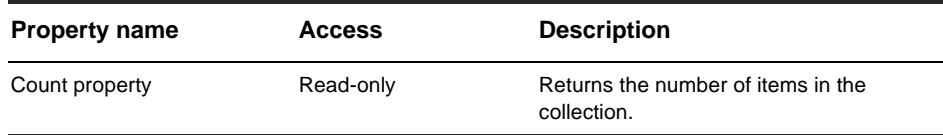

# **Databases collection object methods**

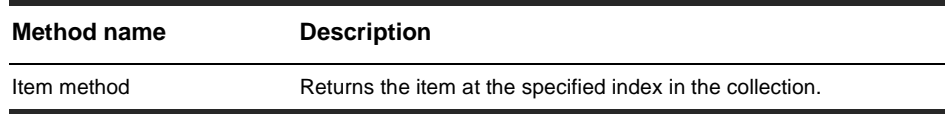

#### **See Also:**

[Database object](#page-368-0)

# <span id="page-429-0"></span>**Count property**

Returns the number of items in the collection.

# **VB Syntax:**

*collection*.**Count**

# **Perl Syntax:**

*\$collection*->**Count**();

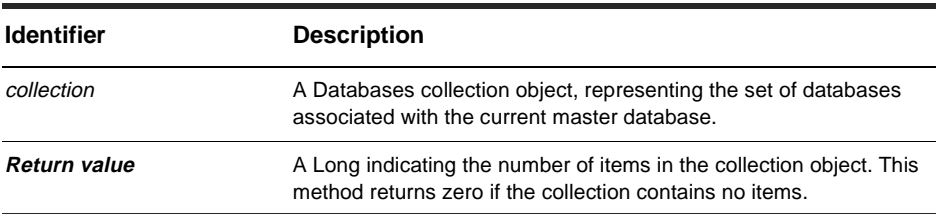

**Member of: [Databases collection object](#page-428-0)** 

#### **Remarks:**

This is a read-only property; it can be viewed but not set.

# **See Also:**

[Item method](#page-430-0)

# <span id="page-430-0"></span>**Item method**

Returns the specified item in the collection.

#### **VB Syntax:**

*collection*.**Item** *itemNum collection*.**Item** *name*

### **Perl Syntax:**

*\$collection*->**Item**(*itemNum); \$collection*->**ItemByName**(*name);*

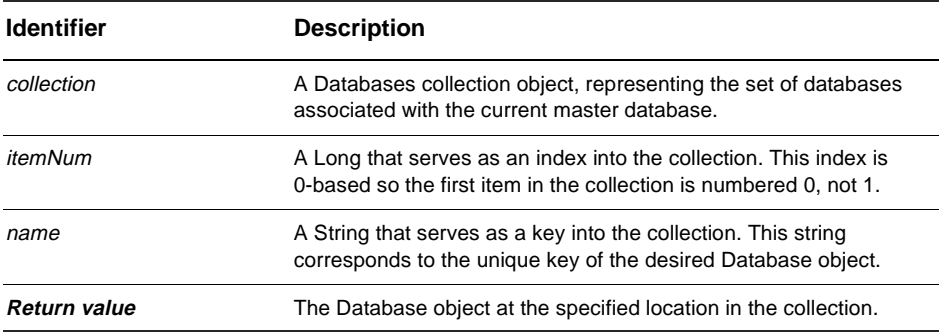

**Member of:** [Databases collection object](#page-428-0)

#### **Remarks:**

The argument to this method can be either a numeric index (*itemNum*) or a String (*name*).

## **See Also:**

[Count property](#page-429-0)
# <span id="page-432-0"></span>EntityDefs collection object

## **EntityDefs collection object properties**

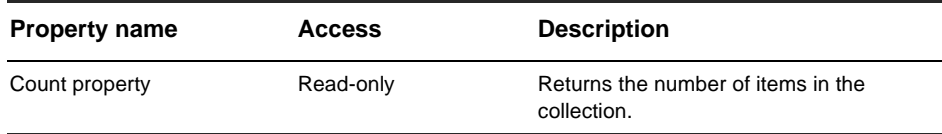

## **EntityDefs collection object method**

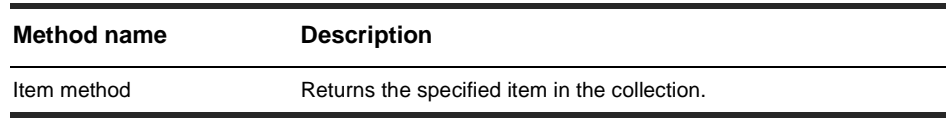

#### **See Also:**

[EntityDef object](#page-280-0)

# <span id="page-433-0"></span>**Count property**

Returns the number of items in the collection.

## **VB Syntax:**

*collection*.**Count**

## **Perl Syntax:**

*\$collection*->**Count**();

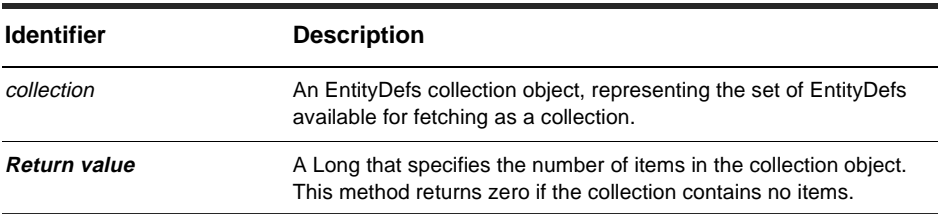

**Member of:** [EntityDefs collection object](#page-432-0)

## **Remarks:**

This property is read-only.

## **See Also:**

[Item method](#page-434-0) [EntityDef object](#page-280-0)

# <span id="page-434-0"></span>**Item method**

Returns the specified item in the collection.

## **Syntax:**

*collection*.**Item** *itemNum collection*.**Item** *name*

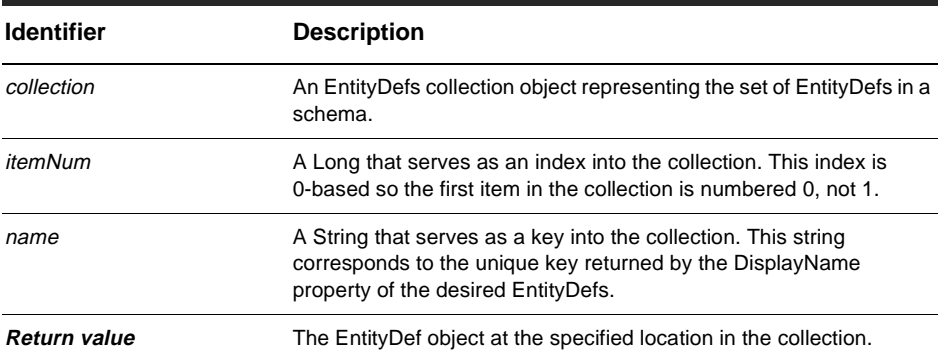

**Member of:** [EntityDefs collection object](#page-432-0)

## **Remarks:**

The argument to this method can be either a numeric index (itemNum) or a String (name).

## **See Also:**

[Count property](#page-433-0)

# <span id="page-436-0"></span>Groups collection object

## **Properties**

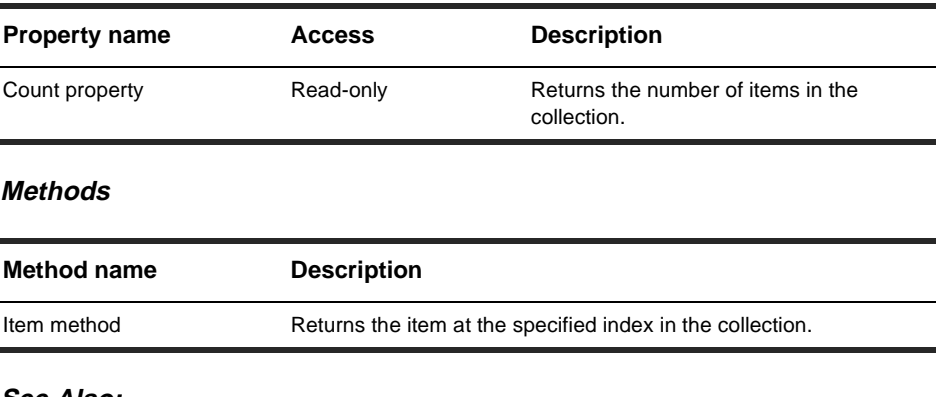

#### **See Also:**

[Group object](#page-418-0)

# <span id="page-437-0"></span>**Count property**

Returns the number of items in the collection.

## **VB Syntax:**

*collection*.**Count**

## **Perl Syntax:**

*\$collection*->**Count**();

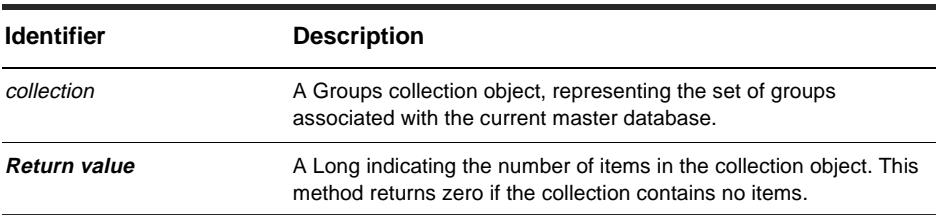

**Member of: [Groups collection object](#page-436-0)** 

#### **Remarks:**

This is a read-only property; it can be viewed but not set.

## **See Also:**

[Item method](#page-438-0)

# <span id="page-438-0"></span>**Item method**

Returns the specified item in the collection.

#### **VB Syntax:**

*collection*.**Item** *itemNum collection*.**Item** *name*

#### **Perl Syntax:**

*\$collection*->**Item**(*itemNum); \$collection*->**ItemByName**(*name);*

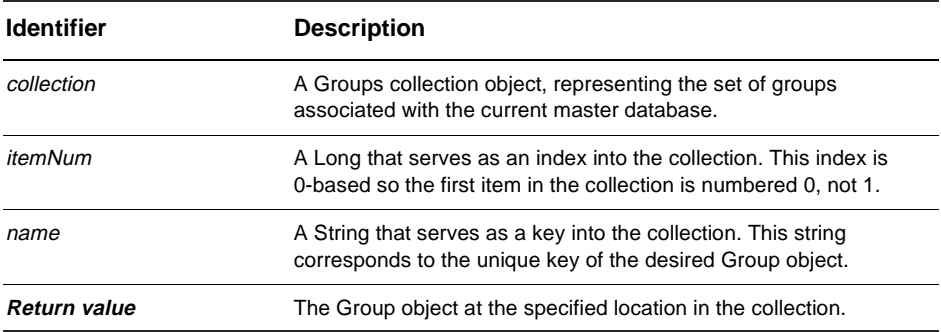

**Member of: [Groups collection object](#page-436-0)** 

#### **Remarks:**

The argument to this method can be either a numeric index (*itemNum*) or a String (*name*).

## **See Also:**

[Count property](#page-437-0)

# <span id="page-440-0"></span>Schemas collection object

## **Schemas collection properties**

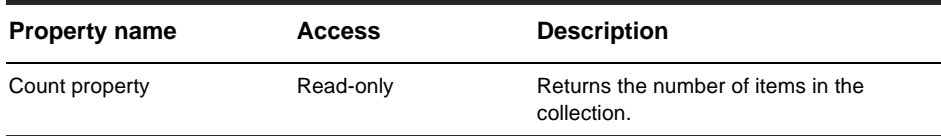

#### **Schemas collection methods**

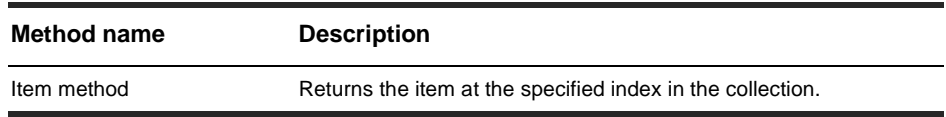

### **See Also:**

[Schema object](#page-392-0) [SchemaRev object](#page-396-0)

# <span id="page-441-0"></span>**Count property**

Returns the number of items in the collection.

## **VB Syntax:**

*collection*.**Count**

## **Perl Syntax:**

*\$collection*->**Count**();

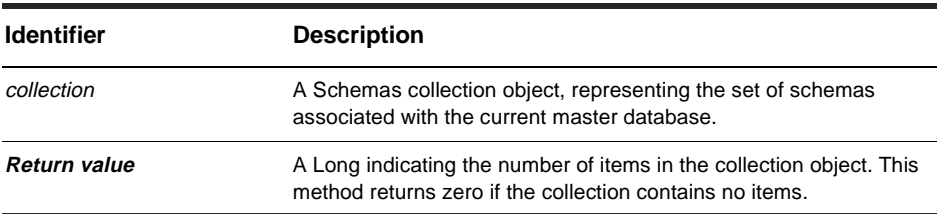

**Member of:** [Schemas collection object](#page-440-0)

#### **Remarks:**

This is a read-only property; it can be viewed but not set.

## **See Also:**

[Item method](#page-442-0)

# <span id="page-442-0"></span>**Item method**

Returns the specified item in the collection.

#### **VB Syntax:**

*collection*.**Item** *itemNum collection*.**Item** *name*

#### **Perl Syntax:**

*\$collection*->**Item**(*itemNum); \$collection*->**ItemByName**(*name);*

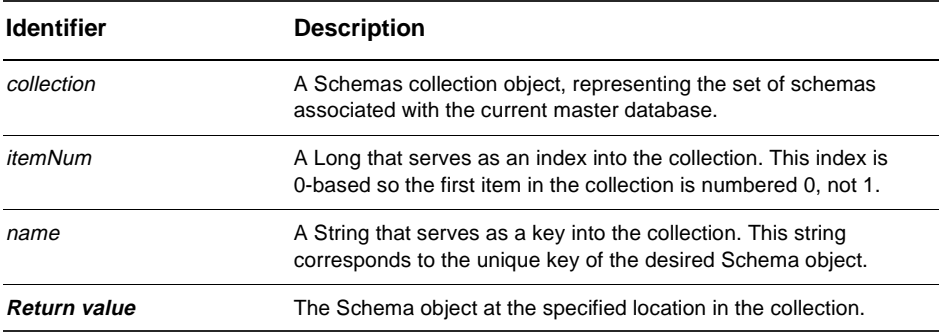

**Member of:** [Schemas collection object](#page-440-0)

#### **Remarks:**

The argument to this method can be either a numeric index (*itemNum*) or a String (*name*).

## **See Also:**

[Count property](#page-441-0)

# <span id="page-444-0"></span>SchemaRevs collection object

## **SchemaRevs object property and method**

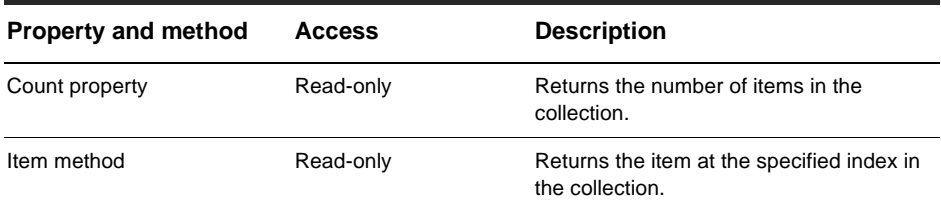

## **See Also:**

[Schemas property](#page-350-0) of the AdminSession object [AdminSession object](#page-344-0)[SchemaRev object](#page-396-0) [Schemas collection object](#page-440-0)

# <span id="page-445-0"></span>**Count property**

Returns the number of items in the collection.

## **VB Syntax:**

*collection*.**Count**

## **Perl Syntax:**

*\$collection*->**Count**();

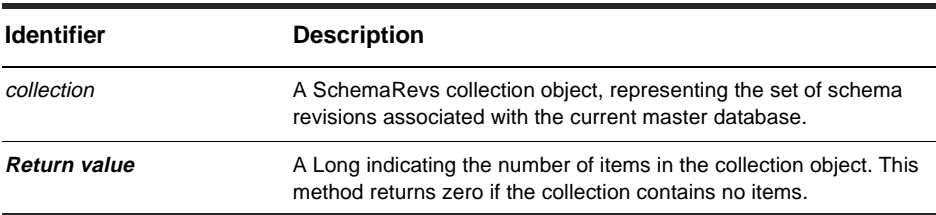

**Member of:** [SchemaRevs collection object](#page-444-0)

#### **Remarks:**

This is a read-only property; it can be viewed but not set.

## **See Also:**

[Item method](#page-446-0)

# <span id="page-446-0"></span>**Item method**

Returns the specified item in the collection.

#### **VB Syntax:**

*collection*.**Item** *itemNum collection*.**Item** *name*

#### **Perl Syntax:**

*\$collection*->**Item**(*itemNum); \$collection*->**ItemByName**(*name);*

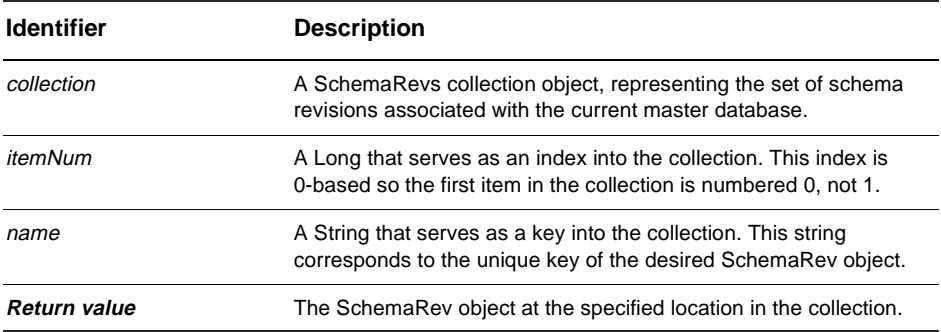

**Member of:** [SchemaRevs collection object](#page-444-0)

#### **Remarks:**

The argument to this method can be either a numeric index (*itemNum*) or a String (*name*).

## **See Also:**

[Count property](#page-445-0)

# <span id="page-448-0"></span>Users collection object

## **Users Collection Properties**

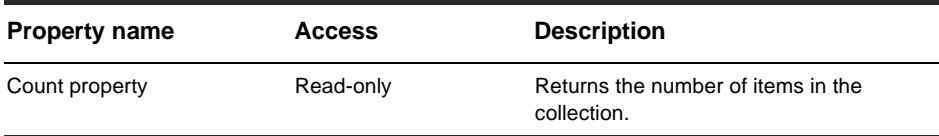

## **Users Collection Methods**

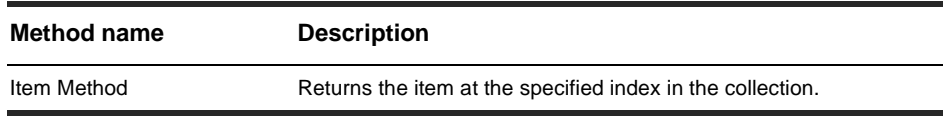

## **See Also:**

[User object](#page-402-0)

# <span id="page-449-0"></span>**Count property**

Returns the number of items in the collection.

## **VB Syntax:**

*collection*.**Count**

## **Perl Syntax:**

*\$collection*->**Count**();

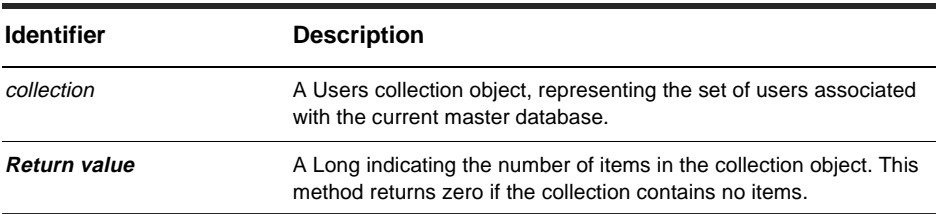

**Member of:** [Users collection object](#page-448-0)

#### **Remarks:**

This is a read-only property; it can be viewed but not set.

## **See Also:**

[Item Method](#page-450-0)

# <span id="page-450-0"></span>**Item Method**

Returns the specified item in the collection.

#### **VB Syntax:**

*collection*.**Item** *itemNum collection*.**Item** *name*

#### **Perl Syntax:**

*\$collection*->**Item**(*itemNum); \$collection*->**ItemByName**(*name);*

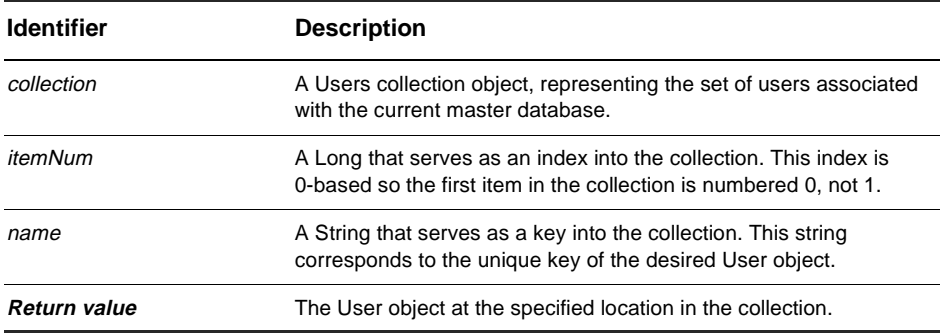

**Member of:** [Users collection object](#page-448-0)

#### **Remarks:**

The argument to this method can be either a numeric index (*itemNum*) or a String (*name*).

## **See Also:**

[Count property](#page-449-0)

# <span id="page-452-0"></span>Attachment-Related Objects

The ClearQuest API provides four objects related to attachments:

[AttachmentFields collection object](#page-454-0)

[AttachmentField object](#page-470-0)

[Attachments collection object](#page-476-0)

[Attachment object](#page-458-0)

## **Remarks:**

In ClearQuest the user can attach files to a defect (bug report) in an attachment field. A record representing a defect can have multiple attachment fields, and each field can have multiple attached files. For example, a record might have three separate attachment fields: one for source code files, one for engineering specifications, and one for documentation.

To support this functionality, the API provides four objects: AttachmentFields, AttachmentField, Attachments, and Attachment.

The AttachmentFields object is the container object for all of the other objects. It represents all of the attachment fields associated with a record. There can be only one AttachmentFields object associated with a record. This object contains one or more AttachmentField objects.

The AttachmentField object represents a single attachment field in a record. A record can have multiple AttachmentField objects, each of which includes a single Attachments object.

The Attachments object is a container object that stores one or more Attachment objects. An Attachments object is always associated with a single AttachmentField object.

An Attachment object contains a single attached file.

For more information about each object, click on the links above.

#### **See Also:**

Attachments Code Example

# <span id="page-454-0"></span>AttachmentFields collection object

## **AttachmentFields object properties**

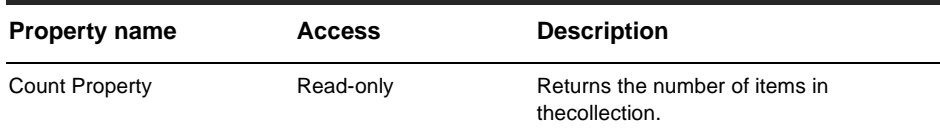

## **AttachmentFields object methods**

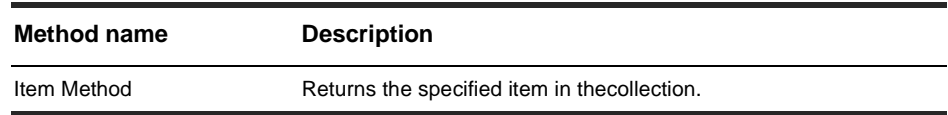

## **See Also:**

[Attachment object](#page-458-0) [AttachmentField object](#page-470-0) [Attachments collection object](#page-476-0) [Attachment-Related Objects](#page-452-0) Attachments Code Example

# <span id="page-455-0"></span>**Count Property**

Returns the number of items in the collection.

#### **VB Syntax:**

*collection*.**Count**

#### **Perl Syntax:**

*\$collection*->**Count**();

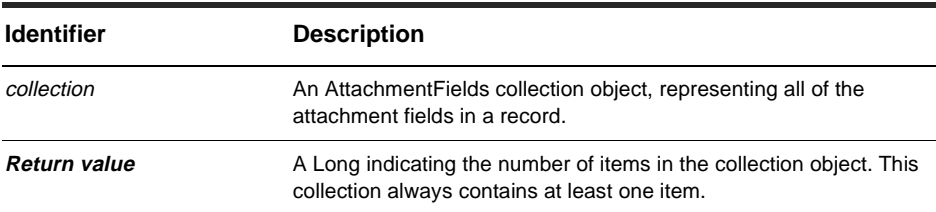

**Member of:** [AttachmentFields collection object](#page-454-0)

#### **Remarks:**

This property is read-only.

## **Examples:**

```
set attachFields = entity.AttachmentFields 
numFields = attachFields.Count 
For x = 0 to numFields
  set oneField = attachFields.Item x 
  ... 
Next
```
## **See Also:**

[Item Method](#page-456-0) Attachments Code Example

# <span id="page-456-0"></span>**Item Method**

Returns the specified item in the collection.

#### **VB Syntax:**

*collection*.**Item** *itemNum collection*.**Item** *name*

### **Perl Syntax:**

*\$collection*->**Item**(*itemNum); \$collection*->**ItemByName**(*name);*

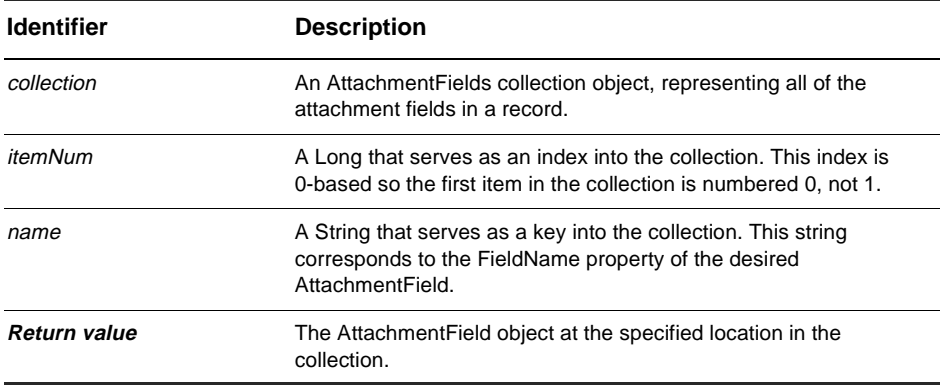

**Member of:** [AttachmentFields collection object](#page-454-0)

#### **Remarks:**

The argument to this method can be either a numeric index (itemNum) or a String (name).

```
set attachFields = entity.AttachmentFields 
numFields = attachFields.Count 
For x = 0 to numFields
  set oneField = attachFields.Item x
```

```
... 
Next
```
## **See Also:**

[Count Property](#page-455-0) Attachments Code Example

# <span id="page-458-0"></span>Attachment object

#### **Attachment object properties**

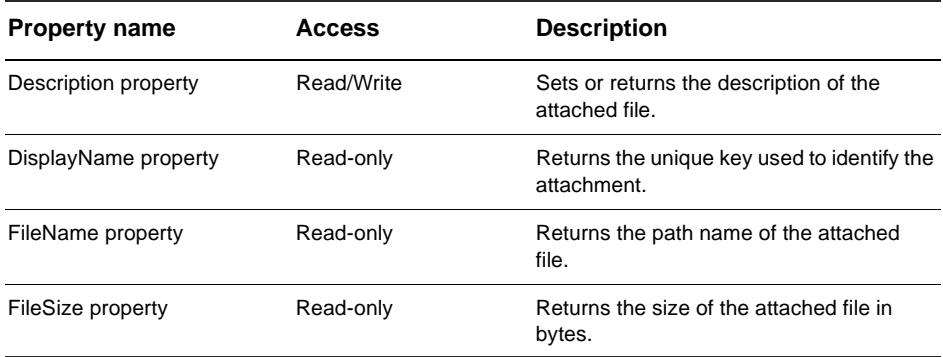

#### **Attachment object methods**

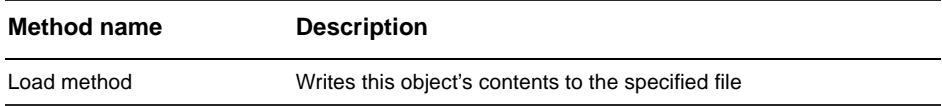

#### **See Also:**

[AttachmentField object](#page-470-0) [AttachmentFields collection object](#page-454-0) [Attachments collection object](#page-476-0) [Attachment-Related Objects](#page-452-0) Attachments Code Example

## <span id="page-459-0"></span>**Description property**

Sets or returns the description of the attached file.

#### **VB Syntax:**

*attachment*.**Description** [= *value*]

#### **Perl Syntax:**

*\$attachment*->**GetDescription**(); *\$attachment*->**SetDescription**(*new\_value*);

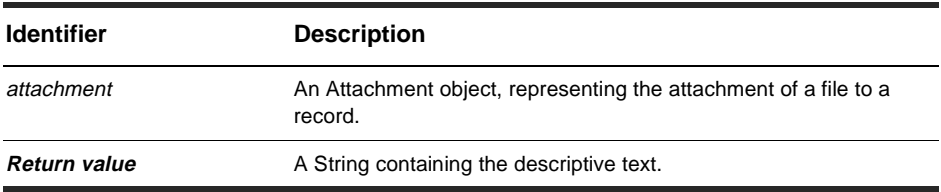

#### **Member of:** [Attachment object](#page-458-0)

#### **Remarks:**

This is a read-write property: Its value can be set, which is unlike the other Attachment properties.

```
' This example assumes there is at least 1 attachment field 
' and 1 attachment associated with the record. 
set currentSession = GetSession
set attachFields = entity.AttachmentFields 
set attachField1 = attachFields.Item(0) 
set attachments = attachField1.Attachments 
numAttachments = attachments.Count 
For x = 0 to numAttachments
  set attachment = attachments.Item(x)description = attachment.Description 
  key = attachment.DisplayName 
  currentSession.OutputDebugString "Unique key: " & key & " - _
```

```
description: " & description 
Next
```
## **See Also:**

[FileName property](#page-463-0) Attachments Code Example

## <span id="page-461-0"></span>**DisplayName property**

Returns the unique key used to identify the attachment.

### **VB Syntax:**

*attachment*.**DisplayName**

#### **Perl Syntax:**

*\$attachment*->**GetDisplayName**()

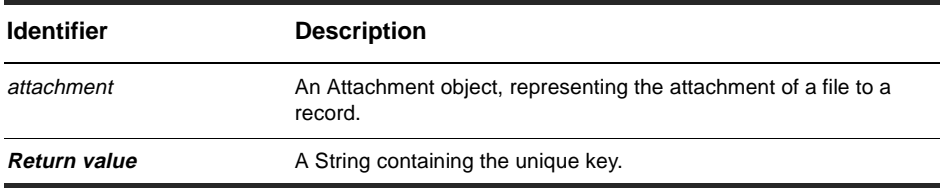

**Member of:** [Attachment object](#page-458-0)

#### **Remarks:**

This is a read-only property; it can be viewed but not set.

The unique key is a concatenation of the file name, file size, description, and database ID, each delimited by a newline ("\n") character. However, the format of this property is subject to change.

```
' This example assumes there is at least 1 attachment field 
' and 1 attachment associated with the record. 
set currentSession = GetSession
set attachFields = entity.AttachmentFields 
set attachField1 = attachFields.Item(0) 
set attachments = attachField1.Attachments
numAttachments = attachments.Count 
For x = 0 to numAttachments
  set attachment = attachments.Item(x)description = attachment.Description 
  key = attachment.DisplayName
```

```
currentSession.OutputDebugString "Unique key: " & key & " - \overline{\phantom{a}}description: " & description 
       & description 
Next
```
## **See Also:**

[Description property](#page-459-0) [FileName property](#page-463-0)

## <span id="page-463-0"></span>**FileName property**

Returns the path name of the attached file.

#### **VB Syntax:**

*attachment*.**FileName**

#### **Perl Syntax:**

*\$attachment*->**GetFileName**()

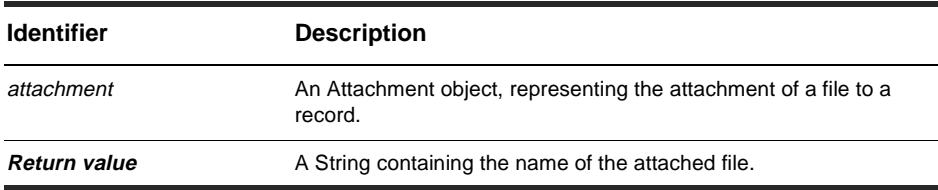

#### **Remarks:**

This a read-only property; it can be viewed but not set.

Before the attachment has been committed to the database, this property contains the original path name of the file. However, once the attachment has been committed, the file exists in the database rather than in the file system, so the path information is removed. For example, if you add the file C:projectsmyfilesexample.txt, it will have that full name until the record is committed, whereupon the name will shrink to example.txt.

It is legal in ClearQuest to attach two files with the same name and different path information to the same database. ClearQuest does not rely on the filename alone when locating the file internally.

```
' This example assumes there is at least 1 attachment field 
' and 1 attachment associated with the record. 
set currentSession = GetSession
set attachFields = entity.AttachmentFields 
set attachField1 = attachFields.Item(0)
```

```
set attachments = attachField1.Attachments
numAttachments = attachments.Count 
For x = 0 to numAttachments
 set attachment = attachments.Item(x)fileName = attachment.FileName 
 fileSize = attachment.FileSize 
  currentSession.OutputDebugString "Attached file: " & fileName & " _
      - size: " & fileSize 
Next
```
## **See Also:**

[FileSize property](#page-465-0) [Add method](#page-479-0) of the Attachments object [Commit method](#page-209-0) of the Entity object [Attachments collection object](#page-476-0) [Entity object](#page-198-0) Attachments Code Example

## <span id="page-465-0"></span>**FileSize property**

Returns the size of the attached file in bytes.

#### **VB Syntax:**

*attachment*.**FileSize**

#### **Perl Syntax:**

*\$attachment*->**GetFileSize**();

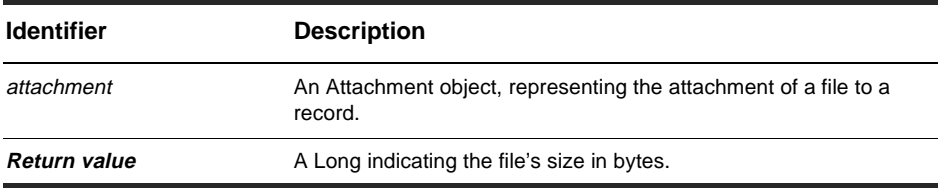

#### **Remarks:**

This a read-only property; it can be viewed but not set.

This method should be called only after the attachment has been committed to the database. If you call it earlier, the return value will be empty.

```
' This example assumes there is at least 1 attachment field 
' and 1 attachment associated with the record. 
set attachFields = entity.AttachmentFields 
set attachField1 = attachFields.Item(0)
set attachments = attachField1.Attachments
numAttachments = attachments.Count 
For x = 0 to numAttachments
  set attachment = attachments.Item(x)fileName = attachment.FileName 
  fileSize = attachment.FileSize 
  OutputDebugString "Attached file: " & fileName & " - size: " _
      & fileSize 
Next
```
## **See Also:**

[FileName property](#page-463-0) Attachments Code Example

# <span id="page-467-0"></span>**Load method**

Writes this object's contents to the specified file.

#### **VB Syntax:**

*attachment*.**Load** *filename*

#### **Perl Syntax:**

*\$attachment*->**Load**(*filename*);

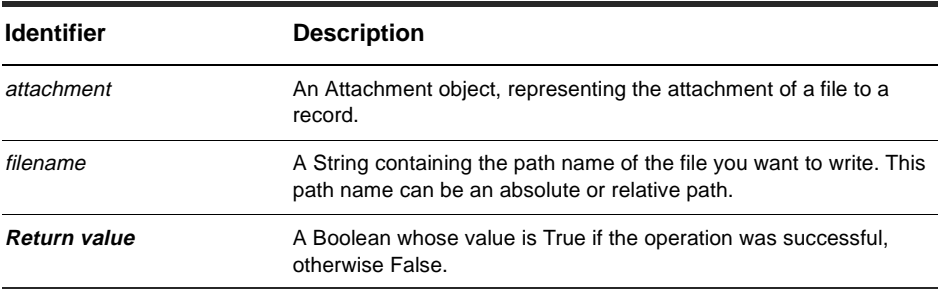

#### **Remarks:**

You can use this method to extract an attached file from the database and save it to your local file system. If a file with the same name already exists at the path you specify in the filename parameter, that file must writeable and its existing contents will be replaced. The extracted file is not a temporary file; it persists after the process using this API has terminated.

```
' This example assumes there is at least 1 attachment field 
' and 1 attachment associated with the record. 
set attachFields = entity.AttachmentFields 
set attachField1 = attachFields.Item(0)
set attachments = attachField1.Attachments 
numAttachments = attachments.Count 
For x = 0 to numAttachments
 set attachment = attachments.Item(x)
```
```
fileName = "C:\attach" & x & ".txt" 
Next
```
[Add method](#page-479-0) of the Attachments object [Attachments collection object](#page-476-0) Attachments Code Example

# <span id="page-470-0"></span>AttachmentField object

### **AttachmentField object properties**

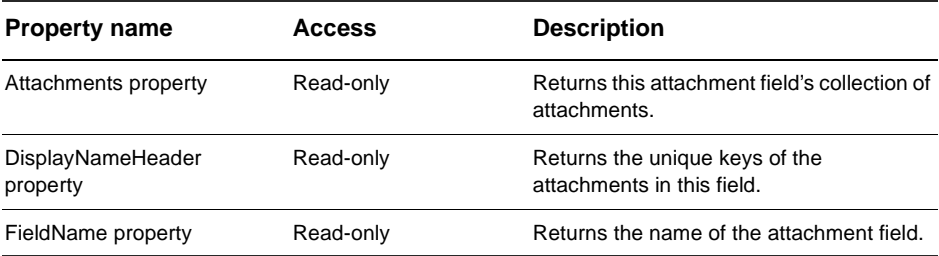

### **See Also:**

[Attachment object](#page-458-0)

[AttachmentFields collection object](#page-454-0)

[Attachments collection object](#page-476-0)

[Attachment-Related Objects](#page-452-0)

Attachments Code Example

# <span id="page-471-0"></span>**Attachments property**

Returns this attachment field's collection of attachments.

### **VB Syntax:**

*attachmentField*.**Attachments**

### **Perl Syntax:**

*\$attachmentField*->**GetAttachments**();

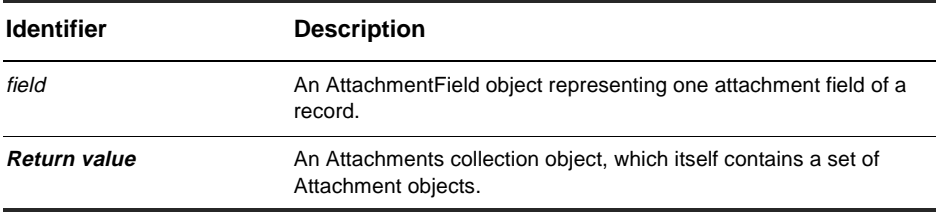

**Member of:** [AttachmentField object](#page-470-0)

### **Remarks:**

This is a read-only property; the value can be viewed but not set. However, you can still add items to (and remove items from) the collection using methods of the Attachments object.

This property always returns an Attachments object, even if there are no attached files associated with the field. If the field has no attached files, the [Count property](#page-477-0) of the Attachments object contains the value zero.

### **Examples:**

```
' This example assumes there is at least 1 attachment field 
' associated with the record. 
set attachFields = entity.AttachmentFields 
set attachField1 = attachFields.Item(0)
set attachments = attachField1.Attachments 
numAttachments = attachments.Count 
For x = 0 to numAttachments
```

```
set attachment = attachments. Item(x)
  'Do something with the attachments 
Next
```
[DisplayNameHeader property](#page-473-0) [FieldName property](#page-475-0) Attachments Code Example [Attachment object](#page-458-0)

# <span id="page-473-0"></span>**DisplayNameHeader property**

Returns the unique keys of the attachments in this field.

### **VB Syntax:**

*attachmentField*.**DisplayNameHeader**

#### **Perl Syntax:**

*\$attachmentField*->**GetDisplayNameHeader**();

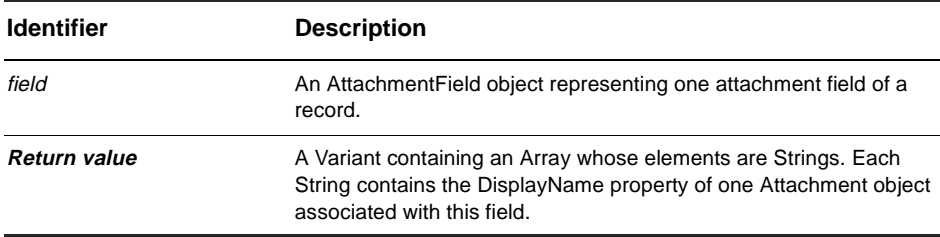

**Member of:** [AttachmentField object](#page-470-0)

### **Remarks:**

This is a read-only property; it can be viewed but not set. The unique keys are set using ClearQuest Designer, not the ClearQuest API.

### **Examples:**

```
' This example assumes there is at least 1 attachment field 
' associated with the record. 
set attachFields = entity.AttachmentFields 
set attachField1 = attachFields.Item(0)
keys = attachField1.DisplayNameHeader 
x = 0For Each key in keys 
  OutputDebugString "Displaying key number " & x & " - " & key 
  x = x + 1Next
```
[Attachments property](#page-471-0) [FieldName property](#page-475-0) [DisplayName property](#page-461-0) of the Attachment object [Attachment object](#page-458-0) Attachments Code Example

# <span id="page-475-0"></span>**FieldName property**

Returns the name of the attachment field.

### **VB Syntax:**

*attachmentField*.**FieldName**

### **Perl Syntax:**

*\$attachmentField*->**GetFieldName**();

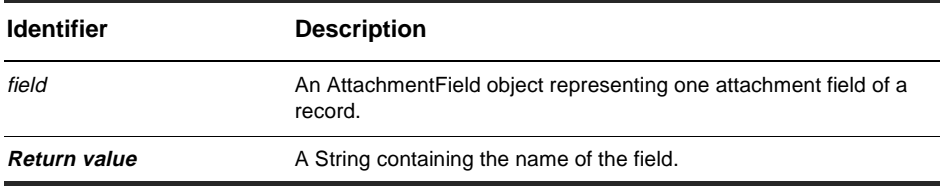

**Member of:** [AttachmentField object](#page-470-0)

### **Remarks:**

This is a read-only property; it can be viewed but not set. The field name is set using ClearQuest Designer, not the ClearQuest API.

### **Examples:**

```
' This example assumes there is at least 1 attachment field 
' associated with the record. 
set attachFields = entity.AttachmentFields 
set attachField1 = attachFields.Item(0)
name = attachField1.FieldName
```
### **See Also:**

[Attachments property](#page-471-0) [DisplayNameHeader property](#page-473-0) Attachments Code Example

# <span id="page-476-0"></span>Attachments collection object

### **Attachments object properties**

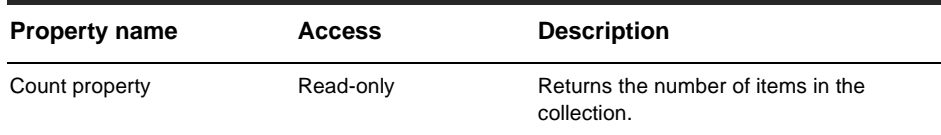

### **Attachments object methods**

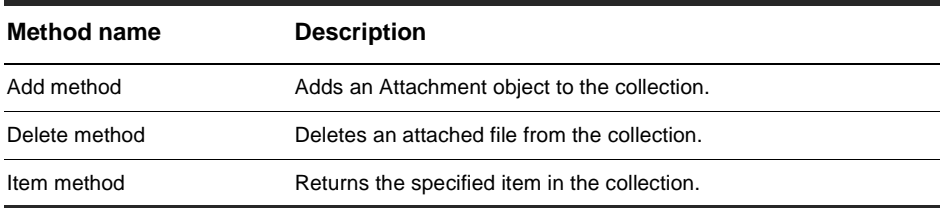

### **See Also:**

[Attachment object](#page-458-0) [AttachmentField object](#page-470-0) [Attachment-Related Objects](#page-452-0) Attachments Code Example

# <span id="page-477-0"></span>**Count property**

Returns the number of items in the collection.

### **VB Syntax:**

*collection*.**Count**

#### **Perl Syntax:**

*\$collection*->**Count**();

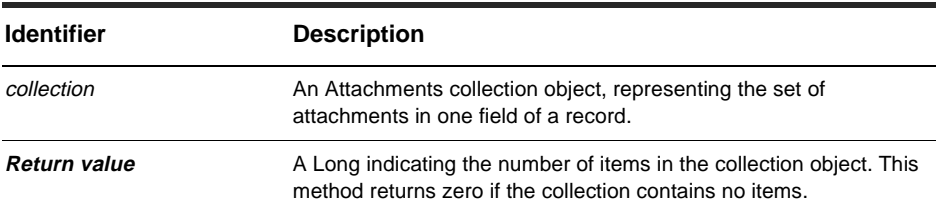

**Member of:** [Attachments collection object](#page-476-0)

#### **Remarks:**

This property is read-only.

### **Examples:**

```
' This example assumes there is at least 1 attachment field
' associated with the record.
set attachFields = entity.AttachmentFields
set attachField1 = attachFields.Item(0)
set attachments = attachField1.Attachments
numAttachments = attachments.Count
For x = 0 to numAttachments
  set attachment = attachments.Item(x)' Do something with the attachments
Next
```
[Item method](#page-483-0) Attachments Code Example

# <span id="page-479-0"></span>**Add method**

Adds an Attachment object to the collection.

#### **VB Syntax:**

*attachments*.**Add** *filename*, *description*

### **Perl Syntax:**

*\$attachments*->**Add**(*filename*, *description);*

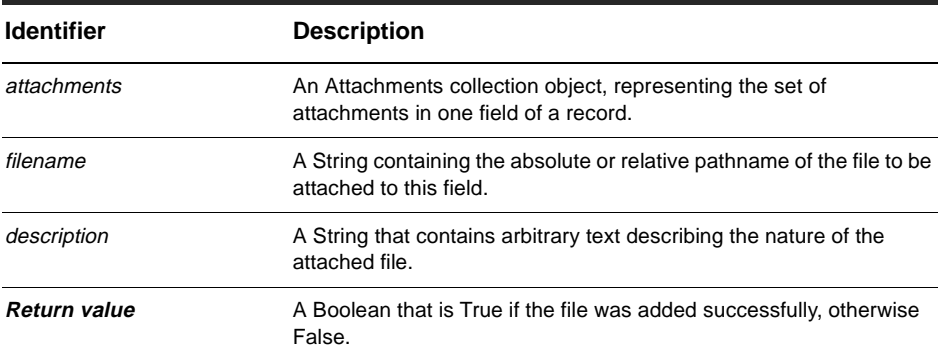

**Member of:** [Attachments collection object](#page-476-0)

#### **Remarks:**

This method creates a new Attachment object for the file and adds the object to the end of the collection. You can retrieve items from the collection using the [Item method](#page-483-0).

### **Examples:**

```
' This example assumes there is at least 1 attachment field 
' associated with the record. 
set attachFields = entity.AttachmentFields 
set attachField1 = attachFields.Item(0)
set attachments = attachField1.Attachments 
If Not attachments.Add("c;\attach1.txt", "Defect description") Then 
 OutputDebugString "Error adding attachment to record." 
End If
```
[Count property](#page-477-0) [Delete method](#page-481-0) [Item method](#page-483-0) Attachments Code Example

# <span id="page-481-0"></span>**Delete method**

Deletes an attached file from the collection.

### **VB Syntax:**

*attachments*.**Delete** *itemNum attachments*.**Delete** *displayName*

### **Perl Syntax:**

*\$attachments*->**Delete**(*itemNum); \$attachments*->**DeleteByName**(*displayName);*

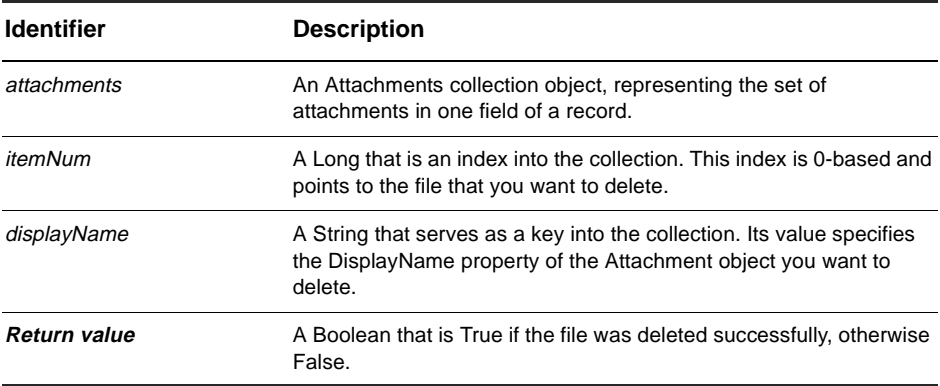

**Member of:** [Attachments collection object](#page-476-0)

#### **Remarks:**

The argument to this method can be either a numeric index (itemNum) or a String (displayName). You can use the [Count property](#page-477-0) and [Item method](#page-483-0) to locate the correct Attachment object before calling this method.

### **Examples:**

```
' This example assumes there is at least 1 attachment field 
' associated with the record. 
set attachFields = entity.AttachmentFields 
set attachField1 = attachFields.Item(0)
```

```
set attachments = attachField1.Attachments
If Not attachments.Delete(0) Then 
 OutputDebugString "Error deleting the attachment." 
End If
```
[Count property](#page-477-0) [Add method](#page-479-0) [Item method](#page-483-0) Attachments Code Example

# <span id="page-483-0"></span>**Item method**

Returns the specified item in the collection.

### **VB Syntax:**

*collection*.**Item** *itemNum collection*.**Item** *name*

### **Perl Syntax:**

*\$collection*->**Item**(*itemNum); \$collection*->**ItemByName**(*name);*

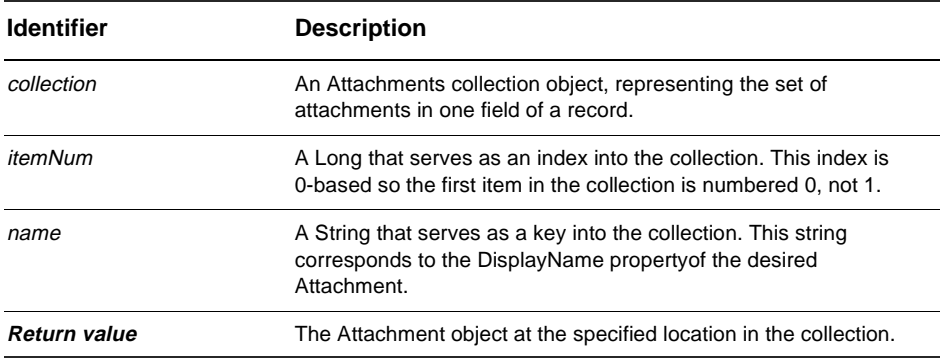

**Member of:** [Attachments collection object](#page-476-0)

### **Remarks:**

The argument to this method can be either a numeric index (itemNum) or a String (name).

### **Examples:**

```
' This example assumes there is at least 1 attachment field
' associated with the record.
set attachFields = entity.AttachmentFields
set attachField1 = attachFields.Item(0)
```

```
set attachments = attachField1.Attachments
firstAttachment = attachments.Item(0)
```
[Count property](#page-477-0) Attachments Code Example

# <span id="page-486-0"></span>DatabaseDescription object

## **Database description object methods**

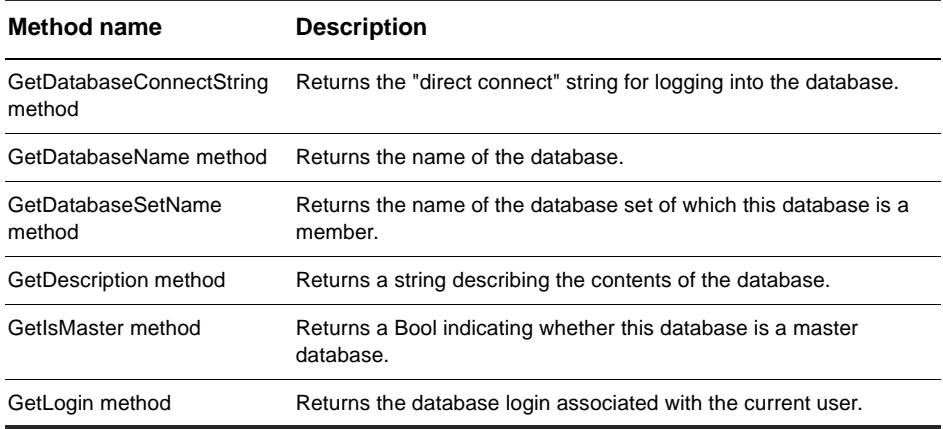

### **See Also:**

[GetSessionDatabase method](#page-172-0) of the Session object [Session object](#page-130-0)

# <span id="page-487-0"></span>**GetDatabaseConnectString method**

Returns the "direct connect" string for logging into the database.

### **VB Syntax:**

*dbDesc*.**GetDatabaseConnectString**

### **Perl Syntax:**

*\$dbDesc*->**GetDatabaseConnectString**(*);*

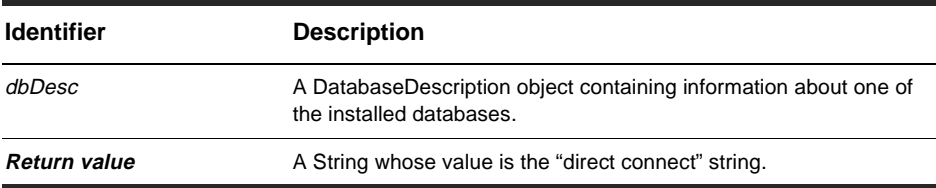

**Member of:** [DatabaseDescription object](#page-486-0)

### **Remarks:**

This method returns a database-specific "direct connect" string suitable for passing to an ODBC interface. The normal way of logging into a database is by invoking the Session object's [UserLogon method](#page-196-0). This method can be useful for experts who want to use DAO or other ODBC methods to read the ClearQuest database.

### **Examples:**

The following example shows you how to logon to the database from a Visual Basic application.

```
set sessionObj = CreateObject("CLEARQUEST.SESSION")
' Login to each database successively.
set databases = sessionObj.GetAccessibleDatabases
For Each db in databases
 dbConnectString = db.GetDatabaseConnectString
```

```
Next
```
[UserLogon method](#page-196-0) of the Session object [Session object](#page-130-0) Session and DatabaseDescription Code Example

# <span id="page-489-0"></span>**GetDatabaseName method**

Returns the name of the database.

#### **VB Syntax:**

*dbDesc*.**GetDatabaseName**

#### **Perl Syntax:**

*\$dbDesc*->**GetDatabaseName**(*);*

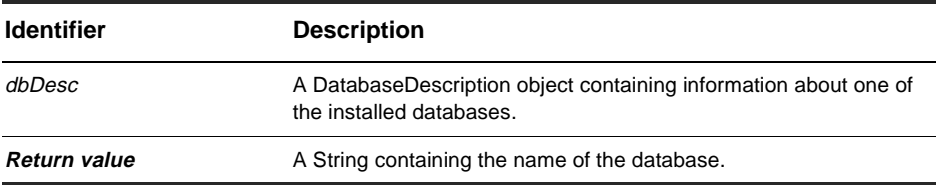

**Member of:** [DatabaseDescription object](#page-486-0)

#### **Remarks:**

You can use the Session object's [GetAccessibleDatabases method](#page-148-0) to obtain a list of DatabaseDescription objects, and then use GetDatabaseName to get the name of each one. You use the name of the database as an argument to the Session object's [UserLogon](#page-196-0)  [method](#page-196-0).

### **Examples:**

The following example shows you how to logon to the database from a Visual Basic application.

```
set sessionObj = CreateObject("CLEARQUEST.SESSION") 
' Login to each database successively. 
set databases = sessionObj.GetAccessibleDatabases 
For Each db in databases 
 If Not db.GetIsMaster Then 
    dbName = db.GetDatabaseName 
    'Logon to the database 
    sessionObj.UserLogon "tom", "gh36ak3", dbName, AD_PRIVATE_SESSION, ""
```

```
End If
  ... 
Next
```
[GetDatabaseSetName method](#page-491-0) [GetAccessibleDatabases method](#page-148-0) of the Session object [Session object](#page-130-0) Session and DatabaseDescription Code Example Notation Conventions

# <span id="page-491-0"></span>**GetDatabaseSetName method**

Returns the name of the [database set](#page-81-0) of which this database is a member.

#### **VB Syntax:**

*dbDesc*.**GetDatabaseSetName**

#### **Perl Syntax:**

*\$dbDesc*->**GetDatabaseSetName**(*);*

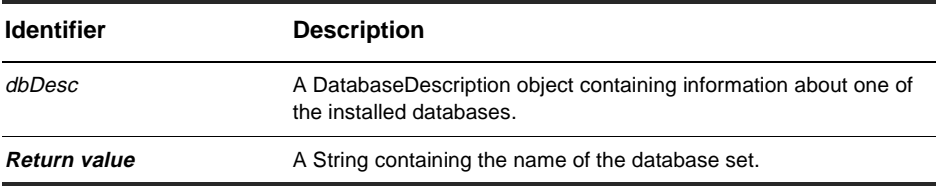

**Member of:** [DatabaseDescription object](#page-486-0)

### **Remarks:**

You can use this method to get the database set name of this database. You can pass this name to the the Session object's [GetAccessibleDatabases method](#page-148-0) to get a list of the user databases in the database set.

Note: By default, systems have only one database set. You can refer to this default database set using an empty string ("") instead of the name returned by this method.

### **Examples:**

The following example shows you how to logon to the database from a Visual Basic application.

```
set sessionObj = CreateObject("CLEARQUEST.SESSION") 
' Login to each database successively. 
set databases = sessionObj.GetAccessibleDatabases 
For Each db in databases 
 If Not db.GetIsMaster Then 
   bSetName = db.GetDatabaseSetName
```

```
dbName = db.GetDatabaseName 
    ' Logon to the database 
    sessionObj.UserLogon "tom", "gh36ak3", dbName, AD_PRIVATE_SESSION, _
          dbSetName 
  End If 
  ... 
Next
```
[GetDatabaseName method](#page-489-0) [GetAccessibleDatabases method](#page-148-0) of the Session object [Session object](#page-130-0) Session and DatabaseDescription Code Example Notation Conventions

## <span id="page-493-0"></span>**GetDescription method**

Returns a string describing the contents of the database.

#### **VB Syntax:**

*dbDesc*.**GetDescription**

### **Perl Syntax:**

*\$dbDesc*->**GetDescription**(*);*

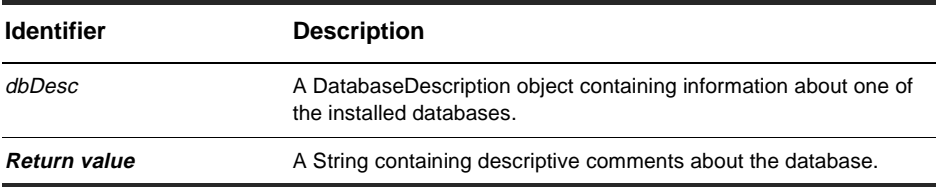

**Member of:** [DatabaseDescription object](#page-486-0)

#### **Remarks:**

The description string is initially set when the database is created in ClearQuest Designer. To modify this string programmatically, you must modify the Description property of the Database object.

### **Examples:**

The following example shows you how to logon to the database from a Visual Basic application.

```
set sessionObj = CreateObject("CLEARQUEST.SESSION") 
' Login to each database successively. 
set databases = sessionObj.GetAccessibleDatabases 
For Each db in databases 
    dbDescription = db.GetDescription 
  ... 
Next
```
[Description property](#page-376-0) of the Database object [Database object](#page-368-0)

# <span id="page-495-0"></span>**GetIsMaster method**

Returns a Boolean indicating whether this database is a master database.

#### **VB Syntax:**

*dbDesc*.**GetIsMaster**

#### **Perl Syntax:**

*\$dbDesc*->**GetIsMaster**(*);*

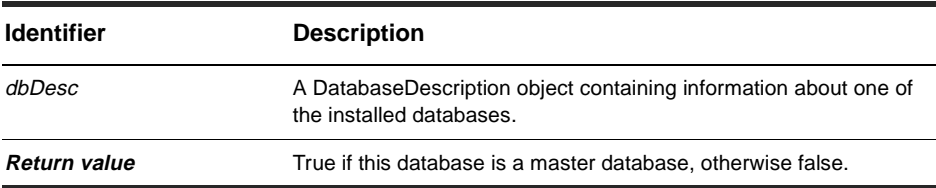

**Member of:** [DatabaseDescription object](#page-486-0)

### **Remarks:**

A master database is a schema repository for one or more user databases. When manipulating the master database, you should use the methods of the AdminSession object.

### **Examples:**

The following example shows you how to logon to the database from a Visual Basic application.

```
set sessionObj = CreateObject("CLEARQUEST.SESSION") 
' Login to each database successively. 
set databases = sessionObj.GetAccessibleDatabases 
For Each db in databases 
 If db.GetIsMaster Then 
    ' Create an AdminSession object and logon to the schema repository.
    ... 
 ElseIf 
    'Logon to the database using the regular Session object. 
     ...
```

```
End If 
Next
```
[Logon method](#page-366-0) of the AdminSession object [AdminSession object](#page-344-0)

# <span id="page-497-0"></span>**GetLogin method**

Returns the database login associated with the current user.

#### **VB Syntax:**

*dbDesc*.**GetLogin**

#### **Perl Syntax:**

*\$dbDesc*->**GetLogin**(*);*

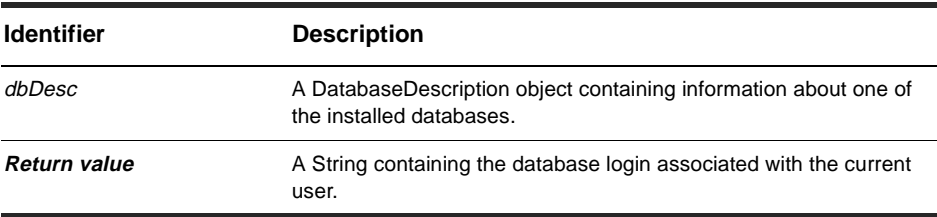

**Member of:** [DatabaseDescription object](#page-486-0)

### **Remarks:**

The database login is not the same as the user's ClearQuest login. The database login refers to the account name ClearQuest uses when initiating transactions with the database. This value is set up in advance by the database administrator.

The user must be logged in to a database for this method to return an appropriate value. For hook code writers, ClearQuest logs the user in to the database automatically. If you are writing a standalone application, you must manually create a Session object and call the UserLogon method before calling this method.

For most users, this method returns the Read/Write login associated with the database. However, if the user associated with the current session is the ClearQuest administrator, this method returns the database-owner login instead. Similarly, if the user has a read-only account, this method returns the read-only login.

If you have access to the schema repository, you can retrieve information about this user database by accessing the properties of the corresponding Database object.

### **Examples:**

The following example shows you how to logon to the database from a Visual Basic application.

```
set sessionObj = CreateObject("CLEARQUEST.SESSION")
' Login to each database successively.
set databases = sessionObj.GetAccessibleDatabases
For Each db in databases
 If Not db.GetIsMaster Then
    ' Logon to the database.
   sessionObj.UserLogon "tom", "gh36ak3", dbName, AD_PRIVATE_SESSION,
          dbSetName
    ' Get the database login and password for "tom"
   dbLogin = db.GetLogin 
    dbPassword = db.GetPassword
    ...
 End If 
Next
```
### **See Also:**

[DBOLogin property](#page-374-0) of the Database object [ROLogin property](#page-378-0) of the Database object [RWLogin property](#page-380-0) of the Database object [UserLogon method](#page-196-0) of the Session object [Database object](#page-368-0) [Session object](#page-130-0) Notation Conventions

# <span id="page-500-0"></span>EventObject object

### **EventObject object properties**

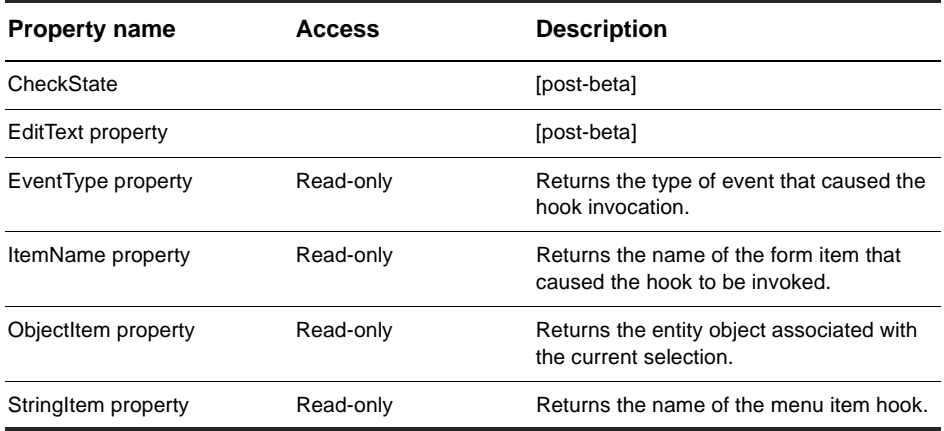

### **See Also**

[Entity object](#page-198-0)

# <span id="page-501-0"></span>**EventType property**

Returns the type of event that caused the hook invocation.

### **VB Syntax:**

*eventObject*.**Type**

# **Perl Syntax:**

\$*eventObject->***Type**();

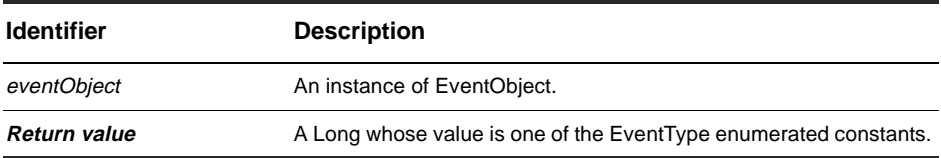

**Member of:** [EventObject object](#page-500-0)

### **Remarks:**

This is a read-only property; it can be viewed but not set.

# **See Also:**

[EventType](#page-125-0)

# <span id="page-502-0"></span>**ItemName property**

Returns the name of the form item that caused the hook to be invoked.

### **VB Syntax:**

*eventObject*.**ItemName**

### **Perl Syntax:**

\$*eventObject->***ItemName**();

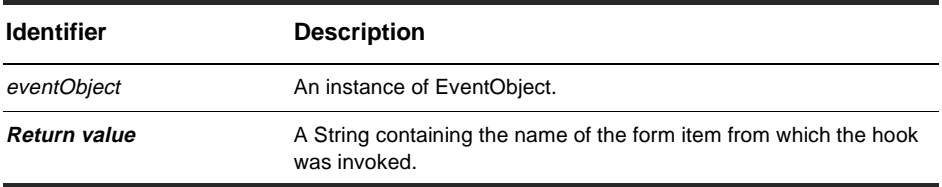

**Member of:** [EventObject object](#page-500-0)

### **Remarks:**

This is a read-only property; it can be viewed but not set.

# **See Also:**

[ObjectItem property](#page-503-0)

# <span id="page-503-0"></span>**ObjectItem property**

Returns the entity object associated with the current selection.

# **VB Syntax:**

*eventObject*.**ObjectItem**

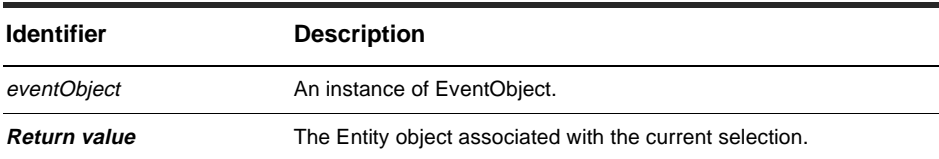

**Member of:** [EventObject object](#page-500-0)

### **Remarks:**

This is a read-only property; it can be viewed but not set.

The Entity object contained in this property may not be the same object that invoked the current hook. This property is set only when the EventType property contains the value ITEM\_SELECTION or ITEM\_DLBCLICK.

# **See Also:**

[EventType property](#page-501-0) [Entity object](#page-198-0)
# **StringItem property**

Returns the name of the menu item hook.

## **VB Syntax:**

*eventObject*.**StringItem**

# **Perl Syntax:**

\$*eventObject->***StringItem**();

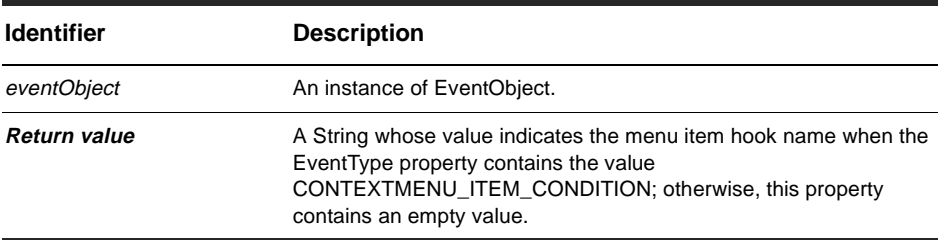

**Member of:** [EventObject object](#page-500-0)

### **Remarks:**

This is a read-only property; it can be viewed but not set.

## **See Also:**

[EventType property](#page-501-0) Notation Conventions

# <span id="page-506-0"></span>FieldInfo object

# **FieldInfo object methods**

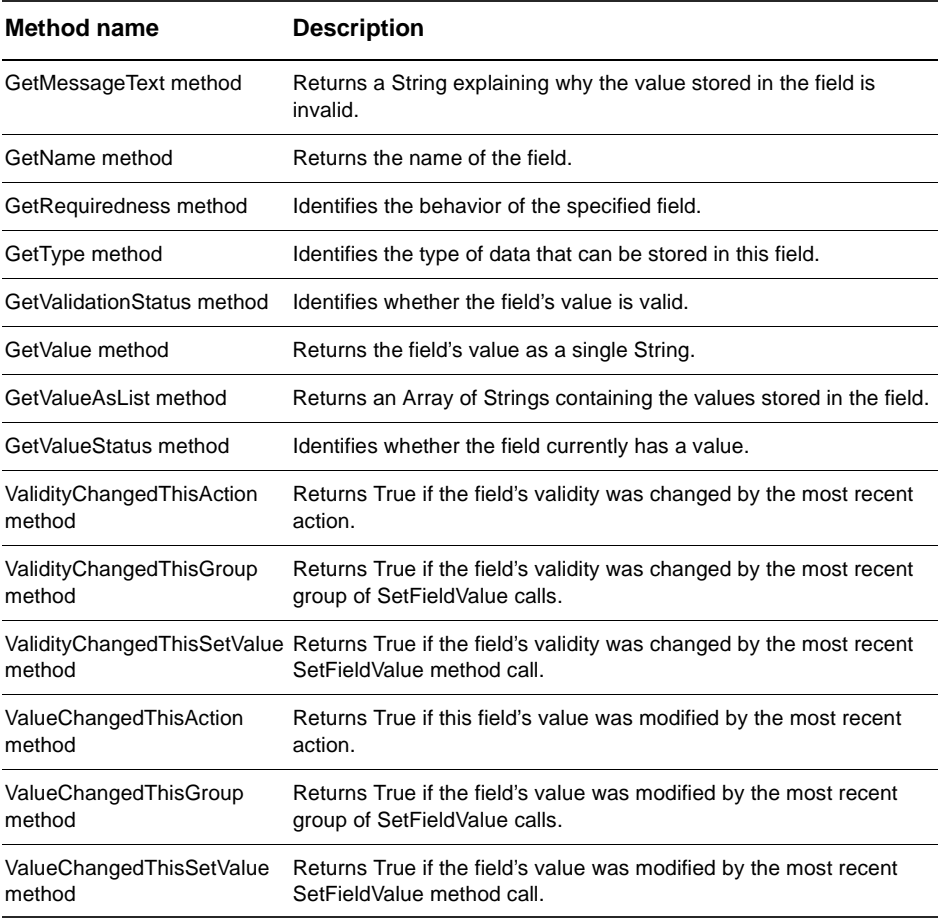

## **See Also:**

[GetFieldsUpdatedThisAction method](#page-239-0) [GetFieldsUpdatedThisGroup method](#page-241-0) [GetFieldsUpdatedThisSetValue method](#page-243-0) [Entity object](#page-198-0) FieldInfo Code Example Notification Hook Code Example

# <span id="page-507-0"></span>**GetMessageText method**

Returns a String explaining why the value stored in the field is invalid.

# **VB Syntax:**

*fieldInfo*.**GetMessageText**

## **Perl Syntax:**

\$*fieldInfo->***GetMessageText**();

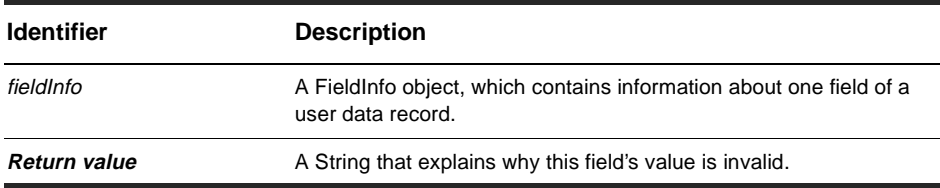

#### **Member of:** [FieldInfo object](#page-506-0)

### **Remarks:**

Call this method only when the [GetValidationStatus method](#page-511-0) returns KNOWN\_INVALID, otherwise the results are undefined; an exception might be thrown or an inaccurate message might be generated.

## **See Also:**

[GetValidationStatus method](#page-511-0) FieldInfo Code Example Notation Conventions

# <span id="page-508-0"></span>**GetName method**

Returns the name of the field.

## **VB Syntax:**

*fieldInfo*.**GetName**

# **Perl Syntax:**

\$*fieldInfo->***GetName**();

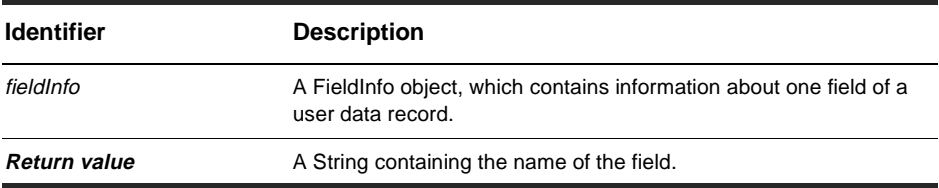

## **Member of:** [FieldInfo object](#page-506-0)

### **Remarks:**

Field names are used by various methods to identify a specific field in an Entity object.

# **See Also:**

[GetFieldNames method](#page-233-0) of the Entity object [Entity object](#page-198-0) FieldInfo Code Example

# <span id="page-509-0"></span>**GetRequiredness method**

Identifies the [behavior](#page-80-0) of the specified field.

## **VB Syntax:**

*fieldInfo*.**GetRequiredness**

## **Perl Syntax:**

\$*fieldInfo->***GetRequiredness**();

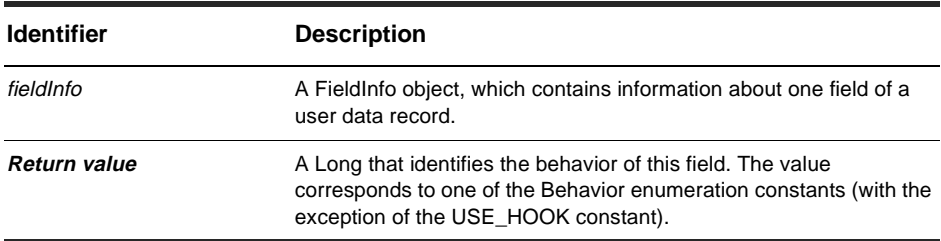

**Member of:** [FieldInfo object](#page-506-0)

## **Remarks:**

A field can be mandatory, optional, or read-only. If the Entity does not have an action running at the time this method is called, the return value will always be READONLY. If an action is running, the return value can be READONLY, MANDATORY, or OPTIONAL.

This method never returns the value USE\_HOOK. If the behavior of the field is determined by a permission hook, ClearQuest will have already executed that hook and cached the resulting value. This method then returns the cached value.

## **See Also:**

[GetFieldRequiredness method](#page-237-0) of the Entity object [Entity object](#page-198-0) Notation Conventions

# <span id="page-510-0"></span>**GetType method**

Identifies the type of data that can be stored in this field.

## **VB Syntax:**

*fieldInfo*.**GetType**

## **Perl Syntax:**

\$*fieldInfo->***GetType**();

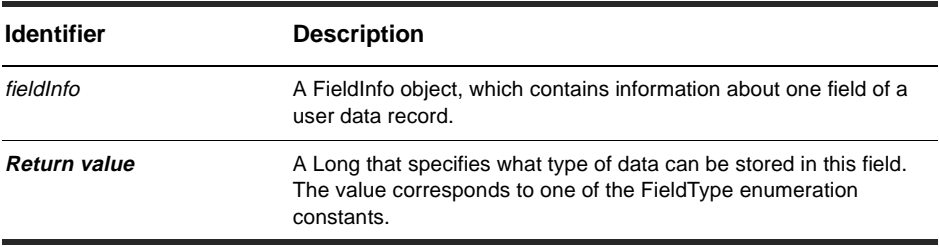

**Member of:** [FieldInfo object](#page-506-0)

## **Remarks:**

Fields can store strings, numbers, timestamps, references, and several other types. (See [FieldType](#page-126-0) for the complete list.)

# **See Also:**

[GetFieldType method](#page-245-0) of the Entity object [Entity object](#page-198-0)

# <span id="page-511-0"></span>**GetValidationStatus method**

Identifies whether the field's value is valid.

# **VB Syntax:**

*fieldInfo*.**GetValidationStatus**

## **Perl Syntax:**

\$*fieldInfo->***GetValidationStatus**();

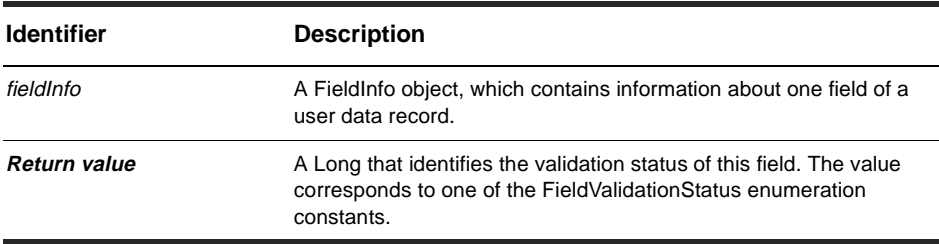

**Member of:** [FieldInfo object](#page-506-0)

## **Remarks:**

The value in the field can be valid, invalid, or its status can be unknown. If field validation has not yet been performed (for example, if this method is invoked inside a hook), this method returns NEEDS\_VALIDATION, whether or not the field has a value.

# **See Also:**

[GetMessageText method](#page-507-0) FieldInfo Code Example Notation Conventions

# <span id="page-512-0"></span>**GetValue method**

Returns the field's value as a single String.

## **VB Syntax:**

*fieldInfo*.**GetValue**

# **Perl Syntax:**

\$*fieldInfo->***GetValue**();

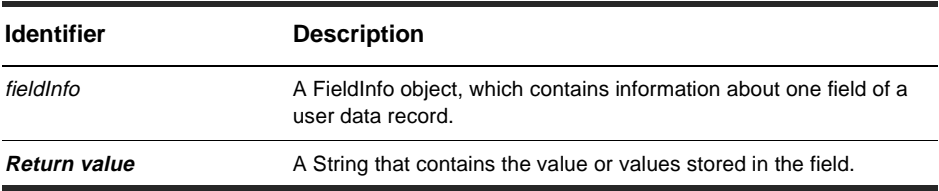

#### **Member of:** [FieldInfo object](#page-506-0)

#### **Remarks:**

This method returns a single String. If a field contains a list of values, the String contains a concatenation of the values, separated by newline characters. For a field that returns multiple values, you can use the [GetValueAsList method](#page-513-0) to get a separate String for each value.

#### **See Also:**

[GetValueAsList method](#page-513-0) [GetFieldValue method](#page-247-0) of the Entity object [Entity object](#page-198-0) FieldInfo Code Example Notification Hook Code Example

# <span id="page-513-0"></span>**GetValueAsList method**

Returns an Array of Strings containing the values stored in the field.

# **VB Syntax:**

*fieldInfo*.**GetValueAsList**

## **Perl Syntax:**

\$*fieldInfo->***GetValueAsList**();

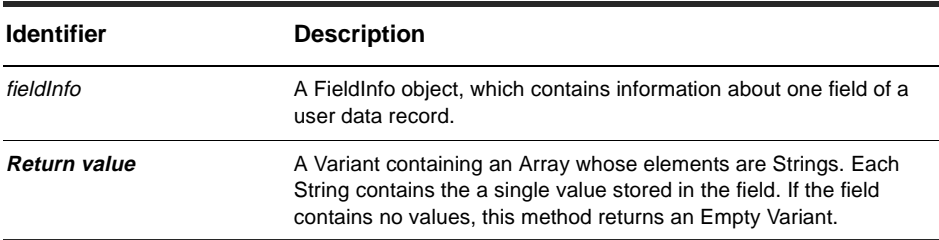

#### **Member of:** [FieldInfo object](#page-506-0)

## **Remarks:**

It is legal to use this method for a scalar field (that is, one that contains a single value). In that case, this method returns only one element in the Array (unless the field is empty in which case an Empty Variant is returned).

To determine if a field can contain multiple values, call the [GetType method](#page-510-0) on the corresponding FieldInfo object. If the type of the field is REFERENCE\_LIST, ATTACHMENT\_LIST, or JOURNAL, the field can contain multiple values.

**Note:** Fields whose type is either ATTACHMENT\_LIST or JOURNAL cannot be modified programmatically.

## **See Also:**

[GetValue method](#page-512-0) [AddFieldValue method](#page-205-0) of the Entity object [GetFieldValue method](#page-247-0) of the Entity object

[FieldType](#page-126-0) [Entity object](#page-198-0) Notation Conventions

# <span id="page-515-0"></span>**GetValueStatus method**

Identifies whether the field currently has a value.

# **VB Syntax:**

*fieldInfo*.**GetValueStatus**

## **Perl Syntax:**

\$*fieldInfo->***GetValueStatus**();

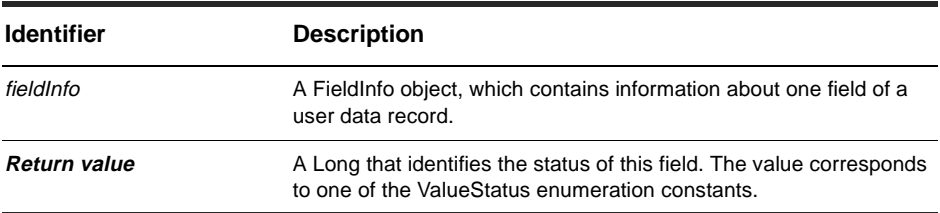

**Member of:** [FieldInfo object](#page-506-0)

# **See Also:**

[GetValue method](#page-512-0) [GetFieldValue method](#page-247-0) of the Entity object [SetFieldValue method](#page-276-0) of the Entity object [Entity object](#page-198-0) FieldInfo Code Example Notification Hook Code Example

# <span id="page-516-0"></span>**ValidityChangedThisAction method**

Returns True if the field's validity was changed by the most recent action.

# **VB Syntax:**

*fieldInfo*.**ValidityChangedThisAction**

## **Perl Syntax:**

\$*fieldInfo->***ValidityChangedThisAction**();

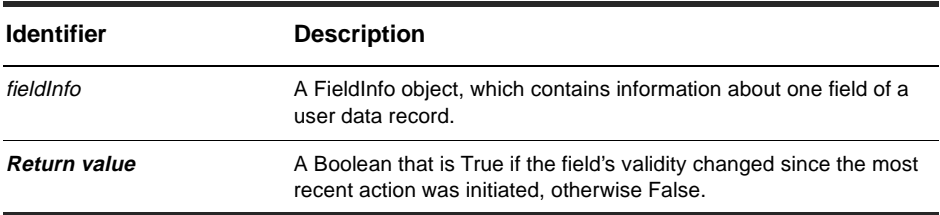

#### **Member of:** [FieldInfo object](#page-506-0)

## **Remarks:**

This method considers only those changes that were made after the action was initiated. If the field was implicitly changed during action startup and not afterwards, this method returns False. For example, if a CHANGE\_STATE action moves the record from, say, "assigned" to "resolved", the field "resolution info" might become mandatory. The validity will therefore be "invalid" until you fill it in. However, this validity change will not be reflected by ValidityChangedThisAction.

This mechanism only detects actions for the Entity object to which this field belongs. It ignores actions on other Entity objects.

## **See Also:**

[ValidityChangedThisGroup method](#page-518-0) [ValidityChangedThisSetValue method](#page-520-0) [ValueChangedThisAction method](#page-521-0) [GetFieldsUpdatedThisAction method](#page-239-0) of the Entity object [Entity object](#page-198-0) FieldInfo Code Example

# <span id="page-518-0"></span>**ValidityChangedThisGroup method**

Returns True if the field's validity was changed by the most recent group of [SetFieldValue method](#page-276-0) calls.

# **VB Syntax:**

*fieldInfo*.**ValidityChangedThisGroup**

# **Perl Syntax:**

\$*fieldInfo->***ValidityChangedThisGroup**();

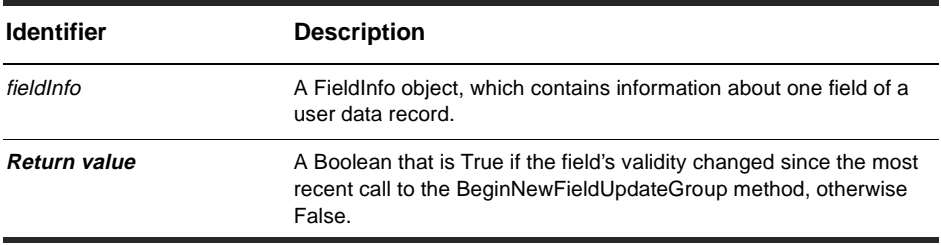

**Member of:** [FieldInfo object](#page-506-0)

# **Remarks:**

This method tells you whether the validity of the field changed. In some cases, the validity can change even if this field's value did not. For example, its validity might be dependent upon another field's value.

The grouping mechanism detects BeginNewFieldUpdateGroup and SetFieldValue calls only for the Entity object to which this field belongs. It ignores calls that apply to other Entity objects.

You can instead use the [ValidityChangedThisSetValue method](#page-520-0) if you only care about the most recent SetFieldValue call.

# **See Also:**

[ValidityChangedThisAction method](#page-516-0) [ValidityChangedThisSetValue method](#page-520-0)

[ValueChangedThisGroup method](#page-523-0) [BeginNewFieldUpdateGroup method](#page-207-0) of the Entity object [GetFieldsUpdatedThisGroup method](#page-241-0) of the Entity object [FieldValidationStatus](#page-127-0) [Entity object](#page-198-0) FieldInfo Code Example

# <span id="page-520-0"></span>**ValidityChangedThisSetValue method**

Returns True if the field's validity was changed by the most recent SetFieldValue call.

## **VB Syntax:**

*fieldInfo*.**ValidityChangedThisSetValue**

### **Perl Syntax:**

\$*fieldInfo->***ValidityChangedThisSetValue**();

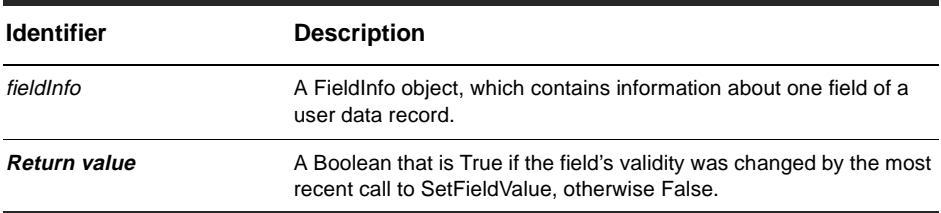

#### **Member of:** [FieldInfo object](#page-506-0)

### **Remarks:**

This method tells you whether the validity of the field changed. (In some cases, the validity can change even if this field's value did not. For example, its validity might be dependent upon another field's value.)

This mechanism detects SetFieldValue calls only for the Entity object to which this field belongs. It ignores SetFieldValue calls that apply to other Entity objects.

## **See Also:**

[ValidityChangedThisAction method](#page-516-0) [ValidityChangedThisGroup method](#page-518-0) [GetFieldsUpdatedThisSetValue method](#page-243-0) of the Entity object [SetFieldValue method](#page-276-0) of the Entity object [Entity object](#page-198-0) FieldInfo Code Example

# <span id="page-521-0"></span>**ValueChangedThisAction method**

Returns True if this field's value was modified by the most recent action.

# **VB Syntax:**

*fieldInfo*.**ValueChangedThisAction**

## **Perl Syntax:**

\$*fieldInfo->***ValueChangedThisAction**();

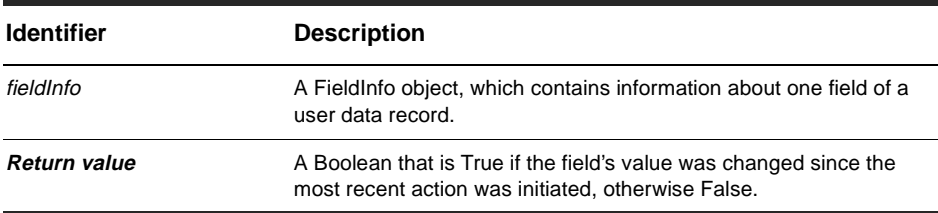

#### **Member of:** [FieldInfo object](#page-506-0)

### **Remarks:**

This method considers changes that were made after the action was initialized, that is, after the BuildEntity or EditEntity method returned. This method returns False if the field was implicitly changed only during the action's startup phase.

This mechanism detects actions that take place only on the Entity object to which this field belongs. It ignores actions on other Entity objects.

## **See Also:**

[ValueChangedThisGroup method](#page-523-0) [ValueChangedThisSetValue method](#page-525-0) [BuildEntity method](#page-135-0) of the Session object [EditEntity method](#page-145-0) of the Session object [GetFieldsUpdatedThisAction method](#page-239-0) of the Entity object [Entity object](#page-198-0)

[Session object](#page-130-0) FieldInfo Code Example

# <span id="page-523-0"></span>**ValueChangedThisGroup method**

Returns True if the field's value was modified by the most recent group of SetFieldValue calls.

## **VB Syntax:**

*fieldInfo*.**ValueChangedThisGroup**

## **Perl Syntax:**

\$*fieldInfo->***ValueChangedThisGroup**();

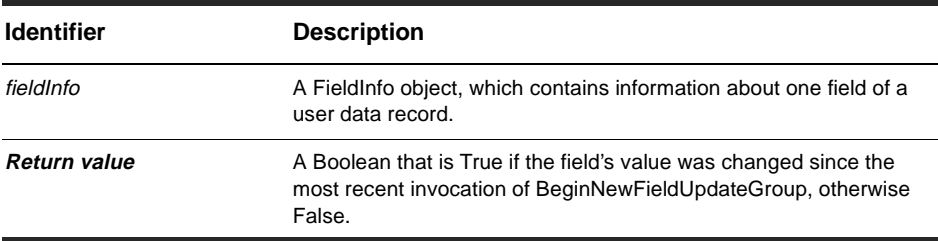

**Member of:** [FieldInfo object](#page-506-0)

## **Remarks:**

This mechanism detects BeginNewFieldUpdateGroup and SetFieldValue calls only for the Entity object to which this field belongs.

You can use the [ValueChangedThisSetValue method](#page-525-0) if you only care about the most recent SetFieldValue call.

## **See Also:**

[ValueChangedThisAction method](#page-521-0) [ValueChangedThisSetValue method](#page-525-0) [BeginNewFieldUpdateGroup method](#page-207-0) of the Entity object [GetFieldsUpdatedThisGroup method](#page-241-0) of the Entity object [SetFieldValue method](#page-276-0) of the Entity object

[Entity object](#page-198-0) FieldInfo Code Example

# <span id="page-525-0"></span>**ValueChangedThisSetValue method**

Returns True if the field's value was modified by the most recent SetFieldValue call.

# **VB Syntax:**

*fieldInfo*.**ValueChangedThisSetValue**

### **Perl Syntax:**

\$*fieldInfo->***ValueChangedThisSetValue**();

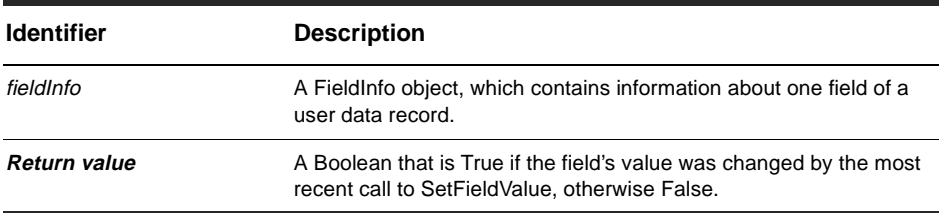

#### **Member of:** [FieldInfo object](#page-506-0)

### **Remarks:**

This method usually returns True only if this field was directly modified by a call to SetFieldValue. However, this method can also return true if the field was modified indirectly as a result of a hook.

This mechanism detects SetFieldValue calls only for the Entity object to which this field belongs. It ignores SetFieldValue calls that apply to other Entity objects.

## **See Also:**

[GetFieldsUpdatedThisSetValue method](#page-243-0) of the Entity object [SetFieldValue method](#page-276-0) of the Entity object [FieldType](#page-126-0)[Entity object](#page-198-0) FieldInfo Code Example

# History-Related Objects

The ClearQuest API provides four objects related to history:

[HistoryFields collection object](#page-528-0)

[HistoryField object](#page-532-0)

[Histories collection object](#page-538-0)

[History object](#page-536-0)

## **Remarks**

In ClearQuest a defect (bug report) has history information associated with it. Each record has a history field, and this field can have multiple history entries. Each history entry is a line of text describing the modification. All history objects are read-only, because the history entries for a data record are created automatically by ClearQuest.

To support this functionality, the API provides four objects: HistoryFields, HistoryField, Histories, and History:

The HistoryFields object is the container object for all of the other objects. It represents all of the history fields associated with a record. There can be only one HistoryFields object associated with a record. This object contains one or more HistoryField objects.

The HistoryField object represents a single history field in a record. A record can have multiple HistoryField objects, each of which includes a single Histories object.

The Histories object is a container object that stores one or more History objects. A Histories object is always associated with a single HistoryField object.

A History object contains a string that describes the modifications to the record.

For details about each object, click on the links above.

## **See Also:**

[HistoryFields property](#page-203-0) of the Entity object [Entity object](#page-198-0)

# <span id="page-528-0"></span>HistoryFields collection object

# **HistoryFields collection properties**

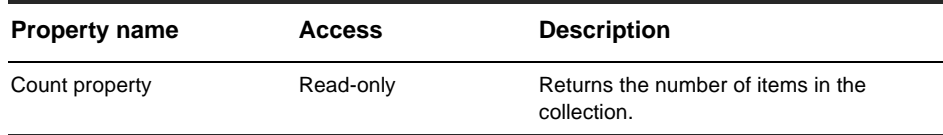

# **HistoryFields collection methods**

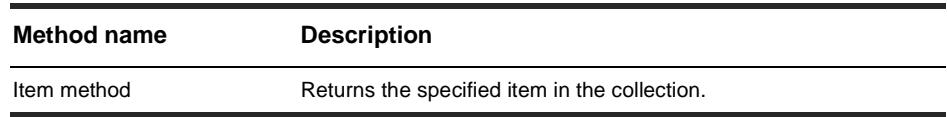

### **See Also:**

[History object](#page-536-0) [Histories collection object](#page-538-0) [HistoryField object](#page-532-0)

# <span id="page-529-0"></span>**Count property**

Returns the number of items in the collection.

# **VB Syntax:**

*collection*.**Count**

# **Perl Syntax:**

*\$collection*->**Count**();

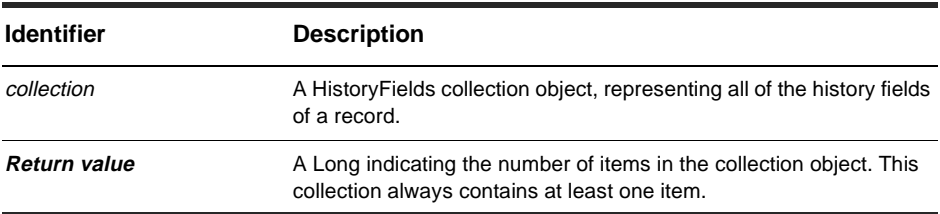

**Member of:** [HistoryFields collection object](#page-528-0)

## **Remarks:**

This property is read-only.

# **See Also:**

[Item method](#page-530-0)

# <span id="page-530-0"></span>**Item method**

Returns the specified item in the collection.

## **VB Syntax:**

*collection*.**Item** *itemNum collection*.**Item** *name*

## **Perl Syntax:**

*\$collection*->**Item**(*itemNum); \$collection*->**ItemByName**(*name);*

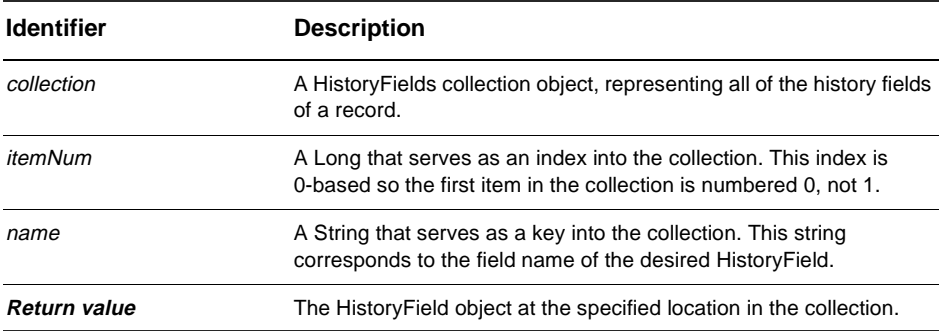

**Member of:** [HistoryFields collection object](#page-528-0)

#### **Remarks:**

The argument to this method can be either a numeric index (*itemNum*) or a String (*name*).

## **See Also:**

[Count property](#page-529-0)

# <span id="page-532-0"></span>HistoryField object

# **HistoryField object properties**

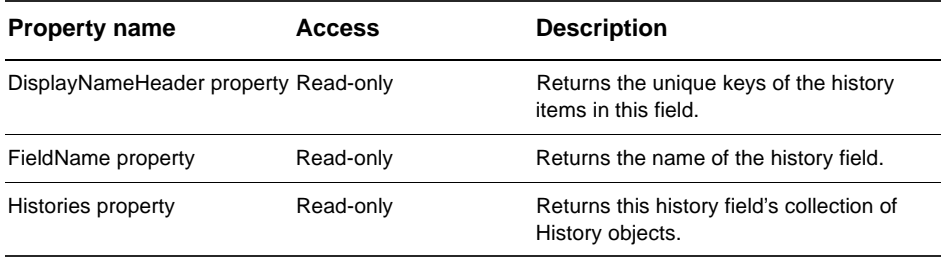

# **See Also:**

[HistoryFields property](#page-203-0) of the Entity object [Entity object](#page-198-0) [History object](#page-536-0) [Histories collection object](#page-538-0) [HistoryFields collection object](#page-528-0)

# <span id="page-533-0"></span>**DisplayNameHeader property**

Returns the unique keys of the history items in this field.

# **VB Syntax:**

*historyField*.**DisplayNameHeader**

## **Perl Syntax:**

*\$historyField*->**GetDisplayNameHeader**();

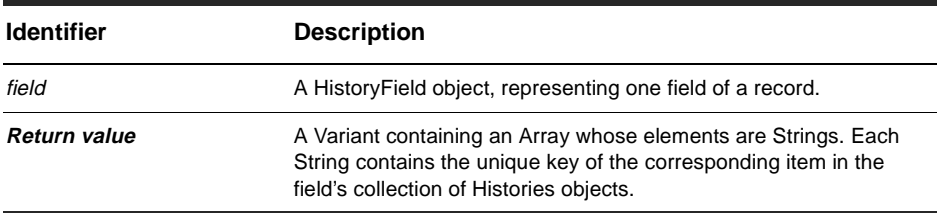

**Member of:** [HistoryField object](#page-532-0)

## **Remarks:**

This is a read-only property; it can be viewed but not set. The unique keys are set using ClearQuest Designer, not the ClearQuest API.

# **See Also:**

[FieldName property](#page-534-0)

# <span id="page-534-0"></span>**FieldName property**

Returns the name of the history field.

## **VB Syntax:**

*historyField*.**FieldName**

# **Perl Syntax:**

*\$historyField*->**GetFieldName**();

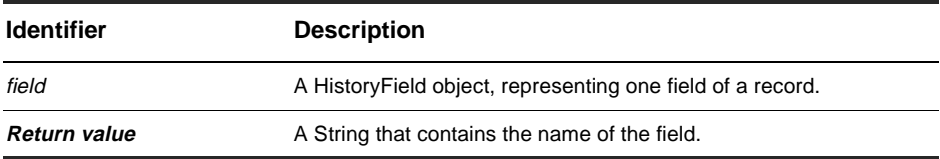

**Member of:** [HistoryField object](#page-532-0)

### **Remarks:**

This a read-only property; it can be viewed but not set. The field name is set using ClearQuest Designer, not the ClearQuest API.

## **See Also:**

[DisplayNameHeader property](#page-533-0)

# <span id="page-535-0"></span>**Histories property**

Returns this history field's collection of History objects.

# **VB Syntax:**

*historyField*.**Histories**

# **Perl Syntax:**

*\$historyField*->**GetHistories**();

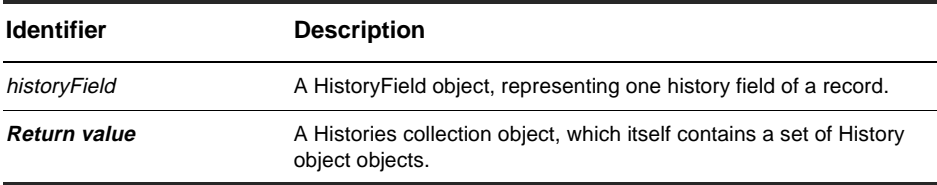

**Member of:** [HistoryField object](#page-532-0)

### **Remarks:**

This a read-only property; the value can be viewed but not set.

# **See Also:**

[Histories collection object](#page-538-0)

# <span id="page-536-0"></span>History object

# **History object properties**

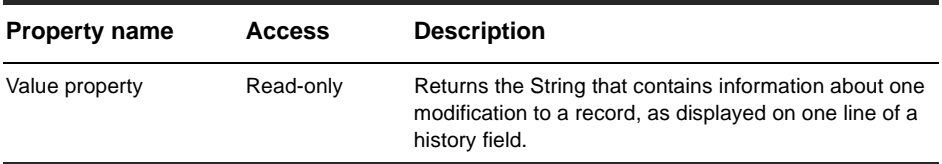

# **See Also:**

[Histories collection object](#page-538-0) [HistoryField object](#page-532-0) [HistoryFields collection object](#page-528-0)

# <span id="page-537-0"></span>**Value property**

Returns the String that contains information about one modification to a record, as displayed on one line of a history field.

# **VB Syntax:**

*history*.**Value**

# **Perl Syntax:**

*\$history*->**GetValue**();

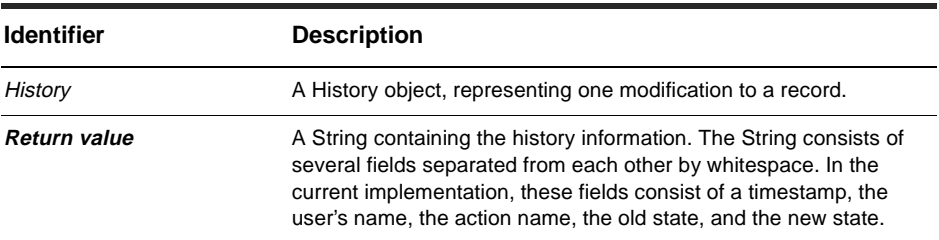

**Member of:** [History object](#page-536-0)

## **Remarks:**

This a read-only property; it can be viewed but not set.

## **See Also:**

[History object](#page-536-0)

# <span id="page-538-0"></span>Histories collection object

# **Properties**

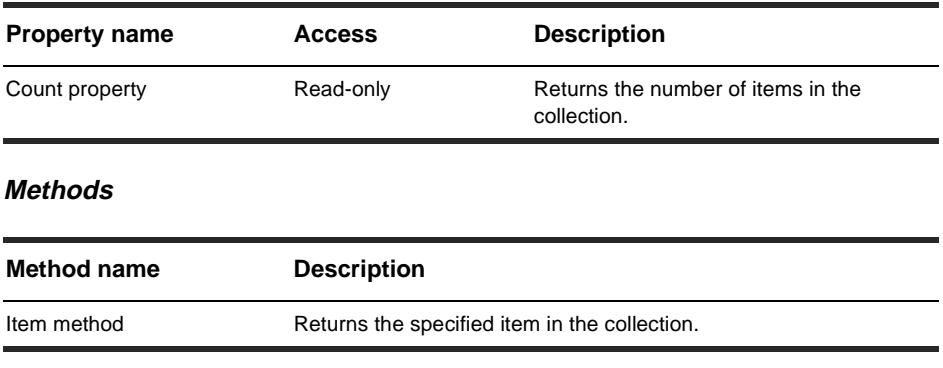

## **See Also:**

[History object](#page-536-0) [HistoryField object](#page-532-0) [HistoryFields collection object](#page-528-0)

# <span id="page-539-0"></span>**Count property**

Returns the number of items in the collection.

# **VB Syntax:**

*collection*.**Count**

# **Perl Syntax:**

*\$collection*->**Count**();

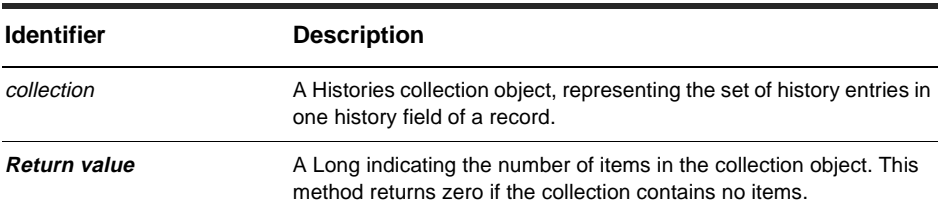

**Member of:** [Histories collection object](#page-538-0)

## **Remarks:**

This property is read-only.

# **See Also:**

[Item method](#page-540-0)
## **Item method**

Returns the specified item in the collection.

#### **VB Syntax:**

*collection*.**Item** *itemNum collection*.**Item** *name*

### **Perl Syntax:**

*\$collection*->**Item**(*itemNum); \$collection*->**ItemByName**(*name);*

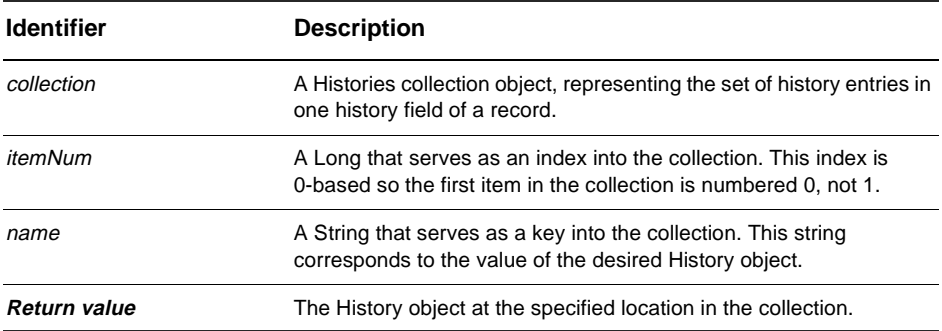

**Member of:** [Histories collection object](#page-538-0)

#### **Remarks:**

The argument to this method can be either a numeric index (*itemNum*) or a String (*name*).

### **See Also:**

[Count property](#page-539-0)

# <span id="page-542-0"></span>HookChoices object

### **HookChoices object methods**

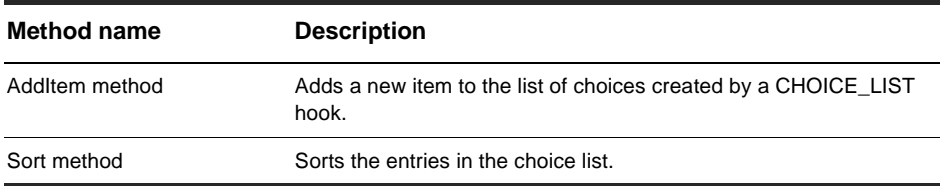

#### **See Also:**

[FieldInfo object](#page-506-0) Hook Choices Code Example

## <span id="page-543-0"></span>**AddItem method**

Adds a new item to the list of choices created by a CHOICE\_LIST hook.

### **VB Syntax:**

*choices*.**AddItem** *newChoice*

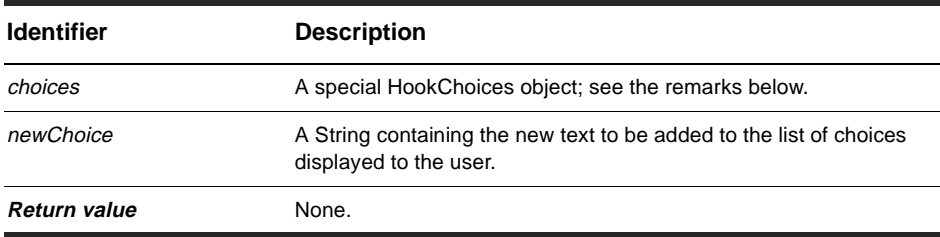

**Member of:** [HookChoices object](#page-542-0)

#### **Remarks:**

The pre-existing HookChoices object is stored in a variable called choices that is visible only within a CHOICE\_LIST hook. In the syntax section of this method, choices is a variable name that must be typed literally; it is not a placeholder for an arbitrary name or expression. This is the only way to access a HookChoices object.

A CHOICE\_LIST hook should call this method repeatedly to build up a list of choices for the user. The object contains no items when you first access it. Add items in the order in which you want them to appear, because the list is not automatically sorted.

There is no corresponding RemoveItem method. Duplicate items are not automatically removed, but empty values are.

#### **See Also:**

[HookChoices object](#page-542-0) Hook Choices Code Example

## <span id="page-544-0"></span>**Sort method**

Sorts the entries in the choice list.

#### **VB Syntax:**

*choices*.**Sort** [*sortAscending*]

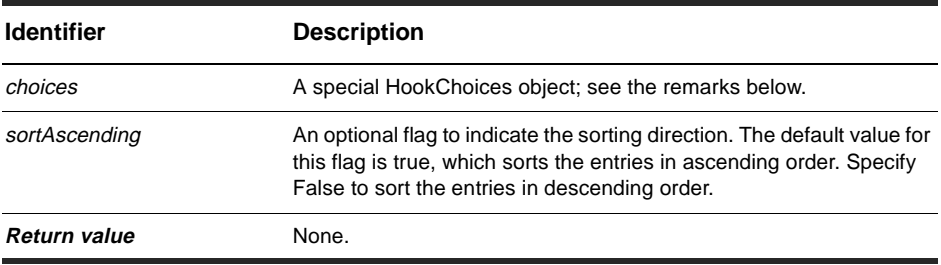

**Member of:** [HookChoices object](#page-542-0)

#### **Remarks:**

The pre-existing HookChoices object is stored in a variable called choices that is visible only within a CHOICE\_LIST hook. In the syntax section of this method, choices is a variable name that must be typed literally; it is not a placeholder for an arbitrary name or expression. This is the only way to access a HookChoices object.

### **See Also:**

[AddItem method](#page-543-0)

# <span id="page-546-0"></span>Link object

### **Link object methods**

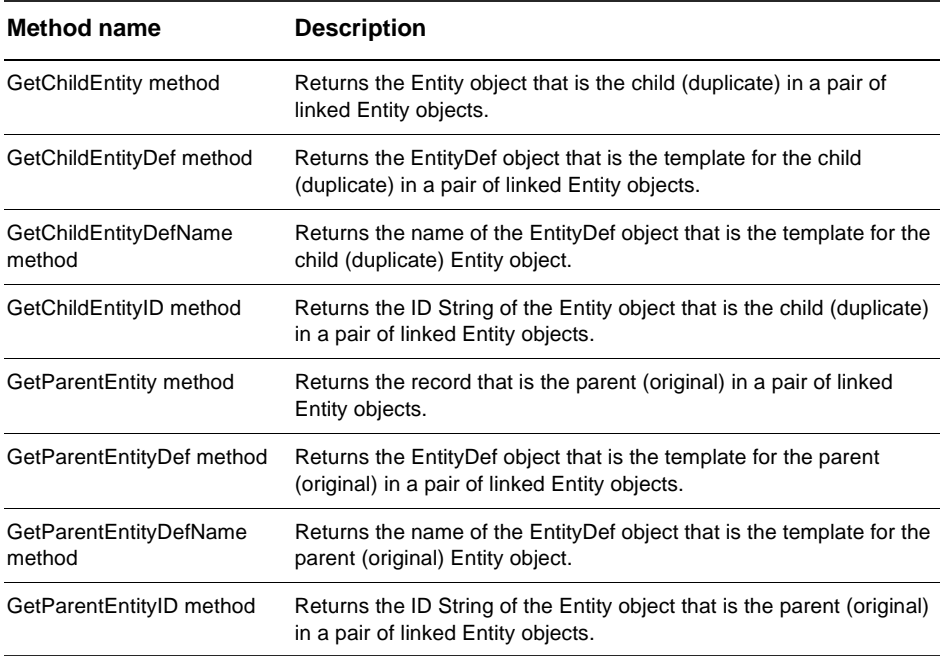

### **See Also:**

[GetAllDuplicates method](#page-217-0) of the Entity object [GetDuplicates method](#page-224-0) of the Entity object [HasDuplicates method](#page-260-0) of the Entity object [IsDuplicate method](#page-263-0) of the Entity object [Entity object](#page-198-0)

## <span id="page-547-0"></span>**GetChildEntity method**

Returns the Entity object that is the child (duplicate) in a pair of linked Entity objects.

### **VB Syntax:**

*link*.**GetChildEntity**

### **Perl Syntax:**

*\$link*->**GetChildEntity**();

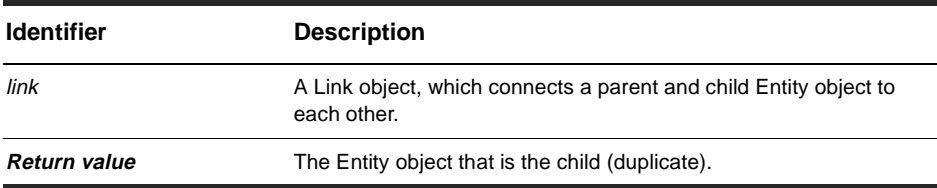

**Member of:** [Link object](#page-546-0)

### **See Also:**

[GetAllDuplicates method](#page-217-0) of the Entity object [GetDuplicates method](#page-224-0) of the Entity object [IsOriginal method](#page-267-0) of the Entity object [Entity object](#page-198-0) Duplicates Code Example

## <span id="page-548-0"></span>**GetChildEntityDef method**

Returns the [EntityDef object](#page-280-0) that is the template for the child (duplicate) in a pair of linked Entity objects.

#### **VB Syntax:**

*link*.**GetChildEntityDef**

#### **Perl Syntax:**

#### *\$link*->**GetChildEntityDef**();

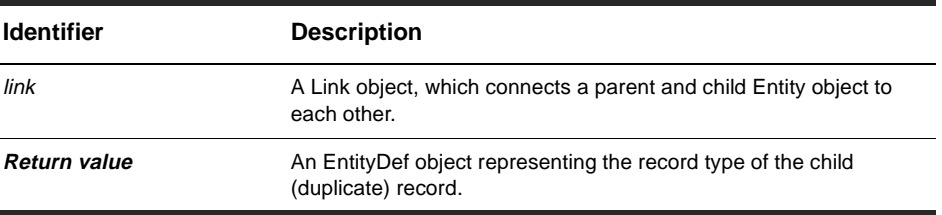

**Member of:** [Link object](#page-546-0)

## **See Also:**

[GetParentEntityDef method](#page-552-0) [GetEntityDef method](#page-159-0) of the Session object [Session object](#page-130-0)

## <span id="page-549-0"></span>**GetChildEntityDefName method**

Returns the name of the [EntityDef object](#page-280-0) that is the template for the child (duplicate) Entity object.

### **VB Syntax:**

*link*.**GetChildEntityDefName**

### **Perl Syntax:**

#### *\$link*->**GetChildEntityDefName**();

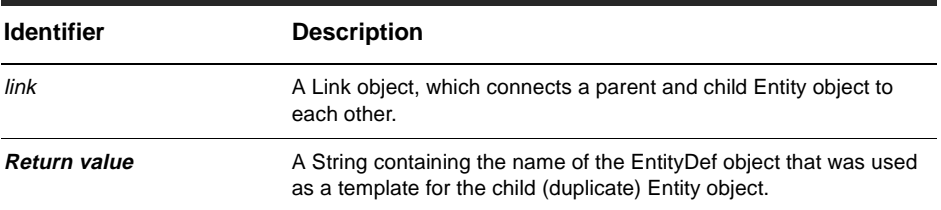

**Member of:** [Link object](#page-546-0)

### **See Also:**

[GetParentEntityDefName method](#page-553-0) [GetEntityDefName method](#page-226-0) of the Entity object [Entity object](#page-198-0)

## <span id="page-550-0"></span>**GetChildEntityID method**

Returns the ID String of the Entity object that is the child (duplicate) in a pair of linked Entity objects.

#### **VB Syntax:**

*link*.**GetChildEntityID**

#### **Perl Syntax:**

#### *\$link*->**GetChildEntityID**();

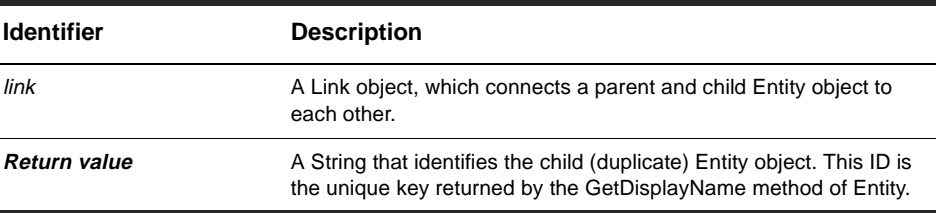

**Member of:** [Link object](#page-546-0)

### **See Also:**

[GetParentEntityID method](#page-554-0) [GetDisplayName method](#page-222-0) of the Entity object [Entity object](#page-198-0)

## <span id="page-551-0"></span>**GetParentEntity method**

Returns the record that is the parent (original) in a pair of linked Entity objects.

### **VB Syntax:**

*link*.**GetParentEntity**

### **Perl Syntax:**

*\$link*->**GetParentEntity**();

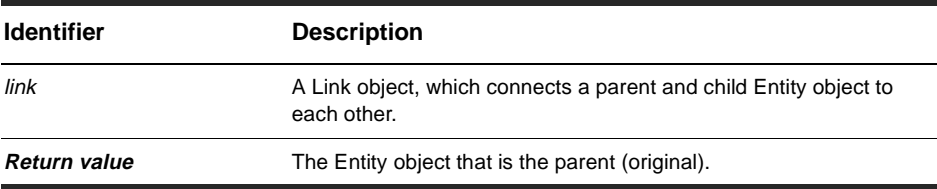

**Member of:** [Link object](#page-546-0)

### **See Also:**

[GetOriginal method](#page-252-0) of the Entity object [IsDuplicate method](#page-263-0) of the Entity object [Entity object](#page-198-0)

## <span id="page-552-0"></span>**GetParentEntityDef method**

Returns the [EntityDef object](#page-280-0) that is the template for the parent (original) in a pair of linked Entity objects.

#### **VB Syntax:**

*link*.**GetParentEntityDef**

### **Perl Syntax:**

#### *\$link*->**GetParentEntityDef**();

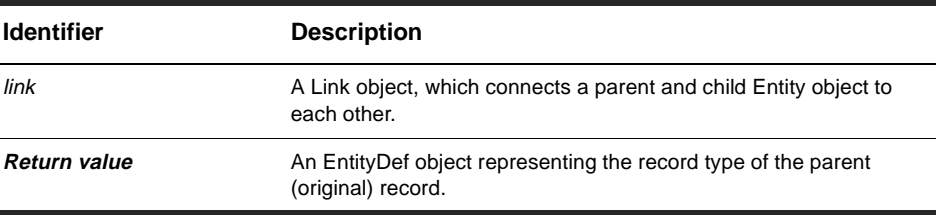

**Member of:** [Link object](#page-546-0)

### **See Also:**

[GetChildEntityDef method](#page-548-0) [GetEntityDef method](#page-159-0) of the Session object [Session object](#page-130-0)

## <span id="page-553-0"></span>**GetParentEntityDefName method**

Returns the name of the [EntityDef object](#page-280-0) that is the template for the parent (original) Entity object.

#### **VB Syntax:**

*link*.**GetParentEntityDefName**

### **Perl Syntax:**

*\$link*->**GetParentEntityDefName**();

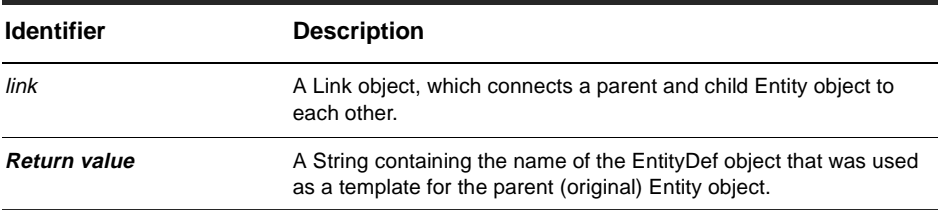

**Member of:** [Link object](#page-546-0)

### **See Also:**

[GetChildEntityDefName method](#page-549-0) [GetEntityDefName method](#page-226-0) of the Entity object [Entity object](#page-198-0)

## <span id="page-554-0"></span>**GetParentEntityID method**

Returns the ID String of the Entity object that is the parent (original) in a pair of linked Entity objects.

#### **VB Syntax:**

*link*.**GetParentEntityID**

#### **Perl Syntax:**

#### *\$link*->**GetParentEntityID**();

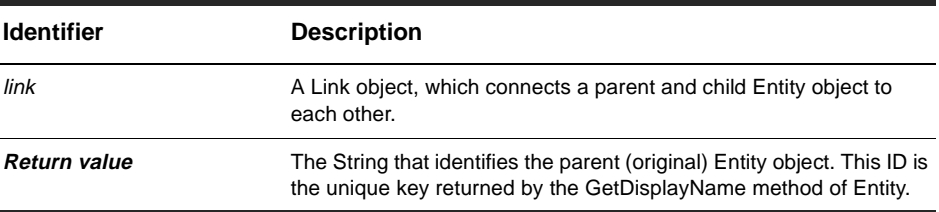

**Member of:** [Link object](#page-546-0)

## **See Also:**

[GetChildEntityID method](#page-550-0) [GetDisplayName method](#page-222-0) of the Entity object [Entity object](#page-198-0)

# <span id="page-556-0"></span>OleMailMsg object

## **OleMailMsg object methods**

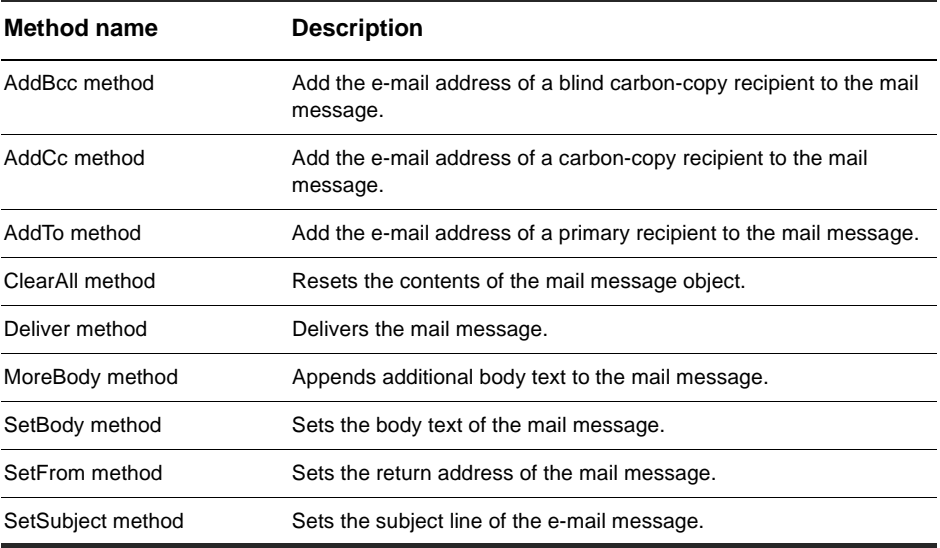

## <span id="page-557-0"></span>**AddBcc method**

Add the e-mail address of a blind carbon-copy recipient to the mail message.

### **VB Syntax:**

*OleMailMsg*.**AddBcc** *newAddress*

### **Perl Syntax:**

**\$***OleMailMsg***->AddBcc(***newAddress***)**;

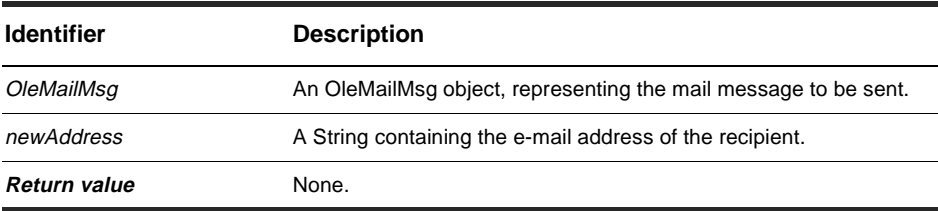

**Member of:** [OleMailMsg object](#page-556-0)

### **Remarks:**

Call this method once for every e-mail address you want to add to the blind-carbon copy list. Each person you add to this list receives a copy of the e-mail message. However, the e-mail addresses of people on this list are not included anywhere in the e-mail message.

### **See Also:**

[AddCc method](#page-558-0) [AddTo method](#page-559-0) [ClearAll method](#page-560-0) [SetFrom method](#page-564-0) [SetSubject method](#page-565-0)

## <span id="page-558-0"></span>**AddCc method**

Add the e-mail address of a carbon-copy recipient to the mail message.

### **VB Syntax:**

*OleMailMsg*.**AddCc** *newAddress*

### **Perl Syntax:**

**\$***OleMailMsg***->AddCc(***newAddress***)**;

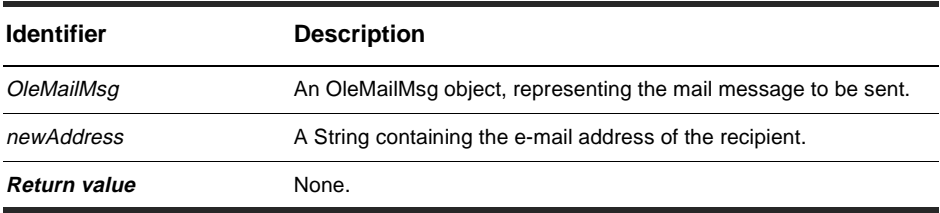

**Member of:** [OleMailMsg object](#page-556-0)

### **Remarks:**

Call this method once for every e-mail address you want to add to the carbon-copy list. Each person you add to this list receives a copy of the e-mail message. Addresses on the carbon-copy list appear in the header of the e-mail message.

### **See Also:**

[AddBcc method](#page-557-0) [AddTo method](#page-559-0) [ClearAll method](#page-560-0) [SetFrom method](#page-564-0) [SetSubject method](#page-565-0)

## <span id="page-559-0"></span>**AddTo method**

Add the e-mail address of a primary recipient to the mail message.

### **VB Syntax:**

*OleMailMsg*.**AddTo** *newAddress*

### **Perl Syntax:**

**\$***OleMailMsg***->AddTo(***newAddress***)**;

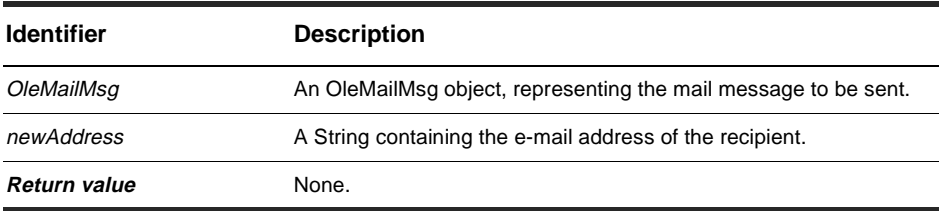

**Member of:** [OleMailMsg object](#page-556-0)

### **Remarks:**

Call this message once for every person you want to add to the recipient list. Each person you add to this list receives a copy of the e-mail message. Addresses on the recipient list appear in the header of the e-mail message.

### **See Also:**

[AddBcc method](#page-557-0) [AddCc method](#page-558-0) [ClearAll method](#page-560-0) [SetFrom method](#page-564-0) [SetSubject method](#page-565-0)

## <span id="page-560-0"></span>**ClearAll method**

Resets the contents of the mail message object.

### **VB Syntax:**

*OleMailMsg*.**ClearAll**

#### **Perl Syntax:**

**\$***OleMailMsg***->ClearAll()**;

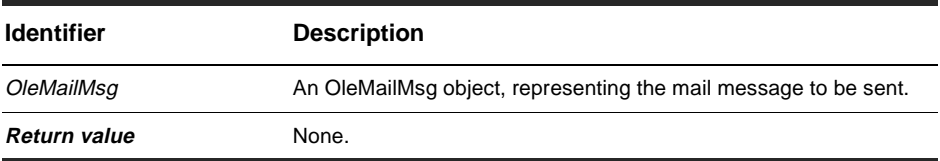

**Member of:** [OleMailMsg object](#page-556-0)

#### **Remarks:**

This method removes the intended recipients (including Cc and Bcc recipients), the subject line, and the body text of the message. This method also resets the return address to the e-mail address of the submitter of the record.

#### **See Also:**

[AddBcc method](#page-557-0) [AddCc method](#page-558-0) [AddTo method](#page-559-0) [MoreBody method](#page-562-0) [SetBody method](#page-563-0) [SetFrom method](#page-564-0) [SetSubject method](#page-565-0)

## <span id="page-561-0"></span>**Deliver method**

Delivers the mail message.

### **VB Syntax:**

*OleMailMsg*.**Deliver**

#### **Perl Syntax:**

**\$***OleMailMsg***->Deliver**();

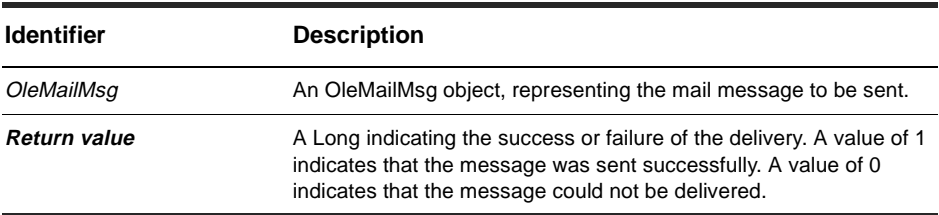

#### **Member of:** [OleMailMsg object](#page-556-0)

#### **Remarks:**

After calling this method, you can make changes to the object without affecting the e-mail message that was just sent.

## **See Also:**

[AddBcc method](#page-557-0) [AddCc method](#page-558-0) [AddTo method](#page-559-0) [ClearAll method](#page-560-0) [MoreBody method](#page-562-0) [SetBody method](#page-563-0) [SetFrom method](#page-564-0) [SetSubject method](#page-565-0)

## <span id="page-562-0"></span>**MoreBody method**

Appends additional body text to the mail message.

### **VB Syntax:**

*OleMailMsg*.**MoreBody** *bodyText*

#### **Perl Syntax:**

**\$***OleMailMsg***->MoreBody**(*bodyText*);

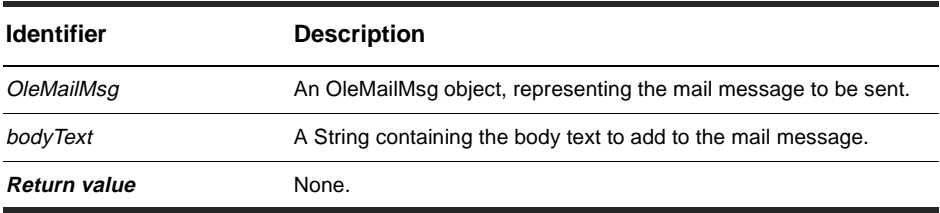

**Member of:** [OleMailMsg object](#page-556-0)

#### **Remarks:**

Use this method to add body text above and beyond what you added with the [SetBody](#page-563-0)  [method](#page-563-0). You can call this method as many times as you like. Each call to this method appends the specified text to the end of the message content.

This method does not add end-of-line characters or any other formatting characters when appending the text; you must add these characters yourself to the string you pass in to the bodyText parameter.

#### **See Also:**

[ClearAll method](#page-560-0) [SetBody method](#page-563-0)

## <span id="page-563-0"></span>**SetBody method**

Sets the body text of the mail message.

### **VB Syntax:**

*OleMailMsg*.**SetBody** *bodyText*

### **Perl Syntax:**

**\$***OleMailMsg***->SetBody**(*bodyText*);

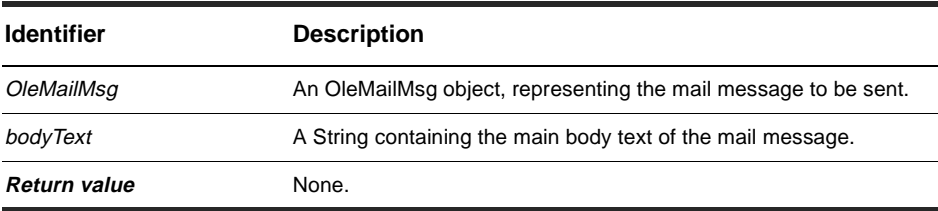

**Member of:** [OleMailMsg object](#page-556-0)

### **Remarks:**

This method replaces any existing body text with the string you specify. If you added any body text with previous calls to SetBody or MoreBody method, that text will be lost.

This method does not add end-of-line characters or any other formatting characters when appending the text; you must add these characters yourself to the string you pass in to the bodyText parameter

### **See Also:**

[ClearAll method](#page-560-0) [MoreBody method](#page-562-0)

## <span id="page-564-0"></span>**SetFrom method**

Sets the return address of the mail message.

#### **VB Syntax:**

*OleMailMsg*.**SetFrom** *returnAddress*

#### **Perl Syntax:**

**\$***OleMailMsg***->SetFrom**(*returnAddress*);

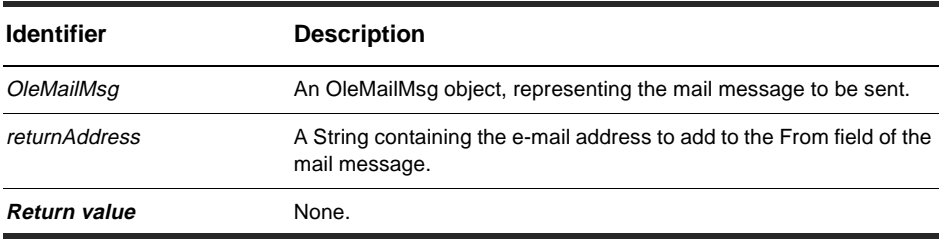

#### **Member of:** [OleMailMsg object](#page-556-0)

#### **Remarks:**

If you do not call this method, ClearQuest automatically sets the return address to the e-mail address of the submitter of the record. You can call this method only once to add a return address to the e-mail message.

#### **See Also:**

[AddBcc method](#page-557-0) [AddCc method](#page-558-0) [AddTo method](#page-559-0) [ClearAll method](#page-560-0) [SetSubject method](#page-565-0)

## <span id="page-565-0"></span>**SetSubject method**

Sets the subject line of the e-mail message.

### **VB Syntax:**

*OleMailMsg*.**SetSubject** *subjectText*

### **Perl Syntax:**

**\$***OleMailMsg***->SetSubject**(*subjectText*);

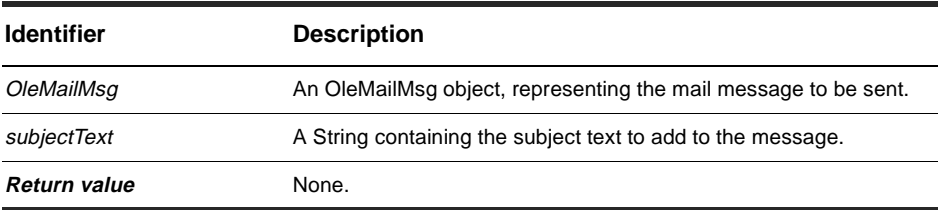

**Member of:** [OleMailMsg object](#page-556-0)

### **Remarks:**

Call this method once to set text for the subject line. Subsequent calls to this method replace the existing subject line with the new string.

### **See Also:**

[AddBcc method](#page-557-0) [AddCc method](#page-558-0) [AddTo method](#page-559-0) [ClearAll method](#page-560-0) [SetFrom method](#page-564-0)

# <span id="page-566-0"></span>CHARTMGR object

### **ChartMgr object properties**

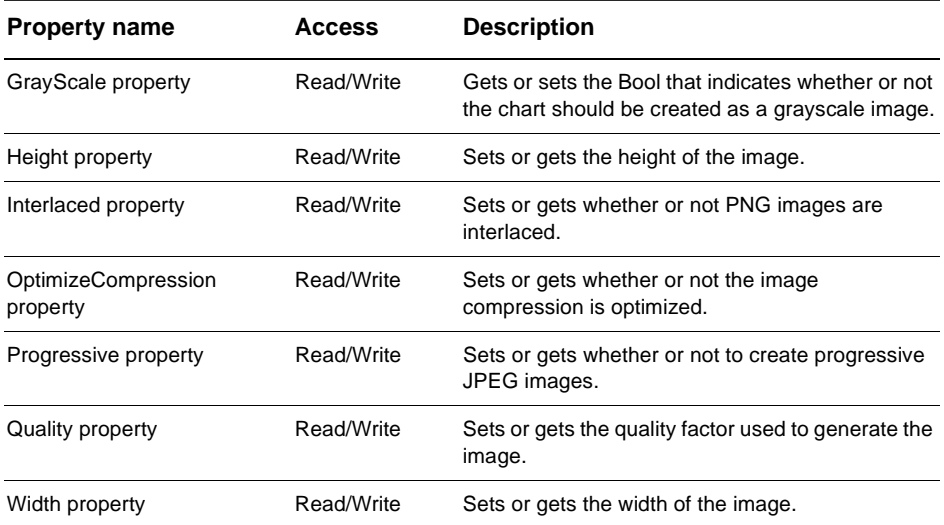

### **ChartMgr object methods**

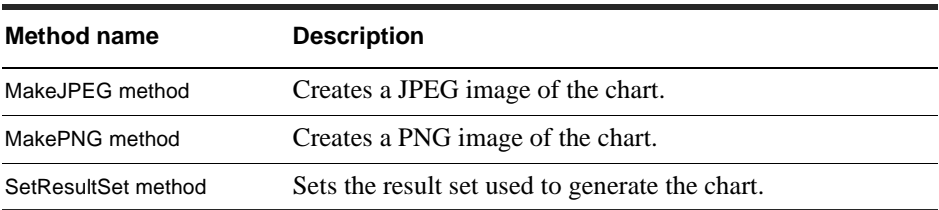

### **See Also:**

[ResultSet Object](#page-320-0) [WORKSPACE object](#page-582-0)

## <span id="page-567-0"></span>**GrayScale property**

Gets or sets the Bool that indicates whether or not the chart should be created as a grayscale image.

### **VB Syntax:**

*chartMgr*.**GrayScale** *chartMgr*.**GrayScale** *isGrayScale*

### **Perl Syntax:**

*\$chartMgr*->**GetGrayScale();** *\$chartMgr*->**SetGrayScale**(*boolean\_value*);

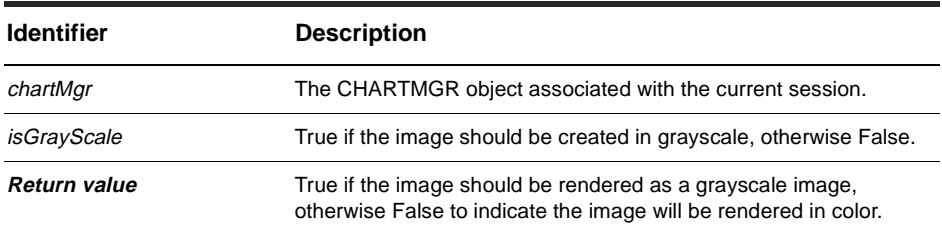

#### **Member of:** [CHARTMGR object](#page-566-0)

### **Remarks:**

This property is set to False by default. You can set it to True if you want to generate grayscale images.

### **See Also:**

[MakeJPEG method](#page-574-0) [MakePNG method](#page-575-0)

## <span id="page-568-0"></span>**Height property**

Sets or gets the height of the image.

### **VB Syntax:**

*chartMgr*.**Height** *chartMgr*.**Height** *newHeight*

### **Perl Syntax:**

*\$chartMgr->***GetHeight**(); *\$chartMgr->***SetHeight**(*integer\_for\_height\_in\_pixels*);

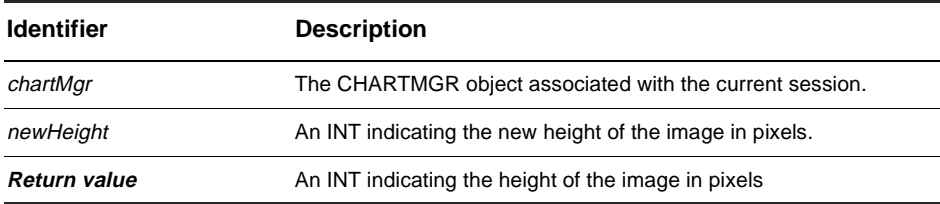

**Member of:** [CHARTMGR object](#page-566-0)

## **Remarks:**

You must set the height and width of the image separately. By default, ClearQuest sets the height of images to 500 pixels.

#### **See Also:**

[Width property](#page-573-0) [MakeJPEG method](#page-574-0) [MakePNG method](#page-575-0)

## <span id="page-569-0"></span>**Interlaced property**

Sets or returns whether or not PNG images are interlaced.

### **VB Syntax:**

*chartMgr*.**Interlaced** *chartMgr*.**Interlaced** *isInterlaced*

## **Perl Syntax:**

*\$chartMgr->***GetInterlaced**(); *\$chartMgr->***SetInterlaced**(*boolean\_value*);

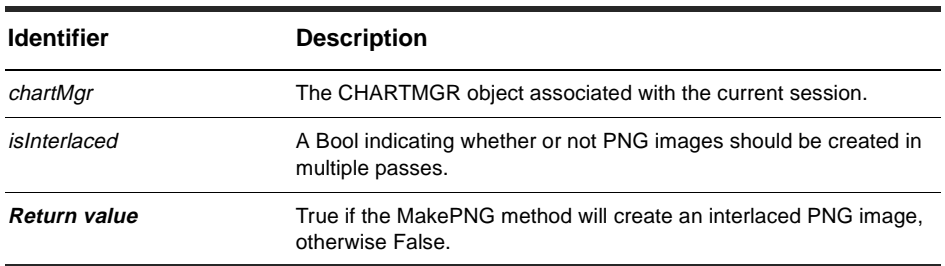

#### **Member of:** [CHARTMGR object](#page-566-0)

### **Remarks:**

This property is used when producing PNG images. By default, this property is set to True.

### **See Also:**

[Progressive property](#page-571-0) [MakePNG method](#page-575-0)

## <span id="page-570-0"></span>**OptimizeCompression property**

Sets or gets whether or not the image compression is optimized.

### **Syntax:**

*chartMgr*.**OptimizeCompression** *chartMgr*.**OptimizeCompression** *useCompression*

### **Perl Syntax:**

*\$chartMgr->***GetOptimizeCompression**(); *\$chartMgr->***SetOptimizeCompression**(*boolean\_value*);

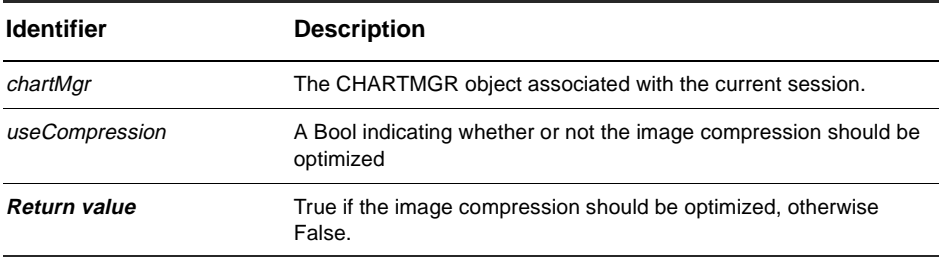

### **Member of:** [CHARTMGR object](#page-566-0)

#### **Remarks:**

By default, this property is set to True.

### **See Also:**

[Quality property](#page-572-0)

## <span id="page-571-0"></span>**Progressive property**

Sets or gets whether or not to create progressive JPEG images.

### **Syntax:**

*chartMgr*.**Progressive** *chartMgr*.**Progressive** *isProgressive*

### **Perl Syntax:**

*\$chartMgr->***GetProgressive**(); *\$chartMgr->***SetProgressive**(*boolean\_value*);

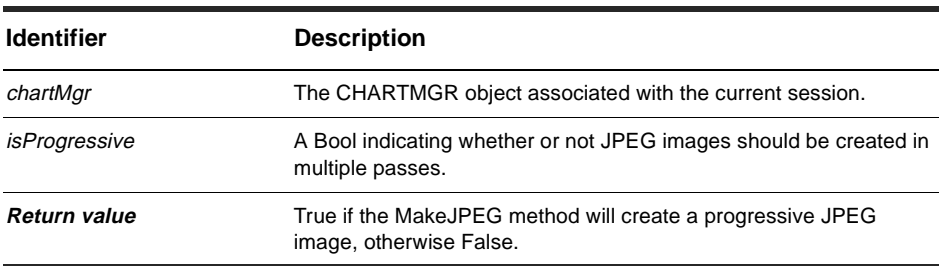

#### **Member of:** [CHARTMGR object](#page-566-0)

## **Remarks:**

This property is used when producing JPEG images. By default, this property is set to False.

### **See Also:**

[Interlaced property](#page-569-0) [MakeJPEG method](#page-574-0)

## <span id="page-572-0"></span>**Quality property**

Sets or gets the quality factor used to generate the image.

### **Syntax:**

*chartMgr*.**Quality** *chartMgr*.**Quality** *newValue*

### **Perl Syntax:**

*\$chartMgr->***GetQuality**(); *\$chartMgr->***SetQuality**(*boolean\_value*);

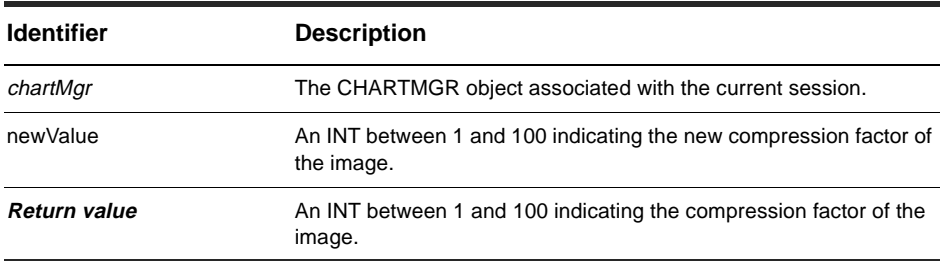

#### **Member of:** [CHARTMGR object](#page-566-0)

#### **Remarks:**

You use this property to determine how much time should be spent in generating an image. Higher values indicate better compression but also mean that the image takes more processing time to create. By default, this property is set to 100 for maximum compression.

#### **See Also:**

[OptimizeCompression property](#page-570-0)

## <span id="page-573-0"></span>**Width property**

Sets or gets the width of the image.

### **VB Syntax:**

*chartMgr*.**Width** *chartMgr*.**Width** *newHeight*

## **Perl Syntax:**

*\$chartMgr->***GetWidth**(); *\$chartMgr->***SetWidth**(*integer\_for\_width\_in\_pixels*);

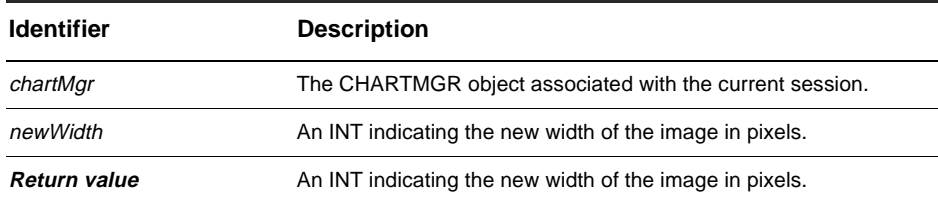

**Member of:** [CHARTMGR object](#page-566-0)

### **Remarks:**

You must set the height and width of the image separately. By default, ClearQuest sets the width of images to 800 pixels.

### **See Also:**

[Height property](#page-568-0) [MakeJPEG method](#page-574-0) [MakePNG method](#page-575-0)

## <span id="page-574-0"></span>**MakeJPEG method**

Creates a JPEG image of the chart.

#### **VB Syntax:**

*chartMgr*.**MakeJPEG** *chartName*

#### **Perl Syntax:**

*\$chartMgr*->**MakeJPEG**(*chartName*);

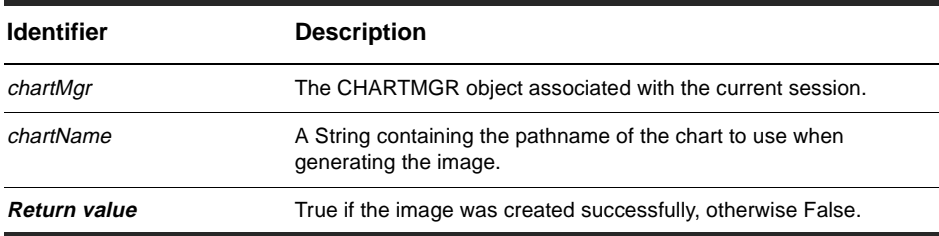

**Member of:** [CHARTMGR object](#page-566-0)

#### **Remarks:**

This image takes the data in the current result set and generates a JPEG image using the current settings. If the image was created successfully, this method displays the image in the ClearQuest client.

#### **See Also:**

[Height property](#page-568-0) [OptimizeCompression property](#page-570-0) [Progressive property](#page-571-0) [Quality property](#page-572-0) [Width property](#page-573-0) [SetResultSet method](#page-576-0)

## <span id="page-575-0"></span>**MakePNG method**

Creates a PNG image of the chart.

### **VB Syntax:**

*chartMgr*.**MakePNG** *chartName*

### **Perl Syntax:**

*\$chartMgr*->**MakePNG**(*chartName*);

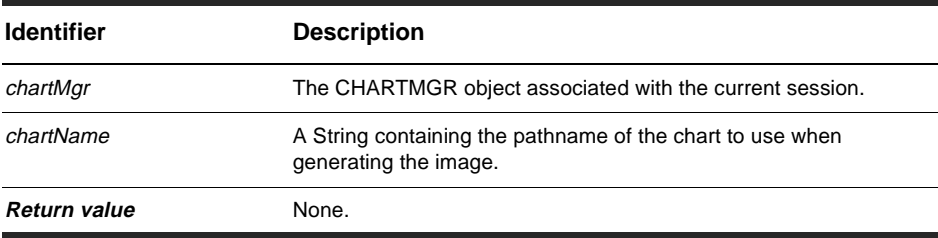

#### **Member of:** [CHARTMGR object](#page-566-0)

#### **Remarks:**

This image takes the data in the current result set and generates a PNG image using the current settings. If the image was created successfully, this method displays the image in the ClearQuest client.

### **See Also:**

[Height property](#page-568-0) [Interlaced property](#page-569-0) [OptimizeCompression property](#page-570-0) [Quality property](#page-572-0) [Width property](#page-573-0) [SetResultSet method](#page-576-0)
# **SetResultSet method**

Sets the result set used to generate the chart.

### **VB Syntax:**

*chartMgr*.**SetResultSet** *resultSet*

### **Perl Syntax:**

*\$chartMgr*->**SetResultSet**(*resultSet*);

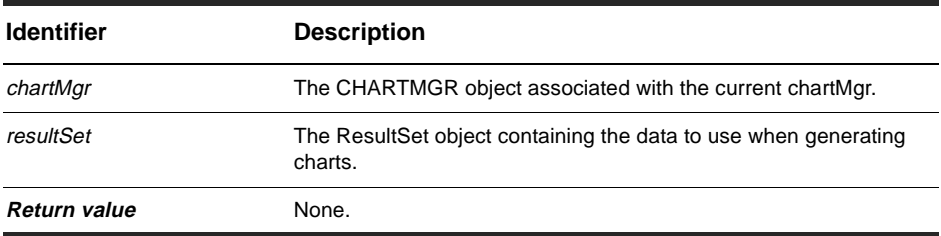

**Member of:** [CHARTMGR object](#page-566-0)

### **Remarks:**

You must call this method before calling either MakeJPEG or MakePNG. This method provides the data set from which the specified chart will be generated. You must call the Execute method of the ResultSet object to generate the data before calling this method.

### **See Also:**

[MakeJPEG method](#page-574-0) [MakePNG method](#page-575-0) [Execute method](#page-323-0) of the ResultSet object [ResultSet Object](#page-320-0)

# <span id="page-578-0"></span>ReportMgr object

### **ReportMgr object methods**

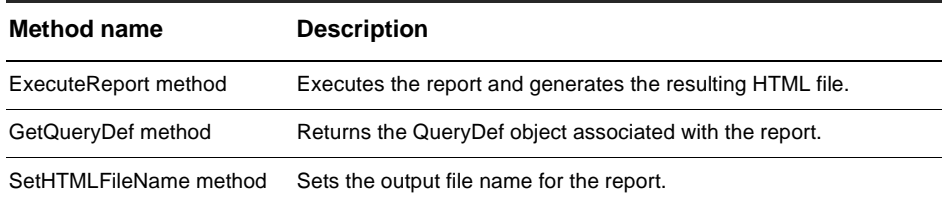

### **See Also:**

[WORKSPACE object](#page-582-0)

# <span id="page-579-0"></span>**ExecuteReport method**

Executes the current report and generates the resulting HTML file.

### **VB Syntax:**

*reportMgr*.**ExecuteReport**

### **Perl Syntax:**

*\$reportMgr*->**ExecuteReport**();

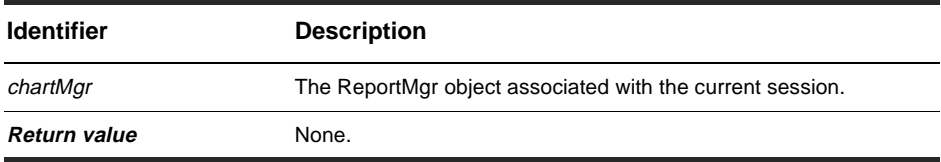

**Member of:** [ReportMgr object](#page-578-0)

### **Remarks:**

This method executes the current report and puts the resulting data into the current destination file. You specify the report to execute when you create the ReportMgr object. To set the destination file, you must call the SetHTMLFileName method prior to calling this method.

ClearQuest outputs the report data in HTML format. You can view this data using an HTML browser.

### **See Also:**

[GetReportMgr method](#page-593-0) [SetHTMLFileName method](#page-581-0)

# <span id="page-580-0"></span>**GetQueryDef method**

Returns the QueryDef object associated with the report.

### **VB Syntax:**

*reportMgr*.**GetQueryDef**

### **Perl Syntax:**

*\$reportMgr*->**GetQueryDef**();

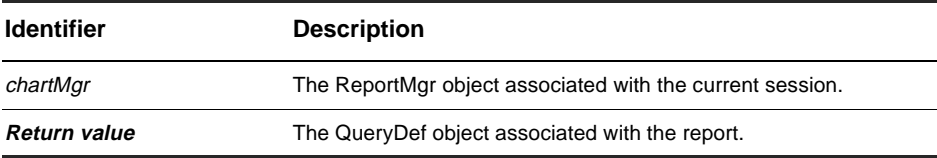

**Member of:** [ReportMgr object](#page-578-0)

### **Remarks:**

You can use the returned QueryDef object to get information about the query that was used to generate the report.

### **See Also:**

[QueryDef object](#page-308-0)

# <span id="page-581-0"></span>**SetHTMLFileName method**

Sets the output file name for the report.

### **VB Syntax:**

*reportMgr*.**SetHTMLFileName** *htmlPath*

### **Perl Syntax:**

*\$reportMgr*->**SetHTMLFileName**(*htmlPath*);

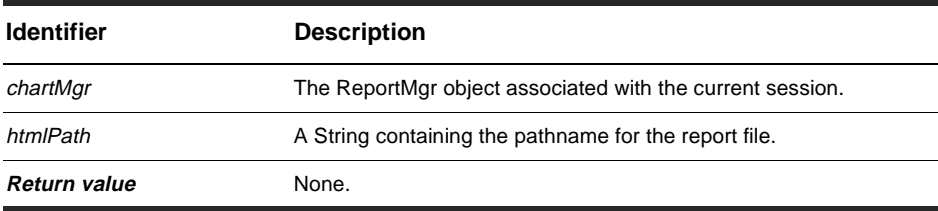

**Member of:** [ReportMgr object](#page-578-0)

### **Remarks:**

You must call this method before calling the ExecuteReport method to set the location of the report output file. You can specify path information in the htmlPath parameter to put the report in a specific location.

### **See Also:**

[ExecuteReport method](#page-579-0)

# <span id="page-582-0"></span>WORKSPACE object

### **Workspace object methods**

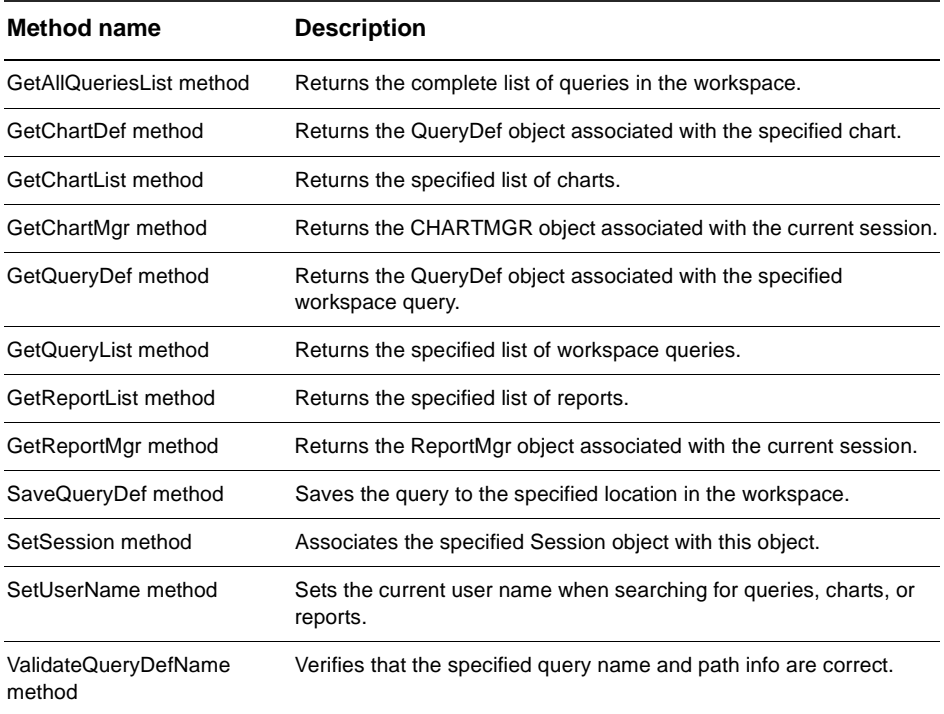

### **See Also:**

[GetWorkSpace method](#page-187-0) of the Session object [CHARTMGR object](#page-566-0) [ReportMgr object](#page-578-0) [Session object](#page-130-0)

# <span id="page-583-0"></span>**GetAllQueriesList method**

Returns the complete list of queries in the workspace.

### **VB Syntax:**

*workspace*.**GetAllQueriesList**

### **Perl Syntax:**

*\$workspace*->**GetAllQueriesList**();

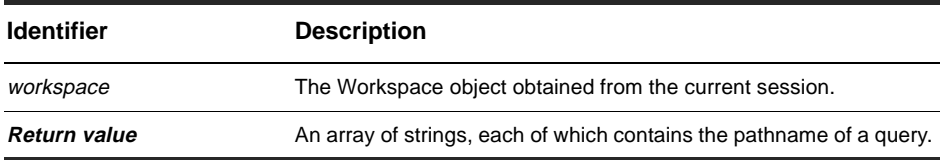

**Member of:** [WORKSPACE object](#page-582-0)

### **Remarks:**

This method returns both the public queries defined by the ClearQuest administrator and personal queries created by individual users.

### **See Also:**

[GetQueryDef method](#page-588-0) [GetQueryList method](#page-589-0) [QueryDef object](#page-308-0)

# <span id="page-584-0"></span>**GetChartDef method**

Returns the QueryDef object associated with the specified chart.

### **VB Syntax:**

*workspace*.**GetChartDef** *chartName*

### **Perl Syntax:**

*\$workspace*->**GetChartDef**(*chartName*);

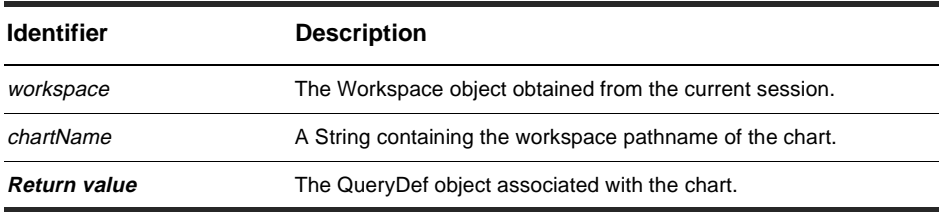

**Member of:** [WORKSPACE object](#page-582-0)

### **Remarks:**

You use this method to get the query information associated with the specified chart. You can use the returned QueryDef object to get information about the query, including the name of the query and the SQL string used to execute the query.

### **See Also:**

[GetChartList method](#page-585-0) [GetChartMgr method](#page-587-0) [CHARTMGR object](#page-566-0) [QueryDef object](#page-308-0)

# <span id="page-585-0"></span>**GetChartList method**

Returns the specified list of charts.

### **VB Syntax:**

*workspace*.**GetChartList** *typeOfCharts*

### **Perl Syntax:**

*\$workspace*->**GetChartList**(*typeOfCharts*);

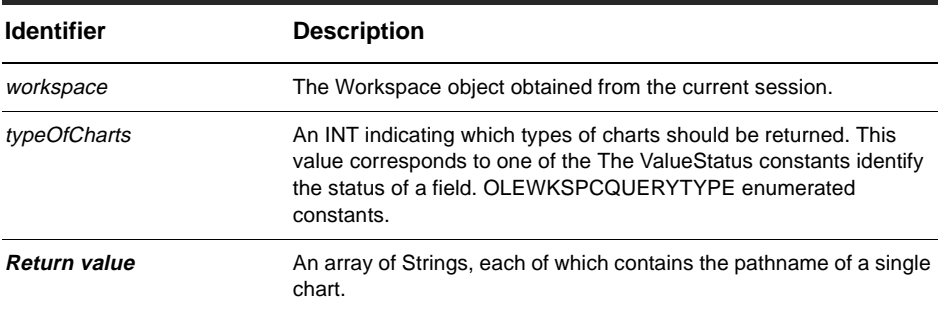

#### **Member of:** [WORKSPACE object](#page-582-0)

### **Remarks:**

Returns the pathnames of the public or personal charts defined in the ClearQuest workspace. The *typeOfCharts* parameter lets you specify the type of charts to return. Specifying the constant OLEWKSPCSYSTEMQUERIES returns only the public charts defined by the ClearQuest administrator. Specifying the constant OLEWKSPCBOTHQUERIES returns a list of all of the charts in the workspace (including those of all users).

To return only the charts defined by a particular user, first set the current user name by calling the SetUserName method, then, call this method, specifying the constant OLEWKSPCUSERQUERIES for the *typeOfCharts* parameter.

# **See Also:**

[GetChartDef method](#page-584-0) [GetChartMgr method](#page-587-0) [SetUserName method](#page-597-0) [CHARTMGR object](#page-566-0)

# <span id="page-587-0"></span>**GetChartMgr method**

Returns the CHARTMGR object associated with the current session.

### **VB Syntax:**

*workspace*.**GetChartMgr**

### **Perl Syntax:**

*\$workspace*->**GetChartMgr**();

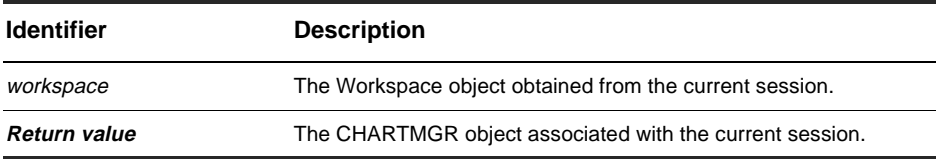

**Member of:** [WORKSPACE object](#page-582-0)

### **Remarks:**

You can use the CHARTMGR object to generate charts and control the appearance of the output files.

### **See Also:**

[GetChartDef method](#page-584-0) [GetChartList method](#page-585-0) [CHARTMGR object](#page-566-0)

# <span id="page-588-0"></span>**GetQueryDef method**

Returns the QueryDef object associated with the specified workspace query.

### **VB Syntax:**

*workspace*.**GetQueryDef** *queryName*

### **Perl Syntax:**

*\$workspace*->**GetQueryDef**(*queryName*);

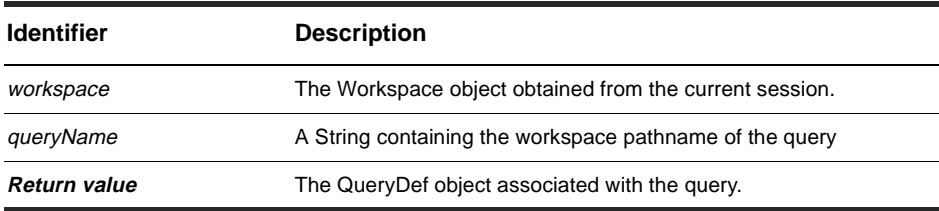

**Member of:** [WORKSPACE object](#page-582-0)

### **Remarks:**

You use this method to get the information associated with the specified workspace query. You can use the returned QueryDef object to get information about the query, including the name of the query and the SQL string used to execute the query.

### **See Also:**

[GetQueryList method](#page-589-0) [QueryDef object](#page-308-0)

# <span id="page-589-0"></span>**GetQueryList method**

Returns the specified list of workspace queries.

### **VB Syntax:**

*workspace*.**GetQueryList** *typeOfQuery*

### **Perl Syntax:**

*\$workspace*->**GetQueryList**(*typeOfQuery*);

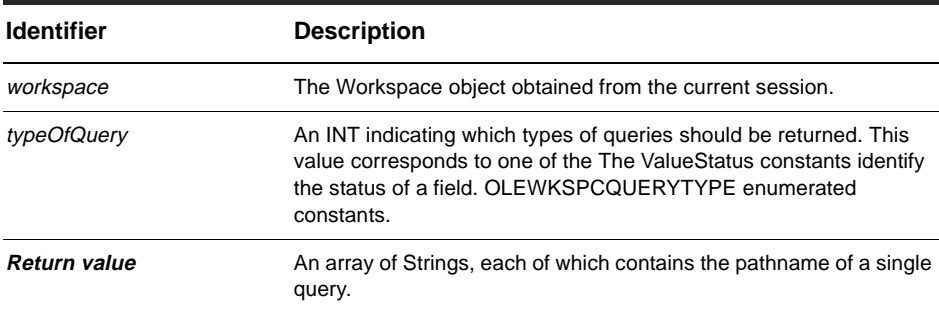

#### **Member of:** [WORKSPACE object](#page-582-0)

### **Remarks:**

This method returns the pathnames of the public or personal queries defined in the ClearQuest workspace. The *typeOfCharts* parameter lets you specify the type of queries to return. Specifying the constant OLEWKSPCSYSTEMQUERIES returns only the public queries defined by the ClearQuest administrator. Specifying the constant OLEWKSPCBOTHQUERIES returns a list of all of the queries in the workspace (including those of all users).

To return only the queries defined by a particular user, you must first set the current user name by calling the SetUserName method. You can then call this method, specifying the constant OLEWKSPCUSERQUERIES for the *typeOfCharts* parameter.

# **See Also:**

[GetQueryDef method](#page-588-0) [SetUserName method](#page-597-0) [QueryDef object](#page-308-0)

# <span id="page-591-0"></span>**GetReportList method**

Returns the specified list of reports.

### **VB Syntax:**

*workspace*.**GetReportList** *typesOfReports*

### **Perl Syntax:**

*\$workspace*->**GetReportList**(*typesOfReports*);

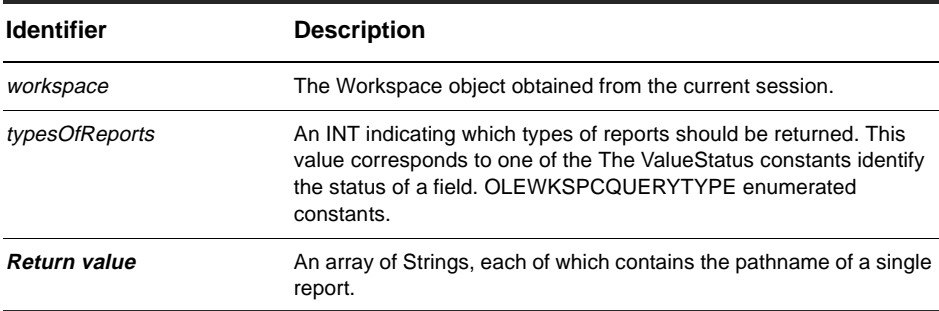

#### **Member of:** [WORKSPACE object](#page-582-0)

### **Remarks:**

This method returns the pathnames of the public or personal reports defined in the ClearQuest workspace. The *typeOfCharts* parameter lets you specify the type of reports to return. Specifying the constant OLEWKSPCSYSTEMREPORTS returns only the public reports defined by the ClearQuest administrator. Specifying the constant OLEWKSPCBOTHREPORTS returns a list of all of the reports in the workspace (including those of all users).

To return only the reports defined by a particular user, you must first set the current user name by calling the SetUserName method. You can then call this method, specifying the constant OLEWKSPCUSERREPORTS for the *typeOfCharts* parameter.

# **See Also:**

[GetReportMgr method](#page-593-0) [ReportMgr object](#page-578-0)

# <span id="page-593-0"></span>**GetReportMgr method**

Returns the ReportMgr object associated with the current session.

### **VB Syntax:**

*workspace*.**GetReportMgr** *reportName*

### **Perl Syntax:**

*\$workspace*->**GetReportMgr**(*reportName*);

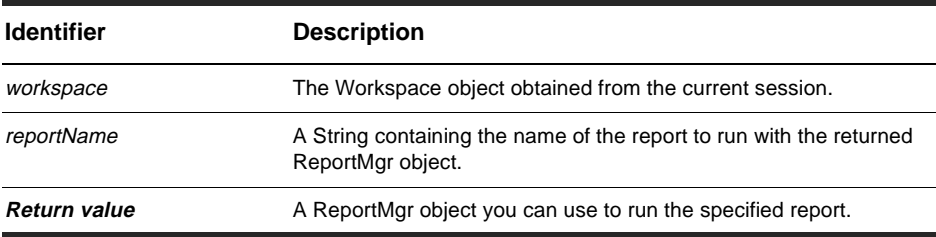

**Member of:** [WORKSPACE object](#page-582-0)

### **Remarks:**

You can use the ReportMgr object to execute the specified report, check the status of the report while it is being processed, or check the report parameters.

### **See Also:**

[ReportMgr object](#page-578-0)

# <span id="page-594-0"></span>**SaveQueryDef method**

Saves the query to the specified location in the workspace.

### **VB Syntax:**

*workspace*.**SaveQueryDef** *qdefName, qdefPath, queryDef, overwrite*

### **Perl Syntax:**

*\$workspace*->**SaveQueryDef**(*qdefName, qdefPath, queryDef, overwrite*);

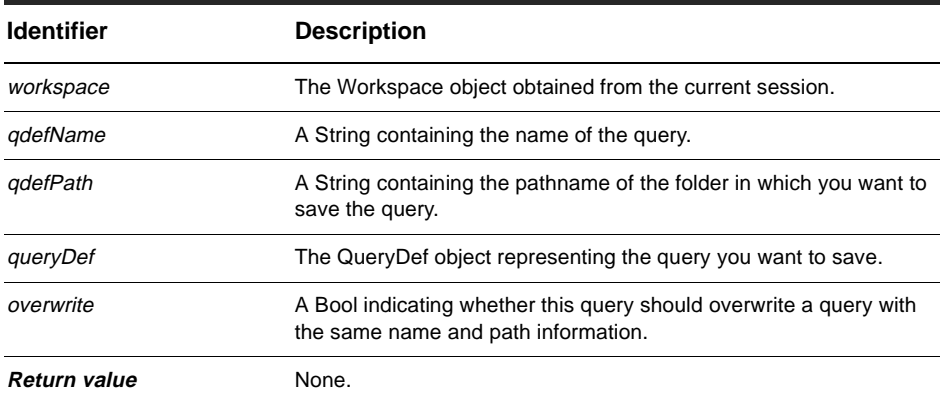

**Member of:** [WORKSPACE object](#page-582-0)

### **Remarks:**

The user logged into the current session must have access to the pathname specified in the *qdefPath* parameter. (Thus, only users with administrative privileges can save queries to the Public Queries folder.) If the pathname you specify in the *qdefPath* parameter contains subfolders that do not exist, ClearQuest creates those folders implicitly.

# **See Also:**

[GetQueryDef method](#page-588-0) [GetQueryList method](#page-589-0) [QueryDef object](#page-308-0)

# <span id="page-596-0"></span>**SetSession method**

Associates the specified Session object with this object.

### **VB Syntax:**

*workspace*.**SetSession** *sessionObj*

### **Perl Syntax:**

*\$workspace*->**SetSession**(*sessionObj*);

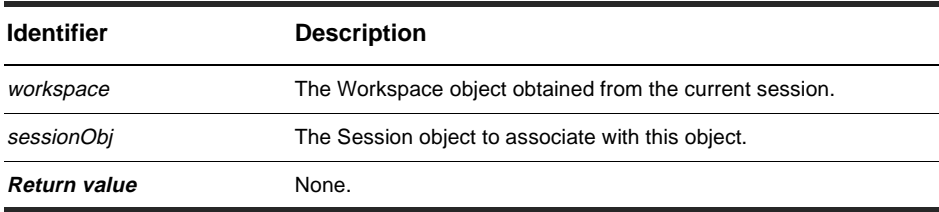

**Member of:** [WORKSPACE object](#page-582-0)

### **Remarks:**

If you create a WORKSPACE object without first having a Session object, you must call this method before attempting to access any of the queries, charts, or reports in the workspace.

### **See Also:**

[Session object](#page-130-0)

# <span id="page-597-0"></span>**SetUserName method**

Sets the current user name when searching for queries, charts, or reports.

### **VB Syntax:**

*workspace*.**SetUserName** *userName*

### **Perl Syntax:**

*\$workspace*->**SetUserName**(*userName*);

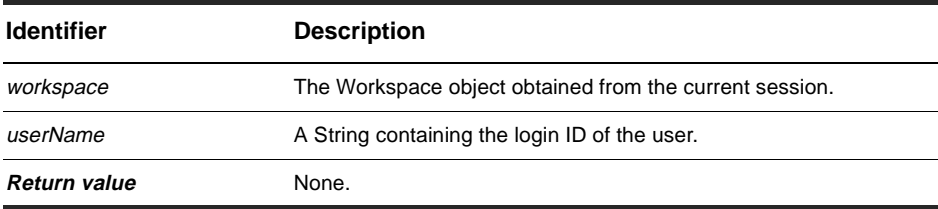

**Member of:** [WORKSPACE object](#page-582-0)

### **Remarks:**

You should call this method before attempting to get any information located in a user's Personal Queries folder. You must call this method before requesting user-specific items with the GetChartList, GetQueryList, or GetReportList methods.

### **See Also:**

[GetChartList method](#page-585-0) [GetQueryList method](#page-589-0) [GetReportList method](#page-591-0)

# <span id="page-598-0"></span>**ValidateQueryDefName method**

Verifies that the specified query name and path information are correct.

### **VB Syntax:**

*workspace*.**ValidateQueryDefName** *qdefName, qdefPath*

### **Perl Syntax:**

*\$workspace*->**ValidateQueryDefName**(*qdefName, qdefPath*);

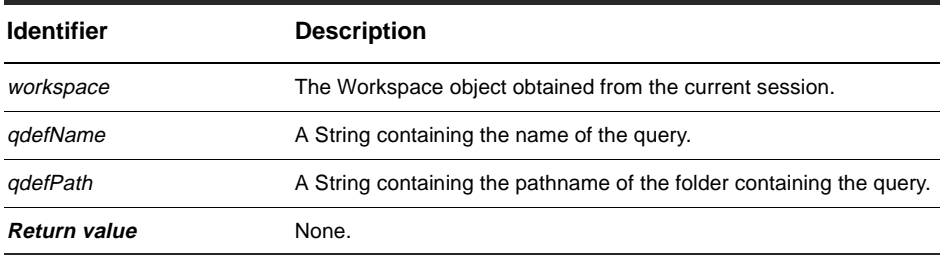

**Member of:** [WORKSPACE object](#page-582-0)

### **Remarks:**

You can use this method to ensure that the given name and path are valid in the workspace.

# **See Also:**

[SaveQueryDef method](#page-594-0)

# Index

#### **A**

Accessing the fields of a re[cord](#page-37-0) 38 Accessing the schema repos[itory](#page-36-0) 37 Active property [40](#page-404-0)[5, 420](#page-419-0) Add method [480](#page-479-0) AddBcc method [558](#page-557-0) AddCc method [559](#page-558-0) AddFieldValue method [206](#page-205-0) AddItem method [544](#page-543-0) AddParamValue method [322](#page-321-0) AddTo method [560](#page-559-0) AddUser property [421](#page-420-0) AdminSession obj[ect](#page-53-0) [54, 345](#page-344-0) AppBuilder property [406](#page-405-0) ApplyPropertyChanges m[ethod](#page-388-0) 389 Attachment obj[ect](#page-65-0) [66, 459](#page-458-0) AttachmentField o[bject](#page-64-0) [65, 471](#page-470-0) AttachmentFields o[bject](#page-454-0) 455 AttachmentFields pro[perty](#page-201-0) 202 Attachments collection o[bject](#page-65-0) 66 Attachments object [477](#page-476-0) Attachments prop[erty](#page-471-0) 472 AttachmentsFields collection object [65](#page-64-0)

#### **B**

BeginNewFieldUpdateGroup method [208](#page-207-0) BuildEntity method [136](#page-135-0) BuildField method [316](#page-315-0) BuildFilter method [342](#page-341-0) BuildFilterOperator m[ethod](#page-317-0) 318, [344](#page-343-0) BuildQuery method [138](#page-137-0) BuildResultSet me[thod](#page-139-0) 140 BuildSQLQuery method [142](#page-141-0)

#### **C**

CHARTMGR object [74](#page-73-0) CheckTimeoutInterval pro[perty](#page-370-0) 371

Choosing a scripting lang[uage](#page-16-0) 17 ClearAll method [561](#page-560-0) ClearParamValues m[ethod](#page-322-0) 323 ClearQuest documentati[on set](#page-13-0) 14 Commit method [210](#page-209-0) Committing entity objects to the database [40](#page-39-0) Common API calls to get user information [52](#page-51-0) Count Property [456](#page-455-0) Count prope[rty](#page-429-0) 4[30, 43](#page-433-0)[4, 43](#page-437-0)[8, 442,](#page-441-0)  [446,](#page-445-0) [450,](#page-449-0) [478,](#page-477-0) [530,](#page-529-0) [540](#page-539-0) CreateDatabase me[thod](#page-354-0) 355 CreateGroup method [357](#page-356-0) CreateUser method [358](#page-357-0) Creating a new re[cord](#page-33-0) 34 Creating a resul[t set](#page-30-0) 31 Creating quer[ies](#page-28-0) 29

#### **D**

DatabaseDescription o[bject](#page-66-0) [67, 487](#page-486-0) DatabaseName prop[erty](#page-373-0) 374 Databases collection o[bject](#page-61-0) 62 Databases prop[erty](#page-346-0) 3[47, 422](#page-421-0) DBOLogin property [375](#page-374-0) DBOPassword property [376](#page-375-0) Defining your search cri[teria](#page-29-0) 30 Delete method [482](#page-481-0) DeleteDatabase me[thod](#page-358-0) 359 DeleteEntity method [144](#page-143-0) DeleteFieldValue me[thod](#page-211-0) 212 Deliver method [562](#page-561-0) Description prop[erty](#page-376-0) 3[77, 3](#page-397-0)[98, 460](#page-459-0) DisplayName property [462](#page-461-0) DisplayNameHeader property [474,](#page-473-0)  [534](#page-533-0) DoesTransitionExist m[ethod](#page-282-0) 283

#### **E**

EditEntity method [146](#page-145-0)

Editing an existing re[cord](#page-33-0) 34 Email property [407](#page-406-0) Ending a session (for external applications) [28](#page-27-0) Ensuring that record data is current [36](#page-35-0) Entities and Ho[oks](#page-41-0) 42 Entity obj[ect](#page-37-0) 3[8, 199](#page-198-0) EntityDef obj[ect](#page-43-0) [44, 281](#page-280-0) EntityDefs collection o[bject](#page-61-0) 62 EventObject obj[ect](#page-66-0) [67, 501](#page-500-0) EventType property [502](#page-501-0) Execute method [324](#page-323-0)

#### **F**

FieldInfo obj[ect](#page-67-0) 6[8, 507](#page-506-0) FieldName prop[erty](#page-475-0) 4[76, 535](#page-534-0) FileName property [464](#page-463-0) FileSize property [466](#page-465-0) Finding exam[ples](#page-13-0) 14 FireNamedHook method [214](#page-213-0) Fullname property [408](#page-407-0)

#### **G**

GetAccessibleDatabases method [149](#page-148-0) GetActionDefNames me[thod](#page-284-0) 285 GetActionDefType method [287](#page-286-0) GetAllDuplicates me[thod](#page-217-0) 218 GetAllFieldValues me[thod](#page-219-0) 220 GetAllQueriesList me[thod](#page-583-0) 584 GetAuxEntityDefNames method [151](#page-150-0) GetChartDef method [585](#page-584-0) GetChartList me[thod](#page-585-0) 586 GetChartMgr method [588](#page-587-0) GetChildEntity me[thod](#page-547-0) 548 GetChildEntityDef me[thod](#page-548-0) 549 GetChildEntityDefName method [550](#page-549-0) GetChildEntityID me[thod](#page-550-0) 551 GetColumnLabel me[thod](#page-325-0) 326 GetColumnType method [327](#page-326-0) GetColumnValue me[thod](#page-327-0) 328 GetDatabase method [361](#page-360-0) GetDatabaseConnectString method [488](#page-487-0) GetDatabaseName me[thod](#page-489-0) 490 GetDatabaseSetName m[ethod](#page-491-0) 492 GetDbId method [221](#page-220-0)

GetDefaultEntityDef m[ethod](#page-152-0) 153 GetDescription method [494](#page-493-0) GetDisplayName me[thod](#page-222-0) 223 GetDuplicates method [225](#page-224-0) GetEntity method [156](#page-155-0) GetEntityByDbId me[thod](#page-157-0) 158 GetEntityDef method [160](#page-159-0) GetEntityDefName me[thod](#page-226-0) 227 GetEntityDefNames me[thod](#page-163-0) 164 GetFieldChoiceList me[thod](#page-228-0) 229 GetFieldChoiceType me[thod](#page-230-0) 231 GetFieldDefNames me[thod](#page-289-0) 290 GetFieldDefType method [292](#page-291-0) GetFieldMaxLength m[ethod](#page-232-0) 233 GetFieldNames me[thod](#page-233-0) 234 GetFieldOriginalValue m[ethod](#page-235-0) 236 GetFieldReferenceEntityDef method [294](#page-293-0) GetFieldRequiredness m[ethod](#page-237-0) 238 GetFieldsUpdatedThisAction method [240](#page-239-0) GetFieldsUpdatedThisGroup method [242](#page-241-0) GetFieldsUpdatedThisSetValue method [244](#page-243-0) GetFieldType method [246](#page-245-0) GetFieldValue method [248](#page-247-0) GetGroup method [363](#page-362-0) GetHookDefNames me[thod](#page-295-0) 296 GetInstalledMasters m[ethod](#page-165-0) 166 GetInvalidFieldValues m[ethod](#page-249-0) 250 GetIsMaster method [496](#page-495-0) GetLegalActionDefNames method [251](#page-250-0) GetLocalFieldPathNames method [298](#page-297-0) GetLogin method [498](#page-497-0) GetMessageText method [508](#page-507-0) GetName met[hod](#page-298-0) 2[99, 509](#page-508-0) GetNumberOfColumns m[ethod](#page-329-0) 330 GetNumberOfParams m[ethod](#page-330-0) 331 GetOriginal method [253](#page-252-0) GetOriginalID method [255](#page-254-0) GetParamChoiceList m[ethod](#page-331-0) 332 GetParamComparisonOperator method [333](#page-332-0) GetParamFieldType m[ethod](#page-333-0) 334 GetParamLabel me[thod](#page-334-0) 335 GetParamPrompt me[thod](#page-335-0) 336 GetParentEntity m[ethod](#page-551-0) 552 GetParentEntity[Def me](#page-145-0)[thod](#page-552-0) 553 GetParentEntityDefName

method [554](#page-553-0) GetParentEntityID m[ethod](#page-554-0) 555 GetPassword method [499](#page-498-0) GetQueryDef method [589](#page-588-0) GetQueryEntityDefNames method [168](#page-167-0) GetQueryList method [590](#page-589-0) GetReportList method [592](#page-591-0) GetReportMgr method [594](#page-593-0) GetReqEntityDefNames method [170](#page-169-0) GetRequiredness me[thod](#page-509-0) 510 GetServerInfo method [172](#page-171-0) GetSession method [257](#page-256-0) GetSessionDatabase m[ethod](#page-172-0) 173 GetSQL method [338](#page-337-0) GetStateDefNames me[thod](#page-299-0) 300 GetSubmitEntityDefNames method [174](#page-173-0) Getting a Session O[bject](#page-24-0) 25 Getting entity obj[ects](#page-32-0) 33 Getting schema repository objects [50](#page-49-0) GetType met[hod](#page-258-0) 2[59, 30](#page-301-0)[2, 511](#page-510-0) GetUser method [365](#page-364-0) GetUserEmail me[thod](#page-175-0) 176 GetUserFullName me[thod](#page-177-0) 178 GetUserGroups me[thod](#page-179-0) 180 GetUserLoginName me[thod](#page-181-0) 182 GetUserMiscInfo method [184](#page-183-0) GetUserPhone method [186](#page-185-0) GetValidationStatus m[ethod](#page-511-0) 512 GetValue method [513](#page-512-0) GetValueAsList method [514](#page-513-0) GetValueStatus me[thod](#page-515-0) 516 GetWorkSpace method [188](#page-187-0) Group object [60](#page-59-0) Groups collection ob[ject](#page-61-0) 62 Groups prope[rty](#page-348-0) 3[49, 409](#page-408-0)

#### **H**

HasDuplicates method [261](#page-260-0) HasValue method [189](#page-188-0) Histories collection ob[ject](#page-69-0) 70 Histories object [539](#page-538-0) Histories property [536](#page-535-0) History obj[ect](#page-68-0) 6[9, 537](#page-536-0) HistoryField obj[ect](#page-68-0) [69, 533](#page-532-0) HistoryFields collection o[bject](#page-68-0) 69 HistoryFields object [529](#page-528-0)

HistoryFields prop[erty](#page-203-0) 204 HookChoices obj[ect](#page-70-0) 7[1, 543](#page-542-0)

#### **I**

IsActionDefName method [304](#page-303-0) IsAggregated prop[erty](#page-309-0) 310 IsDirty property [311](#page-310-0) IsDuplicate method [264](#page-263-0) IsEditable method [266](#page-265-0) IsFieldDefName method [306](#page-305-0) IsMetadataReadonly m[ethod](#page-189-0) 190 IsOriginal method [268](#page-267-0) IsStateDefName me[thod](#page-306-0) 307 IsSystemOwnedFieldDefName method [308](#page-307-0) Item Method [45](#page-450-0)[1, 457](#page-456-0) Item method [43](#page-430-0)[1, 43](#page-438-0)[9, 44](#page-442-0)[3, 447](#page-446-0)[, 484,](#page-483-0)  [531,](#page-530-0) [541](#page-540-0) ItemName property [503](#page-502-0)

#### **K**

Knowledge assu[med](#page-15-0) 16

#### **L**

Link object [72](#page-71-0)[, 547](#page-546-0) Load method [468](#page-467-0) Logging on to a data[base](#page-25-0) 26 Logging on to the schema repository [49](#page-48-0) Logon method [367](#page-366-0) LookupPrimaryEntityDefName method [339](#page-338-0) LookupStateName me[thod](#page-269-0) 270

#### **M**

MarkEntityAsDuplicate method [191](#page-190-0) MiscInfo property [410](#page-409-0) MoreBody method [563](#page-562-0) MoveNext method [340](#page-339-0) Moving through the resu[lt set](#page-31-0) 32

#### **N**

Name property [31](#page-312-0)[3, 37](#page-377-0)[8, 39](#page-393-0)[4, 411,](#page-410-0)  [423](#page-422-0) NameValue property [134](#page-133-0)

### **O**

OAdDatabase object [369](#page-368-0) OAdDatabases object [429](#page-428-0) OAdGroup object [419](#page-418-0) OAdGroups object [437](#page-436-0) OADSchema object [393](#page-392-0) OADSchemaRev object [397](#page-396-0) OADSchemaRevs object [445](#page-444-0) OADSchemas object [441](#page-440-0) OAdUser object [403](#page-402-0) OADUsers object [449](#page-448-0) ObjectItem property [504](#page-503-0) Objects in the schema repo[sitory](#page-47-0) 48 OleMailMsg obj[ect](#page-72-0) 7[3, 557](#page-556-0) OpenQueryDef method [193](#page-192-0) Organization of the API Reference [17](#page-16-0) OutputDebugString me[thod](#page-193-0) 194 Overview of the API obj[ects](#page-21-0) 22

#### **P**

Pathnames in the Work[space](#page-75-0) 76 Performing user administ[ration](#page-50-0) 51 Phone property [412](#page-411-0)

#### **Q**

QueryDef obj[ect](#page-44-0) 4[5, 309](#page-308-0) QueryFilterNode ob[ject](#page-46-0) [47, 341](#page-340-0)

#### **R**

Remarks [38,](#page-37-0) [44,](#page-43-0) [45,](#page-44-0) [46,](#page-45-0) [47,](#page-46-0) [54,](#page-53-0) [55,](#page-54-0) [57,](#page-56-0) [58,](#page-57-0)  [59,](#page-58-0) [60,](#page-59-0) [62,](#page-61-0) [65,](#page-64-0) [66,](#page-65-0) [67,](#page-66-0) [68,](#page-67-0) [69,](#page-68-0)  [70,](#page-69-0) [71,](#page-70-0) [72,](#page-71-0) [73,](#page-72-0) [74,](#page-73-0) [75,](#page-74-0) [76](#page-75-0) ReportMgr object [75](#page-74-0) ResultSet Obj[ect](#page-45-0) [46, 321](#page-320-0) Retrieving the values from the fields of the record [32](#page-31-0) Revert method [271](#page-270-0) Reverting your cha[nges](#page-34-0) 35 RevID property [399](#page-398-0) ROLogin property [379](#page-378-0) ROPassword property [380](#page-379-0) Running quer[ies](#page-30-0) 31 Running the qu[ery](#page-30-0) 31 RWLogin property [381](#page-380-0) RWPassword property [382](#page-381-0)

### **S**

SaveQueryDef method [595](#page-594-0) Saving your chan[ges](#page-34-0) 35 Schema object [57](#page-56-0) Schema property [400](#page-399-0) SchemaRev object [58](#page-57-0) SchemaRev property [383](#page-382-0) SchemaRevs collection o[bject](#page-61-0) 62 SchemaRevs property [395](#page-394-0) Schemas collection ob[ject](#page-61-0) 62 Schemas property [351](#page-350-0) Server property [384](#page-383-0) Session object [3](#page-36-0)[7, 131](#page-130-0) SetBody method [564](#page-563-0) SetFieldRequirednessForCurrentAction method [275](#page-274-0) SetFieldValue method [277](#page-276-0) SetFrom method [565](#page-564-0) SetInitialSchemaRev m[ethod](#page-389-0) 390 SetSession method [597](#page-596-0) SetSubject method [566](#page-565-0) SetUserName method [598](#page-597-0) Sort method [545](#page-544-0) SQL property [315](#page-314-0) StringItem prop[erty](#page-504-0) 505 SubscribeDatabase me[thod](#page-415-0) [416, 425](#page-424-0) SubscribedDatabases pro[perty](#page-412-0) 413 SubscribedGroups pro[perty](#page-384-0) 385 SubscribedUsers pro[perty](#page-385-0) 386 SuperUser property [414](#page-413-0)

#### **T**

TimeoutInterval pro[perty](#page-386-0) 387

#### **U**

Understanding additional database objects [64](#page-63-0) Understanding ClearQuest API objects [20](#page-19-0) Understanding schema repository objects [53](#page-52-0) Understanding the ClearQuest API [16](#page-15-0) Understanding the schema repository collection obj[ects](#page-60-0) 61 Understanding user database objects [53](#page-52-0) UnmarkEntityAsD[uplicate](#page-133-0) 

method [195](#page-194-0) UnsubscribeAllDatabases method [417](#page-416-0)[, 426](#page-425-0) UnsubscribeDatabase method [418,](#page-417-0)  [427](#page-426-0) Updating user database information [50](#page-49-0) Upgrade method [391](#page-390-0) UpgradeMasterUserInfo method [392](#page-391-0) User object [59](#page-58-0) UserLogon method [197](#page-196-0) UserMaintainer pro[perty](#page-414-0) 415 Users prope[rty](#page-352-0) 3[53, 424](#page-423-0) Using Perl [17](#page-16-0) Using query fil[ters](#page-29-0) 30 Using session-wide vari[ables](#page-26-0) 27 Using the AdminSession o[bject](#page-48-0) 49 Using this refere[nce](#page-14-0) 15 Using this reference m[anual](#page-13-0) 14 Using VBScript [19](#page-18-0)

#### **V**

Validate method [279](#page-278-0) ValidateQueryDefName method [599](#page-598-0) ValidityChangedThisAction method [517](#page-516-0) ValidityChangedThisGroup method [519](#page-518-0) ValidityChangedThisSetValue method [521](#page-520-0) Value property [538](#page-537-0) ValueChangedThisAction method [522](#page-521-0) ValueChangedThisGroup method [524](#page-523-0) ValueChangedThisSetValue method [526](#page-525-0) Vendor property [388](#page-387-0) Viewing the contents of a r[ecord](#page-34-0) 35 Viewing the metadata of a r[ecord](#page-35-0) 36

#### **W**

Ways to use the ClearQues[t API](#page-15-0) 16 Working with a resul[t set](#page-30-0) 31 Working with duplic[ates](#page-40-0) 41 Working with multiple ses[sions](#page-27-0) 28 Working with que[ries](#page-28-0) 29

Working with reco[rds](#page-32-0) 33 Working with sessi[ons](#page-24-0) 25 WORKSPACE object [76](#page-75-0)